# tzplot.sty Plot Graphs with Ti*k*Z Abbreviations

In-Sung Cho

ischo <at> ktug.org

# Economics, Kongju National University September 28, 2022 version 2.1

#### **Abstract**

This is a LATEX package that provides Ti*k*Z based macros to make it easy to draw graphs. The macros provided in the tzplot package are just *abbreviations* for Ti*k*Z codes, which can be complicated, but using the package, hopefully, makes drawing easier, especially when drawing repeatedly. The macros have been chosen and developed with an emphasis on drawing graphs in *economics*.

Keywords: lines, dots, curves, axes, functions, projection, ticks, intersections, tangent lines

# **Contents**

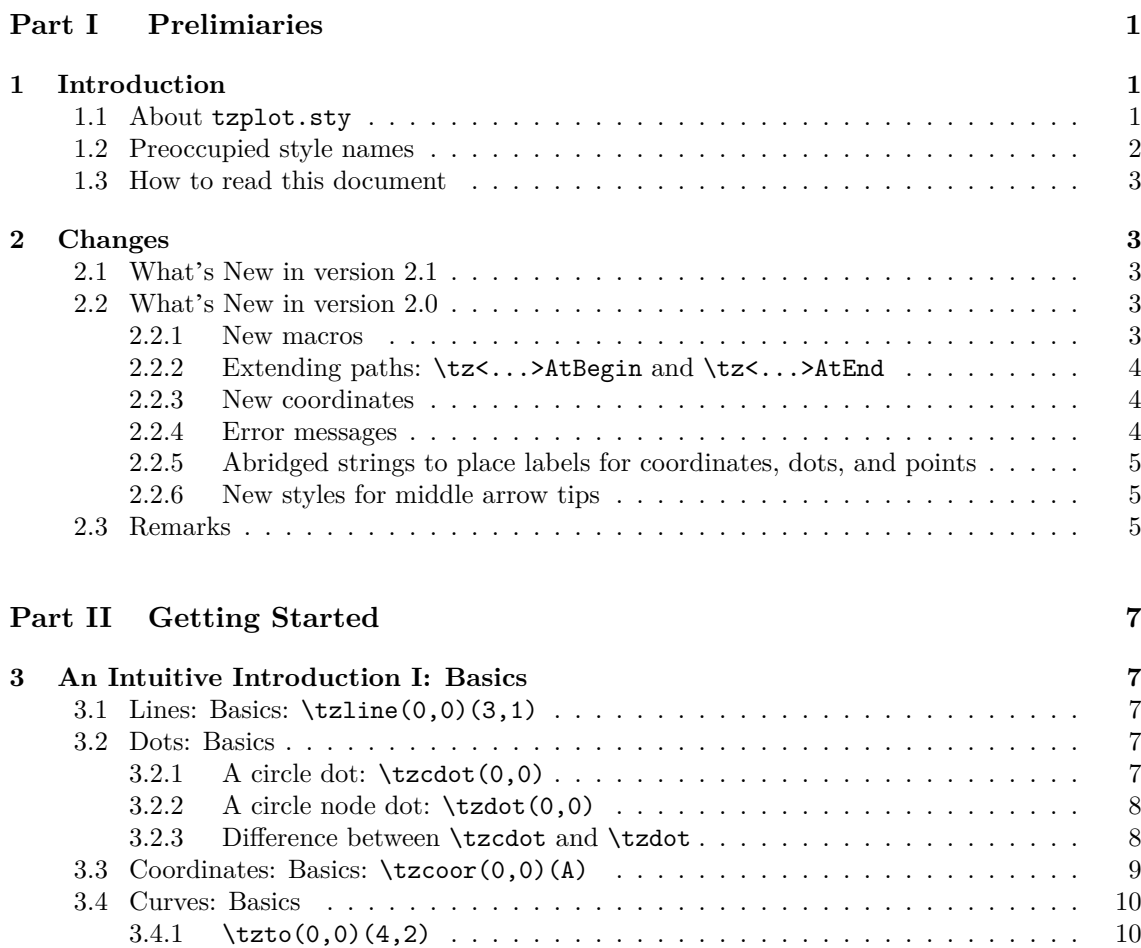

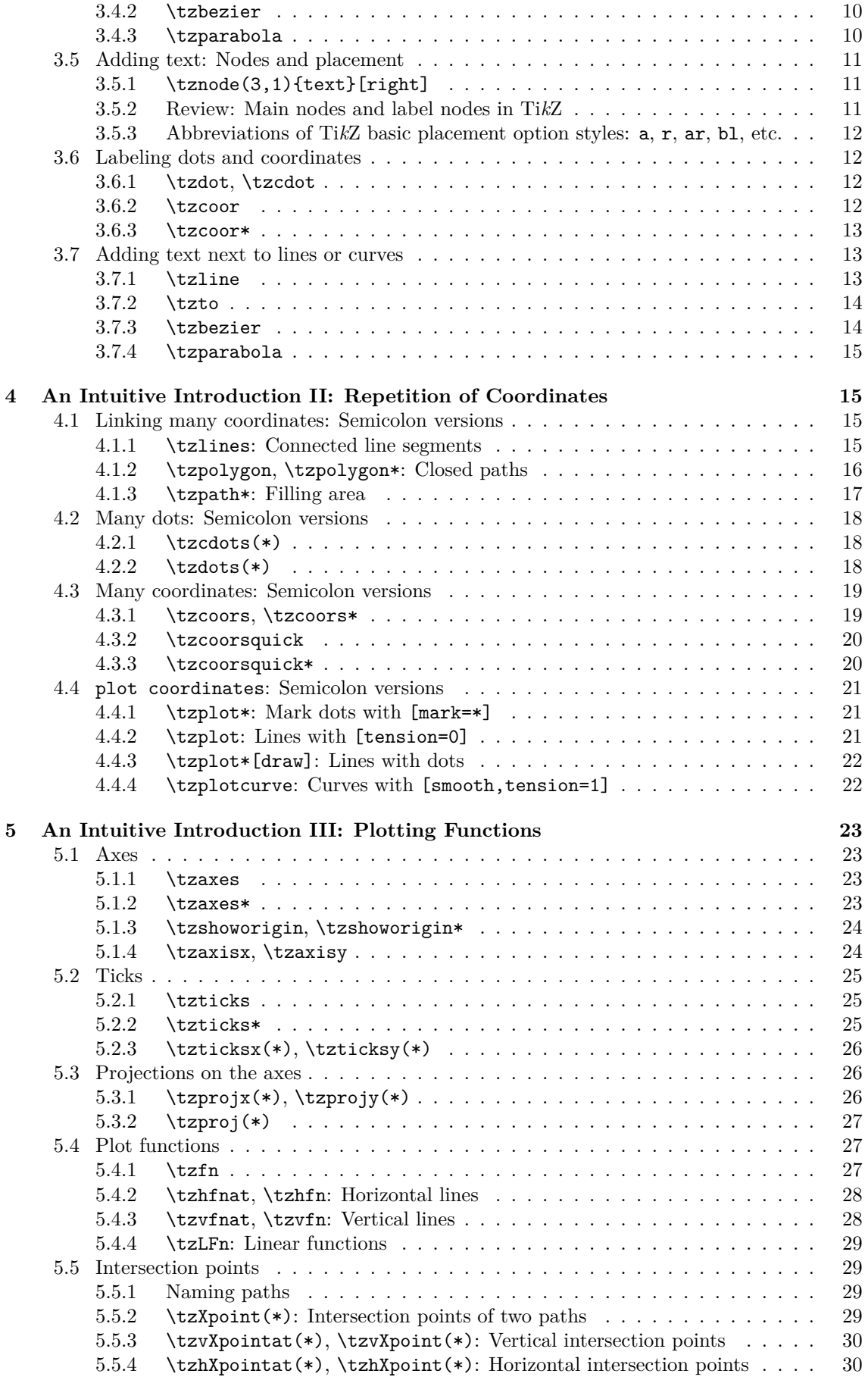

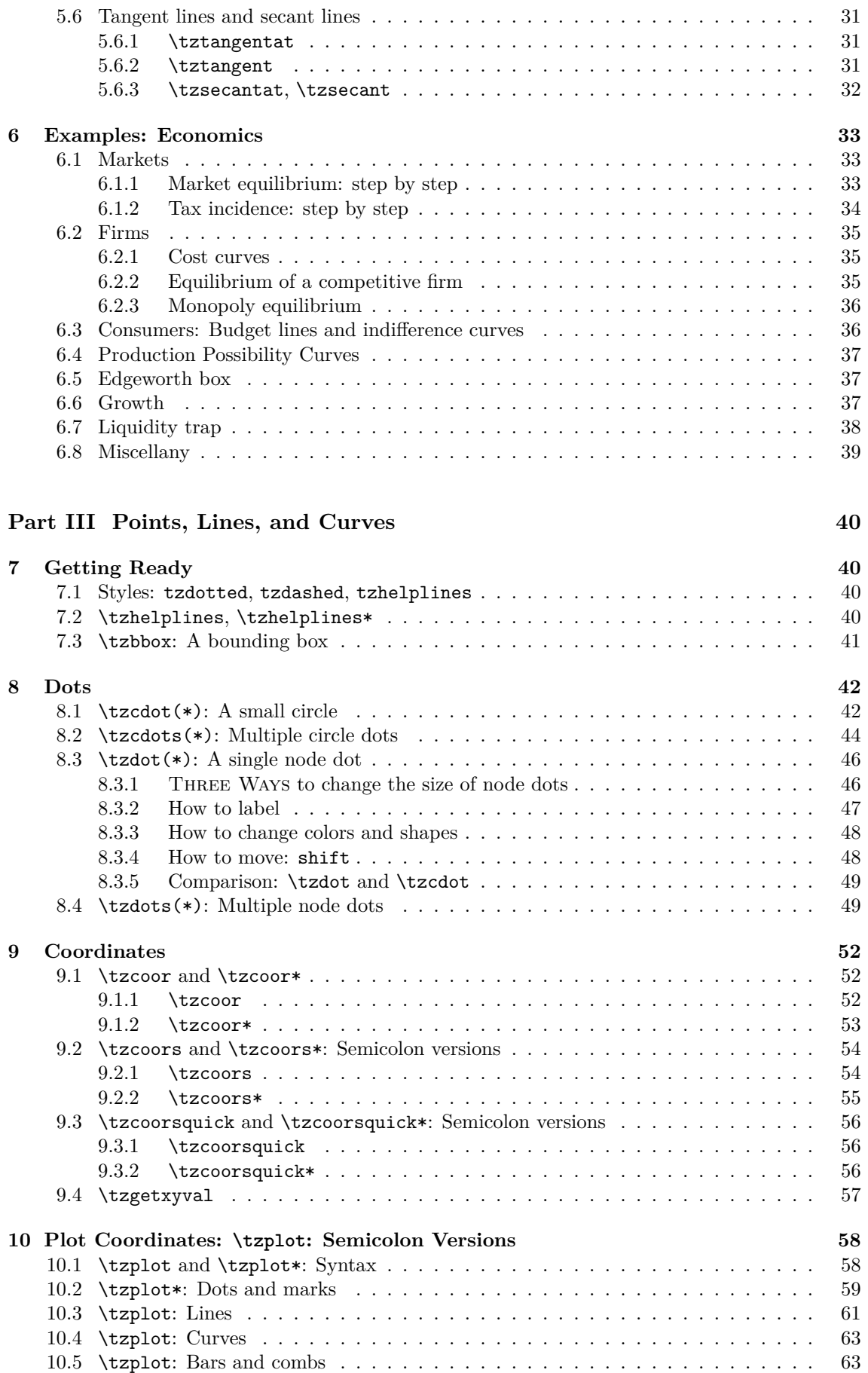

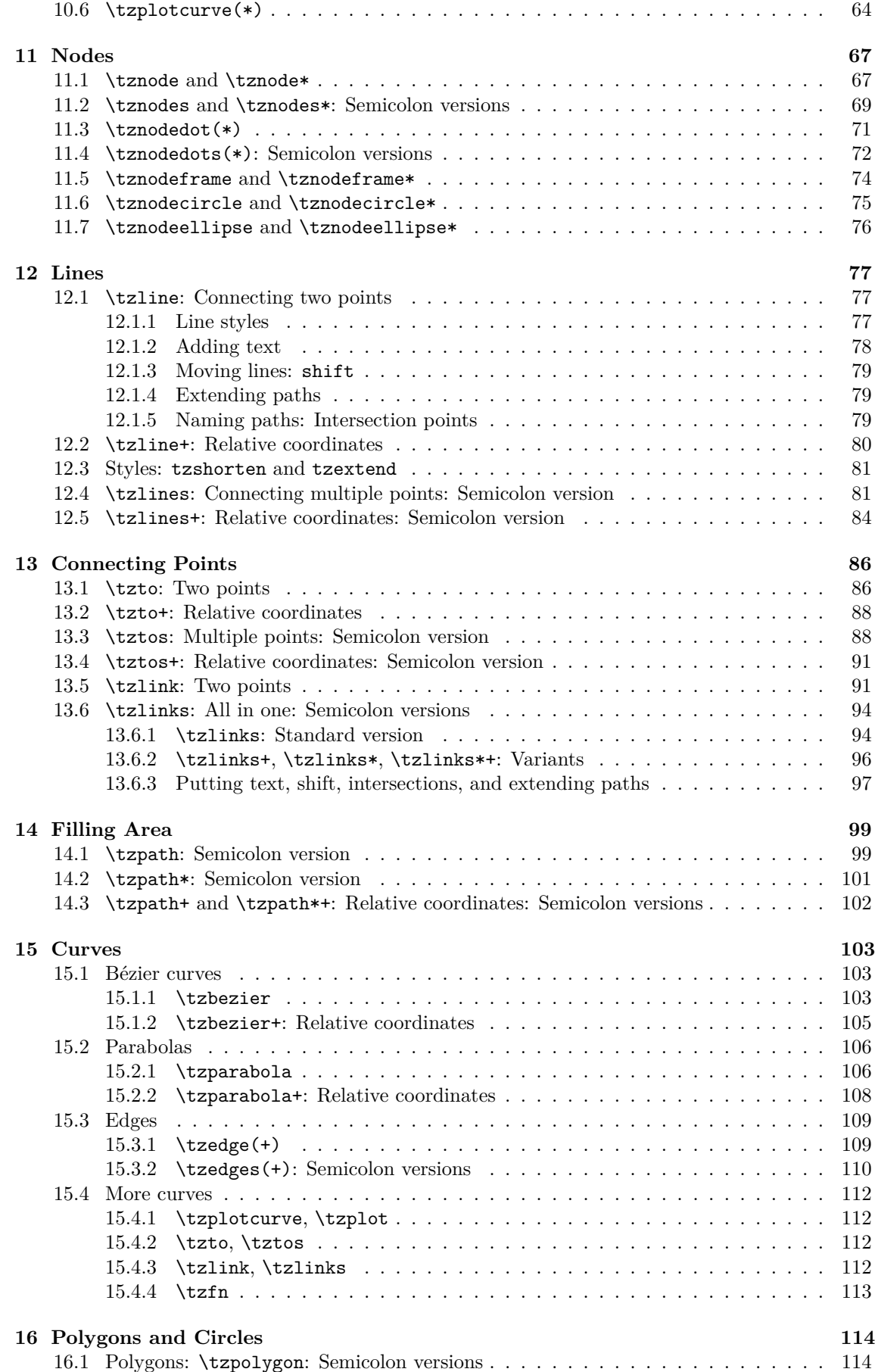

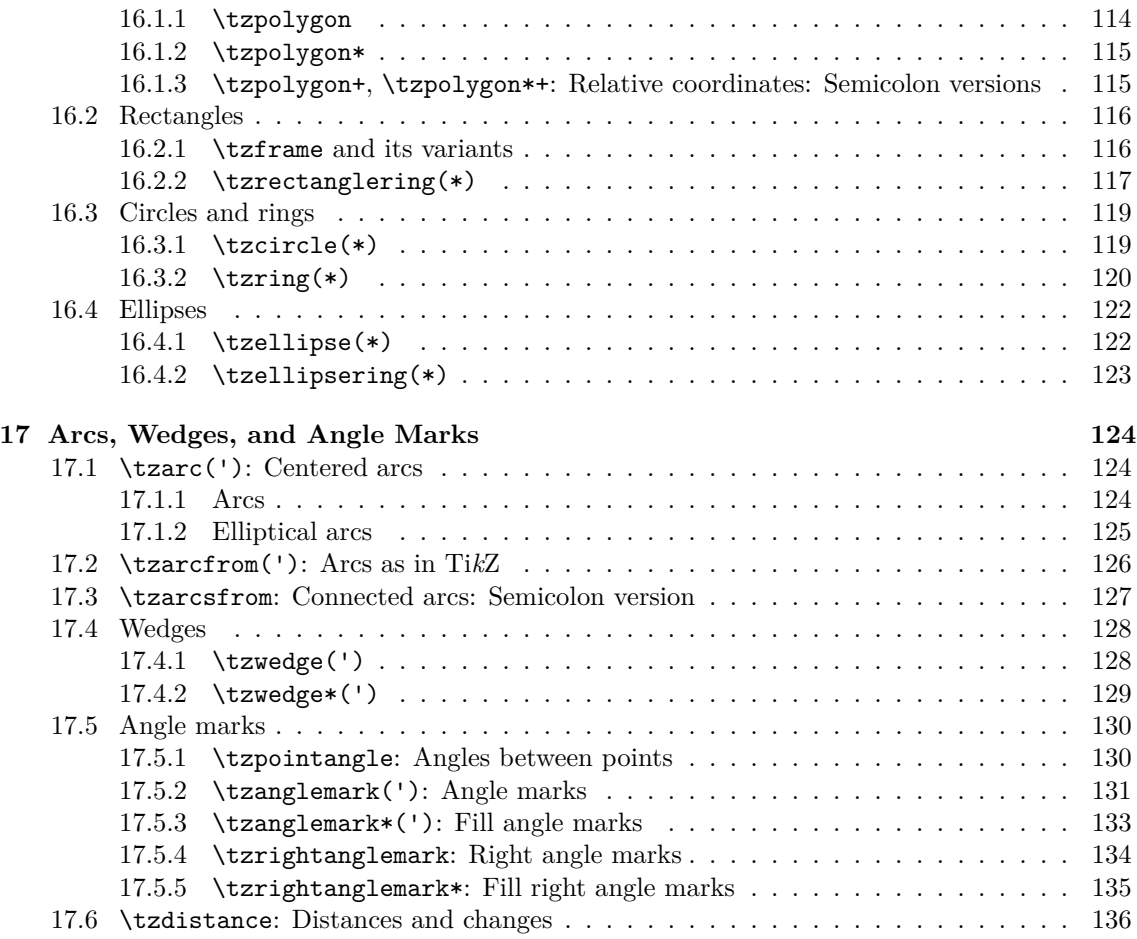

# **Part IV [Plotting Graphs](#page-141-0) 138**

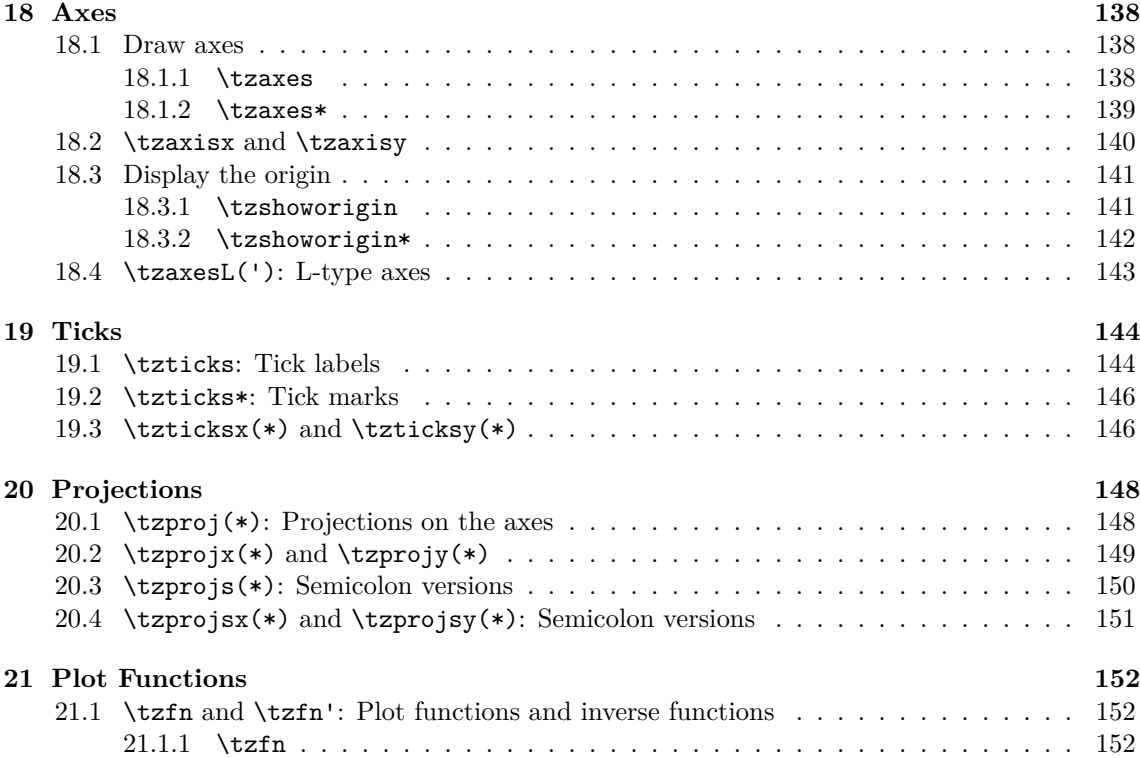

[v](#page-158-0)

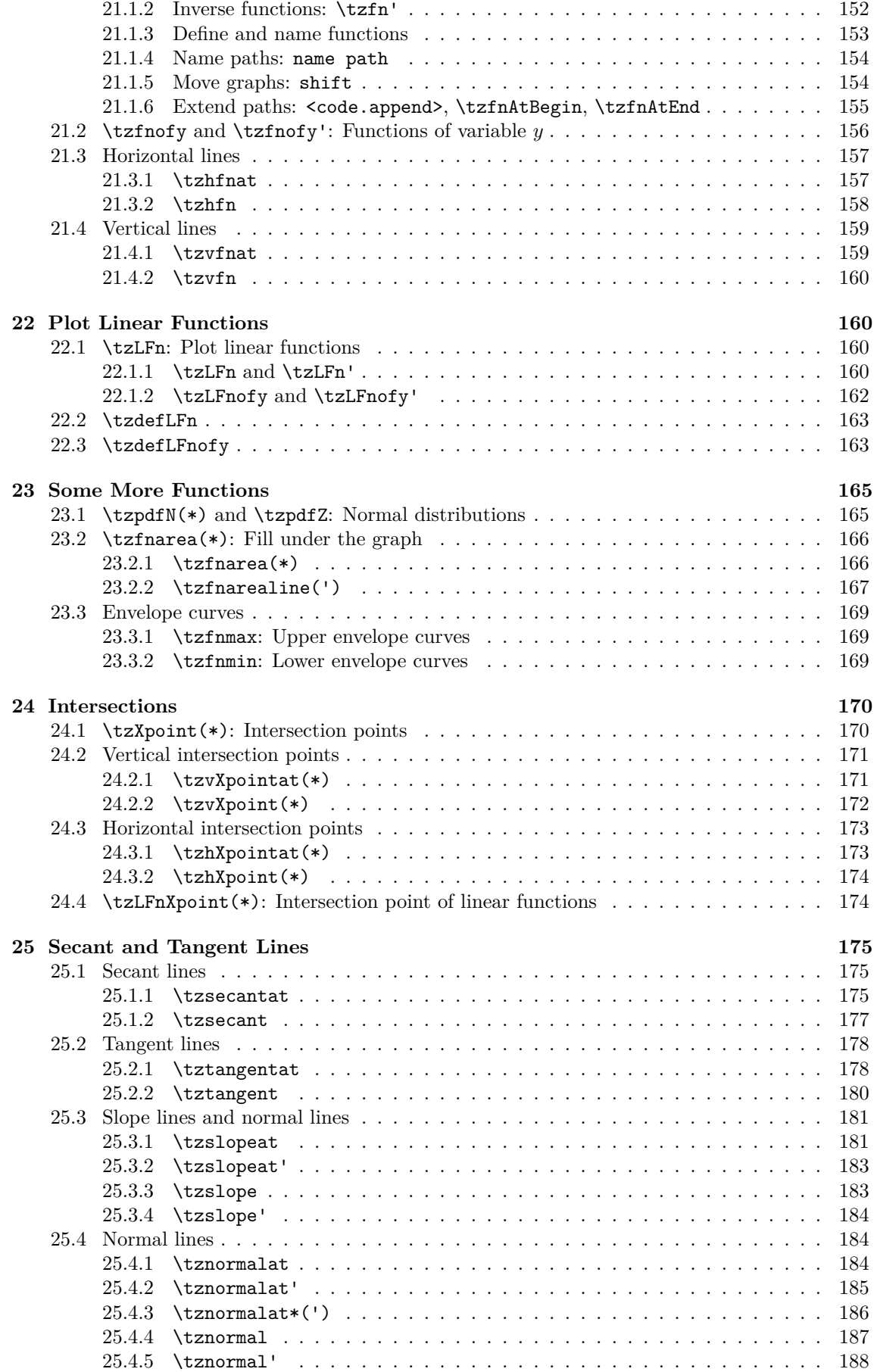

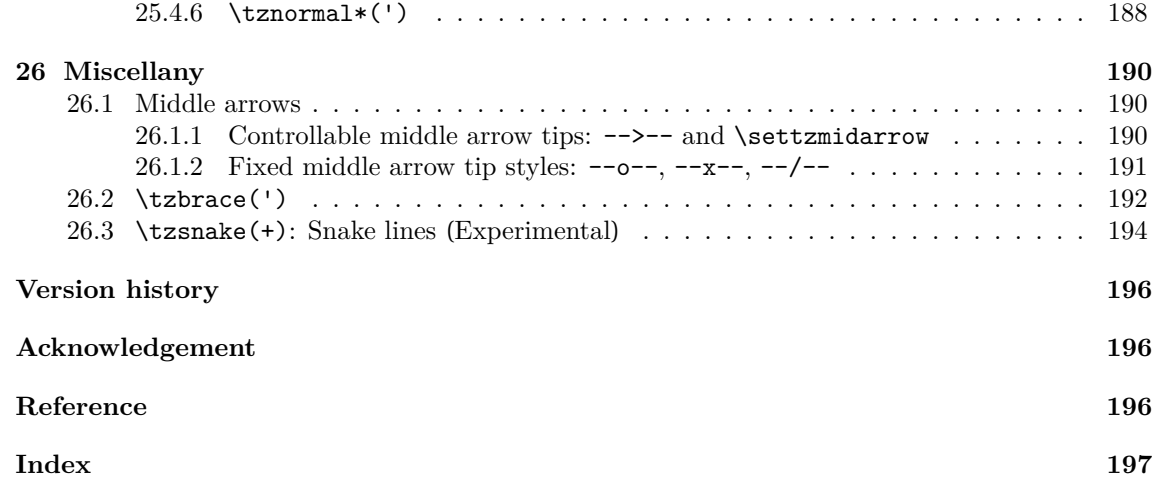

<span id="page-7-0"></span>**Part I Prelimiaries**

# <span id="page-7-1"></span>**1 Introduction**

# <span id="page-7-2"></span>**1.1 About tzplot.sty**

The tzplot package is just a collection of macros based on Ti*k*Z to save you time typing Ti*k*Z code.

**What you can do with tzplot** In pstricks, a line connecting two points (A) and (B) is drawn by  $\phi(A)(B)$ . With the package tzplot, you can do it by  $\tau(A)(B)$ .

\tzline(A)(B) *% is an abbreviation of:*  $\langle \text{draw} (A) -- (B) \rangle$ 

```
\tzline[blue](A)(B){my line}[r] % is an abbreviation of:
  \langle \frac{\text{blue}}{\text{a}} \rangle (A) -- (B) node [right] {my line};
```
Some macros in this package represent one or a few lines of code, but some represent dozens of lines of Ti*k*Z code.

All of the drawing macros of tzplot are prefixed by \tz. Of course, it means Ti*k*Z. The syntax of the tzplot macros comes from tikz and pstricks. However, the input mode is more like pstricks.

**How to load** To use the tzplot package you have to load the package in the preamble of your document as follows:

\usepackage{tzplot}

The package depends on the packages tikz, xparse, and expl3. And it uses the following Ti*k*Z libraries:

```
arrows,backgrounds,calc,intersections,patterns,plotmarks,positioning,shapes,
decorations.pathreplacing,calligraphy
```
In the version 2, more libraries are added to the list of preloaded libraries:

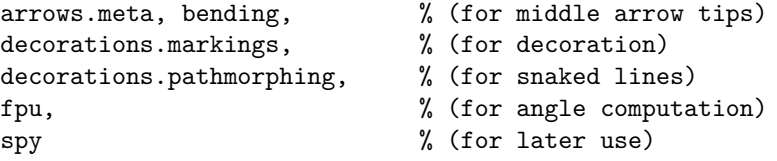

**More comments** This package sets the basic *arrow style* to stealth. If you don't like this, as an alternative, you can set the style like \tikzset{>=to} after the tzplot package is loaded.

This package was originally motivated by drawing graphs in economics. Therefore, the macros in this package have been selected and developed for drawing graphs efficiently in economics. However, this package will do a good job of drawing basic graphics in any fields.

Finally, note that this is far from a Ti*k*Z tutorial. *To make good use of this package, you need to familiarize yourself with TikZ*.

# <span id="page-8-0"></span>**1.2 Preoccupied style names**

This package does not provide any environment. Since all the drawing macros prefixed by \tz are just abbreviations of Ti*k*Z code, you can use the macros in the tikzpicture environment together with any Ti*k*Z commands.

**Preoccupied styles** However, there are some preoccupied style names that you should not overwrite. Those are as follows:

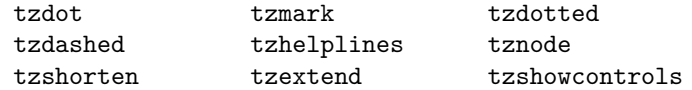

**Abbreviated styles** Following the manual of Ti*k*Z, this package also predefines *abbreviations* (or aliases) of Ti*k*Z's basic placement options for main nodes as follows:

```
% preoccupied (alias) styles for main node options
\tikzset{%
  a/.style={above=#1},
  b/.style={below=#1},
  c/.style={centered=#1}, % centered, not center
  l/.style={left=#1},
  r/.style={right=#1},
  al/.style={above left=#1},
  ar/.style={above right=#1},
  bl/.style={below left=#1},
  br/.style={below right=#1},
}
```
By these abbreviations (or aliases), we mean that, with the  $\t{tzplot}$  package, we can use these alias styles in the \tikzpicture environment as follows:

\draw (0,0) -- (1,0) node [ar] {line}; *% [ar] = [above right]*

**Layers** The tzplot package also defines graphic layers as follows:

```
\pgfdeclarelayer{background}
\pgfdeclarelayer{behind}
\pgfdeclarelayer{above}
\pgfdeclarelayer{foreground}
```
\pgfsetlayers{background,behind,main,above,foreground}

Therefore, you can select the graphic layers in sequence: background, behind, main, above, and foreground. For example, you can change the layer of a straight line from main (default) to background as follows:

```
\begin{tikzpicture}
 <tzplot macros>
 <tikz macros>
 \begin{pgfonlayer}{background}
    \tzline[blue](0,0)(3,1)
 \end{pgfonlayer}
\end{tikzpicture}
```
# <span id="page-9-0"></span>**1.3 How to read this document**

In drawing graphs, too many factors are involved: line style, color, fill, label, positioning, shift, and so on. Almost all macros of this package have many arguments that control these factors. Some are mandatory and some are optional. Optional arguments are hidden when not used.

The document has three essential parts: Part II, Part III, and Part IV. Part II introduces essential macros with only frequently used options. There are many options hidden in the macros introduced in Part II. Some macros are not introduced in Part II. Part III and IV describe all the features of all macros.

You must get started with Part II. Part II is sufficient for drawing needs in most cases.

Unless you are an experienced user of Ti*k*Z, it is recommended to move on to Part III and Part IV once you become familiar with Part II. In the meantime, use Part III and Part IV for reference only. Use the list of contents and the index efficiently to find macros you need.

# <span id="page-9-1"></span>**2 Changes**

# <span id="page-9-2"></span>**2.1 What's New in version 2.1**

## **New macros**

- \tzdistance: distance between two points, ∆*x*, and ∆*y*
- \tzslopeat': opposite direction of \tzslopeat
- \tzslope': opposite direction of \tzslope
- \tznormalat: a normal line from a point on a path
- \tznormalat': opposite direction of \tznormalat
- \tznormalat\*: works like \tzslopeat, but rotated 90 degrees
- \tznormalat\*': works like \tzslopeat, but rotated -90 degrees
- \tznormal: a normal line from a point on a path
- \tznormal': opposite direction of \tznormal
- \tznormal\*: works like \tzslope, but rotated 90 degrees
- \tznormal\*': works like \tzslope, but rotated -90 degrees
- \settznormallayer: controls the layer of \tznormalat and its variants
- \settznormalepsilon

### **Redesigned macros**

- \tzaxisx: added the option "<name path>" to find the intercepts easily (by default, axisx)
- \tzaxisy: added the option "<name path>" to find the intercepts easily (by default, axisy)
- \tzaxes: added the option "<path name>" with the default "axes"
- \tzaxesL: added the option "<path name>" with the default "axesL"

#### <span id="page-9-3"></span>**2.2 What's New in version 2.0**

#### <span id="page-9-4"></span>**2.2.1 New macros**

New macros have been added.

- \tzfn': (swap version) inverse function of \tzfn
- \tzfnofy, \tzfnofy': function of \y
- \tzdefLFn, \tzdefLFnofy: to define linear functions
- \tzLFn('), \tzLFnofy('): linear functions
- \tzLFnXpoint(\*): linear function intersection points
- \tzfnmin('), \tzfnmax('): envelope curves
- \tzfnarea(\*), \settzfnarealayer, \tzfnarealine('): to fill the area under graphs
- \settzfnarealinestyle
- \tzpdfZ, \tzpdfN(\*): (predefined) probability density functions of a normal distribution
- $\text{tr}_x(*), \tzproj(x(*), \tzproj(x(*));$  multiple projection lines
- \settzpathlayer: main layer by default
- \tzslope, \tzslopeat
- \settzslopelayer, \settzslopeatlayer, \settzslopeepsilon
- \tzlink(+), \tzlinks(\*)(+), \settzlinkstyle, \settzpathstyle
- $\text{deg}(+), \text{trzedges}(+)$
- \tznodes(\*): multiple nodes
- \tznodedots(\*): multiple node dots
- \tznoderectangle(\*), \tznodebox(\*), \tznodeoval(\*): aliases
- \tzring(\*), \tzcirclering(\*)
- \tzellipsering(\*), \tzovalring(\*)
- \tzrectanglering(\*), \tzframering(\*), \tzboxring(\*)
- $\text{tzbox}(*)$ 
	- \tzpointangle: angle between points
	- \tzanglemark(\*)('), \tzrightanglemark(\*): angle marks
- \tzangleresult, \tzangleONE, \tzangleTWO: after \tzanglemark
- \settzAAlinestyle, \settzanglelayer, \settzAAradius, \settzRAsize.
- \settzmidarrow: to control middle arrow tips
- \tzsnake: snake lines

# <span id="page-10-0"></span>**2.2.2 Extending paths: \tz<...>AtBegin and \tz<...>AtEnd**

- \tztoAtBegin, \tztoAtEnd, \tztosAtBegin, \tztosAtEnd (version 1)
- \tztoAtBegin, \tztoAtEnd, \tztosAtBegin, \tztosAtEnd (version 1)
- \tzlineAtBegin, \tzlineAtEnd, \tzlinesAtBegin, \tzlinesAtEnd
- \tzlinkAtBegin, \tzlinkAtEnd, \tzlinksAtBegin, \tzlinksAtEnd
- \tzbezierAtBegin, \tzbezierAtEnd
- \tzparabolaAtBegin, \tzparabolaAtEnd
- \tzvfn(at)AtBegin, \tzvfn(at)AtEnd
- \tzhfn(at)AtBegin, \tzhfn(at)AtEnd
- \tzfnAtBegin, \tzfnAtEnd (version 1)
- \tzfnofyAtBegin, \tzfnofyAtEnd
- \tzLFnAtBegin, \tzLFnAtEnd
- \tzLfnofyAtBegin, \tzLFnofyAtEnd
- \tzfnminAtBegin, \tzfnminAtEnd, \tzfnmaxAtBegin, \tzfnmaxAtEnd
- \tzplotAtBegin, \tzplotAtEnd, \tzplotcurveAtBegin, \tzplotcurveAtEnd

# <span id="page-10-1"></span>**2.2.3 New coordinates**

- (tzAAmid): angle arc midpoint, depending on \tzanglemark
- (tzRAvertex): right angle mark vertex, depending on \tzrightanglemark

#### **2.2.4 Error messages**

Some macros, called *semicolon version*s, accept any number of coordinates. You MUST indicate when the coordinate iteration ends with a *semicolon* ;. Without the semicolon, an error occurs with the *error message*:

! Package tzplot Error: You may have forgotten a semicolon here or above!

Knowing two coordinates, you can use \tzLFn and related macros to graph a linear function through the two points without writing an explicit function. If you inadvertently try *infinite* slopes, you will get an error with the *error message*:

! Package tzplot Error: Perhaps you are trying an 'infinite slope' here or above!

#### <span id="page-11-0"></span>**2.2.5 Abridged strings to place labels for coordinates, dots, and points**

In Ti*k*Z, a label to a main node is placed by the label option. The syntax of the label option is label={[<label opt>]<angle>:{<label>}}. In TikZ, The position of labels is specified by *angles*. The positioning words like above, below, below right, and so on can be used and they are interpreted in Ti*k*Z as the corresponding angles.

*Just to avoid frequent coding errors*, from the version 2, the tzplot package provides the *abridged strings* a, b, c, br, and so on that you can use instead of angles. With the tzplot package, the user input a is replaced by above, [b] by below, c by center (*not* centered for the main node option), br by below right, and similarly for other abridged strings.

**Remark:** This is just a *string replacement* that is not related to the function of Ti*k*Z. By this we mean that we *cannot use* these abridged strings to place labels, instead of angels, in the tikzpicture environment without using the related \tz<...> macros.

The macros related to this issue are as follows:

- dots: \tzdot(s), \tzcdots(s), \tznodedot(s)
- coordinates: \tzcoor(s), \tzcoorsquick
- intersection points: \tzXpoint, \tzvXpoint, \tzhXpoint, \tzLFnXpoint
- plot coordinates: \tzplot, \tzplotcurve
- and their starred versions.

# <span id="page-11-1"></span>**2.2.6 New styles for middle arrow tips**

Some styles for drawing the the *middle arrow tips* on a path are predefined.

- -->--: (controllable) middle arrow tip
	- **–** \settzmidarrow controls the positions and styles of middle arrow tips
- $--$  -- $\pm$  the circle middle arrow tip
- $-\text{-}x$ - $\div$  the cross middle arrow tip
- $\bullet$   $\leftarrow$  /--: the diagonal middle arrow tip

You can use these styles to draw middle arrow tips as follows:

```
\tzlines[-->--,red](0,0)(1,0)(3,1); % default=0.5
\tzlines[-->--=0.7](0,0)(1,0)(3,3); % work like
  \langle \text{draw} [-->-], \text{red}] (0,0) -- (1,0) -- (3,1);\langle \text{draw} [-----0.7](0,0) -- (1,0) -- (3,1);
```
#### <span id="page-11-2"></span>**2.3 Remarks**

Some macros have been modified in order to add new features. This does not cause any harm to existing users.

- \tznode: to add new option <node.code>
	- **–** This allows you to use full features (including foreach) of the Ti*k*Z's node operation.
- \tzframe, \tzcircle, \tzellipse: to add new option <code.append>
	- **–** Now you can use even odd rule to draw rings with these macros.

Some macros are "experimental" and their syntax may change in the future.

**Styles of middle arrow tips in the istgame package** The package istgame to draw game trees predefines the styles of the middle arrow tips including  $\rightarrow$ -,  $\rightarrow$ - $\rightarrow$ , and  $\rightarrow$ -.

- The style ->- defined in istgame and -->-- defined in tzplot are a little different from each other in the default values.
	- **–** Still you may want to use the style ->- instead of -->--. In that case, you can do like this:

\tikzset{->-/.style={-->--}}

- **–** *However*, it is important to understand that changing the style to ->- may override the style of ->- defined in other package, depending on which package is loaded first.
- **–** The best way to use ->- instead of -->-- is to upload the istgame and follow the instruction of the manual.
- The styles --o-- and --x-- differ in definition and usage from the styles -o- and -x- of the istgame package.

# <span id="page-13-0"></span>**Part II Getting Started**

# <span id="page-13-1"></span>**3 An Intuitive Introduction I: Basics**

All drawing macros provided in this package work within tikzpicture environment, just like any other Ti*k*Z commands.

# <span id="page-13-2"></span>**3.1 Lines: Basics: \tzline(0,0)(3,1)**

To draw a line from  $(0,0)$  to  $(3,1)$ , just do  $\text{tzline}(0,0)(3,1)$ .

```
% \tzline
\begin{tikzpicture}
\tzhelplines(4,2)
\tzline(0,0)(3,1)
\end{tikzpicture}
```
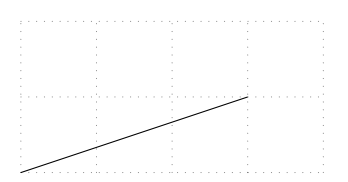

You can use Ti*k*Z options to change the style of a line.

```
% \tzline: change line style
\begin{tikzpicture}
\tzhelplines(4,3)
\tilde(0,0)(3,1)\tilde{\text{dashed}}(0,1)(3,2)\tilde{\text{tzline}(-)}, blue, thick](0,3)(4,1)\end{tikzpicture}
```
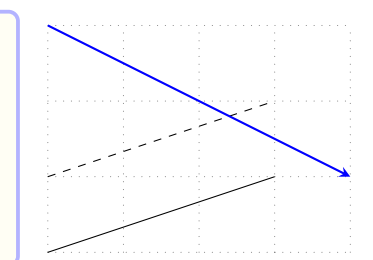

\tzline[dashed](0,1)(3,2) *% works like:*  $\d{raw} [dashed] (0,1) -- (3,2);$ 

# <span id="page-13-3"></span>**3.2 Dots: Basics**

# <span id="page-13-4"></span>**3.2.1 A circle dot: \tzcdot(0,0)**

\tzcdot(0,0) prints a 'circle dot' , with the *radius* 1.2pt by default, at the point (0,0). The starred version **\tzcdot\*** prints a filled dot .

```
% \tzcdot: circle dot
\begin{tikzpicture}
\tzhelplines(4,3)
\text{tzcdot}(0,0)\text{tzcdot*}(3,1)\tzcdot [red] (0,1)(3pt) % radius=3pt
\tzcdot*[green](3,2)(3pt) % radius=3pt
\end{tikzpicture}
```
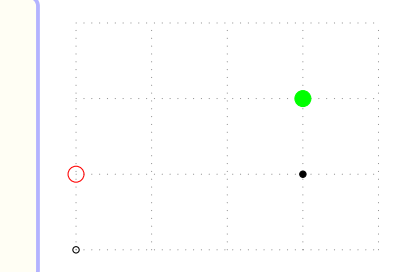

You can change of the size of a dot by specifying the *radius* of the circle, like, for example, \tzcdot(0,0)(3pt).

```
\tzcdot*[green](3,2)(3pt) % is an abbreviation for:
 \draw [fill,green] (3,2) circle (3pt);
```

```
% \tzcdot
\begin{tikzpicture}
\tzhelplines(4,3)
\text{tzcdot}(0,0) \text{tzcdot*}(3,1)\tzcdot[red](0,1)(2mm) % radius=2mm
\tzcdot*[green](3,2)(3pt) % radius=3pt
\tzline(0,0)(3,1)
\tzline(0,1)(3,2)
\end{tikzpicture}
```
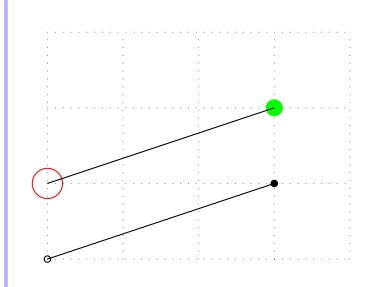

## <span id="page-14-0"></span>**3.2.2 A circle node dot: \tzdot(0,0)**

\tzdot draws a 'circle node dot' at a specified coordinate. The starred version \tzdot\* prints a filled dot. The default size (*diameter* or minimum size) is 2.4pt.

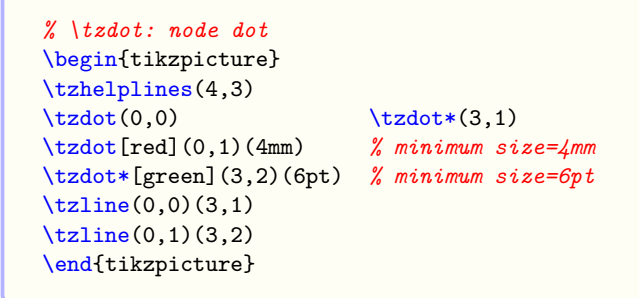

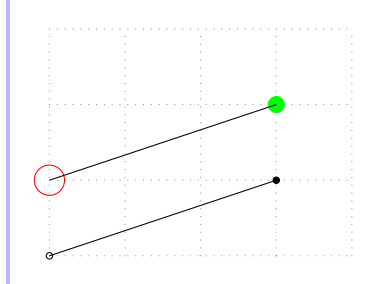

The size (*diameter* or minimum size) of a node dot can be changed by the second (or the last) parenthesis option, like (6pt).

```
% \tzcdot
\begin{tikzpicture}
\tzhelplines(4,3)
\text{tdot}(0,0)(5pt) \text{tdot}*(3,1)\text{20}(0,1)(4mm) \text{20}(3,2)(6pt)\tzline(0,0)(3,1)
\tilde(0,1)(3,2)\end{tikzpicture}
```

```
\tzdot[green](0,0)(6pt) % works like:
 \draw [green] (0,0) node [tzdot,minimum size=6pt] {};
 % tzdot style is predefined
```
#### <span id="page-14-1"></span>**3.2.3 Difference between \tzcdot and \tzdot**

A 'circle dot' drawn by \tzcdot is affected by xscale or yscale in Ti*k*Z, but a 'circle node dot' drawn by \tzdot is not. Note also that \tzcdot controls the *radius* of a circle dot (following Ti*k*Z practice), while \tzdot controls the *diameter* of a circle node dot.

```
% \tzdot: size not changed by scaling
\begin{tikzpicture}[xscale=.5,yscale=1.1] %%
\tzhelplines(4,3)
\text{tdot}(0,0) \text{zdot}*(3,1)\text{2dot}[\text{red}](0,1)(4mm) \text{2dot*}[\text{green}](3,2)(6pt)
\tilde(0,0)(3,1)\tilde(0,1)(3,2)\end{tikzpicture}
```
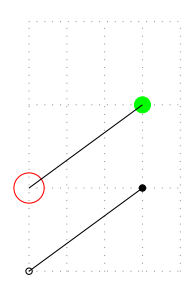

**Remark:** The circle dots drawn by \tzcdot are affected by Ti*k*Z scale factors. It gets bigger or smaller by scale. Let us see what happens to circle dots, especially when xscale and yscale are not symmetric.

```
% \tzcdot: distorted
\begin{tikzpicture}[xscale=.5,yscale=1.1] %%
\tzhelplines(4,3)
\text{tzcdot}(0,0) \text{tzcdot}*(3,1)\text{tzcdot}[\text{red}](0,1)(2mm) \text{tzcdot*}[\text{green}](3,2)(3pt)\tzline(0,0)(3,1)
\tzline(0,1)(3,2)
\end{tikzpicture}
```
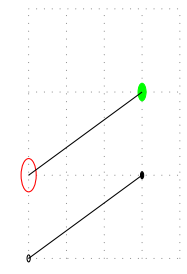

# <span id="page-15-0"></span>**3.3 Coordinates: Basics: \tzcoor(0,0)(A)**

To define a coordinate, use \tzcoor with a coordinate followed by its name in parentheses.

```
\tzcoor(0,0)(A) % works like:
 \path (0,0) coordinate (A);
 % or
 \coordinate (A) at (0,0);
```

```
\begin{tikzpicture}
\tzhelplines(4,3)
\text{tzcoor}(0,0)(A) \text{tzcoor}(60:3cm)(B)\text{tzline}[->](A)(B)\tzdot(A)(5pt)
\text{tzcoor}(0,1)(C) \text{tzcoor}(4,2)(D)\tzline[dashed](C)(D)
\end{tikzpicture}
```
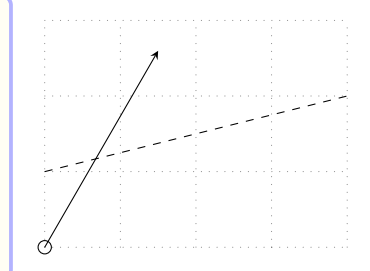

The starred version \tzcoor\* prints a filled node dot at a specified coordinate.

```
\begin{tikzpicture}
\tzhelplines(4,3)
\text{tzcoor}(0,0)(A) \text{tzcoor}(60:3cm)(B)\tilde{-} (A)(B)
\tzdot(A)(5pt)
\text{tzcoor*}(0,1)(C) \text{fill=none}(4,2)(D)\tzline[dashed](C)(D)
\end{tikzpicture}
```
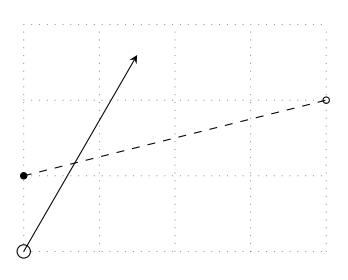

# **3.4 Curves: Basics**

# **3.4.1 \tzto(0,0)(4,2)**

\tzto connects two points with a line or a curve using the to operation of Ti*k*Z.

\begin{tikzpicture} \tzhelplines(4,3)  $\text{tzto}(0,0)(4,2)$ \tzto[bend right,dashed](0,1)(3,2) \tzto[out=90,in=-90,->,blue](0,2)(4,1) \end{tikzpicture}

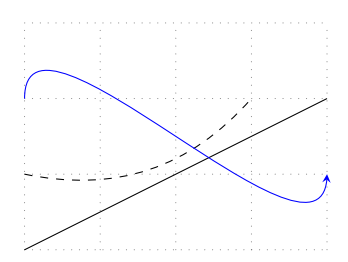

\tzto[bend right](0,1)(3,2) *% works like:*  $\langle \text{draw} [\text{bend right}] (0,1) \text{ to } (3,2);$ 

## <span id="page-16-0"></span>**3.4.2 \tzbezier**

\tzbezier draws a Bézier curve with *one or two* control points from the first coordinate to the last coordinate. The style tzshowcontrols predefined in the package reveals the control point(s).

```
\begin{tikzpicture}
\tzhelplines(4,3)
\text{tzbezier}[blue,thick](0,0)(2,0)(4,2)\tzbezier[->,tzshowcontrols](0,2)(1,3)(3,0)(4,1)
\end{tikzpicture}
```
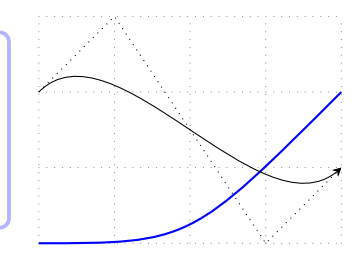

```
\tzbezier[blue](0,0)(2,0)(4,2) % works like:
 \draw [blue] (0,0) .. controls (2,0) .. (4,2);
\tzbezier(0,2)(1,3)(3,0)(4,1) % works like:
 \frac{draw (0,2)}{... controls (1,3) and (3,0) .. (4,1);
```
#### <span id="page-16-1"></span>**3.4.3 \tzparabola**

\tzparabola draws a parabola controlled by several options of Ti*k*Z's parabola operation. The macro \tzparabola accepts *two or three* coordinate arguments to draw a parabola and the parabola bends at the second coordinate if it exists.

```
\tzparabola(0,0)(2,4) % works like:
  \langle 0,0 \rangle parabola (2,4);
\tzparabola(2,0)(3,3)(4,1) % works like:
  \langle 2,0 \rangle parabola bend (3,3) (4,1);
```

```
\begin{tikzpicture}
\tzhelplines(4,4)
\tfrac{\tfrac{\tfrac{1}{2}}{2,4}}{2,4}\tzparabola[bend at end,dashed](0,0)(2,4)
\tzparabola(2,0)(3,3)(4,1)
\tzparabola[bend pos=.33,dashed](1,0)(4,4)
\end{tikzpicture}
```
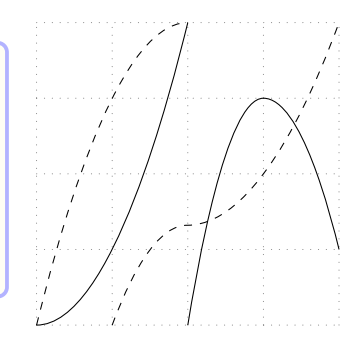

# <span id="page-17-0"></span>**3.5 Adding text: Nodes and placement**

#### <span id="page-17-1"></span>**3.5.1 \tznode(3,1){text}[right]**

With \tznode(<coor>){<text>}[<node opt>], you can put some text at a specified position. The starred version \tznode\* draws the node perimeter, which is a rectangle by default.

```
\begin{tikzpicture}
\tzhelplines(4,3)
\tznode(0,0){A}
\tznode*(1,1){text}
\text{tzdot}*(2,2)\tznode(2,2){Text}[above right,blue]
\end{tikzpicture}
```
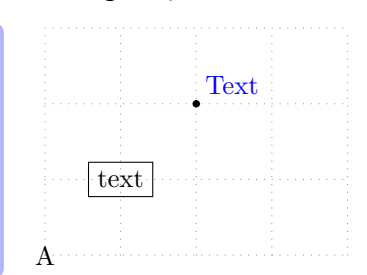

```
\tznode(0,0){A} % works like:
 \setminus node at (0,0) \{A\};
\tznode(2,2){Text}[above right,blue] % works like:
 \draw (2,2) node [above right,blue] {Text};
```
## <span id="page-17-2"></span>**3.5.2 Review: Main nodes and label nodes in Ti***k***Z**

In Ti*k*Z, there are two kinds of nodes: main nodes and label nodes.

When a *main node* with text in it is placed at a specific point, its *label node* with a label in it is optionally placed in the *direction* of a designated *angle* relative to the main node.

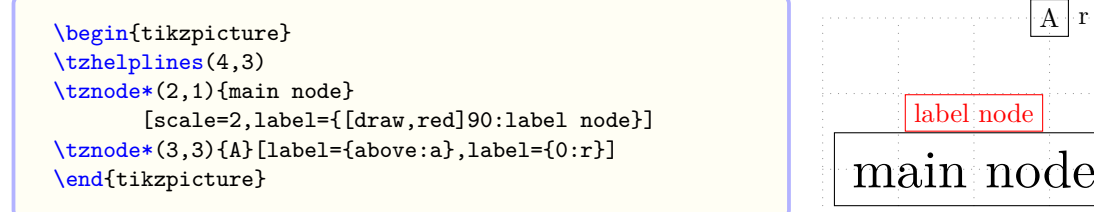

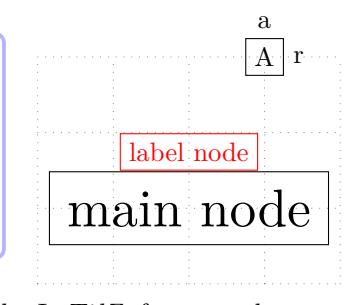

Instead of angles, you can use the corresponding placement words. In Ti*k*Z, for example, above is replaced by 90 degree, right by 0 degree, below left by -135 degree, and the like. Note that the angle expression *cannot* be used for placing main nodes.

#### **Remark:**

• In this package, macros related to 'dots' or 'coordinates' (like \tzcdot, tzdot, and \tzcoor) can optionally have 'label nodes,' while macros related to 'lines' and 'curves' (like \tzline, \tzto, \tzbezier and \tzparabola) optionally have 'main nodes' or 'text nodes.'

• There is one exception: \tzshoworigin. \tzshoworigin can have a label, but its location is controlled by positional words such as below left but not by  $\langle \text{angle} \rangle$ . (See Section 18.3 on page 141 for more details.)

## **3.5.3 Abbreviations of Ti***k***Z basic placement option styles: a, r, ar, bl, etc.**

You can use a[bbre](#page-147-0)viations (or aliases) a for above, c for centered, r for right, bl for below l[eft](#page-147-0), and so on to place *main nodes*. (Again, you *cannot* use angels to place main nodes.)

```
\begin{tikzpicture}[font=\ttfamily,text=blue]
\tzhelplines[thick](2,2)
\tznode(1,1){centered}[draw] % default: centered
\tau(1,2){a} [a] \tau(1,0){b} [b]
\tznode(0,1){l} [l] \tznode(2,1){r} [r]
\tznode(0,2)\{a1\}[a1] \quad \tznode(2,2)\{ar\}[ar]\tznode(0,0)\{b1\}[b1] \quad \tznode(2,0)\{br\}[br]\end{tikzpicture}
```
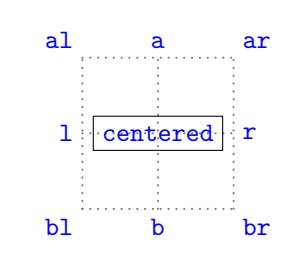

## **3.6 Labeling dots and coordinates**

#### **3.6.1 \tzdot, \tzcdot**

<span id="page-18-1"></span>To add a label to a dot generated by \tzdot or \tzcdot, you should specify, *right after a coordinate*, {<label>} followed by [<angle>] (90 degree or above by default in Ti*k*Z).

<span id="page-18-2"></span>REMEMBER that the order of the arguments is  $(\langle coord \rangle) {\{\langle \text{label}\rangle\} }$  [ $\langle \text{angle}\rangle$ ]. To change the size of a dot, you need to specify the last option (<dimension>) after all the other arguments.

```
\begin{tikzpicture}
\tzhelplines(4,3)
\tzdot*(1,1){A} % default: 90 or above
\text{tzdot}(2,1)\{B\}[0](4pt)\tzcdot*(1,2){C}[180](2pt)
\tzcdot(3,2){D}[45]
\tzdot*(4,0){E}[[red,draw]180](4pt)
\end{tikzpicture}
```
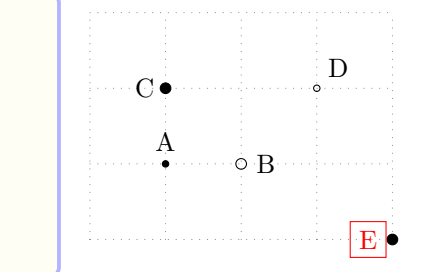

\tzcdot\*(1,2){C}[180](2pt) *% works like:* \draw[fill] (1,2) circle (2pt) node [label={180:C}] {};

#### **3.6.2 \tzcoor**

\tzcoor can add a label to a coordinate. Just append the optional arguments {<label>} and [<angle>] after the two mandatory parenthesis arguments.

<span id="page-18-3"></span>**Remark:** REMEMBER the order of arguments is  $(\text{}) (\text{*name*}) {\{\text{*label}}*}[*angle*].$ 

```
% syntax: simplified
\tzcoor(<coor>)(<coor name>){<label>}[[<label opt>]<angle>]
% defaults
  (\langle m \rangle)(\langle m \rangle)\}[]
% <m> means `mandatory'
```
You can see the full syntax of  $\text{cocor}$  in Section 9.1 on page 52.

```
\begin{tikzpicture}
\tzhelplines(4,2)
\tzcoor(1,1)(A){A} % default: 90 or above
\tzcoor(2,1)(B){B}[[red]0]
\end{tikzpicture}
```
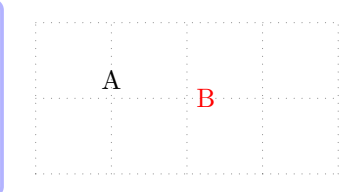

```
\tzcoor(1,1)(B){B}[0] % works like:
 \dagger (1,1) coordinate (B) node [label={0:B}] {};
\tzcoor(1,1)(B){B}[[red]0] % works like:
 \dagger (1,1) coordinate (B) node [label={[red]0:B}] {};
```
# <span id="page-19-0"></span>**3.6.3 \tzcoor\***

The starred version \tzcoor\* designates a coordinate and prints a node dot with a label around the designated point like \tzdot\* does.

```
% syntax: simflified
\tzcoor*[<dot opt>](<coor>)(<coor name>){<label>}[[<label opt>]<angle>](<dot size>)
```

```
\begin{tikzpicture}
\tzhelplines(4,3)
\tzcoor(1,1)(A){A} % default: 90 or above
\tzcoor(2,1)(B){B}[0]
\tzcoor*(1,2)(C){C}[180](4pt)
\tzcoor*[fill=none](3,2)(D){D}[45]
\tzcoor*(4,0)(E){E}[[red,draw]180](4pt)
\end{tikzpicture}
```
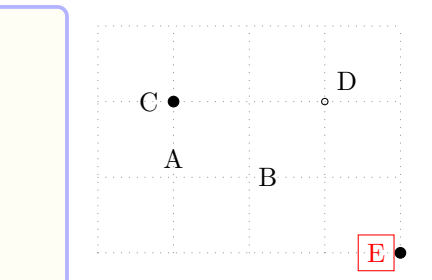

```
\tzcoor*(1,2)(C){C}[180](4pt) % works as follows:
  \text{tzcoor}(1,2)(C)\tzdot*(C){C}[180](4pt)
```
# <span id="page-19-1"></span>**3.7 Adding text next to lines or curves**

# <span id="page-19-2"></span>**3.7.1 \tzline**

\tzline accepts two mandatory coordinates. To add text to a line segment, just specify the optional arguments {<text>} and [<node opt>] *in-between* the two coordinates. The [<node opt>] is [above,midway], by default.

```
\begin{tikzpicture}
\tzhelplines(4,3)
\tilde{\theta}(0,0){route A}(3,0)\tzline[dashed](1,1){route B}(4,1)
\tzline[blue]
     (0,3) {plan C} [below,near end] (3,3)
\end{tikzpicture} route A
```
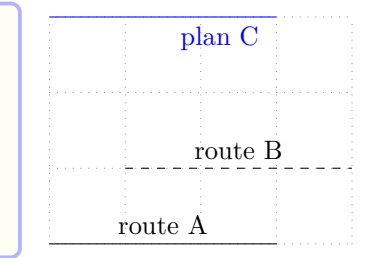

The optional argument {<text>} *following the second coordinate* can also be used as a name of the graph. By default, it is placed at the second coordinate.

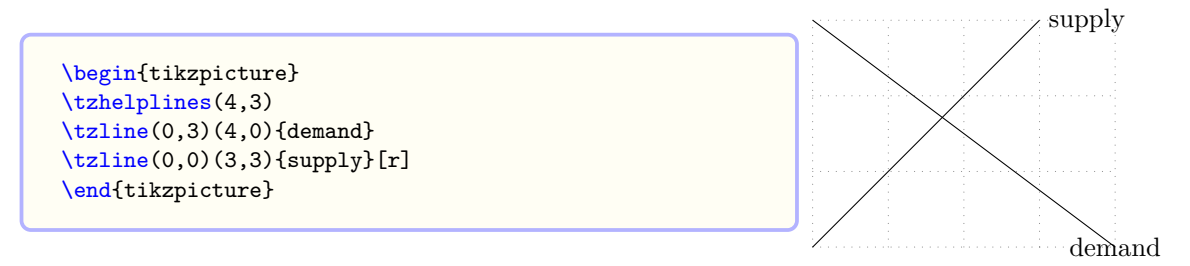

# <span id="page-20-0"></span>**3.7.2 \tzto**

To add text to a line or a curve drawn by \tzto, just specify the optional arguments {<text>} and [<node opt>] *in-between* the two coordinates. By default, the [<node opt>] is [above,midway].

```
\begin{tikzpicture}
\tzhelplines(4,3)
\text{tzto}(0,0){route A}(3,0)\tzto[dashed,bend left](1,1){route B}(4,1)
\tzto[blue,bend right]
    (0,3) {plan C} [below,near end] (3,3)
\end{tikzpicture} route A
```
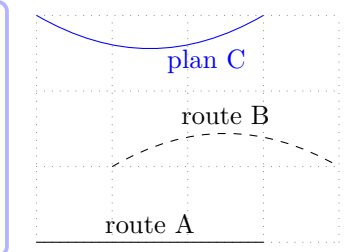

\tzto(0,0){route A}(3,0) *% works like:*  $\dagger$  (0,3) to node [above] {route A} (3,0);

The optional argument {<text>} *following the second coordinate* can also be used as a name of the graph. By default, it is placed at the second coordinate.

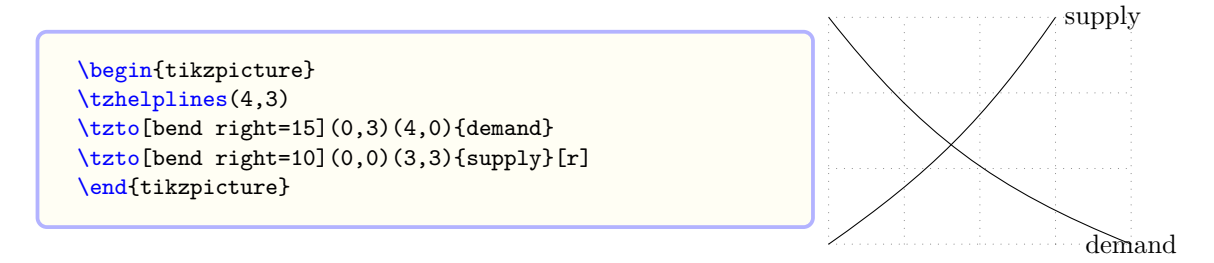

## <span id="page-20-1"></span>**3.7.3 \tzbezier**

\tzbezier accepts three or four coordinates as arguments. You can add text to the curve drawn by  $\text{trapezier}$  using the optional arguments  $\{\text{terz}\}$  and  $[\text{mode opt}]$  after the last coordinate.

```
\begin{tikzpicture}
\tzhelplines(4,3)
\tzbezier(0,2)(1,3)(3,0)(4,1){curve}[r]
\tzbezier[red,yshift=-5mm]
         (0,2)(1,3)(3,0)(4,1){curve}[midway]
\tzbezier[green,text=blue,yshift=-10mm]
         (0,2)(1,3)(3,0)(4,1){curve}[b,near end]
\end{tikzpicture}
```
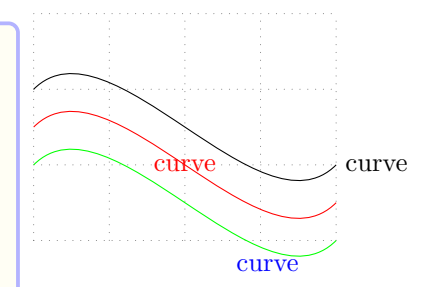

## <span id="page-21-0"></span>**3.7.4 \tzparabola**

You can add text to a parabola drawn by \tzparabola using the optional arguments {<text>} and [<node opt>] *following the last coordinate*. The text is placed at (by default) or around the last coordinate according to [<node opt>].

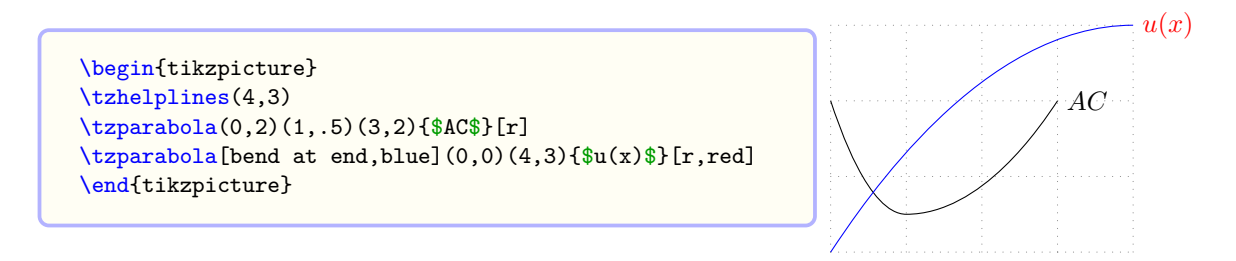

# <span id="page-21-1"></span>**4 An Intuitive Introduction II: Repetition of Coordinates**

# <span id="page-21-2"></span>**4.1 Linking many coordinates: Semicolon versions**

#### <span id="page-21-3"></span>**4.1.1 \tzlines: Connected line segments**

\tzlines connects with line segments an arbitrary number of coordinates. The coordinate iteration must end with a semicolon ;. Here, the *semicolon* ';' indicates *the end of repetition* of coordinates. Let us call this kind of macro a *semicolon version* macro.

**Remark:** : Without the semicolon ;, an error occurs with the the *error message*:

! Package tzplot Error: You may have forgotten a semicolon here or above!

```
% syntax: minimal
\tzlines[<opt>](<coor>)(<coor>)..repeated..(<coor>);
% syntax: simplified
\tzlines[<opt>]"<path name>"
        (<coor>){<label>}[<angle>]..repeated..(<coor>){<label>}[<angle>];
% defaults
  []""(<m>){}[]..repeated..(){}[];
% <m> means mandatory
```

```
\begin{tikzpicture}
\tzhelplines(4,3)
\tzlines(0,0)(1,2)(3,0)
        (4,1)(2,2)(3,3)(0,3)(0,1)(4,2) ; % semicolon
\end{tikzpicture}
```
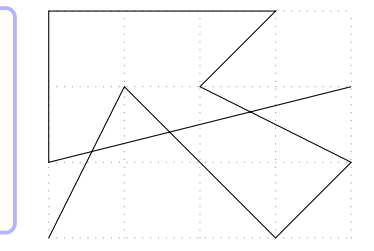

With the optional argument {<text>} followed by [<node opt>] *in-between two coordinates*, you can print {<text>} at or around the middle point of the corresponding line segment in accordance with [<node opt>] (by default [midway]).

```
\begin{tikzpicture}
\tzhelplines(4,3)
\tzlines[dashed,->](0,0){up}[l]
                  (1,2){down}[r]
                  (3,0){up}[r]
                  (4,1) ; % semicolon
\end{tikzpicture}
                                                                         down
```
The optional argument {<text>} *following the last coordinate* can be used as a name of the whole connected line segments. The  $\{\text{text} \}$  is placed at (by default) or around the last coordinate according to [<node opt>].

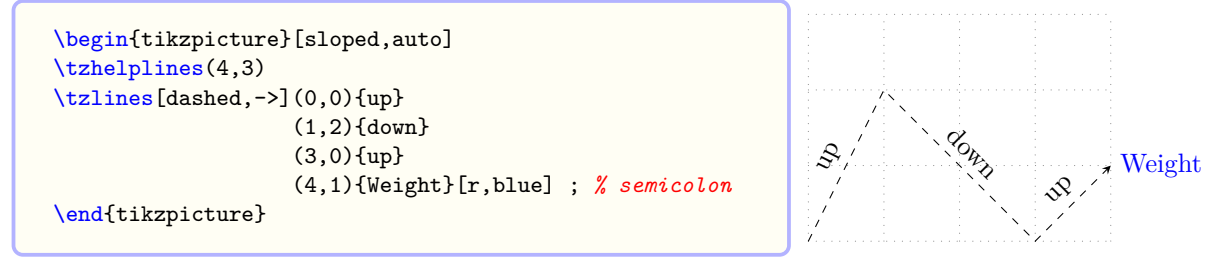

REMEMBER the repeating pattern is the triple  $(\text{koor})\{\text{test}\}\$  [<node opt>] in that order. DO NOT FORGET to indicate when the repetition ends by typing a semicolon. So it will look like  $()$  {} $[]$ ..repeated.. $()$  {} $[]$ ;.

#### **4.1.2 \tzpolygon, \tzpolygon\*: Closed paths**

\tzpolygon draws closed line segments. \tzpolygon is also one of semicolon versions, meaning that it has to end with a semicolon ;. In fact, \tzpolygon is a closed version of \tzlines.

<span id="page-22-0"></span>The starred version \tzpolygon\* does the same thing as \tzpolygon except for one thing. \tzpolygon\*, by default, fills the interior of the polygon with black!50 with fill opacity=.3 but with text opacity=1. (Changing the fill opacity is not an issue in this introduction. See Section 16.1.1 on page 114 for more details.)

```
\begin{tikzpicture}
elplines(4,3)
\tzpolygon(1,3)(0,2)(2,0)(3,1)(4,2)(2,3); % semicolon
\end{tikzpicture}
```
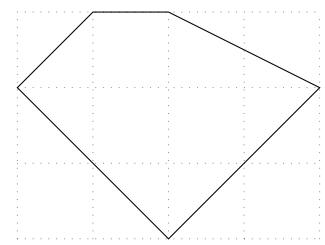

up

The optional arguments {  $\{\text{text} \}$  and  $[\text{1} \text{model}$  opt>] *in-between* two coordinates prints  $\text{1} \text{t}$ according to  $[\text{mode opt}]$  (by default  $[\text{midway}]$ ) around the middle point of the corresponding line segment.

```
\begin{tikzpicture}
\tzhelplines(4,3)
\tzpolygon*[green,thick](1,3)(0,2)(2,0)(3,1)(4,2)(2,3);
\tzpolygon[dashed]
  (0,0){\text{up}}[1] (1,2){\text{down}}[r] (3,0){\text{up}}[r] (4,1);\end{tikzpicture}
```
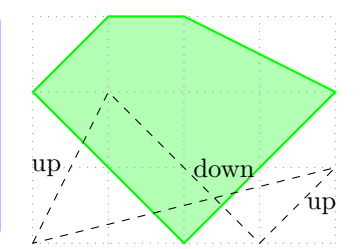

The options  $\{\text{text} \geq \}$  and  $\{\text{node opt}\}$  following the last coordinate can be used as a name of the connected line segments.

The entire repetition will look like  $(\text{score})\{\text{text} \}$  [<node opt>] ..repeated.. (){}[];. DO NOT FORGET to indicate when the repetition ends by typing a semicolon.

```
\begin{tikzpicture}[sloped,auto]
\tzhelplines(4,3)
\tzpolygon[dashed]
  (0,0){\text{up}} (1,2){\text{down}} (3,0){\text{up}} (4,1){\text{weight}}[r] ;
\end{tikzpicture}
```
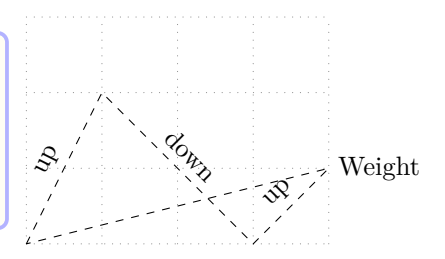

#### **4.1.3 \tzpath\*: Filling area**

<span id="page-23-0"></span>\tzpath accepts an arbitrary number of coordinates to form a path, like \tzlines does, but the path is invisible. This is a *semicolon version* macro, so the coordinate iteration must be ended by a semicolon ;. With [draw] option you can visualize the invisible path.

```
\begin{tikzpicture}
\tzhelplines(4,3)
\tzpath[draw](1,3)(0,2)(2,0)
             (3,1)(4,2)(2,3); % semicolon
\end{tikzpicture}
```
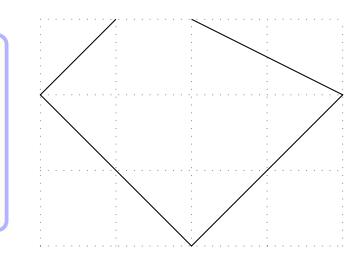

You can fill the interior of a path formed by  $\tau$  and formed by  $\tau$  and  $\tau$  being closed) with color or pattern, in usual Ti*k*Z way.

```
\begin{tikzpicture}
\tzhelplines(4,3)
\tzline[blue](0,3)(4,0)
\tzpath[pattern=crosshatch]
       (1,3)(0,2)(2,0)(3,1)(4,2)(2,3);\tzpath[pattern=bricks,preaction={fill=brown}]
       (0,0) (1,2) (3,0) (4,1);
\end{tikzpicture}
```
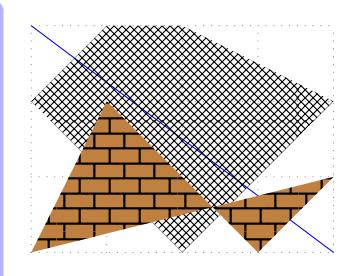

```
\begin{tikzpicture}
\tzhelplines(4,3)
\tzline[blue](0,3)(4,0)
\tzpath[fill,green]
       (1,3)(0,2)(2,0)(3,1)(4,2)(2,3);\tzpath[fill]
       (0,0) (1,2) (3,0) (4,1);
\end{tikzpicture}
```
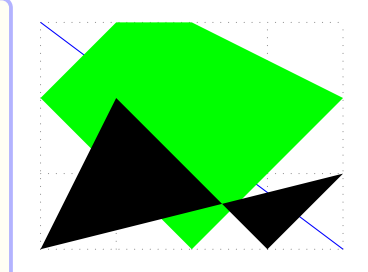

The starred version \tzpath\* takes the default options fill=black!50, fill opacity=.3, and text opacity=1 to fill the area.

```
% syntax: simplified
\tzpath*[<opt>](<coor>){<label>}[<angle>]..repeated..(<coor>){<label>}[<angle>];
% defaults
*[fill=black!50,fill opacity=.3,text opacity=1](<m>){}[]..repeated..(){}[];
% <m> means mandatory
```
The macros \tzpath and \tzpath\* are much more flexible. See Section 14.1 on page 99 for more details.

```
\begin{tikzpicture}
\tzhelplines(4,3)
\tzline[blue](0,3)(4,0)
\tzpath*[green](1,3)(0,2)(2,0)(3,1)(4,2)(2,3);
\tzpath*(0,0) (1,2) (3,0) (4,1);
\end{tikzpicture}
```
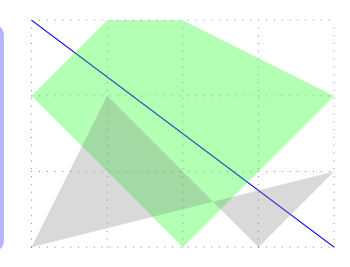

How to change the fill opacity with  $\text{tzpath*}$  is not discussed in this introduction, but one example is given below. (See Section 14.2 on page 101 for more details.)

```
\begin{tikzpicture}
\tzhelplines(4,3)
\tzline[blue](0,3)(4,0)
\tzpath*[green](1,3)(0,2)(2,0)(3,1)(4,2)(2,3);{1} %%
\tzpath*(0,0) (1,2) (3,0) (4,1);{.7} %%
\end{tikzpicture}
```
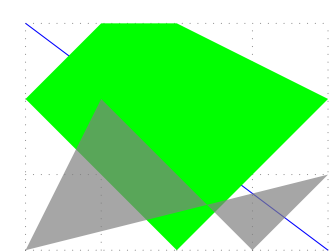

## **4.2 Many dots: Semicolon versions**

#### **4.2.1 \tzcdots(\*)**

<span id="page-24-0"></span>\tzcdots accepts an arbitrary number of coordinates to print circle dots, but the coordinate repetition must be ended by ; (semicolon version). \tzcdots\* prints filled circle dots.

```
\begin{tikzpicture}
\tzhelplines(4,3)
\tzcdots(0,0)(1,1)(2,1)(3,2)(4,3);
\tzcdots*[red](0,3)(1,3)(2,3)(3,3)(4,2); % semicolon
\end{tikzpicture}
```
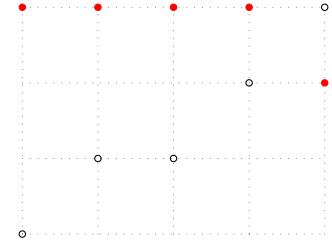

Each coordinate can be labeled by specifying the optional argument  $\{\text{}\}$  followed by [<angle>]. You can also change the size (*radius*) of the dots by specifying the *last* parenthesis option (<dot radius>) *after* the semicolon.

```
\begin{tikzpicture}
\tzhelplines(4,3)
\tzcdots(0,0)(1,1){B}(2,1)(3,2){D}[-90](4,3);(5pt)
\tzcdots*[fill=red](0,3){A}
                   (1,3){B}(2,3){C}[-90]
                   (3,3)
                   (4,2){E}[[blue]0];(3pt) % radius
\end{tikzpicture}
```
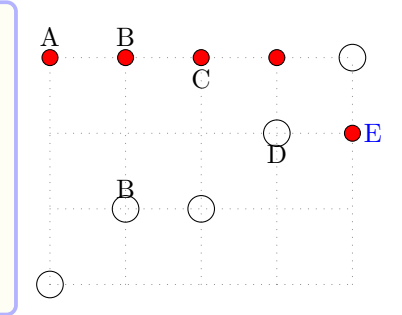

#### **4.2.2 \tzdots(\*)**

\tzdots accepts an arbitrary number of coordinates to print circle node dots, but the repetition must be ended by ; (semicolon version). \tzdots\* prints filled circle node dots.

```
% syntax: minimum
\tzdots*(<coor>)(<coor>)..repeated..(<coor>);
```

```
% syntax: simplified
\tzdots*[<opt>](<coor>){<label>}[<angle>]..repeated..
                (<coor>){<label>}[<angle>]; (<dot size>)
% defaults
 *[tzdot=2.4pt](<sub>m</sub>)){[ }.repeated..(){}[c] ; (2.4pt)% <m> means mandatory
```

```
\begin{tikzpicture}
\tzhelplines(4,3)
\text{tdots}(0,0)(1,1)(2,1)(3,2)(4,3);\tzdots*[red](0,3)(1,3)(2,3)(3,3)(4,2); % semicolon
\end{tikzpicture}
```
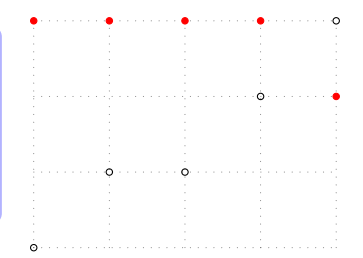

Each coordinate can be labeled by specifying the optional argument  $\{\text{}\}$  followed by [<angle>]. You can also change the size (*diameter*) of the dots by specifying the *last* parenthesis argument (<dot size>) *after* the semicolon.

```
\begin{tikzpicture}
\tzhelplines(4,3)
\tzdots(0,0)(1,1){B}(2,1)(3,2){D}[-90](4,3);(10pt)
\tzdots*[fill=red](0,3){A}
                  (1,3){B}(2,3){C}[-90]
                  (3,3)
                   (4,2){E}[[blue]0];(6pt) % diameter
\end{tikzpicture}
```
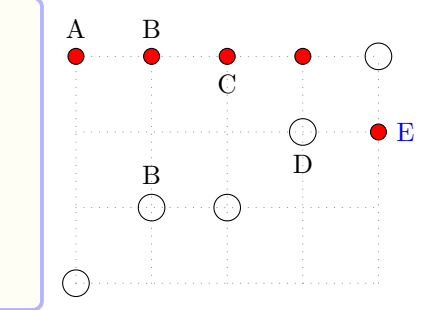

# <span id="page-25-0"></span>**4.3 Many coordinates: Semicolon versions**

#### <span id="page-25-1"></span>**4.3.1 \tzcoors, \tzcoors\***

\tzcoor accepts *a pair* of mandatory arguments in parentheses:  $(\text{coor}) (\text{name})$ . The semicolon version macro \tzcoors accepts *an arbitrary number of pairs* to define multiple coordinates. A semicolon ';' is necessary to indicate when the repetition ends.

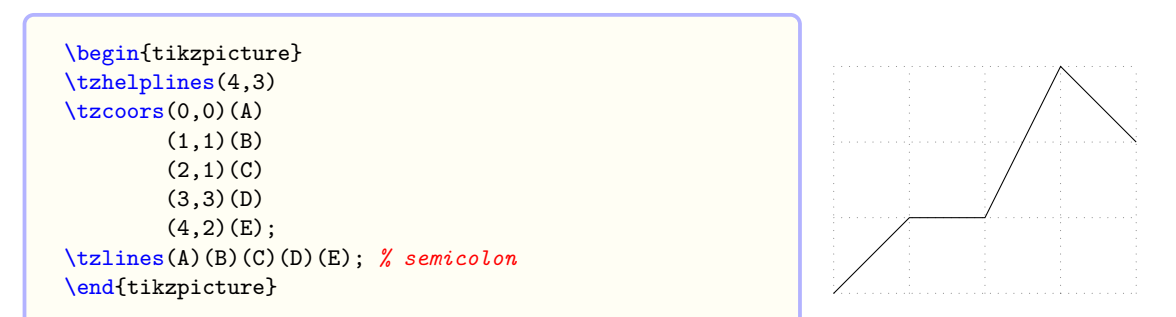

The options {<label>} and [<angle>] following *each pair* of (<coor>) and (<name>) allow you to put <label> in the direction of <angle> around the coordinate. Here, the repeating pattern is the quadruple (<coor>)(<name>){<label>}[<angle>]. The first two parenthesis arguments are mandatory and others are optional. The pattern is repeated until \tzcoors meets a semicolon ;.

```
\begin{tikzpicture}
\tzhelplines(4,3)
\text{tzcoors}(0,0)(A){A}
          (1,1)(B)(2,1)(C){C}[0]
          (3,3)(D){D}[180]
          (4,2)(E){E}[-90];
\text{tzlines(A) (B) (C) (D) (E)};
\end{tikzpicture}
```
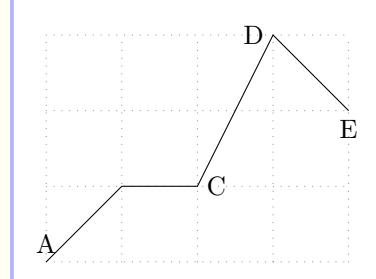

The starred version \tzcoors\* does one more thing: to print node dots.

\begin{tikzpicture} \tzhelplines(4,3) \tzcoors\*(0,0)(A){A}  $(1,1)(B)$  $(2,1)(C){C}$ [0] (3,3)(D){D}[180]  $(4,2)(E)$ {E}[-90]; \end{tikzpicture} A

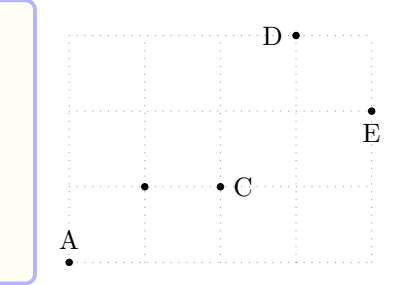

#### <span id="page-26-0"></span>**4.3.2 \tzcoorsquick**

\tzcoorsquick is just to see the array of many coordinates at a glance. \tzcoorsquick works like \tzcoors, but it automatically prints the name of each coordinate as its label, right at the point, by default.

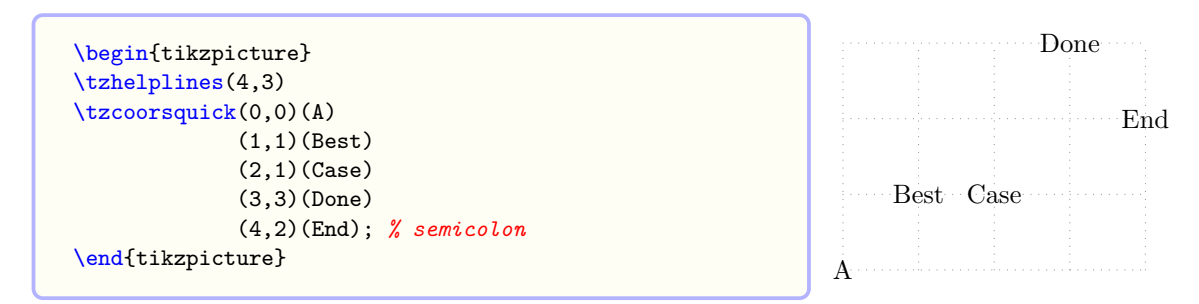

#### <span id="page-26-1"></span>**4.3.3 \tzcoorsquick\***

The starred version \tzcoorsquick\* prints node dots and automatically puts the labels above (in the direction of 90 degree from) them, by default.

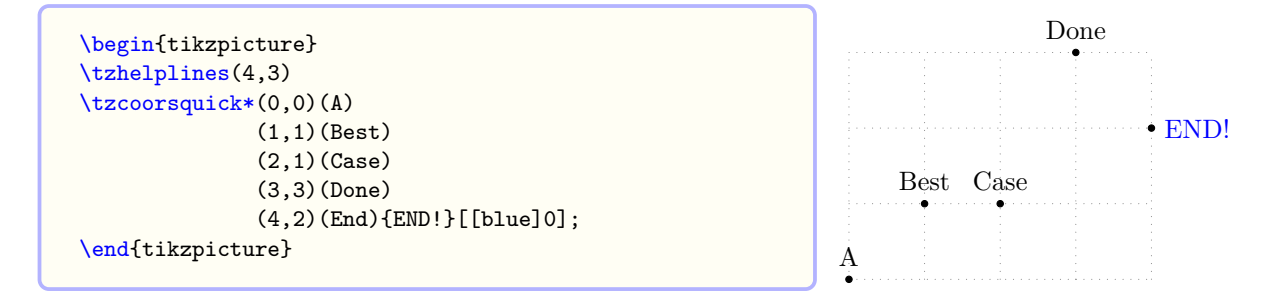

# <span id="page-27-0"></span>**4.4 plot coordinates: Semicolon versions**

#### <span id="page-27-1"></span>**4.4.1 \tzplot\*: Mark dots with [mark=\*]**

\tzplot\* accepts an arbitrary number of coordinates to print bullets with the *radius* (mark size in Ti*k*Z) of 2pt, which is the initial value in Ti*k*Z. Since this is a semicolon version, the repetition of coordinates must be ended by ;.

```
\begin{tikzpicture}
\tzhelplines(4,3)
\text{txplot}*(0,0)(1,1)(2,1)(3,3)
        (4,2) ; % semicolon
\end{tikzpicture}
```
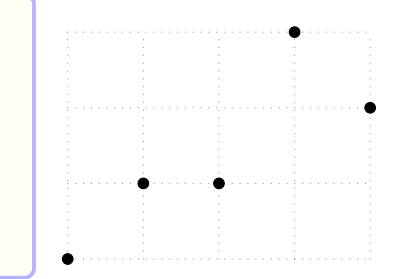

```
\tzplot*(0,0)(1,1)(2,1); % works like:
  \langle \frac{r}{\text{max}}=*\rbrace plot coordinates \{(0,0)(1,1)(2,1)\};
```
Each coordinate can be labeled by specifying the optional argument {<text>} followed by [<angle>]. With the option [mark=o] you can print hollow dots. You can also change the *radius* of the marks by specifying the *last* parenthesis argument (<mark size>) *after* the semicolon.

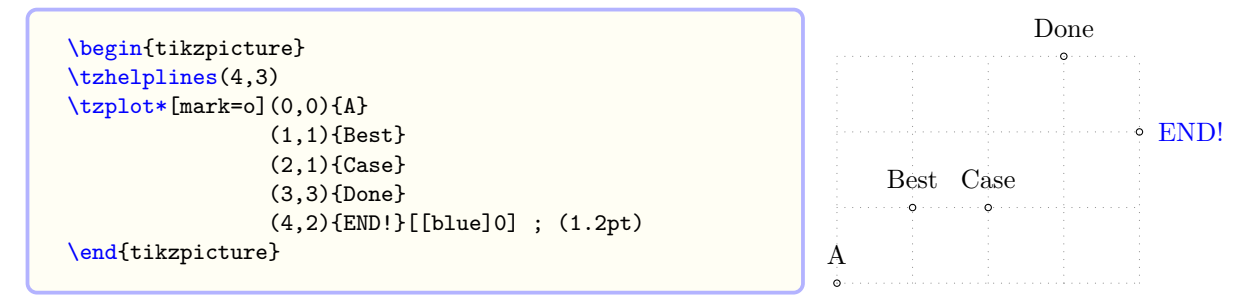

#### <span id="page-27-2"></span>**4.4.2 \tzplot: Lines with [tension=0]**

\tzplot accepts an arbitrary number of coordinates and draws line segments connecting them. The repetition of coordinates must be ended by ; (semicolon version).

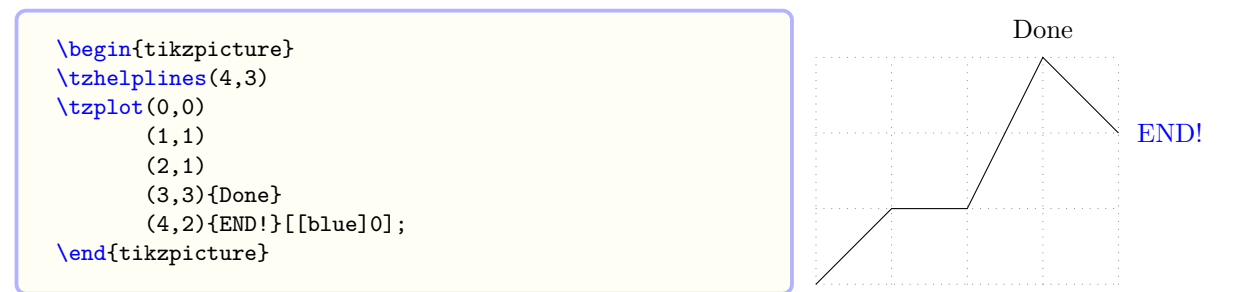

\tzplot(0,0)(1,1)(2,1); *% works like:*  $\langle \text{draw plot coordinates } \{(0,0)(1,1)(2,1)\};$ 

#### <span id="page-28-0"></span>**4.4.3 \tzplot\*[draw]: Lines with dots**

\tzplot\*[draw] prints bullet marks at the specified coordinates and draws line segments connecting them. The repetition of coordinates must be ended by ; (semicolon version).

```
\begin{tikzpicture}
\tzhelplines(4,3)
\tzplot*[draw](0,0)
        (1,1)
        (2,1)
        (3,3)
        (4,2){END!}[[blue]0];
\end{tikzpicture}
```
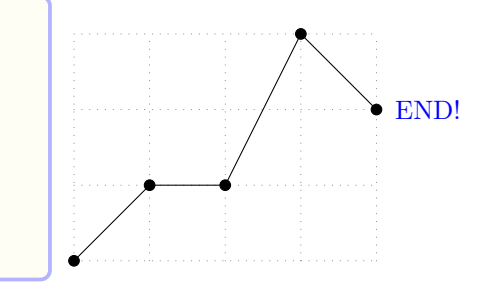

#### <span id="page-28-1"></span>**4.4.4 \tzplotcurve: Curves with [smooth,tension=1]**

\tzplotcurve plots any number of coordinates with the default option [smooth,tension=1], resulting in a *curve* connecting the specified coordinates. The repetition of coordinates must be ended by ; (semicolon version).

```
\begin{tikzpicture}
\tzhelplines(4,3)
\tzplotcurve(0,0)
            (1,1)
            (2,1)
            (3,3)
            (4,2){END!}[[blue]0] ; % semicolon
\end{tikzpicture}
```
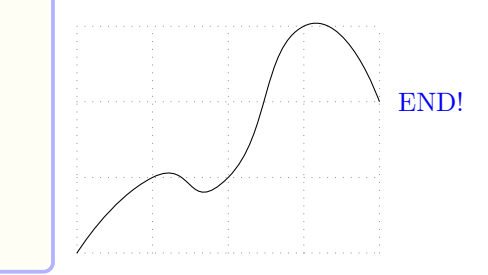

```
% syntax: simplified
\tzplotcurve[<opt>]{<tension>}"<path name>"
             (<coor>){<label>}[<angle>]..repeated..(<coor>){<label>}[<angle>];
% defaults
  [smooth, tension=1]{1}"(\langle m \rangle)[].repeated..()[]];
% <m> means mandatory
```

```
\tzplotcurve(0,0)(1,1)(2,1); % works like:
  \langle \frac{r}{\text{smooth, tension=1}} \text{plot coordinates } \{(0,0)(1,1)(2,1)\};
```
You can change the tension value by specifying the optional argument  $\{\text{$ the first coordinate.

```
\begin{tikzpicture}
\tzhelplines(4,3)
\tzcoor(.5,.5)(A)
\tzplotcurve[blue]{2}(1,3)(A)(4,0);
\tzplotcurve[thick](1,3)(A)(4,0); % default: tension=1
\tzplotcurve[red]{.55}(1,3)(A)(4,0); % TikZ default
\tzplotcurve[dashed]{0}(1,3)(A)(4,0);
\end{tikzpicture}
```
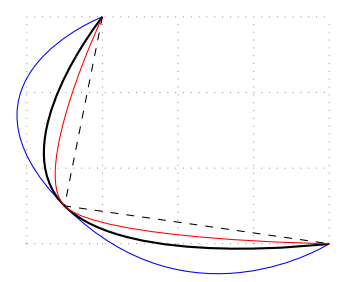

# **5 An Intuitive Introduction III: Plotting Functions**

# <span id="page-29-0"></span>**5.1 Axes**

# <span id="page-29-1"></span>**5.1.1 \tzaxes**

```
% syntax: simplified
\tzaxes[<opt>]<x-shift,y-shift>(<x1,y1>)(<x2,y2>)
                               {<x-text>}[<x-opt>]{<y-text>}[<y-opt>]
% defaults
 [-5]<0,0>(0,0)(<m>){}[right]{}[above]
% <m> means mandatory
```
\tzaxes draws the x-axis from <x1> to <x2> and the y-axis from <y1> to <y2>.

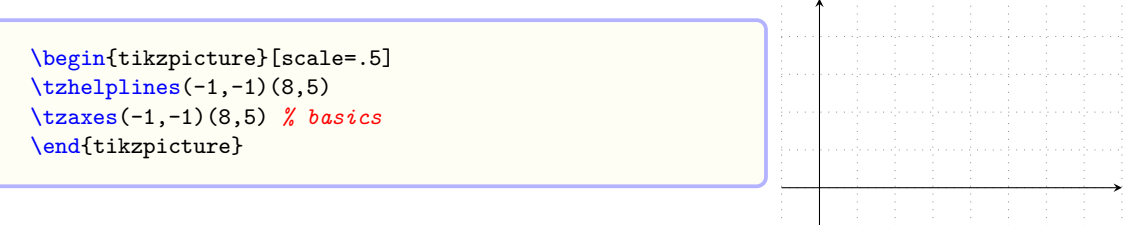

If  $(\langle x1, y1 \rangle)$  is omitted, it is regarded as  $(0,0)$ . And optionally the names of x-axis and y-axis can be printed at a specified place (by default, [right] for x-axis and [above] for y-axis).

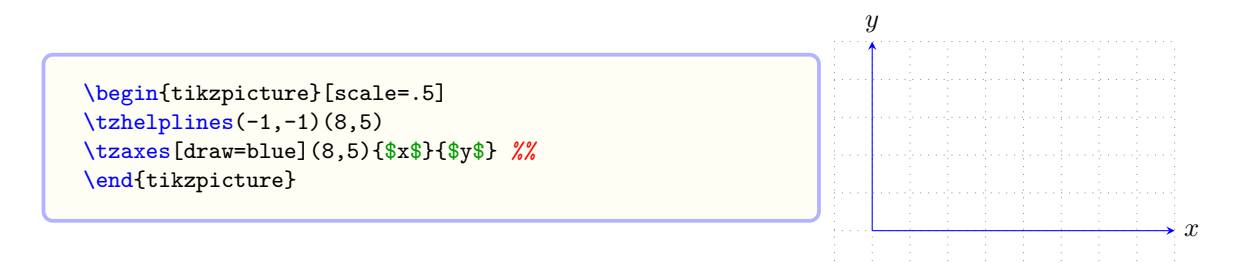

With the optional argument  $\langle x\text{-shift}, y\text{-shift}\rangle$ , the axes are shifted accordingly. Two axes intersect at  $(\langle x\text{-shift}, y\text{-shift}\rangle)$ , by default  $(0,0)$ .

```
\begin{tikzpicture}[scale=.5]
\tzhelplines(-1,-1)(8,5)
\tzaxes(-1,-1)(8,5){$Q$}[b]{$P$}[l]
\tzaxes[dashed,-]<2,1>(-1,-1)(8,5) % shift
\end{tikzpicture}
```
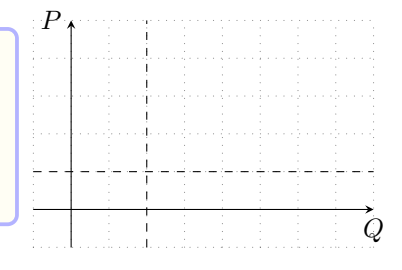

#### <span id="page-29-2"></span>**5.1.2 \tzaxes\***

The starred version \tzaxes\* is just to set the current state to a *bounding box* when the \tzaxes macro execution is completed. Use \tzaxes\* before any larger graphics.

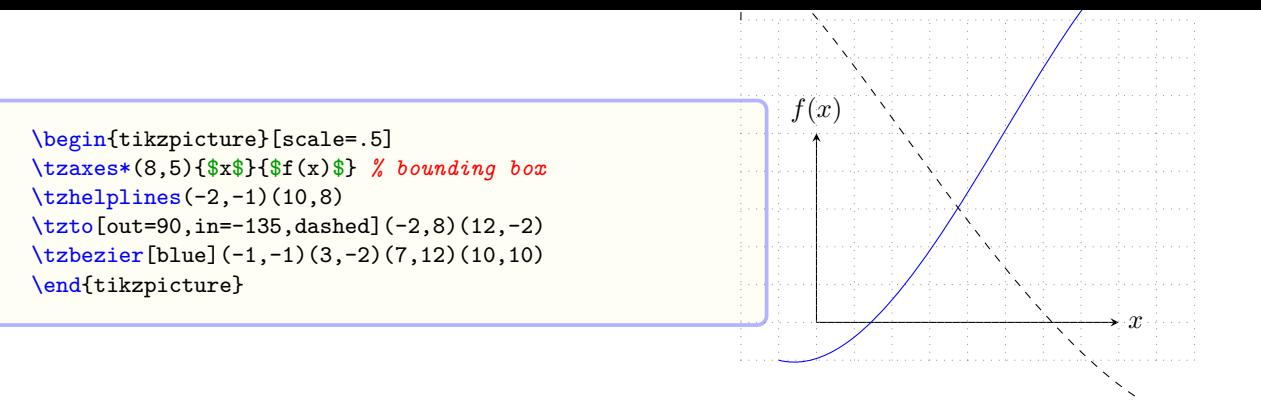

#### **5.1.3 \tzshoworigin, \tzshoworigin\***

\tzshoworigin prints '0' (roughly) at the bottom left of the origin.

```
\begin{tikzpicture}[scale=.5]
\tzhelplines(-1,-1)(8,5)
\tzshoworigin
\tzaxes(-1,-1)(8,5)
\end{tikzpicture}
```
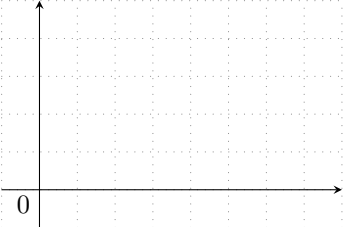

\tzshoworigin\* prints a *node dot* with the size of 2.4pt (by default) at the origin.

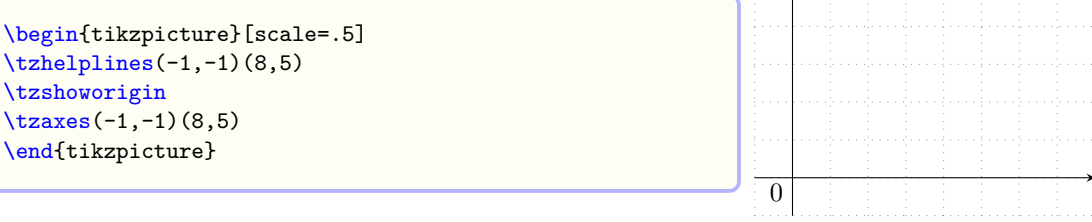

\tzshoworigin\*(<coor>){<text>}[<node opt>] prints a node dot and text around (<coor>), by default (0,0). (Notice that the place where the <text> is printed at is not by <angle>. Instead, you can use the *abbreviations* of Ti*k*Z basic placement options such as a, l, br, ect. See Section 1.2, for more details.)

```
\begin{tikzpicture}[scale=.5]
\tzhelplines(-1,-1)(8,5)
\tzshoworigin*{$O_1$}
\text{tzaxes}(-1,-1)(8,5)\tzaxes[blue]<7,4>(8,5)(-1,-1)
\tzshoworigin*(7,4){$O_2$}[ar]
\end{tikzpicture} O1
                                                                        O2
```
Notice that, in the previous example, the two axes intersect at  $(7,4)$  by the shift option  $\langle 7,4 \rangle$ .

# **5.1.4 \tzaxisx, \tzaxisy**

\tzaxisx draws an x-axis from <x1> to <x2>.

```
% syntax: simplified
\tzaxisx[<opt>]<y-shift>{<x1>}{<x2>}{<text>}[<node opt>]
% defaults
  [->,>=stealth]<0>{<m>}{<m>}{}[right]
```
\tzaxisy works similarly for the y-axis, except for the axis label position: above by default.

```
\begin{tikzpicture}[scale=.5]
\ttable1\n(i=6, -1)(8,5)
\tzaxisx{-1}{8}{$x$}
\tzaxisy[draw=blue,thick]{-1}{5}{$y$}
\tzaxisx[dashed,-]<2>{-1}{8}
\tzaxisy[thick,<->]<1>{-1}{5}
\end{tikzpicture} x
                                              y
```
### <span id="page-31-0"></span>**5.2 Ticks**

## <span id="page-31-1"></span>**5.2.1 \tzticks**

\tzticks{<x-tick places>}{<y-tick places>} prints tick labels for x- and y-axis at specified places, which are comma separated. By default, tick labels are the numbers specified.

```
\begin{tikzpicture}[scale=.5,font=\scriptsize]
\tzhelplines(8,5)
\tzshoworigin
\tzaxes(-1,-1)(8,5)
\tzticks{1,2,...,8} % x-ticks
        {1,2,...,5} % y-ticks
\end{tikzpicture}
                                                             0 1 2 3 4 5 6 7 8
                                                             1
                                                             2
                                                             3
                                                             4
                                                             5
```
You can change the numbered labels, for example  $\{2,4,7\}$ , to any other form, by doing like, for example, {2/mylabel,4,7}. (Internally, \tzticks uses the foreach operation of Ti*k*Z.)

```
\begin{tikzpicture}[scale=.5,font=\scriptsize]
\tzhelplines(8,5)
\tzshoworigin
\text{tzaxes}(-1,-1)(8,5)\tzticks{2/x,4/y,5.5/$z_1$,7}
        {1, 2.5/\ \frac25$, 4}
\end{tikzpicture}
```
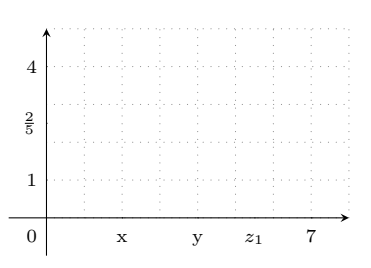

#### <span id="page-31-2"></span>**5.2.2 \tzticks\***

The starred version \tzticks\* prints tick marks from 0pt to 3pt by default, without printing tick labels.

```
\begin{tikzpicture}[scale=.5,font=\scriptsize]
%\tzhelplines(8,5)
\tzshoworigin
\tzaxes(-1,-1)(8,5)
\tzticks*{1,2,...,7}
         {1,2,3,4}
\end{tikzpicture}
                                                                0
```
You can change the length of tick marks, for example, like  $(-2pt:3pt)$  and  $(-5pt:10pt)$  as shown in the following example.

```
\begin{tikzpicture}[scale=.5]
\ttable1 \n( -1, -1)(8, 5)\tzaxes(-1,-1)(8,5)
\tzticks*(-2pt:3pt){1,2,...,7}
         (-5pt:10pt){1,2,3,4}
\end{tikzpicture}
```
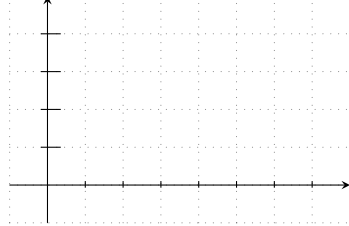

# **5.2.3 \tzticksx(\*), \tzticksy(\*)**

\tzticksx and \tzticksy prints x-tick labels and y-tick labels, respectively.

<span id="page-32-0"></span>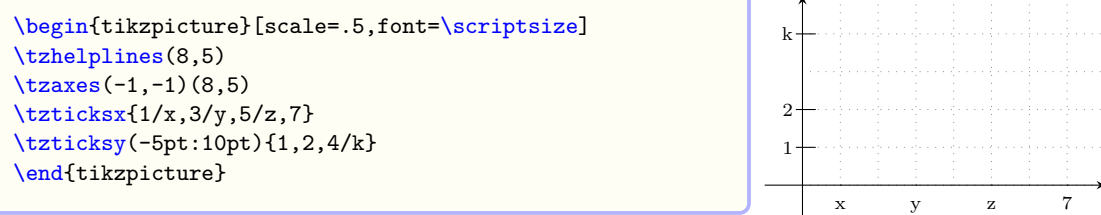

\tzticksx\* and \tzticksy\* suppress tick labels for their corresponding axes, like \tzticks\*.

```
\begin{tikzpicture}[scale=.5,font=\scriptsize]
%\tzhelplines(8,5)
\text{tzaxes}(-1,-1)(8,5)\tzticksx*{1/x,3/y,5/z,7}
\tzticksy*(-5pt:10pt){1,2,4/k}
\end{tikzpicture}
```
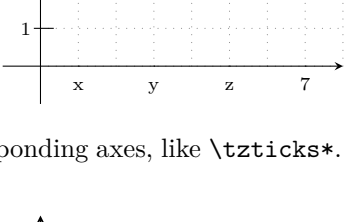

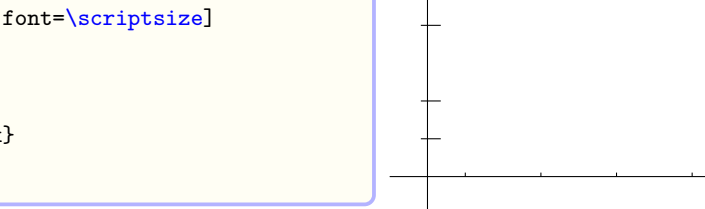

You can see more details on  $\text{tzticks}$  and its friends in Chaper 19 on page 144.

# **5.3 Projections on the axes**

#### **5.3.1 \tzprojx(\*), \tzprojy(\*)**

<span id="page-32-1"></span>\tzprojx draws a *dotted line* (by default) from a specified coordinate to its projection point on the x-axis and prints text around ([below] by default) the projection point.

<span id="page-32-2"></span>\tzprojy works similarly but for the projection point on the y-axis.

```
\begin{tikzpicture}
\tzhelplines(4,3)
\text{tzaxes}(4,3)\text{tzdot}*(3,2){\$(x_1,x_2)\$}[45]\tzprojx(3,2){$x_1$}
\tzprojy[solid,->,draw=blue](3,2){$x_2$}[bl]
\end{tikzpicture}
                                                                  x2
```
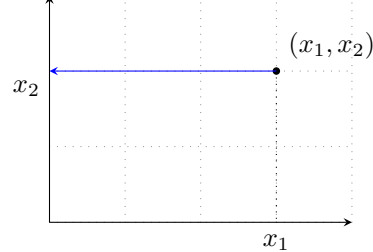

\tzprojx\* does one more thing. It prints a node dot (with \tzdot\*) at a specified coordinate. \tzprojy\* works similarly but for the projection point on the y-axis.

```
\begin{tikzpicture}
%\tzhelplines(4,3)
\text{tzaxes}(4,3)\tau \tznode(3,2){$(x_1,x_2)$}[ar]
\text{tzproj}*(3,2){\$x 1$}[xshift=-3pt]\text{txproj}(-\text{dashed},\text{draw}=red](3,2){\tzprojx*(1.5,2.5){$a$}
\tzprojy*(2.5,1.5){$b$}
\end{tikzpicture}
                                                                                              (x_1, x_2)x1
                                                                     x2
                                                                                   a
                                                                       b
```
### <span id="page-33-0"></span>**5.3.2 \tzproj(\*)**

\tzproj combines \tzprojx and \tzprojy. And \tzproj\* combines \tzprojx\* and \tzprojy\*.

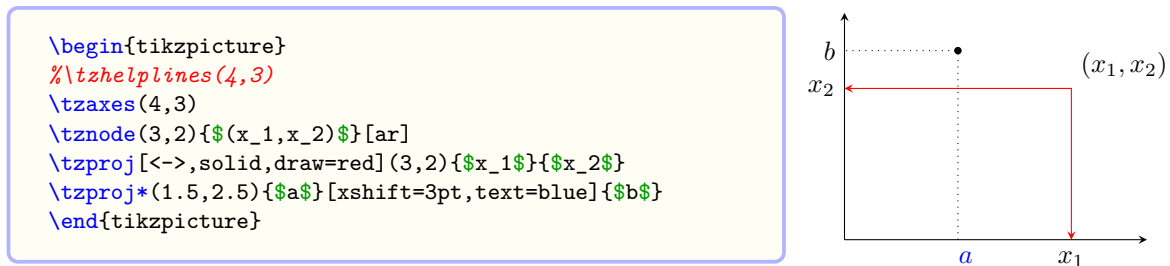

## <span id="page-33-1"></span>**5.4 Plot functions**

# <span id="page-33-2"></span>**5.4.1 \tzfn**

\tzfn{<fn of \x>}[<a:b>] plots a function of *x* over the specified domain [*a* : *b*], which means that  $a \leq x \leq b$ . Optionally, you can add {  $\{\text{text} \}$ } with  $[\text{q} \times \text{q} \times \text{q}]$  as shown in the following example.

```
% syntax: simplified
\tzfn[<opt>]"<path name>"{<fn of \x>}[<a:b>]{<text>}[<node dot>]
% defaults
  [] " "{<m>}\}[<m>]{}[]
% <m>: mandatory
```

```
\begin{tikzpicture}[scale=.7]
\tzhelplines(5,5)
\tzaxes(5,5)
\text{tr}(x-1)^2[0:3] % y=(x-1) <sup>2</sup>
\det\Gx{(\x-2)^2+1}
\text{[dashed]}{\Gx}[1:4]{\g(x)}[r] % g(x)=(x-2)^2+1\tzfn[red]{sin(\x r)+3}[0:2*pi] % y=sin x
\end{tikzpicture}
                                                                              g(x)
```

```
\tzfn[dashed]{(\x-2)^2+1}[1:4]{$g(x)$}[r] % works like:
  \draw [dashed] plot [domain=1:4] (\x,{(x-2)^2+1}) node [right] {\frac{e}{x}(x)\;
```
You can name a path formed by  $\tau$  is specifying the optional argument "<path name>" right before the mandatory curly brace argument  $\{\text{sn of } \x\}$ . The name of a path is used to find intersection points.

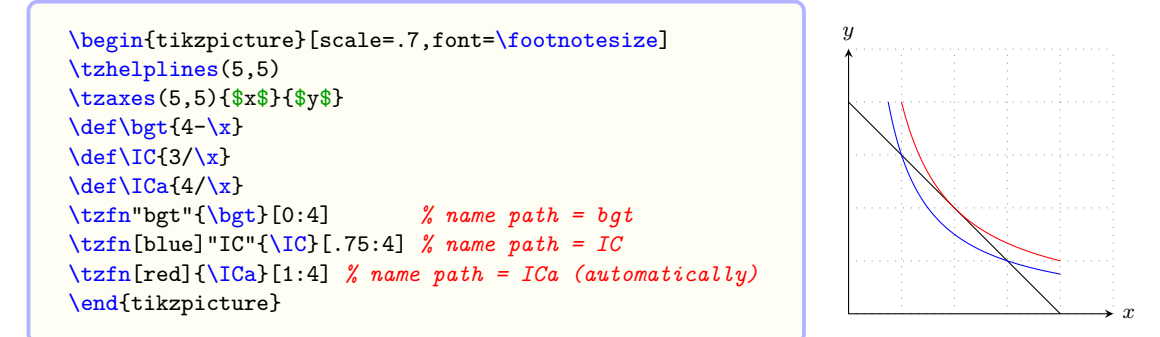

**Remark:** If the curly brace mandatory argument consists of *only a macro name* like {\Foo}, the macro name Foo (without the backslash) is automatically assigned to the *name of the path*. (See Section 21.1.4 on page 154, for more details.)

#### **5.4.2 \tzhfnat, \tzhfn: Horizontal lines**

<span id="page-34-0"></span>\tzhfnat [acce](#page-160-0)pts a va[lue o](#page-160-0)f *y* and draws a horizontal line (the graph of a constant function) at *y* from left to right of the current bounding box, by default, unless you specify the optional argument [<from:to>].

```
% syntax
\tzhfnat[<opt>]"<path name>"{<y-val>}[<from:to>]{<text>}[<node opt>]
% defaults
  []""{<m>}[west:east (of current bounding box)]{}[]
```
\tzhfn(<coor>) accepts a coordinate, instead of the value of *y*, to draw a horizontal line at the value of *y* coordinate of  $(\text{})$ , ignoring the value of *x* coordinate.

```
\begin{tikzpicture}
\tzhelplines(4,3)
\tzhfnat{0} % value of y
\tzhfnat[dashed]{1}[1:4]{Two}[l,at start] % value of y
\tzcoors(0,2)(A)(0,3)(B);
\tzhfn[blue](A)[0:3]{Three}[b,near end] % coordinate
\tzhfn[->](B)[0:3]{Four}[r] % cooridnate
\end{tikzpicture}
```
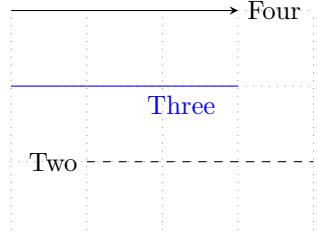

#### **5.4.3 \tzvfnat, \tzvfn: Vertical lines**

\tzvfnat draws a vertical line at *x* from bottom to top of the current bounding box by default.

```
% syntax: simplified
\tzvfnat[<opt>]"<path name>"{<x-vale>}[<from:to>]{<text>}[<pos>]
% defaults
  []""{<m>}[south:north (of current bounding box)]{}[]
```
\tzvfn(<coor>) accepts a coordinate, instead of the value of *x*. It draws a vertical line at the value of  $x$  coordinate of  $(\text{})$ , ignoring the value of  $y$  coordinate.

\begin{tikzpicture} \tzhelplines(4,3) \tzvfnat{0} \tzvfnat[dashed]{1}[1:3]{Two}[b,at start] \tzvfn[blue](2,0)[0:3]{Three}[a,near end,sloped]  $\text{tzvfn}[-5](3,0)[0:3]{\text{Four}}[r]$ \end{tikzpicture}

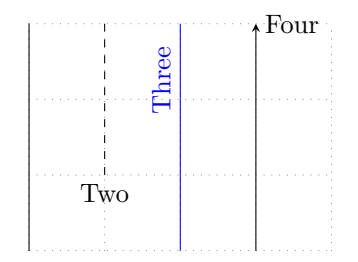

#### <span id="page-35-0"></span>**5.4.4 \tzLFn: Linear functions**

\tzLFn(<coor1>)(<coor2>)... draws a *linear function* passing through two points: (<coor1>) and (<coor2>). \tzLFn(<coor1>){<slope>}... draws a linear function passing through one point, (<coor1>), with the slope of <slope>. If two coordinates and a slope are all specified the option  $\{\langle$ slope> $\rangle$  is ignored. The domain in the form of  $[a:b]$  is also a required argument.

```
\begin{tikzpicture}[scale=.7,font=\footnotesize]
\tzhelplines(5,5)
\tzaxes(-1,-1)(5,5)
\text{tzdots*(1,1)(3,2)};
\text{LFn}(1,1)(3,2)[0:4]{two points}[r]
\text{tzLFn}(1,1)\{1.5\}[0:3] {one point and a slope}[r]
\end{tikzpicture}
```
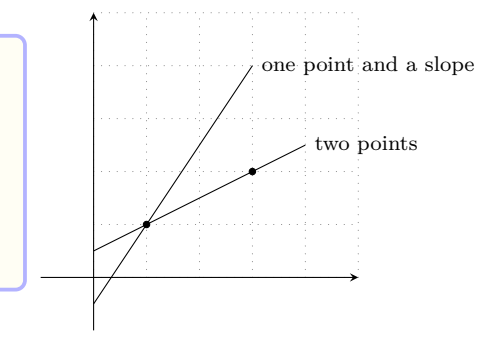

#### <span id="page-35-1"></span>**5.5 Intersection points**

## **5.5.1 Naming paths**

In Ti*k*Z, you can find *intersection* points when two *named paths* intersect. The name of a path is usually given by the option [name path=<path name>] in TikZ.

With the package tzplot, you can name a path by specifying an optional argument within quotation marks such as "<path name>". (Of course, you can also name a path in usual Ti*k*Z way, like [name path=<path name>].)

In this package, all macros (with a few exceptions) related to lines and curves accept this quote optional argument to name paths as follows:

```
\tzline[<opt>]"<path name>"(<coor>)...
\tzlines... "<path name>"(<coor>)...
\tzto... "<path name>"(<coor>)...
\text{trzfn...} "<path name>"{<fn of \x>...
\tzLFn... "<path name>"(<coor>)...
and more...
```

```
\tzline[dashed]"foo"(1,1)(3,3) % works like
  \langle \text{draw} [dashed, name path=foo](1,1) -- (3,3);
```
In most cases, the quote optional arguments for naming paths are placed *immediately before the first mandatory argument* of the tzplot macros.

#### <span id="page-35-2"></span>**5.5.2 \tzXpoint(\*): Intersection points of two paths**

For example,  $\text{path1}\{path2}(A)$  finds intersection points of path1 and path2 and names the first intersection point (A). This intersection point can be referred to as (A) or  $(A-1)$ .
If there are two or more intersection points found, they are called  $(A)=(A-1)$ ,  $(A-2)$ ,  $(A-3)$ , and so on.

```
\begin{tikzpicture}
\tzhelplines(4,3)
\tzline"AA"(0,0)(3,2)
\tzline"BB"(0,3)(3,0)
\tzXpoint{AA}{BB}(X)
\text{tzdot}*(X)\{E\}\end{tikzpicture}
```
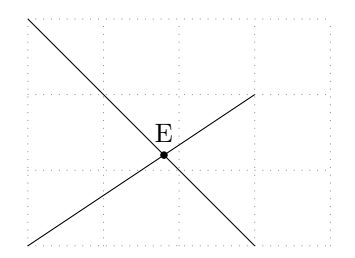

\tzXpoint\* prints a node dot at the first intersection point. You can label the point by specifying {<text>} and [<angle>] after the specified intersection name.

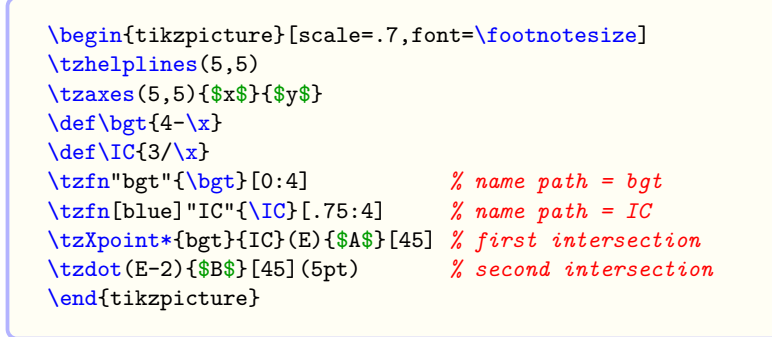

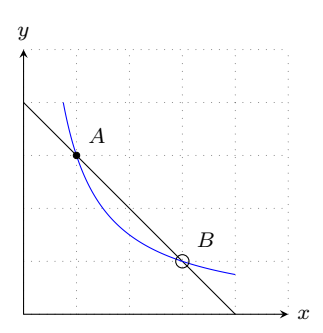

**Remark:** You have to expect Ti*k*Z to take a few seconds (or less) to find intersection points.

#### **5.5.3 \tzvXpointat(\*), \tzvXpoint(\*): Vertical intersection points**

To find vertical intersection points at *x* to a curve, you should specify a path name and either the value of  $x$  or the coordinate  $(x, y)$ . Here the  $y$  coordinate is ignored.

\tzvXpointat{<path>}{<x>}(A) finds vertical intersection points of <path> at *x* = <x> and names it (A). The starred version  $\text{trvXpointat* }$  additionally prints a node dot at the (first) intersection point.

The macro  $\text{to } \text{cos}(0)$ , while  $\text{tr} \text{cos}(0)$  while  $\text{cos}(0)$  while  $\text{cos}(0)$  are value of *x*. Here the *y* coordinate of (<coor>) is not important.  $\text{zvXpoint}$  is useful when you do not know the exact value of *x* coordinate of  $(\text{coor})$ . The starred version  $\text{vXpoint}*$  additionally prints a node dot at the (first) intersection point.

```
\begin{tikzpicture}[scale=.7,font=\scriptsize]
\tzhelplines(5,5)
\tzaxes(5,5)
\def\{x({\x-1)^2}\}\tzfn\Fx[0:3] % name path = Fx (automatically)
\tzvXpointat{Fx}{2.5}(A)
\tzvXpoint{Fx}(2.8,1)(B) % y=1 is ignored
\tzproj*[->](A){$2.5$}{$f(2.5)$}
\tzdot(B){$B$}[0]
\end{tikzpicture}
```
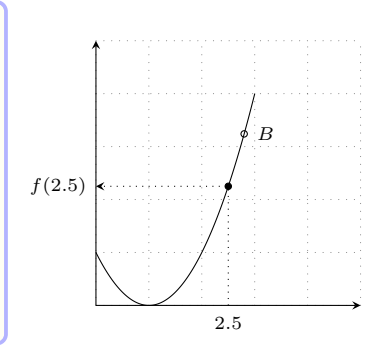

#### **5.5.4 \tzhXpointat(\*), \tzhXpoint(\*): Horizontal intersection points**

\tzhXpointat{<path>}{<y>}(A) works like \tzvXpointat{<path>}{<x>}(A), but it uses the value of *y* instead of *x*. The starred version \tzhXpointat\* additionally prints a node dot at the (first) intersection point.

\tzhXpoint uses (<coor>), while \tzhXpointat uses the value of *y*. Here the *x* coordinate of (<coor>) is ignored. The starred version \tzhXpoint\* prints a node dot at the (first) intersection point.

```
\begin{tikzpicture}[scale=.7,font=\scriptsize]
\tzhelplines(5,5)
\tzaxes(5,5)
\left(\x^{-1}^2\right)\tzfn\Fx[0:3] % name path = Fx (automatically)
\tzhXpointat{Fx}{2.5}(A)
\tzhXpoint{Fx}(1,2.8)(B) % x=1 is ignored
\tzproj*[<-](A){$f^{-1}(2.5)$}{$y=2.5$}
\tzdot(B){$B$}[0]
\end{tikzpicture} f
                                                                                −1
(2.5)
                                                                y = 2.5B
```
You can see more details on  $\text{trzXpoint}$  and its friends in Chapter 24 on page 170.

#### **5.6 Tangent lines and secant lines**

#### **5.6.1 \tztangentat**

 $\text{trztangent}$   $\text{sqrt}$   $\{<\alpha: b>\}$  draws a tangent line to  $\text{sqrt}$  at  $x = \text{sqrt}$  over  $x \in [a, b]$ . The domain is a mandatory argument and should be of the form  $[\text{sfrom:to>}].$ 

```
% syntax: simplified
\tztangentat{<path>}{<x>}[<domain>]{<text>}[<node opt>]
% defaults
  [] {<m>}{<m>}[<m>] {}[]
% <m> means mandatory
```
**Remark:** The slope of a tangent line drawn by **\tztangentat** is just approximate.

The line is drawn on the behind layer, by default.

You can also add some text next to the tangent line by specifying the optional arguments {<text>} and [<node opt>], after the domain.

```
\begin{tikzpicture}[scale=.7]
\tzhelplines(5,5)
\tzparabola[thick,blue]"curve"(0,1)(2,3)(4,2)
\tzvXpointat*{curve}{1}
\tzvXpointat*{curve}{3}
\tztangentat{curve}{1}[0:3]
\tztangentat[red]{curve}{3}[1:5]{tangent at $x=3$}[b]
\end{tikzpicture}
```
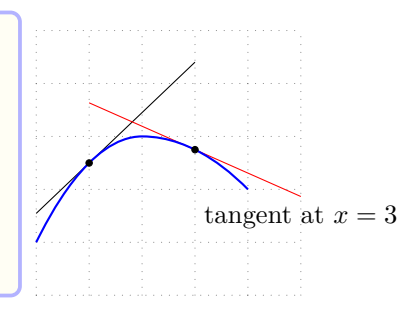

#### **5.6.2 \tztangent**

\tztangent works like \tztangentat, but it accepts a coordinate instead of the value of *x*. \tztangent{<path>}(<coor>) draws a tangent line to <path> at the *x* coordinate of (<coor>).

Here, the *y* coordinate of (<coor>) is ignored. The line is drawn on the behind layer, by default.

```
% syntax: simplified
\tztangent{<path>}(<coor>)[<from:to>]{<text>}[<node opt>]
% defaults
  []{<m>}(<m>)[<m>]{}[]
```
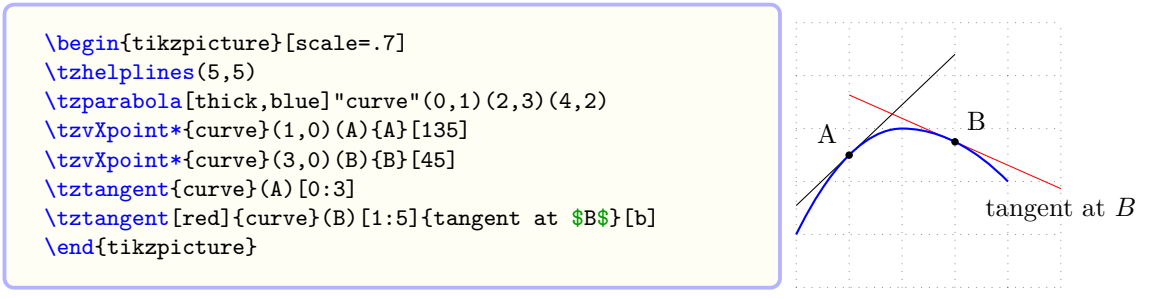

See Section 25.2 on page 178 for more details on \tztangent and \tztangentat.

#### **5.6.3 \tzsecantat, \tzsecant**

\tzsecantat{[<path](#page-184-0)>[}{<](#page-184-0)x1>}{<x2>} draws a secant line segment of  $\epsilon$  ath> from  $x_1 = \epsilon x$ 1> to  $x_2 = \langle x2 \rangle$  on the behind layer, by default.

```
\begin{tikzpicture}[scale=.7]
\tzhelplines(5,5)
\text{tzaxes}*(5,5)\tzparabola"curve"(0,1)(2,3)(5,1)
\tzsecantat{curve}{1}{2}
\tzsecantat[red]{curve}{1}{3}
\tzsecantat[blue]{curve}{1}{4}
\end{tikzpicture}
```
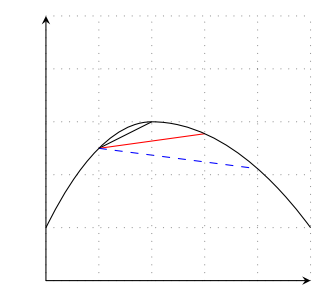

\tzsecant works like \tzsecantat, but it accepts two coordinates instead of two values of *x*. \tzsecant{<path>}(<coor1>)(<coor2>) draws a secant line segment of <path> from the *x* coordinate of (<coor1>) to the *x* coordinate of (<coor2>), ignoring *y* values of the coordinates, on the behind layer by default.

```
\begin{tikzpicture}[scale=.7]
\tzhelplines(5,5)
\text{tzaxes}(5,5)\tzparabola"curve"(0,1)(2,3)(5,1)
\text{ctzsecant}\text{curve}(1,0)(2,0)\text{tzsecant}[\text{red}] {curve}(1,0)(3,0)\tzsecant[blue,dashed]{curve}(1,0)(4,0)
\end{tikzpicture}
```
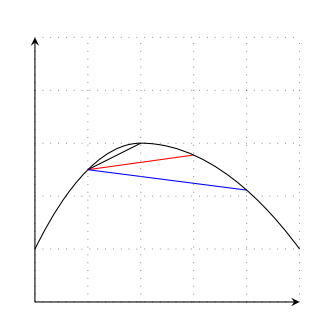

You can extend or shorten a secant line by specifying the domain  $[\text{sfrom:to>}]$ , which is an optional argument. If you specify the domain, \tzsecant draws a secant line over the domain. You can also add some text next to the secant line by specifying the optional arguments  $\{\text{text} \}$ and [<node opt>].

```
\begin{tikzpicture}[scale=.7]
\tzhelplines[use as bounding box](5,5)
\tzaxes(5,5)
\tzparabola"curve"(0,1)(2,3)(5,1)
\tzsecant{curve}(1,0)(2,0)
\tzsecant[red]{curve}(1,0)(3,0)[0:5]{secant}[r]
\tzsecantat[blue,dashed]{curve}{1}{4}[0:5]{blue}[r]
\end{tikzpicture}
```
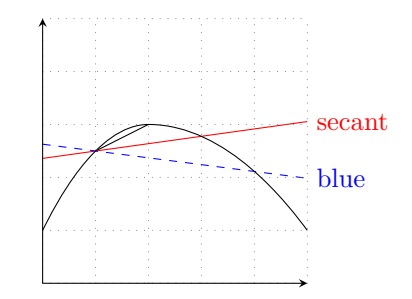

See Section 25.1 on page 175 for more details on \tzsecant and \tzsecantat.

# **6 Examples: Economics**

# **6.1 Markets**

#### **6.1.1 Market equilibrium: step by step**

**Step 1** Determine the size of the graph.

```
\begin{tikzpicture}[x=0.05cm,y=0.05cm,scale=.7]
% to avoid `dimension too large' error: x/y=0.05cm
\tzhelplines[step=.5cm](110,110)
\tzaxes(110,110){$Q$}{$P$}
%\tzto[bend right=15]"dem"(0,100)(100,0){$D$}[a]
%\tzto[bend right=15]"supp"(0,10)(100,90){$S$}[ar]
%\tzXpoint*{dem}{supp}(eqm){$E$}
%\tzproj(eqm){$Q^*$}{$P^*$}
\end{tikzpicture}
```
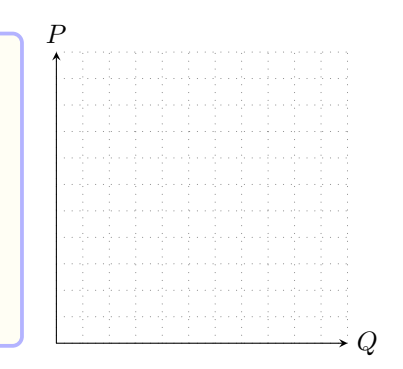

**Step 2** Draw the demand and supply curves. Here, we are using \tzto.

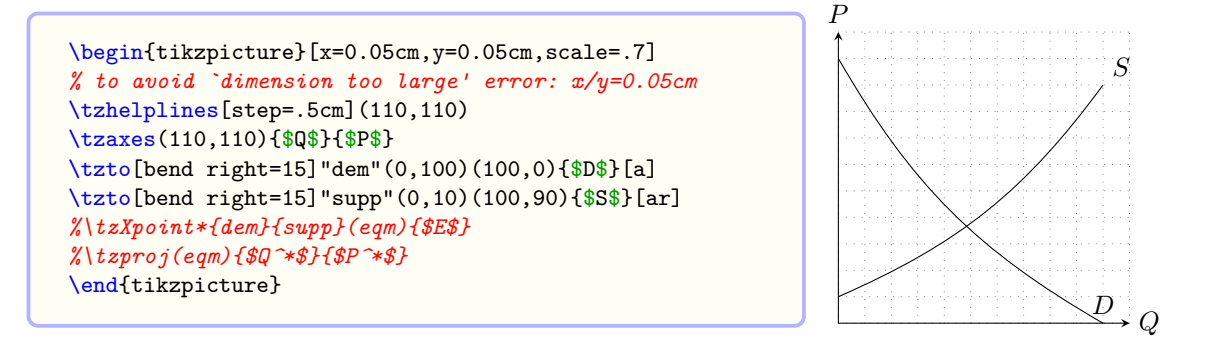

**Step 3** Find an equilibrium point and name it. Use the starred version  $\text{tr} \mathbf{x}$ point\* to print a dot and then label the point.

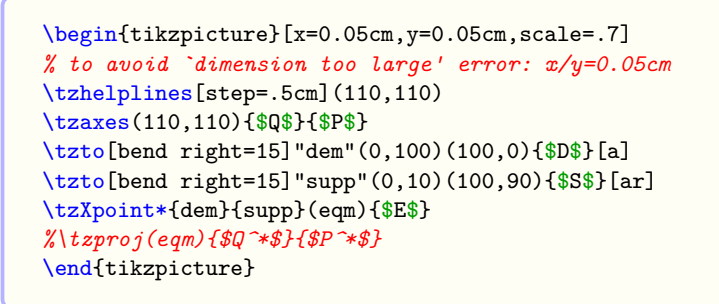

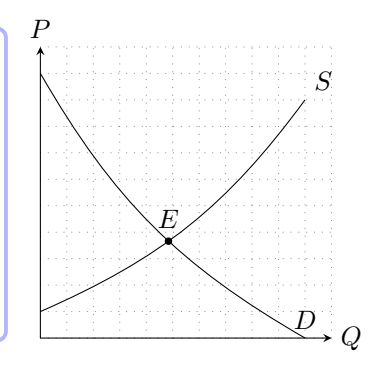

**Step 4** If necessary, use  $\text{tzproj}$  to draw projection lines with text around the projection points.

```
\begin{tikzpicture}[x=0.05cm,y=0.05cm,scale=.7]
% to avoid `dimension too large' error: x/y=0.05cm
%\tzhelplines[step=.5cm](110,110)
\tzaxes(110,110){$Q$}{$P$}
\tzto[bend right=15]"dem"(0,100)(100,0){$D$}[a]
\tzto[bend right=15]"supp"(0,10)(100,90){$S$}[ar]
\tzXpoint*{dem}{supp}(eqm){$E$}
\tzproj(eqm){$Q^*$}{$P^*$}
\end{tikzpicture}
```
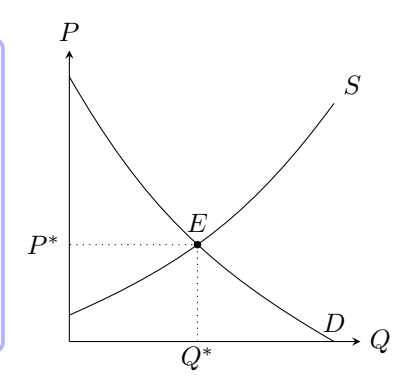

# **6.1.2 Tax incidence: step by step**

Step 1: Determine the size of the graph.

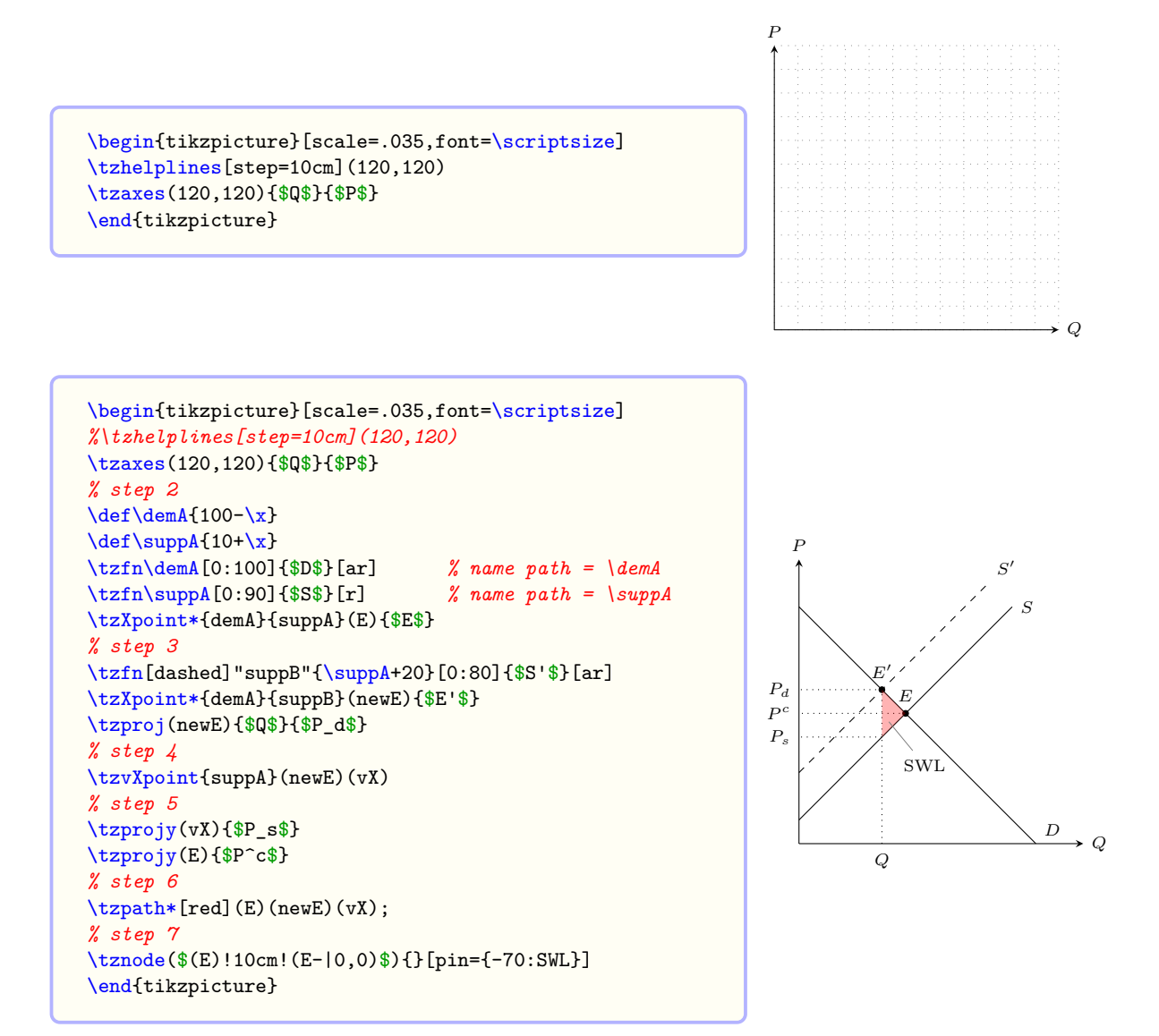

Step 2: Define functions and plot them. And then, find an intersection point.

Step 3: Draw the shifted supply curve and find new equilibrium point. And then, project the point on each axis.

- Step 4: To illustrate the social welfare loss (SWL), find a vertical intersection point of the original supply curve using new equilibrium point.
- Step 5: Project both of the old equilibrium point and the vertical intersection point onto the *y* axis and add text.
- Step 6: Fill the area of the social welfare loss with color.
- Step 7: Add text 'SWL' at the appropriate place.

### **6.2 Firms**

# **6.2.1 Cost curves**

```
\begin{tikzpicture}[scale=.4,font=\scriptsize]
\tzhelplines(10,10)
\tzaxes(10,10){$q$}{$AC$\\$AVC$\\$MC$}[align=center]
\tzparabola"MC"(.5,4)(2,2)(6,9){$MC$}[a]
\tzhXpointat{MC}{5}(A)
\tzhXpointat{MC}{3}(B) % (B-2) will be used!
\text{tzdots*(A)(B-2)};
\tzparabola(2,7)(A)(8,9){$AC$}[r]
\tzparabola(1,4.5)(B-2)(8,8){$AVC$}[r]
\end{tikzpicture}
                                                               AC
AV C
                                                                MC
                                                                               MC
                                                                                      AC
                                                                                      AV C
```
#### **6.2.2 Equilibrium of a competitive firm**

```
\begin{tikzpicture}[scale=.4,font=\scriptsize]
%\tzhelplines(10,10)
\tzaxes(10,10){$q$}{$P$\\$AC$\\$MC$}[align=center]
\tzparabola"MC"(2,2)(6,9){$MC$}[a]
\tzhXpointat{MC}{4}(A) % point (A) on MC at q=4
\tzparabola"AC"(2,7)(A)(8,9){$AC$}[r] % (A): minAC
\tzhfnat[blue]"price"{6}[0:9]{$P$}[l,at start]
\tzXpoint*{price}{MC}(E)
\tzprojx(E){$q^*$}
\tzvXpoint{AC}(E)(ACeqm) % point on AC in eqmuilibrium
\tzprojy(ACeqm){$AC(q^*)$}
\tzpath*[red](E-|0,0)(E)(ACeqm)(ACeqm-|0,0);
\tznode(2,5){$\pi^*$}
\end{tikzpicture}
```
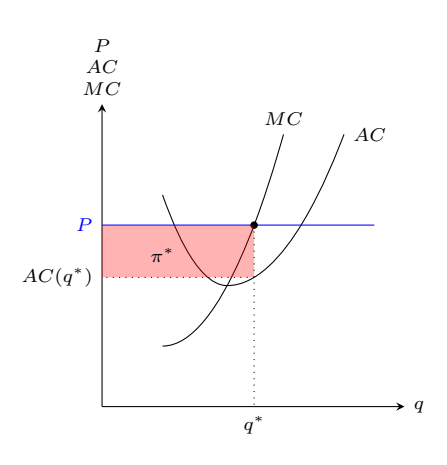

*q*

#### **6.2.3 Monopoly equilibrium**

```
\begin{tikzpicture}[scale=.5,font=\scriptsize]
%\tzhelplines(10,10)
\tzaxes(10,10){$Q$}{$P$}
\def\D08-\x\def\M{8-2*\x}\def\(W{\x}\tzfn\DD[0:8]{$D$}[ar]
\tzfn\MR[0:4.5]{$MR$}[r]
\tzfn\MC[0:7]{$MC$}[r]
\tzXpoint*{MR}{MC}(E)
\tzvXpoint*{DD}(E)(EE)
\tzproj(EE){$Q^M$}{$P^M$}
\tzXpoint{DD}{MC}(C)
\text{tzpath}*(EE)(C)(E);\tznode(C){\tiny SWL}[1]
\tzpath*[blue](0,8)(EE)(EE-|0,0);
\tznode(1,6){C.S.}
\tzpath[pattern=horizontal lines](0,0)(E)(E-|0,0);
\tznode(1,2){P.S.}
\end{tikzpicture}
```
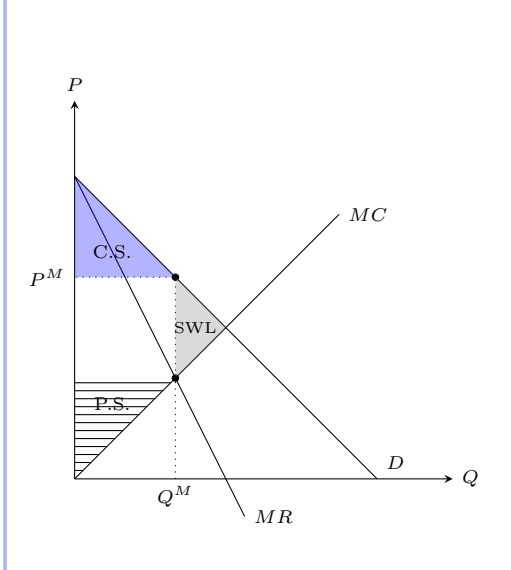

*x*

15 30

# **6.3 Consumers: Budget lines and indifference curves**

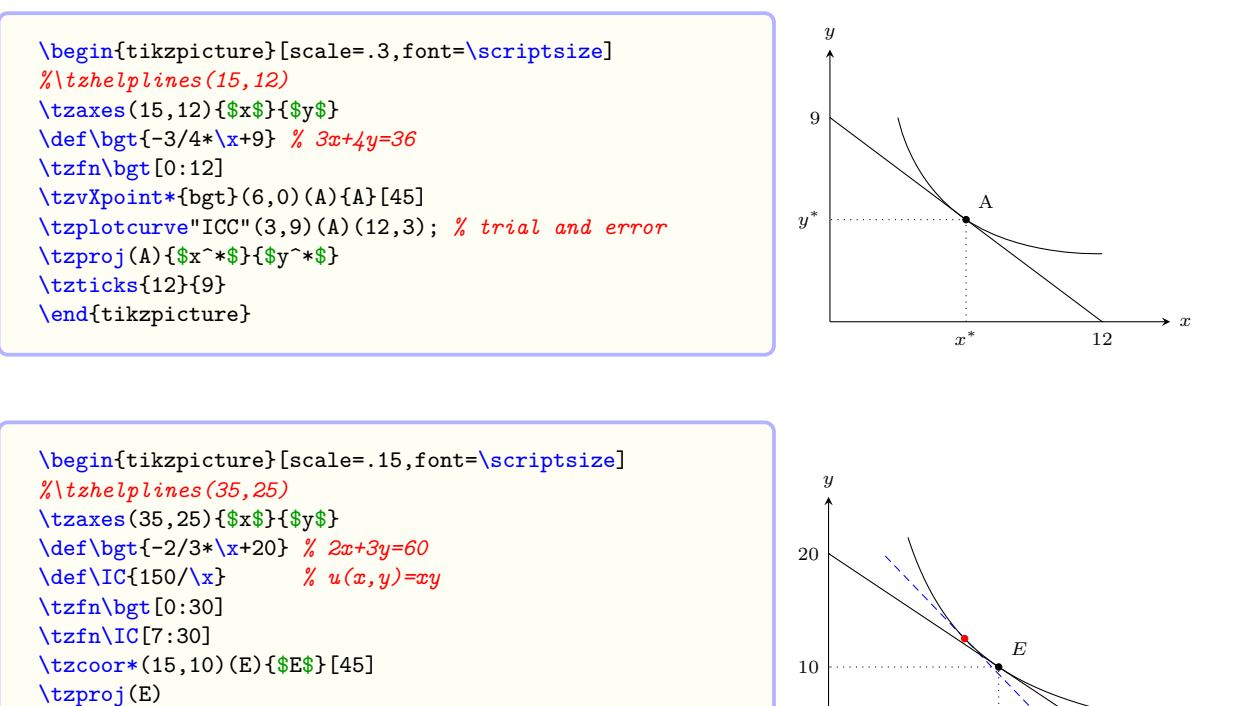

```
\tzticks{15,30}{10,20}
\tzvXpointat*[red]{IC}{12}(A)
\tztangent[blue,densely dashed]{IC}(A)[5:20]
\end{tikzpicture}
```
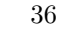

# **6.4 Production Possibility Curves**

```
\begin{tikzpicture}[scale=.5,font=\scriptsize]
\tzhelplines(9,8)
\tzaxes(9,8){$X$}{$Y$}
\tzto[out=-10,in=105]"PPC"(0,7)(6,0){PPC}[ar]
\tzvXpointat*{PPC}{2}(E)
\tztangent[blue]"tan"{PPC}(E)[0:8]
\tzvXpointat*{tan}{4}(F)
\tzplotcurve[densely dashed,red](2,7)(F)(8,4);
\end{tikzpicture}
```
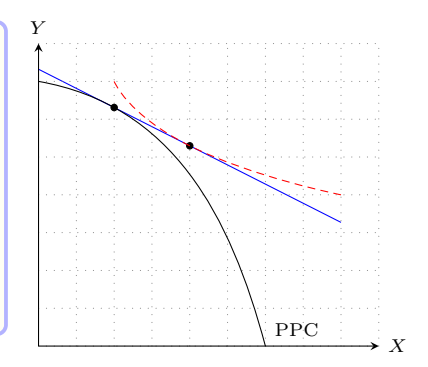

# **6.5 Edgeworth box**

```
\begin{tikzpicture}[scale=.5,font=\scriptsize]
%\tzhelplines(9,7)
\tzaxes(9,7){$x_1$}{$y_1$}
\tzaxes<8,6>(8,6)(-1,-1){$x_2$}[l]{$y_2$}[b]
\tzshoworigin{$O_1$}
\text{tzshoworigin}(8,6){$0_2$}[ar]\tzto[bend right](2,5)(7,2){$u_1$}[r]
\text{tzto}[\text{bend}](1,4)(6,1){\u_2$\}[\text{b}]
\qquad \qquad \longrightarrow x_1
```
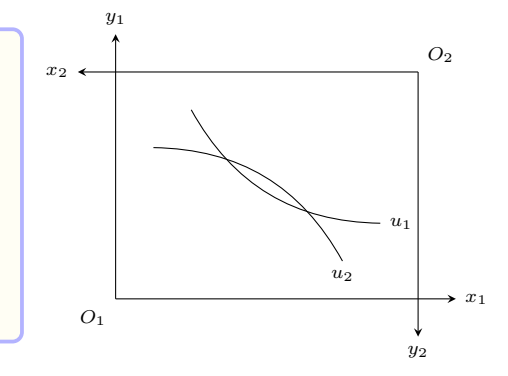

# **6.6 Growth**

```
\begin{tikzpicture}[scale=.5,font=\scriptsize]
%\tzhelplines(10,8)
\tzshoworigin
\tzaxes*(10,8){$k$}{$y$} % bounding box
\def\{3*(\x)^{(1/3)}\}\def\sFk{2*(\x)^(x)(1/3)}\def\ndk{7/9*\x}\tzfn\Fk[0:9]{$y=f(k)$}[r] % name path=Fk
\tzfn\sFk[0:9]{$sf(k)$}[r] % name path=sFk
\tzfn\ndk[0:9]{$(n+\delta)k$}[r] % name path=ndk
\tzXpoint*{sFk}{ndk}(E)[2]{$E$}[135] % (E)=(E-2)
\tzvXpoint*{Fk}(E)(YE) % 2nd X point
\tzproj(YE){$k^*$}{$y^*$}
\tzvXpointat*{Fk}{2}(A)
\tzvXpointat*{sFk}{2}(B)
\tzvXpointat*{ndk}{2}(C)
\tzproj(A){$k_0$}{$y_0$}
\tzprojy(B){$sf(k_0)$}
\tzprojy(C){$(n+\delta)k_0$}
\end{tikzpicture}
```
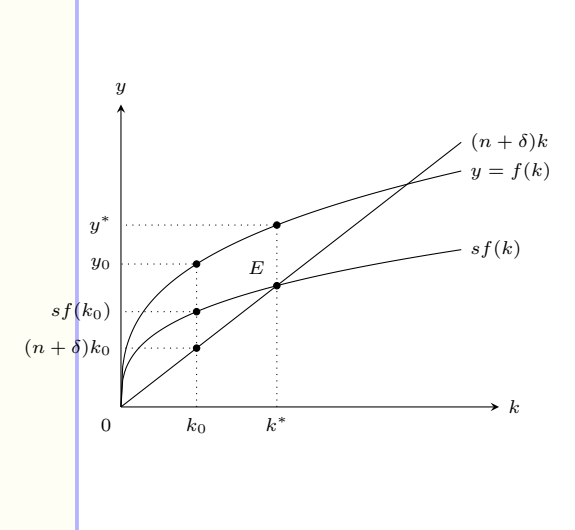

### **6.7 Liquidity trap**

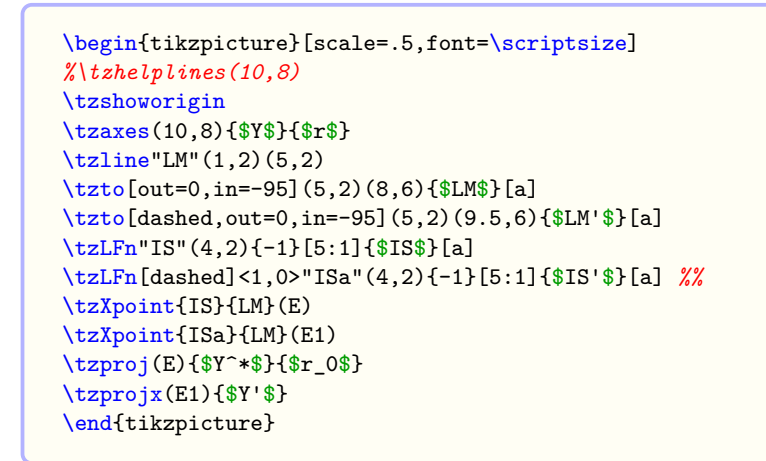

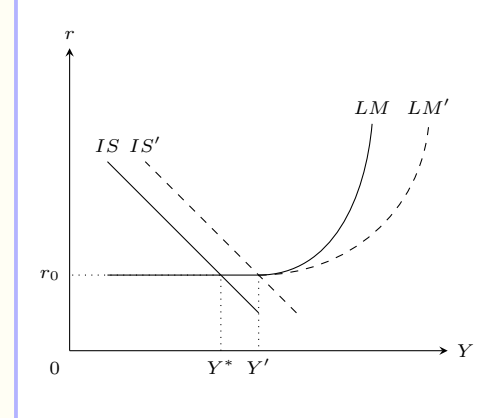

*LM* curves are drawn with two paths. To shift the *IS* curve,  $\le$ shift coor> is used. See Section 22.1 on page 160 for more details.

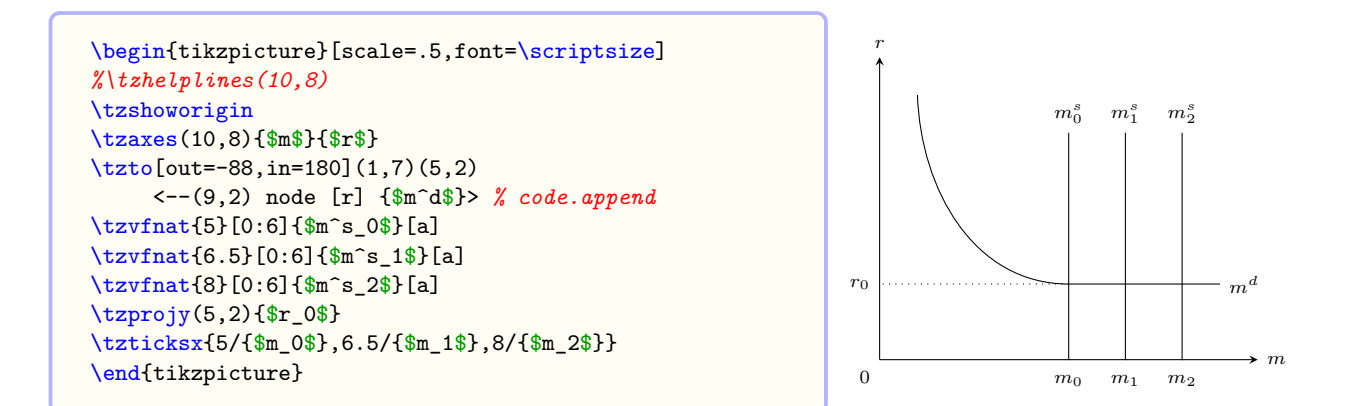

The money demand  $(m_d)$  curve is drawn with one path. To do this,  $\textless$  code append> is used. See Section 13.1 on page 86 for more details.

# **6.8 Miscellany**

```
\begin{tikzpicture}[font=\scriptsize]
\def\zeta\tzcoors
  (0,0)(A)(\$(A) + (45:\z) \$)(B)($B) + (45:\z) (C)
  ($(A) + (-45:\z) (D)
  (\$(D) + (45:\z) \$(E)(\$(E) + (45:\z) \$)(F)(\$(D) + (-45:\z) \$(G)(\$(G) + (45:\z) \$)(H)(\$(H) + (45:\z) \$(I);\\{for each \ a \ in \ {A, \ldots, I\}{ \tzdot*(\a){\a}
  }
\tilde{}(Lzlines(D)(A)(B)(C)(F)(E)(D)(G)(H)(I)(F);\tzlines[red](B)(E)(H);
\end{tikzpicture}
```
\begin{tikzpicture}[scale=1,font=\scriptsize] \tzaxes(4,4){alternatives}{preferences}

\tzticksx{1/\$a\$,2/\$b\$,3/\$c\$}  $\text{for each } x \in \{1,2,3\}$ { $\{ \, \cdot \}$  in  $\{1,2,3\}$  ${\texttt{\textbackslash}}(x,\y)$ 

 $\tilde{\tau}(1,3)(2,2)(3,1)\{A\}[r];$ \tzlines(1,2)(2,1)(3,3){B}[r]; \tzlines(1,1)(2,3)(3,2){C}[r];

}

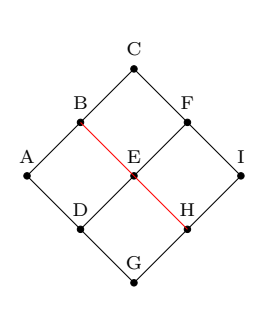

preferences

\begin{tikzpicture}[scale=1,font=\scriptsize] \tzaxes(4,4){alternatives}{preferences} \tzticksx{1/\$a\$,2/\$b\$,3/\$c\$} \tzplot[mark=ball](1,3)(2,2)(3,1){A}[0]; \tzplot[mark=\*] (1,2)(2,1)(3,3){B}[0]; \tzplot[mark=+] (1,1)(2,3)(3,2){C}[0]; \end{tikzpicture}

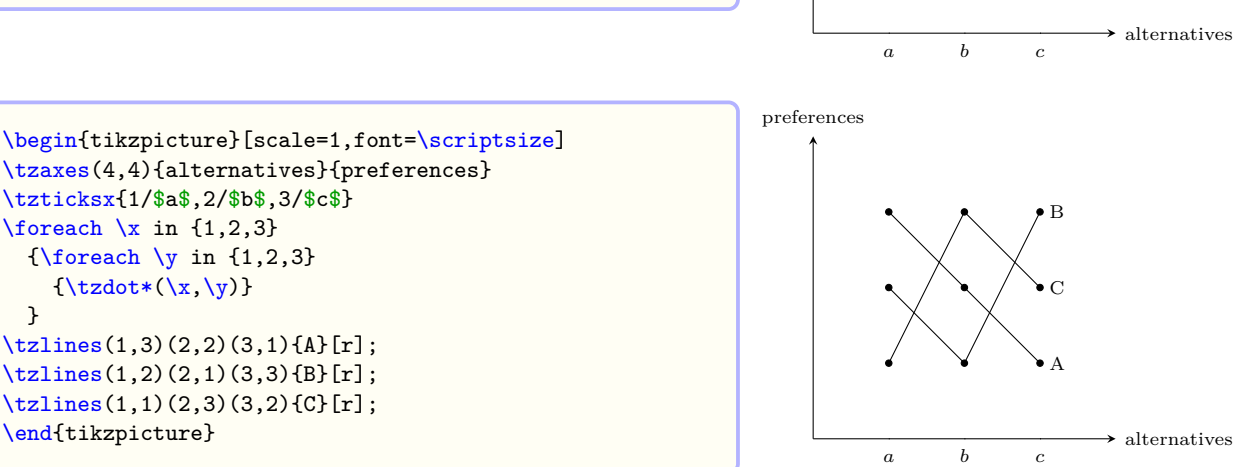

A

C

B

**Part III Points, Lines, and Curves**

# **7 Getting Ready**

### **7.1 Styles: tzdotted, tzdashed, tzhelplines**

The styles tzdotted, tzdashed, and tzhelplines are defined as follows:

```
% styles: tzdotted, tzdashed, tzhelplines
\tikzset{%
 tzdotted/.style={line cap=round,dash pattern=on 0pt off 1cm/(#1)},
  tzdotted/.default=10
}
\tikzset{%
  tzdashed/.style={dashed=none,dash pattern=on 5mm/(#1) off 5mm/(#1)},
  tzdashed/.default=10
}
\tikzset{%
  tzhelplines/.style={help lines,-,tzdotted}
}
```
The styles tzdotted and tzdashed print 10 dots and 10 dashes per 1cm, respectively, by default. The style tzhelplines uses tzdotted by default.

# **7.2 \tzhelplines, \tzhelplines\***

\tzhelplines draws grid from the first coordinate to the second coordinate. If only one coordinate is specified, then the first coordinate is regarded as (0,0).

The starred version \tzhelplines\* uses the grid as a *bounding box*.

```
% syntax: minimum
\tzhelplines(<coor>)
% syntax: full
\tzhelplines[<opt>](<coor1>)(<coor2>)
% defaults
  [help lines, tzdotted=10](<m>)()
% (<m>): mandatory argument
```
Here, (<m>) stands for a *mandatory* argument.

```
\tzhelplines(4,3) % works similarly to:
  \langle \text{draw} \left[ \text{help lines} \right] (0,0) \text{grid} (4,3);\tzhelplines(1,1)(4,3) % works similarly to:
  \langle \text{draw} [\text{help lines}] (1,1) \text{grid} (4,3) ;
```
By default, \tzhelplines prints grid with 10 dots per 1cm. \tzhelplines with the option value  $[tzdoted=-\langle n \rangle]$  prints  $\langle n \rangle$  dots per 1cm. (That is, the default value is tzdotted=10.)

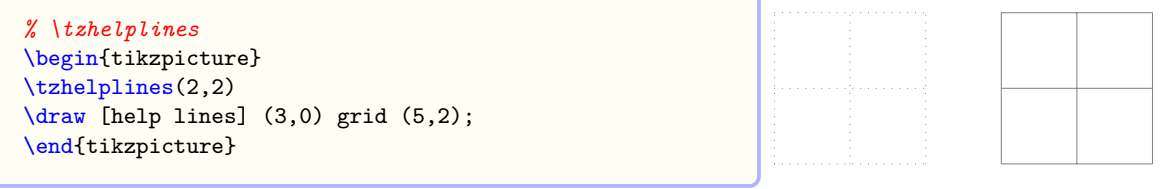

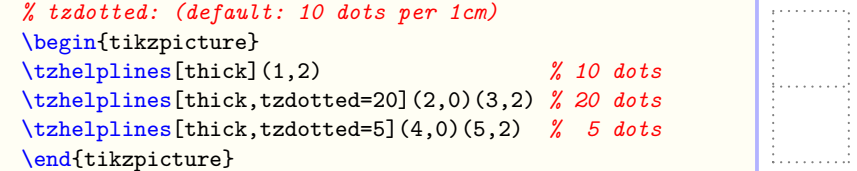

With the option value, [tzdotted=<n>/<d>], \tzhelplines prints <n> dots per <d>cm. Similarly for tzdashed.

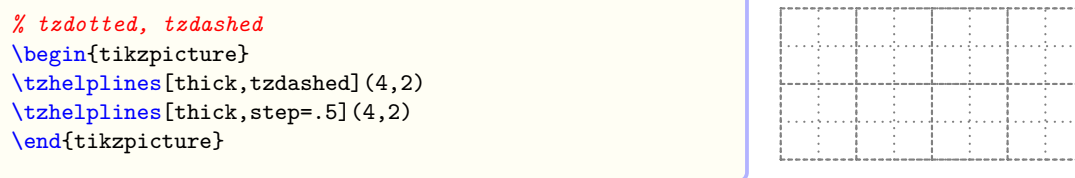

*% scaled: 7 dots per .7cm (10 dots per hard 1cm)* \begin{tikzpicture}[scale=.7] \tzhelplines[tzdashed](4,3) \tzhelplines[step=.5](4,3) \end{tikzpicture}

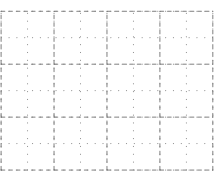

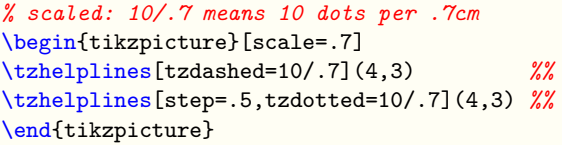

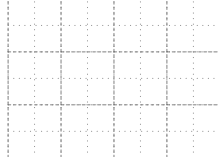

# **7.3 \tzbbox: A bounding box**

\tzbbox sets a bounding box.

```
% syntax
\tzbbox(<coor1>)(<coor2>)
% defaults
  (0,0)(\leq m)% <m>: mandatory
```

```
\tzbbox(-1,-1)(4,3) % is an abbreviation of:
 \path [ use as bounding box ] (-1,-1) rectangle (4,3);
```
If only one coordinate is specified, the first coordinate is regarded as (0,0).

# **8 Dots**

### **8.1 \tzcdot(\*): A small circle**

A dot is usually expressed by a small circle. **\tzcdot** prints a circle dot  $\circ$ .

The starred version \tzcdot\* prints a filled circle dot . The *radius* of the circle is 1.2pt, by default.

```
% syntax: minimum
\tzcdot(<coor>)
% syntax: medium
\tzcdot*(<coor>){<label>}[<angle>](<radius>)
% syntax: full
\tzcdot*[<opt>]<shift coor>(<coor>){<label>}[<[label opt]angle>](<radius>)
% defaults
*[ solid.thin.tzcdot=1.2pt \left[\frac{\text{S}}{\text{S}}\right] \(\simplemath>(\simplemath) \text{\mu}{\simplemath}$
% tzcdot is a predefined key (in this package).
% <m>: mandatory
```
Here,  $(\langle m \rangle)$  stands for a *mandatory* argument. All others are optional arguments.

**How to change the size** There are Three Ways to change the *radius* of a circle dot drawn by \tzcdot.

1. The simplest way is to use the *last parenthesis option*, like \tzcdot(0,0)(3pt).

```
\tzcdot(0,0) % is an abbreviation of:
 \draw (0,0) circle (1.2pt); % default radius=1.2pt
```

```
\tzcdot*(0,0)(3pt) % is an abbreviation of:
 \draw [fill] (0,0) circle (3pt);
```
2. You can use the key-value option  $[tzcdot=\langle x\rangle]$ , like  $\text{tzcdot}=\lbrace x\rbrace(0,0)$ , to change the *radius* of a circle dot. The tzcdot key is defined in the package. If both the tzcdot key-value and the last parenthesis option are used, the former wins.

```
\tzcdot*(1,1) % works like:
 \draw [fill] (1,1) circle [radius=1.2pt]; % default radius=1.2pt
```
\tzcdot\*[tzcdot=3pt] *% works like:* \draw [fill] (0,0) circle [radius=3pt];

```
% \tzcdot(*)
\begin{tikzpicture}
\tzhelplines(4,2)
\text{tzcdot}(0,0) \text{tzcdot}=\frac{1}{1,1}\tzcdot*(2,1)(2pt) \tzcdot*(3,0)(3pt)
\end{tikzpicture}
```
3. Another way to change the radius is to use a macro, like \settzcdotradius{3pt}. It is effective within the tizpicture environment unless changed by \settzcdotradius again.

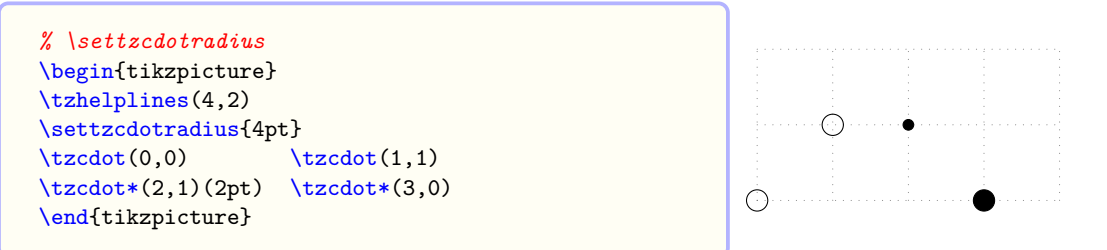

**How to label** You can add a label to a specified coordinate by adding the optional argument {<label>} immediately after (<coor>). You can also change the {<label>} position by the option [<angle>].

```
\tzcdot(0,0){A} % is an abbreviation of:
 \dagger (0,0) circle (1.2pt) node [label={:A}] {};
\tzcdot(0,0)(2pt){A}[[blue]0] % is an abbreviation of:
  \draw (0,0) circle (2pt) node [label={[blue]0:A}] {};
```
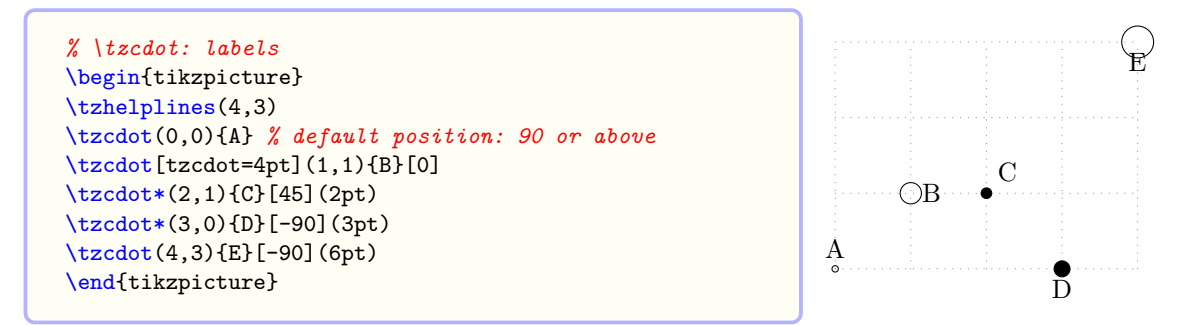

In Ti*k*Z, the distance from the coordinate center to a label does not depend on the size of circle dots.

How to change colors With the first optional argument [<opt>], you can change the color of a dot. You can also change the color of a label, as shown in the following example.

```
% \tzcdot(*): color, fill
\begin{tikzpicture}
\draw [help lines] (0,0) grid (4,3);
\text{tzcdot}(0,0)\{A\}\text{ctzcdot*[red](1,0){\text{c}H[6]}\tzcdot*[red,fill=green](2,1){green}[[blue]0](10pt)
\tzcdot[tzcdot=2*7pt](3,2){big}[center]
\tzcdot*[fill=red,text=blue](4,3){D}(2*3pt)
\end{tikzpicture} A B
```
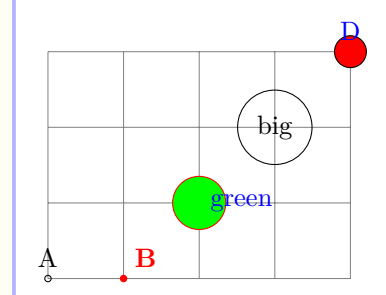

**Shift** Dots can be shifted by specifying the optional argument  $\langle \text{shift } \text{coor} \rangle$  immediately before (<coor>). The *empty* shift option <> is *not allowed*.

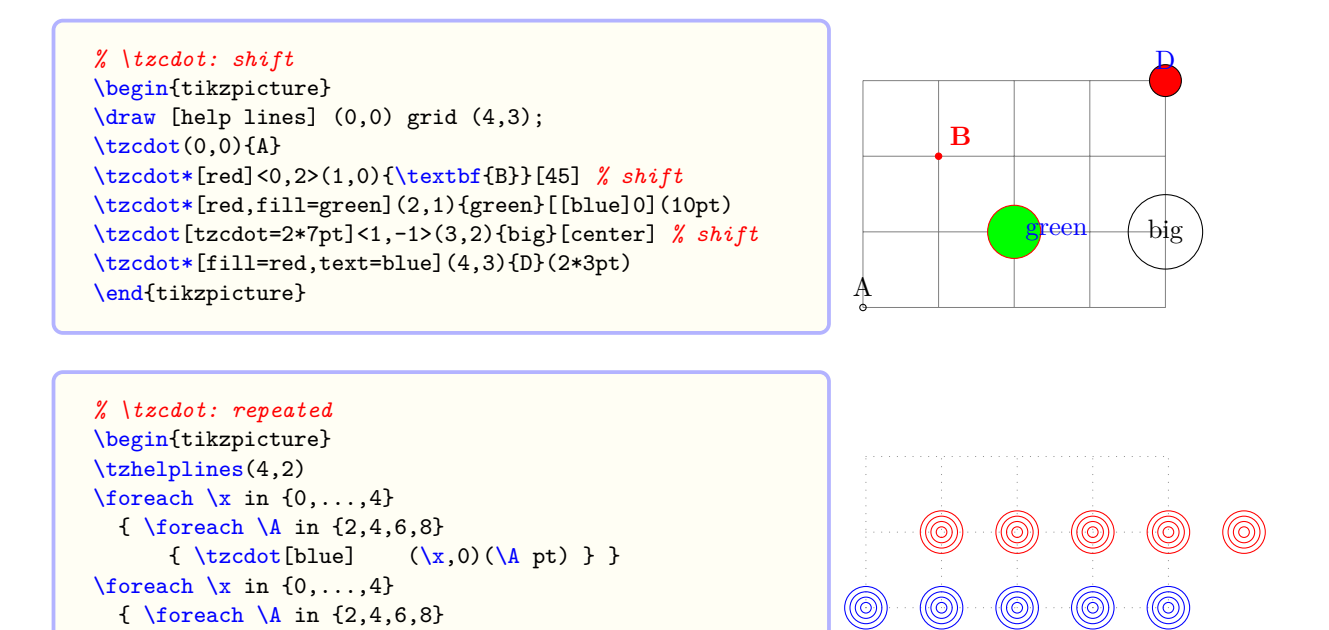

### **8.2 \tzcdots(\*): Multiple circle dots**

\end{tikzpicture}

The macro \tzcdots takes an *arbitrary number of coordinates* as arguments to print multiple circle dots with the radius 1.2pt, by default. You need to indicate when the iteration of an arbitrary number of coordinates ends, by typing a *semicolon* ;. Let us call this kind of macro a *semicolon version* macro.

### **Remark:**

• DO NOT FORGET to enter ';' at the end of iteration.

{ \tzcdot[red]<1,1>(\x,0)(\A pt) } } *% shift*

- Without the semicolon ;, an error occurs with the the *error message*:
	- ! Package tzplot Error: You may have forgotten a semicolon here or above!

The starred version \tzcdots\* prints multiple filled dots.

```
% syntax: minimum
\tzcdots*(<coor>)(<coor>)..repeated..(<coor>) ;
% syntax: full
\tzcdots*[<opt>]<shift coor> (<coor>){<label>}[<[label opt]angle>]
                              ..repeated.. (){}[] ; (<dot radius>)
% defaults
 *[tzcdot=1.2pt]<\langle\langle m\rangle){[]}.repeated..()[]; (1.2pt)
```

```
% \tzcdots(*)
\begin{tikzpicture}
\tzhelplines(4,3)
\text{tzcdots}(0,0)(1,1)(2,1)(3,2)(4,0);\tzcdots*(0,3)(1,2)(2,2)(3,3)(4,3); % semicolon
\end{tikzpicture}
```
**How to label** Each coordinate can be followed by the optional arguments  $\{\text{2} \}$  and [<angle>] to label dots. So the repeating pattern is the triple  $(\langle coor \rangle) {\{\langle \text{label}\rangle\} }$ [<angle>]. In TikZ, <angle> can have the label option like <[label opt]angle>.

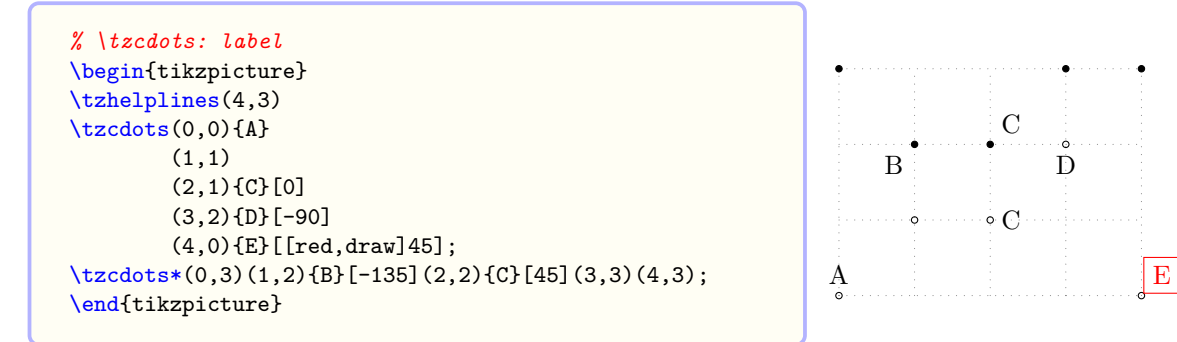

**How to change the size of dots** There are Three Ways of changing the *radius* of dots.

- 1. The simplest way is to use the *last* parenthesis optional argument, *after the semicolon*.
- 2. Another way is to use the tzcdot key, like \tzcdots[tzcdot=3pt].... If both options are used the key-value option wins.
- 3. You can also use the macro \settzcdotradius. The effect remains within the tikzpicture environment unless it is changed again.

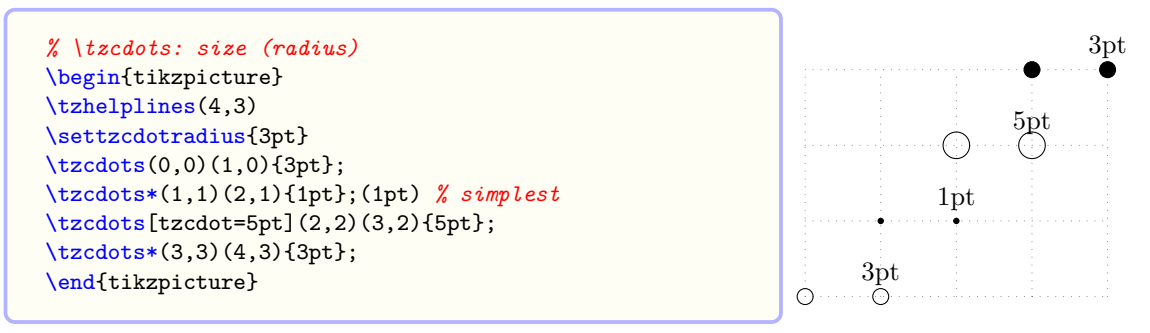

**How to change colors** With the first optional argument [ $\lt{opt}$ ], you can change the color of dots. You can also change the color of all labels at once using the first optional argument, like \tzcdots[text=red]... as shown in the following example.

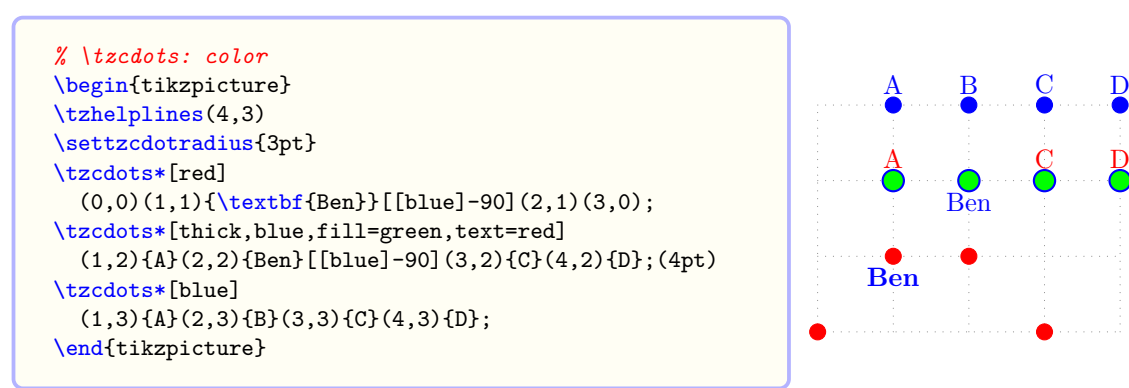

**Shift** You can move the coordinates of dots by specifying  $\le$ shift coor> option immediately before the first coordinate.

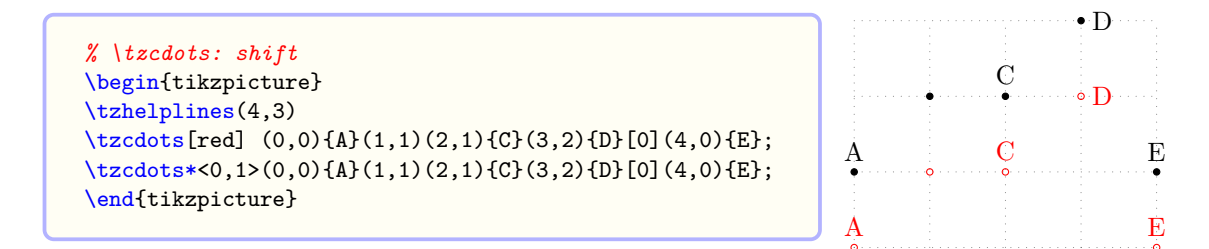

#### **8.3 \tzdot(\*): A single node dot**

The macro \tzdot prints a small circle node , as a dot, with the *diameter* (or minimum size) of 2.4pt, by default.

The starred version  $\text{tzdot*}$  prints a filled dot..

```
% syntax: minimum
\tzdot(coor)
% syntax: medium
\tzdot*(<coor>){<label>}[<angle>](<dot size>)
% syntax: full
\tzdot*[<node opt>]<shift coor>(<coor>){<label>}[<[label opt]angle>](<dot size>)
% defaults
*[ tzdot=2.4pt ]<>(<m>){}[](2.4pt)
% the style tzdot is predefined
% (<m>): mandatory
```
\tzdot(\*) accepts one mandatory argument, denoted by (<m>). All others are optional. The style tzdot is predefined in this package as follows:

```
% style: tzdot
\tikzset{
  tzdot/.style={draw,circle,solid,thin,inner sep=0pt,minimum size=#1},
  tzdot/.default=2.4pt
}
```
#### <span id="page-52-0"></span>**8.3.1** Three Ways **to change the size of node dots**

There are Three Ways to change the *diameter* (or minimum size) of a node dot drawn by \tzdot(\*).

1. Use the predefined style tzdot in the first optional agrument, like \tzdot[tzdot=5pt](0,0), which gives the same result as \tzdot[minimum size=5pt](0,0).

```
\tzdot(0,0) % works like:
  \path (0,0) node [tzdot=2.4pt] {}; % default size
  % or equivalently
  \node [tzdot,minimum size=2.4pt] at (0,0) {};
```
2. The simplest way is to use the *last parenthesis optional argument*, like \tzdot(0,0)(5pt), which yields the same result as in  $\text{tzdot}=\text{5pt}(\text{0,0})$ . If both options are used, the tzdot (or minimum size) option overwrites the last parenthesis option.

```
% \tzdot(*)
\begin{tikzpicture}
\tzhelplines(4,2)
\text{tzdot}(0,0) \text{tzdot}=\frac{8pt}(1,1)\tzdot*(2,1)(4pt) \tzdot*(3,0)(6pt)
\end{tikzpicture}
```
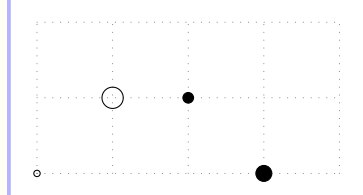

3. You can use the macro \settzdotsize to change the size (or diameter) of all node dots drawn by \tzdot\*. It is effective within the tikzpicture environment unless changed again.

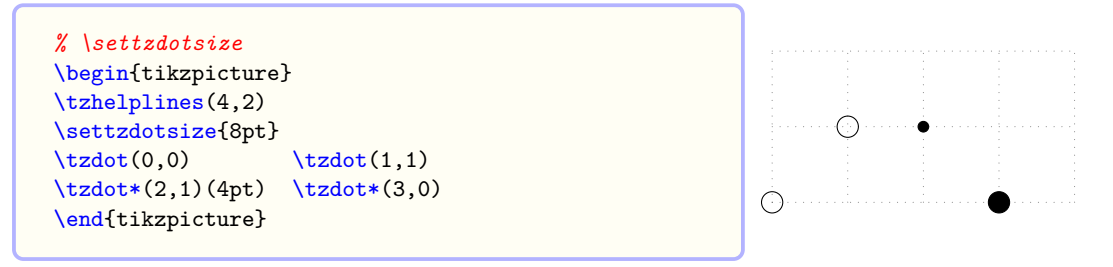

#### **8.3.2 How to label**

You can add a label to a specified coordinate by specifying the optional argument  $\{\text{new}$ immediately after the coordinate (<coor>). You can also change the label position by the option [<angle>] or [<[label opt]angle>] following {<label>}.

```
\tzdot(0,0){A}(3pt) % works like:
  \path (0,0) node [tzdot=3pt,label={:A}] {};
\tzdot*(0,0){A}[[red]0](3pt) % works like:
  \path (0,0) node [fill,tzdot=3pt,label={[red]0:A}] {};
```
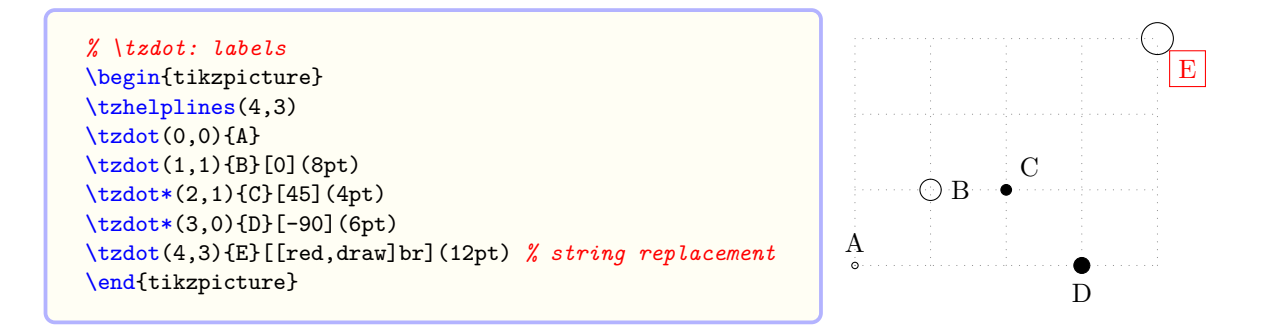

**String replacement** (See also Section 2.2.5 on page 5.)

- In Tik<sub>Z</sub>, to place labels you can use  $\langle \text{angle} \rangle$  or the positional words such as [above], [below], [center] (*not* [centered] for the main node option), [below right], and so on.
- *Just to avoid frequent coding errors*, from the version 2 of the tzplot package, you can use the abridged strings [a], [b], [c], [\[br\]](#page-11-0), and so [on](#page-11-0).
- So [[blue,draw]-45], [[blue,draw]below right], and [[blue,draw]br] give the same result.

Unlike \tzcdot, the \tzdot's label position depends on the size of a circle node. In Ti*k*Z jargon, {<label>} is in a *label node* for a *main node* that is a circle node with no text in it, so <label> moves accordingly as the main node dot gets bigger or smaller.

#### **8.3.3 How to change colors and shapes**

With the first optional argument [<node opt>], you can change of the color or shape of dots. You can also change the label color using  $[\langle \text{label opt}\rangle]$  as shown in the following example.

### **Remark:**

- [<node opt>] is for options of *main nodes*, [<label opt>] is for options of *label nodes*.
- [<label opt>] is used in the form of [<[<label opt>]angle>].

```
% \tzdot: color
\begin{tikzpicture}
\langle \frac{\text{help lines}}{\text{0,0}} \right) (4,3);
\text{tzdot}(0,0)\\tzdot*[red](1,0){\textbf{B}}[45]
\tzdot*[red,fill=green](2,1){green}[[blue]0](2*10pt)
\tzdot[tzdot=4*7pt](3,2){big}[center]
\tzdot*[fill=red](4,3){D}(4*3pt)
\end{tikzpicture} A B
```
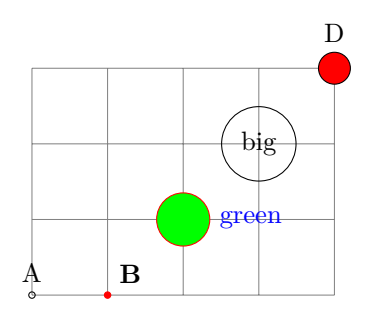

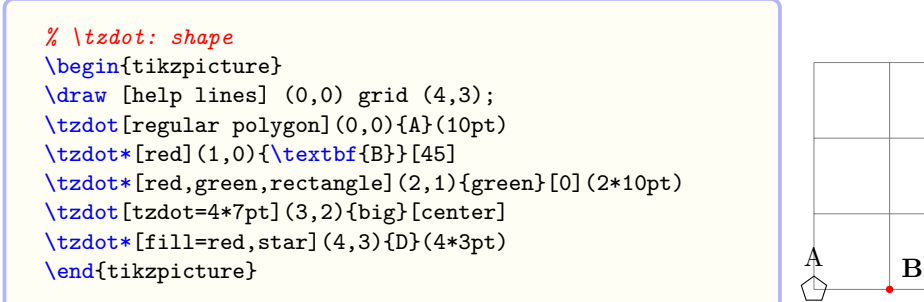

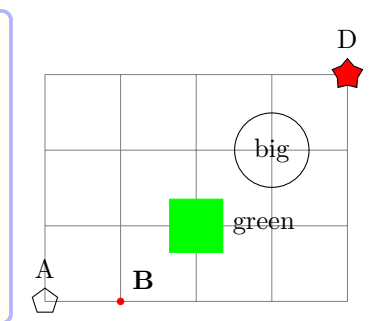

#### **8.3.4 How to move: shift**

Dots can be shifted by specifying the optional argument  $\le$ shift coor> immediately before ( $\le$ coor>). The empty shift option  $\Leftrightarrow$  is not allowed.

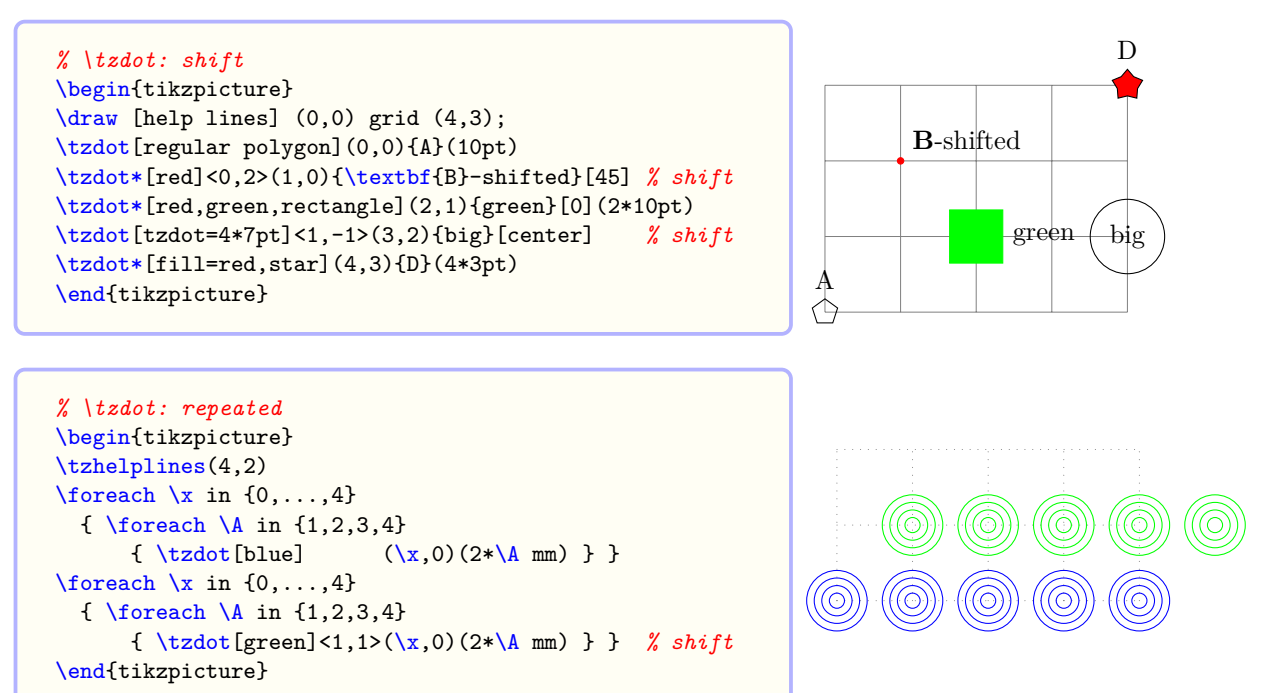

#### **8.3.5 Comparison: \tzdot and \tzcdot**

The most important difference between \tzcdot and \tzdot is that \tzcdot is affected by Ti*k*Z's scaling factor, but \tzdot is not. This is critical when xscale is not equal to yscale.

```
\begin{tikzpicture}[xscale=1.6,yscale=.8]
\tzhelplines(3,3)
\tzcdot(0,0)(3pt) % dostorted
\tzdot(1,0)(6pt)
\tzcdots*(1,1)(2,1)(3,1);(2pt) % distorted
\tzdots*(1,2)(2,2)(3,2);(4pt)
\end{tikzpicture}
```
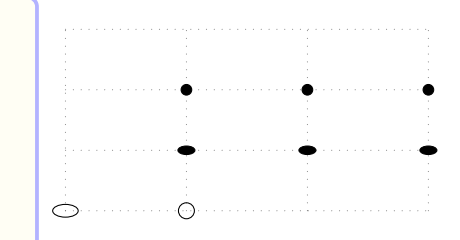

The following table further shows the differences between them.

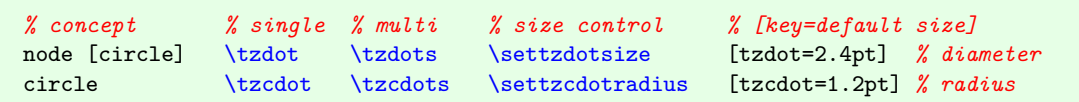

# **Remark:**

- In Ti*k*Z, a 'node' is 'not' affected by 'scaling' unless the Ti*k*Z option transform shape is used together. \tzdot is also useful for labelling a large dot.
	- **–** In \tzdot, <label> is a label in a *label node* for a node dot (as a *main node*). So if a main node dot gets larger or smaller, its label moves accordingly. (Unlike, the labels with **\tzcdot** or **\tzcdots**.)
	- **–** The position of <label> in \tzcdot does not depend on the size of dots.
- The package tzplot takes \tzdot as a *standard dot*, not \tzcdot. So, you can apply the Three Ways (on page 46) to change the size of any standard dots.

# **8.4 \tzdots(\*): Multiple node dots**

\tzdots takes an arbitrary n[um](#page-52-0)ber of coordinates as arguments to print multiple circle node dots with the *diameter* (or minimum size) of 2.4pt, by default.

This is a *semicolon version* macro, with the repeating pattern  $(\text{}\}$ [<angle>], which means that you need to type a *semicolon* ';' at the end of the coordinate repetition. The *semicolon* says, "*The repetition ends here*."

### **Remark:**

- DO NOT FORGET to enter ';' at the end of iteration.
- Without the semicolon ;, an error occurs with the error message:
	- ! Package tzplot Error: You may have forgotten a semicolon here or above!

The starred version \tzdots\* prints multiple filled node dots.

```
% syntax: minimum
\tzdots*(<coor>)(<coor>)..repeated..(<coor>) ;
% syntax: full
\tzdots*[<node opt>]<shift coor> (<coor>){<label>}[<[label opt]angle>]
                                        ..repeated.. (){}[] ; (<dot size>)
% defaults
 {\bf*[tzdot=2.4pt]<\langle\langle m\rangle){\{\}}[] \quad . . repeated.. \quad ({\bf)}{\]\ ] \quad ; \ \ (2.4pt)}
```
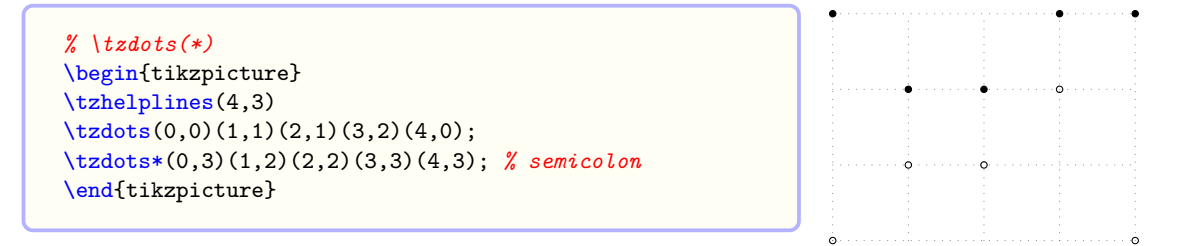

**How to label** Each coordinate can be followed by the optional arguments  $\{\text{label} \text{label}$ [<angle>] to label dots. So the triple  $(\text{koor})\{\text{able}\}\$  [<angle>] is the whole repeating pattern. (To avoid frequent coding errors, you can also use *string replacement* instead of angles. See also Section 2.2.5 on page 5

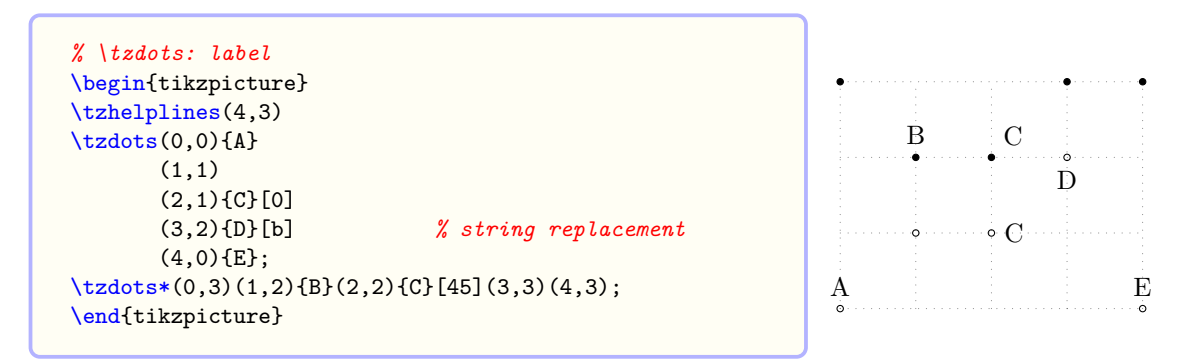

**How to change the size of dots** There are Three Ways of changing the *diameter* of node dots, as discussed in Section 8.3.1 on page 46.

- 1. The simplest way is to use the *last* parenthesis optional argument, *after the semicolon*.
- 2. Another way is to use [the s](#page-52-0)tyle tzd[ot](#page-52-0), like \tzdots[tzdot=3pt].... If both options are used the tzdot option style wins.
- 3. You can also use the macro \settzdotsize. The effect remains within the tikzpicture environment unless it is changed again.

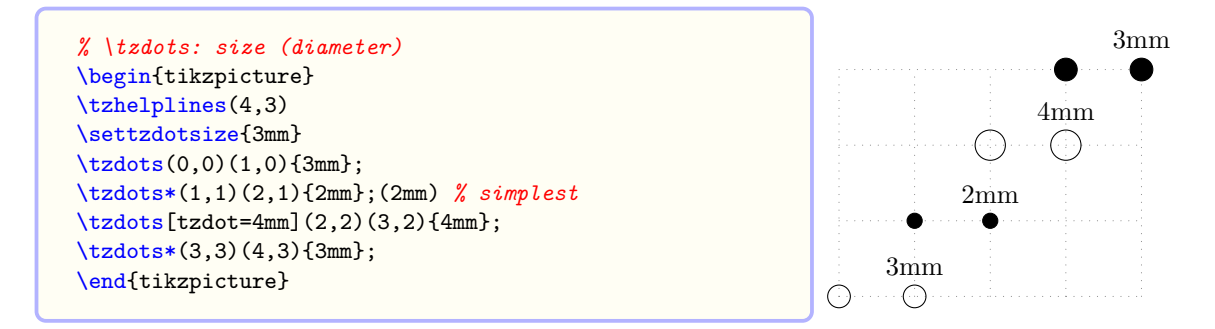

**How to change colors** With the first optional argument [<node opt>] you can change the color of node dots. You can also change the color of each label by [<label opt>].

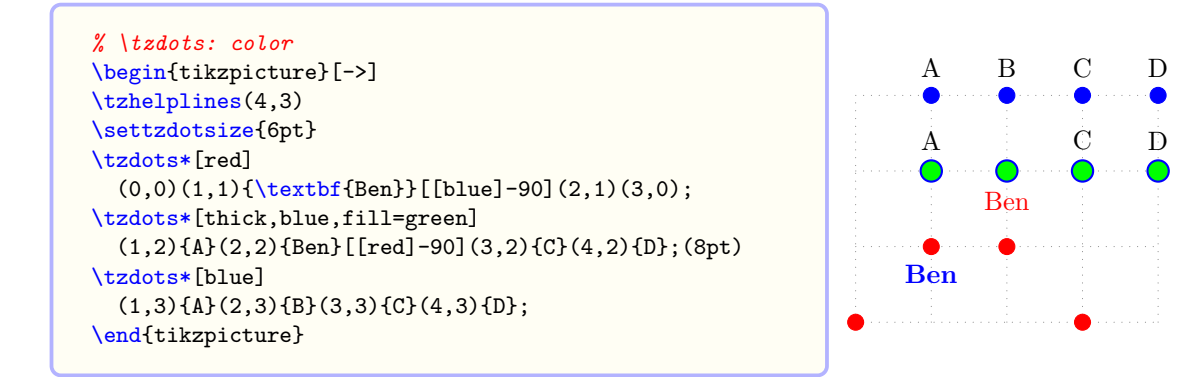

### **Remark:**

- [<node opt>] is the option of a *main node* and [<label opt>] is the option of a *label node*.
- [<label opt>] is used in the form of [<[<label opt>]angle>], like [[red]90].
- You can control all labels together using every label/.style as in the following examples:

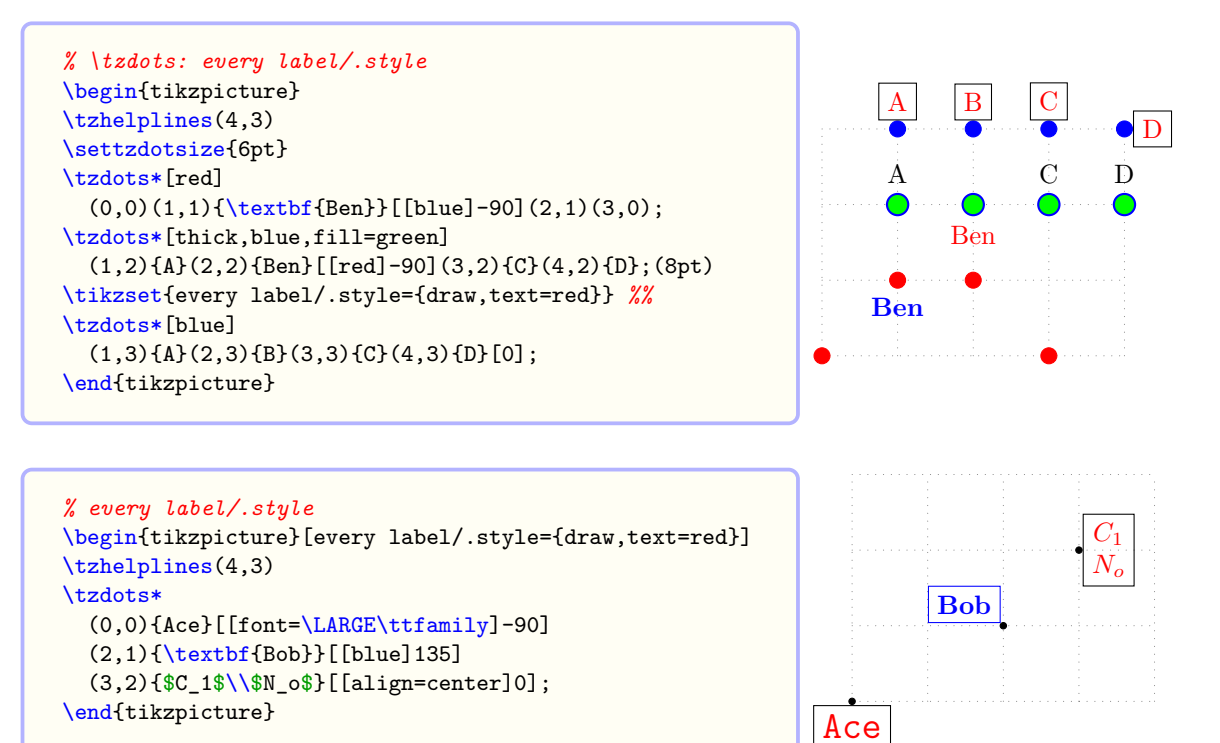

Shift You can move the coordinates of dots by specifying <shift coor> option immediately before the first coordinate. The *empty* shift option <> is *not allowed*.

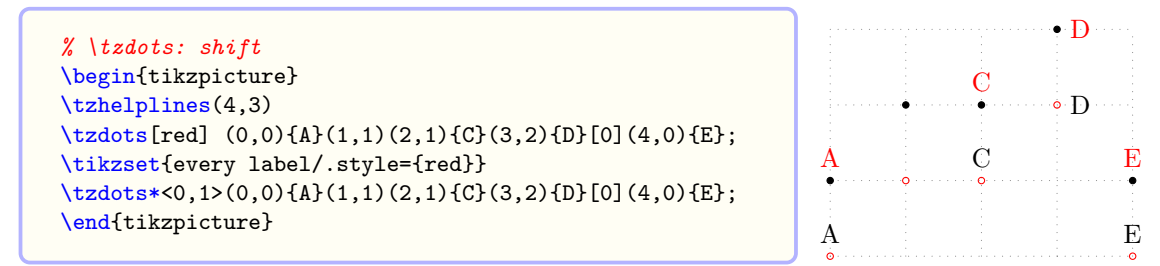

# **9 Coordinates**

#### **9.1 \tzcoor and \tzcoor\***

#### **9.1.1 \tzcoor**

For example,  $\text{tr}(\theta,0)(A)$  means that the coordinate  $(0,0)$  is named  $(A)$ .

```
\tzcoor(0,0)(A) % is an abbreviation of:
 \path (0,0) coordinate (A);
 % or
 \coordinate (A) at (0,0);
```

```
% syntax: minimum
\tzcoor(<coor>)(<name>)
% syntax: medium
\tzcoor(<coor>)(<name>){<label>}[<angle>]
% syntax: full
\tzcoor<shift coor>(<coor>)(<name>){<label>}[<[label opt]angle>]
% defaults
  \langle \rangle (\langle m \rangle) (\langle m \rangle) \{\}
```
Here,  $\langle \mathbf{m} \rangle$  stands for 'mandatory.' \tzcoor takes two mandatory arguments in parenthesis.

How to label You can put a label to a coordinate by specifying the optional arguments  $\{\langle \text{label}\rangle\}$ and [<angle>] immediately after (<name>).

```
\tzcoor(0,0)(A){$A$}[0] % works like:
  \path (0,0) coordinate [label={0:\$A$}] (A);
```

```
% \tzcoor
\begin{tikzpicture}
\tzhelplines(4,3)
\tzcoor(0,0)(A){$A_1$} % TikZ default: 90 or above
\tzcoor(2,1)(B){$B_2$\\ending point}[[align=left,red]0]
\langle \text{draw} (A) -- (B) ;\end{tikzpicture} A1
```
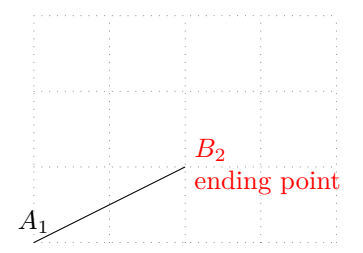

**Shift** You can move the coordinate by specifying the optional argument  $\le$ shift coor> before (<coor>). The *empty* shift option <> is *not allowed*.

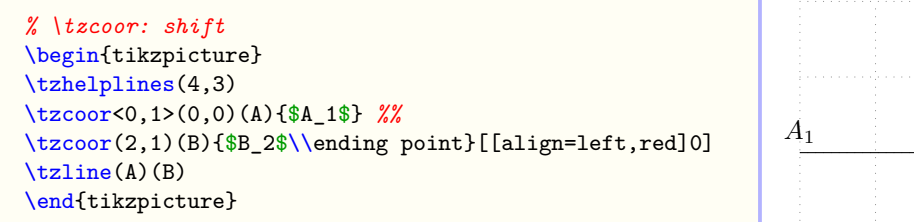

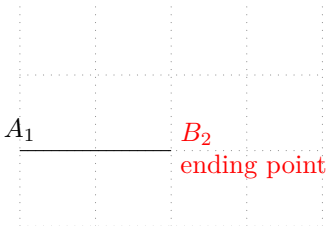

#### **9.1.2 \tzcoor\***

The starred version \tzcoor\* works like \tzcoor with one exception. It prints a 'node dot' of the size 2.4pt, by default, at a specified coordinate.

```
% syntax: minimum
\tzcoor*(<coor>)(<coor name>)
% syntax: medium
\tzcoor*(<coor>)(<coor name>){<label>}[<angle>]
% syntax: full
\tzcoor*[<dot opt>]<shift coor>
        (<coor>)(<name>){<label>}[[<label opt>]<angle>](<dot size>)
% defaults
 *[] <> (<m>)(<m>)(<m>){}[](2.4pt)
```
\tzcoor\*(0,0)(A) *% works like:* \path (0,0) coordinate (A);  $\text{tzdot}*(0,0)$ 

```
\tzcoor(0,0)(A){$A$}[right] % works like:
  \path (0,0) coordinate (A);
  \tzdot*(0,0){$A$}[right]
```

```
% \tzcoor*
\begin{tikzpicture}
\tzhelplines(4,3)
\tzcoor*(0,0)(A){$A_1$} % TikZ default: 90 or above
\tzcoor*(30:3cm)(B){$B_2$}[[draw,blue]0]
\langle \text{draw} (A) -- (B) \rangle\end{tikzpicture} A1
```
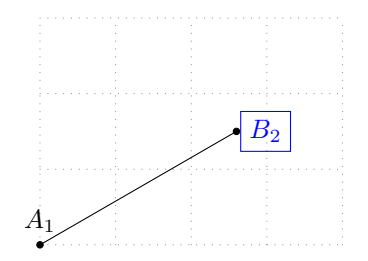

 $\overline{D}$ 

**E** C

**Changing the color and size of a dot** You can change the color of a dot by specifying [<dot opt>], which is, in fact, Ti*k*Z's node option. To change the size of dots, you can apply the Three Ways (see Subsection 8.3.1 on page 46).

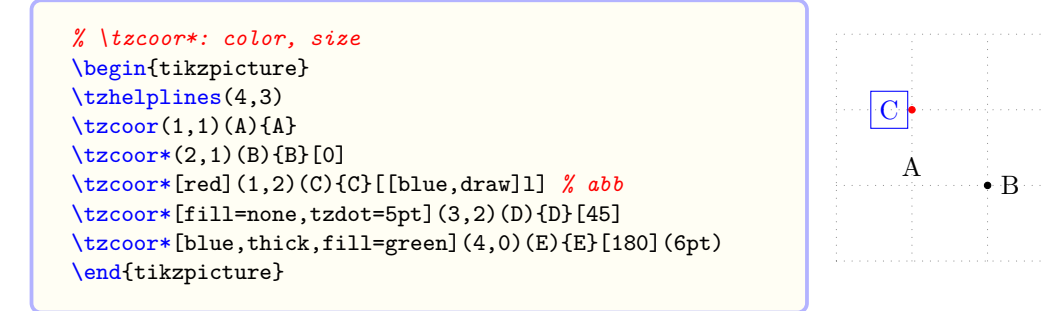

**Shift** The optional argument <shift coor> works just like in \tzcoor. The *empty* shift option <> is *not allowed*.

```
% \tzcoor*: shift
\begin{tikzpicture}
\tzhelplines(4,3)
\tzcoor*<0,1>(0,0)(A){$A_1$} %%
\tzcoor*(2,1)(B){$B_2$\\end point}[[align=left,red]0]
\tzline(A)(B)
\end{tikzpicture}
```
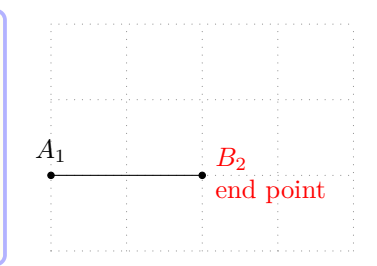

### **9.2 \tzcoors and \tzcoors\*: Semicolon versions**

### **9.2.1 \tzcoors**

The macro \tzcoors takes an *arbitrary number of pairs* of coordinates and their names as arguments. For example,  $\text{tzcoors}(0,0)(A)$   $(1,1)(B)$   $(2,2)(C)$ ; means that the coordinate  $(0,0)$ is represented by the name  $(A)$ ,  $(1,1)$  by  $(B)$ , and  $(2,2)$  by  $(C)$ .

```
% syntax: minimum
\tzcoors(<coor>)(<name>..repeated..(<coor>)(<name>) ;
% syntax: full
\tzcoors <shift coor>(<coor>)(<name>){<label>}[<[label opt]angle>]
                         \ldotsrepeated.. ()()\{\}[] ;
% defaults
  \langle \rangle (\langle m \rangle)(\langle m \rangle){}[] ..repeated.. ()(){}[] ;
```
This is a *semicolon version* macro. The quadruple  $(\text{}) {\{\text{}} \}$ the whole repeating pattern. It is required to type a *semicolon* ';' to indicate when the coordinate repetition ends.

```
\tzcoors (0,0)(A) (1,1)(B) (2,1)(C) (3,0)(D) ; % works like:
  \path (0,0) coordinate (A)
        (1,1) coordinate (B)
        (2,1) coordinate (C)
        (3,0) coordinate (D);
```

```
\tzcoors (0,0)(A) (1,1)(B) (2,1)(C){C}[0] (3,0)(D){D}[90]; % works like:
 \path (0,0) coordinate (A)
       (1,1) coordinate (B)
       (2,1) coordinate [label={0:C}] (C)
       (3,0) coordinate [label={90:D}] (D);
```
You can add a label to each specified coordinate by adding the optional arguments  $\{\text{new}$ and [<angle>] immediately after (<name>).

```
% \tzcoors
\begin{tikzpicture}
\tzcoors (0,0)(A){Ace}[[font=\LARGE\ttfamily]-90]
        (2,1)(B){\textbf{Bob}}[[blue]135]
        (3,2)(C){$C_1$\\$N_o$}[[align=center]0];
\langle \text{draw} (A) -- (B) -- (C);\text{trikzpicture} \text{Acc}
```
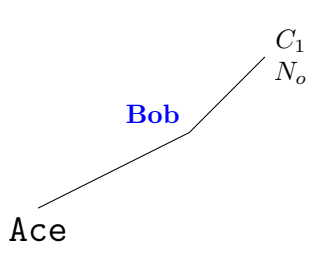

By the option <shift coor>, all specified coordinates are shifted. The *empty* shift option <> is *not allowed*.

```
% \tzcoors
\begin{tikzpicture}
\tzhelplines(4,3)
\tzcoors (0,0)(A) (1,1)(B) (2,1)(C)(C) (3,0)(D);
\tilde{\Delta}(A)(B)(C)(D);% shift
\tzcoors <1,1> (0,0)(A) (1,1)(B) (2,1)(C){C} (3,0)(D);
\tzlines[dashed](A)(B)(C)(D);
\end{tikzpicture}
```
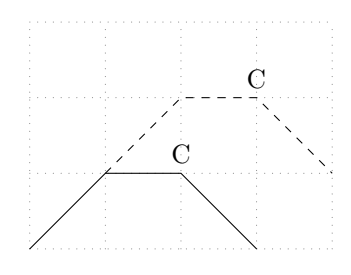

#### **9.2.2 \tzcoors\***

The starred version \tzcoors\* takes an *arbitrary number of pairs* of coordinates and names as mandatory arguments to print node dots at the coordinates.

The full repeating pattern is  $(\text{koor}) (\text{dxale}) {\{\text{dxble}\}}$ [<angle>]. It is required to type a *semicolon* ';' to indicate when the iteration of coordinates ends.

```
% syntax: minimum
\tzcoors*(<coor>)(<name>)..repeated..(<coor>)(<name>) ;
% syntax: full
\tzcoors*[<dot opt>]<shift coor>(<coor>)(<name>){<label>}[<[label opt]angle>]
                                 \ldotsrepeated.. ()()\{\}[] ; (<dot size>)
% defaults
*[]<> (<m>)(<m>){}[] ..repeated.. ()(){}[] ; (2.4pt)
```
You can label each dot by specifying the optional arguments  $\{\text{}\}$  and  $\{\text{angle}\}$  after the pair (<coor>)(<name>).

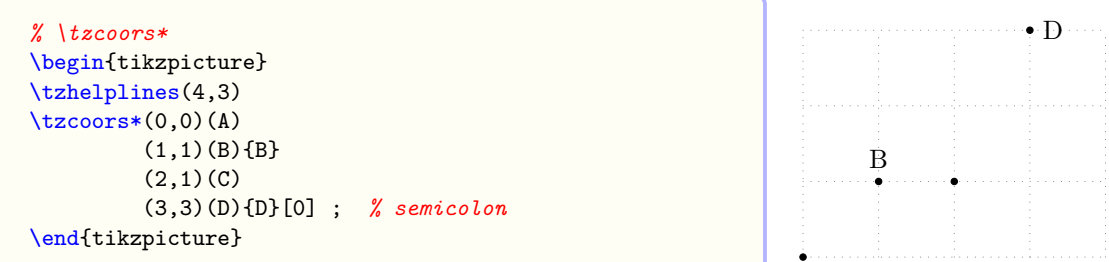

You can change the dot color by  $[\text{˙ opt}>]$  and the label color by  $[\text{&label opt}>]$ . You can apply the Three Ways (on page 46) to change the dot size. The simplest way of changing the dot size is to specify the *last* (even after the semicolon) parenthesis option (<dot size>).

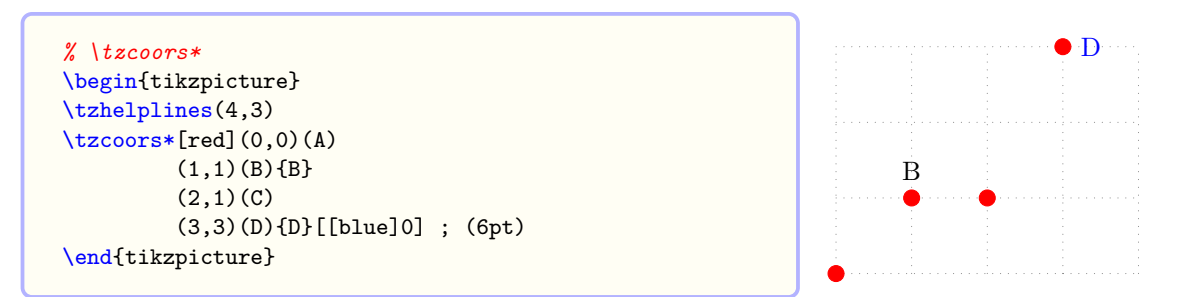

By specifying the optional argument  $\le$ shift coor> immediately before the first coordinate, you can move all specified coordinates. The *empty* shift option <> is *not allowed*.

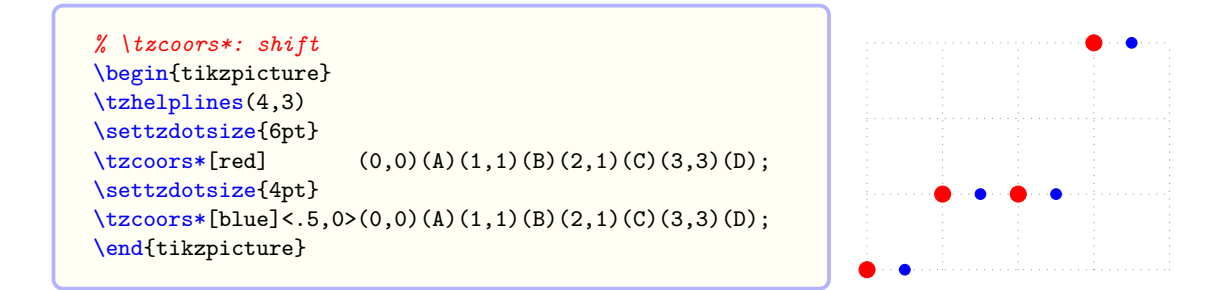

### **9.3 \tzcoorsquick and \tzcoorsquick\*: Semicolon versions**

#### **9.3.1 \tzcoorsquick**

You can see the coordinate array at a glance using  $\text{tzcoorsquick},$  which displays specified names as text at the center (by default) of the coordinates.

```
% syntax: minimum
\tzcoorsquick(<coor>)(<name>)..repeated..(<coor>)(<name>) ;
% syntax: full
\tzcoorsquick<shift coor>(<coor>)(<name>){<label>}[<[label opt]angle>]
                                            \ldotsrepeated.. ()(){}[] ;
% defaults
  \langle \rangle (\langle m \rangle)(\langle m \rangle){}[center] ..repeated.. ()(){}[] ;
```
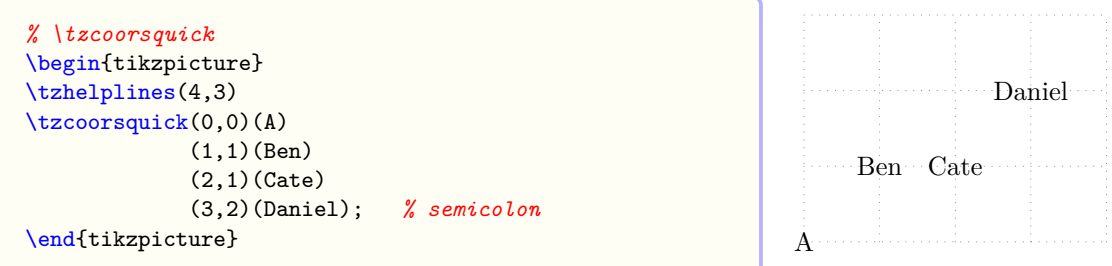

A label can be suppressed by the empty braces {}. You can move the coordinates by specifying <shift coor> immediately before the first coordinate. The *empty* option <> is *not allowed*.

```
% \tzcoorsquick: shift, color
\begin{tikzpicture}
\tzhelplines(4,3)
\tzcoorsquick
  (0,0)(A) (1,1)(Ben) (2,1)(Cate) (3,2)(Daniel);
\tikzset{every label/.style={blue}}
\tzcoorsquick <0,1>
  (0,0)(A) (1,1)(Ben) (2,1)(Cate)\} (3,2)(Daniel);
\end{tikzpicture}
```
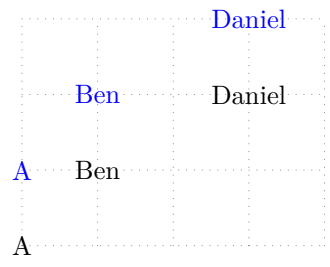

#### **9.3.2 \tzcoorsquick\***

The starred version \tzcoorsquick\* prints node dots on the coordinates and displays the names above (or 90 degree from) the dots, by default.

```
% syntax: minimum
\tzcoorsquick*(<coor>)(<name>)..repeated..(<coor>)(<name>) ;
% syntax: full
\tzcoorsquick*[<dot opt>]<shift coor>(<coor>)(<name>){<label>}[<[label opt]angle>]
                                      ..repeated.. ()() [] ; (\text{dots size})% defaults
*[ tzdot=1.2pt ]<> (<m>)(<m>){}[] ..repeated.. ()(){}[] ; (2.4pt)
```
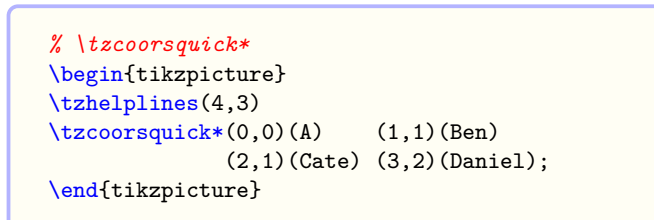

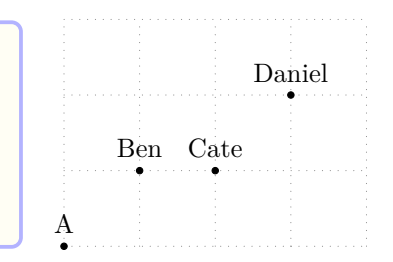

A label can be suppressed by the empty braces {}. You can change the dot size using the THREE WAYS (on page 46). You can shift the coordinate by specifying  $\le$ shift coor> immediately before the first coordinate. The *empty* shift option <> is *not allowed*.

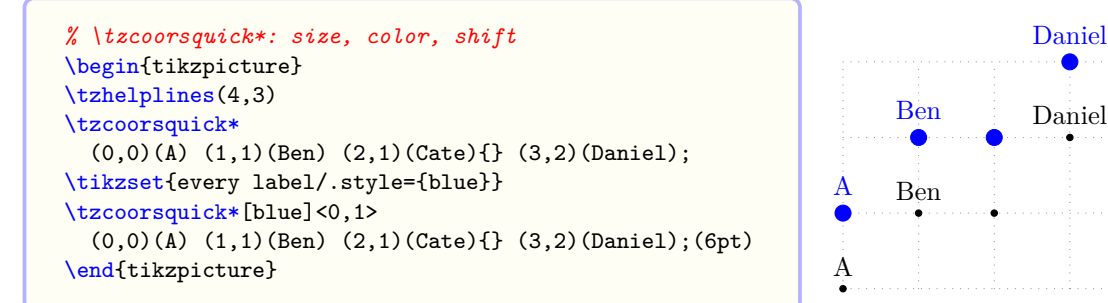

**Remark:** The first optional argument [<dot opt>] of \tzcoorsquick\* is for only dots. You can use the Ti*k*Z option every label/.style={...} to control all the labels together. You can also control each labels using [<label opt>] for each coordinate.

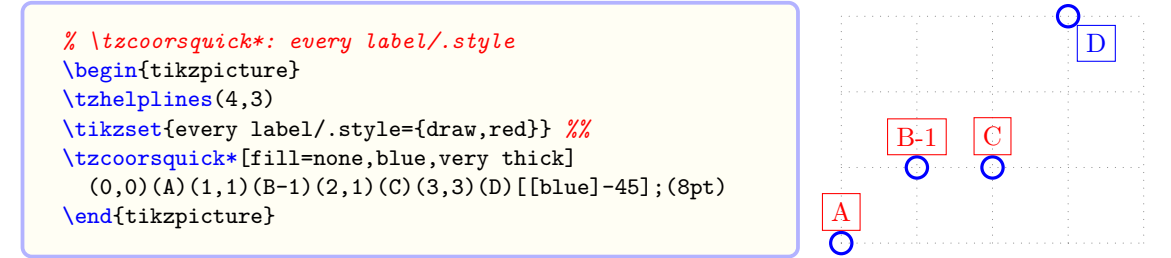

#### **9.4 \tzgetxyval**

\tzgetxyval extracts the values of x-coordinate and the y-coordinate *in the unit of centimeter* from a specified coordinate and saves the values in the user-defined macros, so that you can use them later. For example,  $\tag{3,2}$   $\xall{\yval}$  results in  $\xval=3$  and  $\yval=2$ .

```
% syntax
\tzgetxyval(<coor>){<\macroXval>}{<\macroYval>}
% default
(<m>){<m>}{<m>}
```
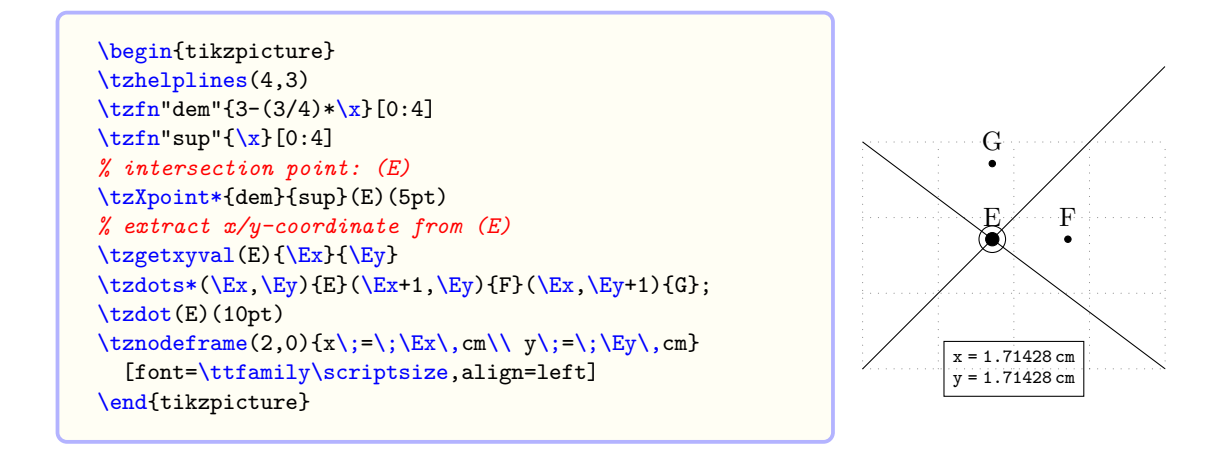

# **10 Plot Coordinates: \tzplot: Semicolon Versions**

# **10.1 \tzplot and \tzplot\*: Syntax**

\tzplot takes an *arbitrary number of coordinates* as arguments. Internally, \tzplot uses the plot coordinates operation of \Tikz.

Each (<coor>) can be followed by the optional arguments  $\{\langle \text{label}\rangle\}$  and  $[\langle \text{angle}\rangle]$  to label the coordinate. This is a *semicolon version* and the whole repeating pattern is the triple (<coor>){<label>}[<angle>]. It is required to type a semicolon ';' to indicate when the coordinate iteration ends.

The macro \tzplot draws connected line segments that link specified coordinates.

```
% syntax: minimum
\tzplot(<coor>)(<coor>)..repeated..(<coor>) ;
% syntax: medium
\tzplot(<coor>){<label>}[<angle>]..repeated..(<coor>){<label>}[<angle>];
% syntax:full
\tzplot[<opt>]{<tension>} [<plot opt>]<shift coor>"<path name>"
        (<coor>){<label>}[<[label opt]angle>]
        ..repeated..
       (){}[] ; (<mark size>) <code.append>
% defaults
  [tzmark=2pt]{0}[smooth] \Leftrightarrow " " (<sub>m</sub>) {\}[[] ...repeated.. () {}][] ; (2pt) <br>\Leftrightarrow- [<plot opt>] is [smooth] by default
  - It can be changed to [smooth cycle]
```
The starred version  $\text{trab}$  prints dot marks at specified coordinates, without drawing line segments connecting the coordinates, by default.

\tzplot\* is equivalent to \tzplot[draw=none,mark=\*]. The style tzmark is defined as follows:

```
% style: tzmark
\tikzset{
  tzmark/.style=
    {mark options={solid,thin},mark size=#1},
  tzmark/.default=\tzmarksize
}
```
\tzmarksize is the *radius* of a mark and the default is 2pt as in Ti*k*Z. The value of \tzmarksize can be changed by the macro \settzmarksize, like \settzmarksize{3pt}.

#### **10.2 \tzplot\*: Dots and marks**

The starred version \tzplot\* prints Ti*k*Z marks (\* by default) at specified coordinates. You can change the mark color and mark style using the first bracket optional argument.

```
\tzplot*(0,0)(1,2)(2,2)(3,3); % works like:
  \frac{draw [draw=none,mark=*]} plot coordinates { (0,0)(1,1)(2,2)(3,3) } ;
```
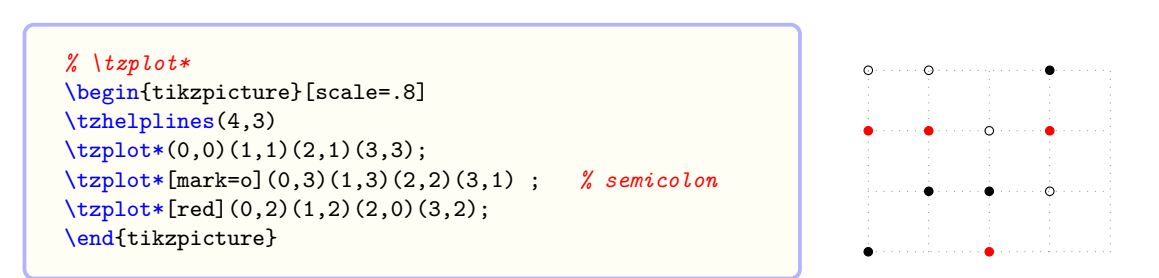

**Labels, marks, and mark size** You can also add labels to specified coordinates with the optional arguments  $\{\langle \text{label}\rangle\}$  and  $[\langle \text{angle}\rangle]$  immediately after each  $(\langle \text{coor}\rangle)$ .

```
\tzplot*(0,0){A}[90](1,2)(2,2)(3,3){D}[0]; % works like:
  \draw [draw=none,mark=*] plot coordinates { (0,0)(1,1)(2,2)(3,3) }
                           (0,0) node [label={90:A}] {}
                           (3,3) node [label={0:D}] {} ;
```
There are Three Ways to change the mark size.

- 1. The simplest way is to use the parenthesis optional argument (<mark size>), *immediately after the semicolon*.
- 2. You can use the style tzmark, like tzmark=3pt.
- 3. You can also use the macro \settzmarksize, which is effective until the end of tikzpicture environment.

```
% \tzplot*: label, size
\begin{tikzpicture}[scale=.8]
\tzhelplines(4,3)
\tzplot*(0,0){A}[-135](1,1)(2,1)(3,3){D}[[blue]0];(1mm)
\tzplot*[mark=o,tzmark=6pt](0,3)(1,3)(2,2)(3,1);
\settzmarksize{4pt}
\tzplot*[red](0,2){A}(1,2){B}(2,0){C}[[blue]0](3,2){D};
\text{trikzpicture} A
```
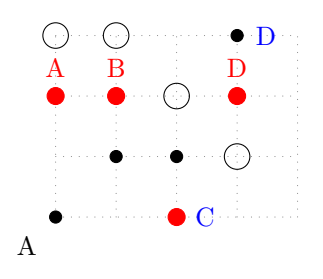

**Remark:** You can use strings such as a, b, ar, and so on, instead of angles, from the version 2 of the tzplot package. These strings are replaced by the corresponding positioning words such as above, below, above right, and so on. (See also Section 2.2.5 on page 5 for more details.)

```
% \tzplot*: label: strings instead of angles
\begin{tikzpicture}[scale=.8]
\tzhelplines(4,3)
\tzplot*(0,0){A}[bl](1,1)(2,1)(3,3){D}[[blue]r];(1mm)
\tzplot*[mark=o,tzmark=6pt](0,3)(1,3)(2,2)(3,1);
\settzmarksize{4pt}
\tzplot*[red](0,2){A}(1,2){B}(2,0){C}[[blue]r](3,2){D};
\end{tikzpicture} A
```
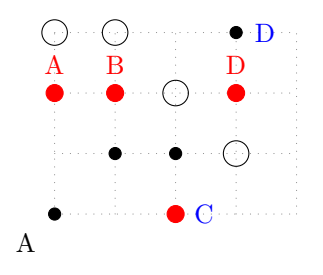

With  $\text{tzplot*},$  you can draw line segments by giving the TikZ's option draw in the first bracket optional argument, like \tzplot\*[draw].

```
% \tzplot*: line, more marks, size
\begin{tikzpicture}[scale=1]
\tzhelplines(4,3)
\settzmarksize{3pt}
\tzplot*[draw,mark=x]
        (0,0)(1,1)(2,1)(3,3);\tzplot*[blue,mark=diamond*]
        (0,3)(1,3)(2,2)(3,1);(10pt)\tzplot*[draw,dashed,red,mark=heart]
        (0,2)(1,2)(2,0)(3,2);\end{tikzpicture}
```
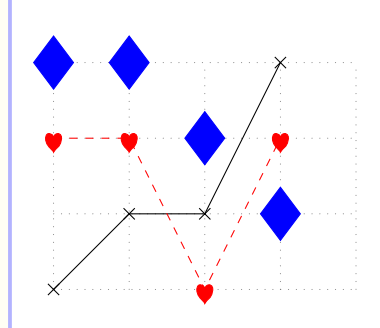

**Remark:** In Ti*k*Z, the mark shapes are affected by scale, xscale, and yscale.

```
% \tzplot*: marks: distorted
\begin{tikzpicture}[yscale=.5]
\tzhelplines(4,3)
\settzmarksize{3pt}
\tzplot*[draw,mark=x]
        (0,0)(1,1)(2,1)(3,3);\tzplot*[blue,mark=diamond*]
        (0,3)(1,3)(2,2)(3,1);(10pt)
\tzplot*[draw,dashed,red,mark=heart]
        (0,2)(1,2)(2,0)(3,2);
\end{tikzpicture}
```
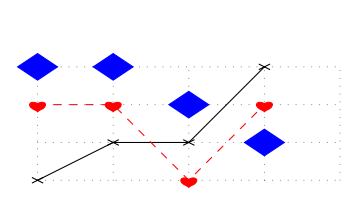

**Shift** You can move specified coordinates using the option  $\le$ shift coor> before the first coordinate (to be precise, immediately before the option "<path name>" if it exists). The *empty* shift option <> is *not allowed*.

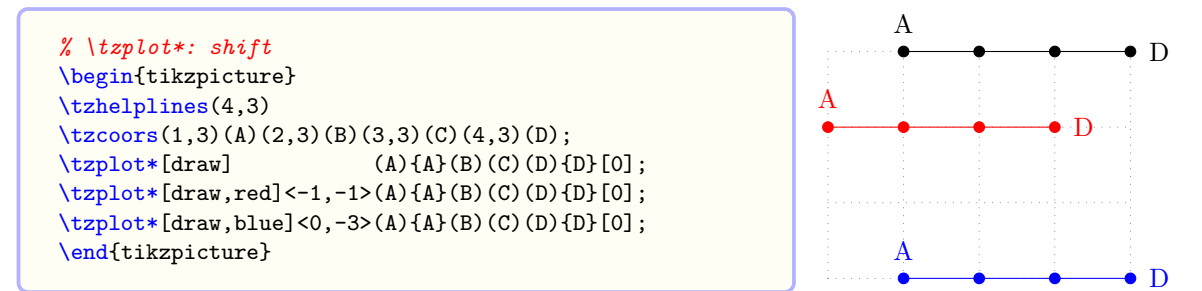

**Extending path** You can use  $\langle \text{code} \rangle$  as the last optional argument after a semicolon.

```
\begin{tikzpicture}
\tzhelplines(4,3)
\tzplot*[draw](0,0)(1,1)(2,2){C}(3,2){D};
 < arc (-90:0:1cm) node [a] {ends here!}>
\end{tikzpicture}
```
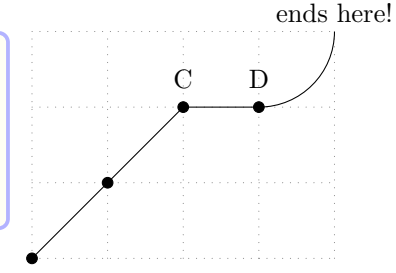

\tzplotAtBegin and \tzplotAtEnd are also available. These work with \tzplot\*[draw] and \tzplot to extend the paths at the beginning and at the end, respectively. Specifying <code.append> extends the path after \tzplotAtEnd.

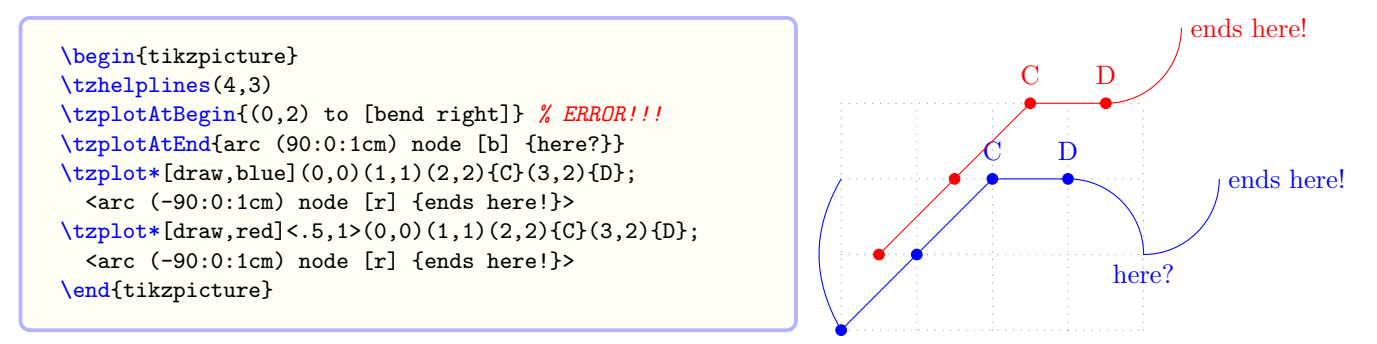

# **10.3 \tzplot: Lines**

\tzplot draws connected line segments connecting specified coordinates. (By default, tension=0.)

```
\tzplot(0,0)(1,2)(2,2)(3,3); % works like:
  \frac{draw [tension=0] plot [smooth] coordinates { <math>(0,0)(1,1)(2,2)(3,3)</math> } ;
```
\tzplot\* is equivalent to \tzplot[draw=none,mark=\*].

**Options: draw, mark, mark options, etc.** You can use the optional argument [<opt>] to change the style of lines and marks.

```
% \tzplot: line
\begin{tikzpicture}[scale=.8]
\tzhelplines(4,3)
\tag{3,3};\tzplot[dashed,mark=o](0,3)(1,3)(2,2)(3,1);
\tzplot[red,mark=ball,mark options={ball color=purple}]
             (0,1)(1,2)(2,0)(3,2);\end{tikzpicture}
```
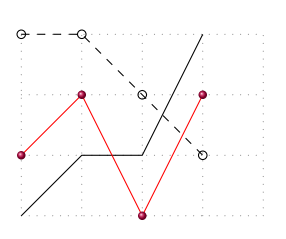

To close the path of \tzplot you can use the option smooth cycle in the first bracket optional argument [<opt>] or in the second bracket optional argument [<plot opt>].

```
% \tzplot: smooth cycle
\begin{tikzpicture}[scale=.8]
\tzhelplines(4,3)
\text{typlot} (0,0)(1,1)(2,1)(3,3);\tzplot[dashed,mark=o,smooth cycle]
       (0,3)(1,3)(2,2)(3,1);\tzplot[red,mark=*,mark options={blue}]
       [smooth cycle] %% default tension=0
       (0,1)(1,2)(2,0)(3,2);\end{tikzpicture}
```
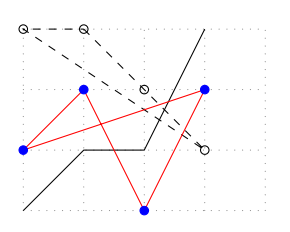

**Labels** You can label specified coordinates with the options  $\{\text{end} \}$  and  $\{\text{ $angle}\}$  imme$ diately after each (<coor>).

```
% \tzplot: label
\begin{tikzpicture}[scale=.8]
\tzhelplines(4,3)
\tzplot(0,0){A}(1,1){B}[-90](2,1)(3,3){Da}[[draw]0];
\tzplot[mark=o](0,3)(1,3){B}(2,2)(3,1){Db}[0];
\tzplot[red,mark=*,draw=blue]
  (0,1)(1,2){B}(2,0)(3,2){Dc}[[blue]0];\end{tikzpicture}
```
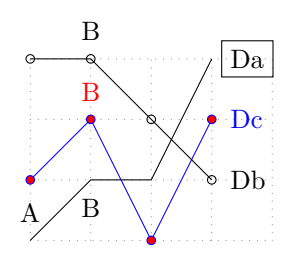

**Shift** You can also move the line segments by specifying the option  $\le$ shift coor before the first coordinate (to be precise, immediately before the option "<path name>" if it exists). The *empty* shift option <> is *not allowed*.

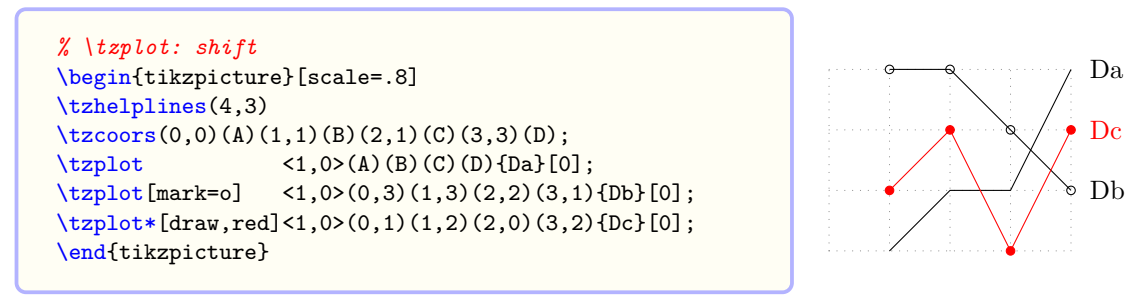

**name path for intersections** To find the intersection points of two lines, you may want to name the paths first, like [name path=<path name>] in Ti*k*Z. With \tzplot, you can do it by specifying the quote optional argument "<path name>" immediately before the first coordinate.

```
% \tzplot: "path name"
\begin{tikzpicture}[scale=.8]
\tzhelplines(4,3)
\tzplot[name path=Da] (0,0)(1,1)(2,1)(3,3){Da}[0];
\tzplot[mark=o] "Db"(0,3)(1,3)(2,2)(3,1){Db}[0];
\tzplot*[draw,red]"Dc"(0,1)(1,2)(2,0)(3,2){Dc}[0];
% intersection points
\tzXpoint*[gray]{Da}{Db}
\tzXpoint*[blue]{Da}{Dc}
\end{tikzpicture}
```
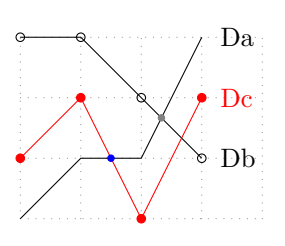

**Extending the path** In order to *extend a path*, formed by \tzplot, *from the last coordinate*, you can write Ti*k*Z code in the very last optional argument <code.append>, *after the semicolon*.

```
% \tzplot: "path name"
\begin{tikzpicture}[scale=.8]
\tzhelplines(6,4)
\tzplot(0,0)(1,1)(2,1)(3,3){Da}[0];< -- (6,4) >
\tzplot[mark=o](0,3)(1,3)(2,2)(3,1){Db}[0];(4pt)
\tzplot[mark=ball,red](0,1)(1,2)(2,0)(3,2){Dc}[0];
  (5pt) < to [bend left] ++(2,-2) node {ends here!} >
\end{tikzpicture}
                                                                                Da
                                                                              Db
                                                                                   ends here!
                                                                               \mathrm{Dc}
```
You can also use \tzplotAtBegin and \tzplotAtEnd to extend the path of \tzplot at the beginning and at end, respectively. Specifying <code.append> extends the path after \tzploAtEnd.

# **10.4 \tzplot: Curves**

With  $\text{tzplot}$ , the default value of tension is 0. You can draw a curve with  $\text{tzplot}$ , by specifying the optional argument {<tension>} before the coordinates or between the first and second bracket options (if they exist).

```
\tzplot[blue,smooth cycle]{1}(0,0)(1,2)(2,2)(3,3); % works like:
  \frac{1}{\alpha} [blue,tension=1] plot [smooth cycle] coordinates { (0,0)(1,1)(2,2)(3,3) } ;
```

```
\begin{tikzpicture}[scale=.8]
\tzhelplines(4,3)
\tzplot[tension=1](0,0)(1,1)(2,1)(3,3);
\tzplot[mark=o] (0,3)(1,3)(2,2)(3,1); % tension=0
\tzplot*[draw,red,smooth cycle]{1} % tension=1
                 (0,1)(1,2)(2,0)(3,2);\end{tikzpicture}
```
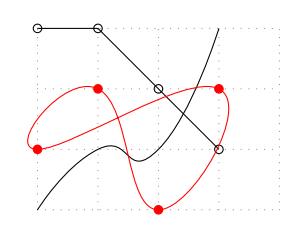

To plot curves, the macro \tzplotcurve is provided. Basically, \tzplotcurve is the tension=1 version of \tzplot. (See Section 10.6 on page 64.)

# **10.5 \tzplot: Bars and combs**

With \tzplot, you can draw bar[s or c](#page-70-0)ombs, us[ing](#page-70-0) the TikZ options ybar, xbar, ycomb, and xcomb.

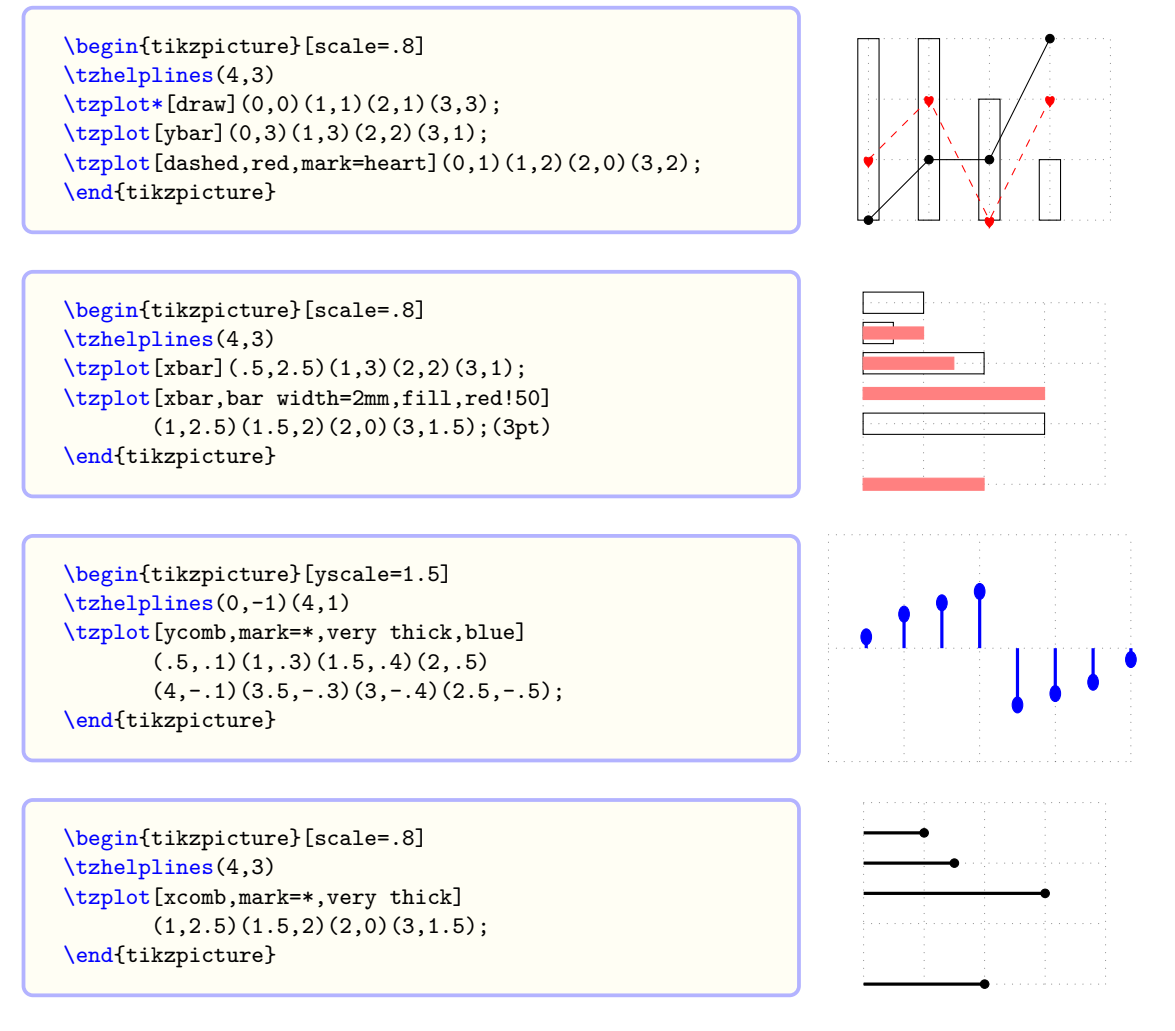

#### **Remark:**

- Do not use  $\le$  shift coor for plotting bars or combs to avoid getting unexpected results. It gives you wrong bars because <shift coor> moves coordinates but not bars.
- It can be a mess when using the Ti*k*Z option shift={(coor)} with the type of *mixed* coordinates: *native* and *named* coordinates.

### <span id="page-70-0"></span>**10.6 \tzplotcurve(\*)**

\tzplotcurve draws a curve connecting specified coordinates with tension=1, by default. Basically, it is equivalent to \tzplot with [tension=1].

The starred version \tzplotcurve\* draws a curve and displays marks \*, by default. Basically, this is equivalent to \tzplot\*[draw,tension=1].

```
% syntax: minimum
\tzplotcurve(<coor>)(<coor>)..repeated..(<coor>) ;
% syntax: full
\tzplotcurve*[<opt>]{<tension>} [<plot opt>]<shift coor>"<path name>"
             (<coor>){<label>}[<[label opt]angle>]
              ..repeated..
              (){}[] ; (<mark size>) <code.append>
% defaults
 *[zmark=2pt]{1}[smodh] \iff (xm) {\fceil}[] \text{ ..repeated. . ()} (1] ; (2pt) <>
```

```
\tzplotcurve(0,0)(1,2)(2,2)(3,3); % works like:
  \frac{draw [tension=1] plot [smooth] coordinates { (0,0)(1,1)(2,2)(3,3) };
```
\tzplotcurve[blue,smooth cycle]{2}(0,0)(1,2)(2,2)(3,3); *% works like:*  $\dagger$  [blue,tension=2] plot [smooth cycle] coordinates {  $(0,0)(1,1)(2,2)(3,3)$  } ;

Since \tzplotcurve is a *semicolon version*, you need to enter a semicolon to indicate when the coordinate iteration ends. In repeating coordinates, each mandatory coordinate can have a label. So the whole repeating pattern is the triple  $(\text{500})\{\text{500}}$  ( $\text{500}$ ). For example, (A){here}[above] represents (A) node [above] {here} in Ti*k*Z.

**Options: lines, labels, colors, smooth cycle** Use the first bracket option to control the colors of lines or labels.

```
\tzplotcurve(0,0)(1,2)(2,2){A}[below](3,3){B}[right]; % works like:
  \frac{draw [tension=1] plot [smooth] coordinates { <math>(0,0)(1,1)(2,2)(3,3)</math> }(2,2) node [below] {A}
         (3,3) node [right] {B} ;
```
You can change the color of all labels together by adding  $[\text{textless} \text{cost}]$  to the first bracket option list.

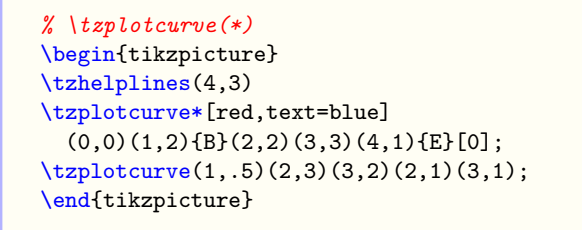

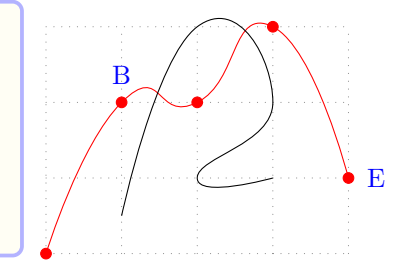

The simplest way to change the mark size is to specify  $(\langle \text{mark size} \rangle)$  immediately after the semicolon ;. To close the path of \tzplotcurve, you can use the Ti*k*Z option smooth cycle in the first bracket option or in the second bracket option.

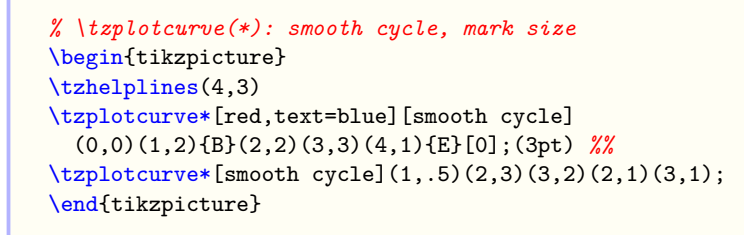

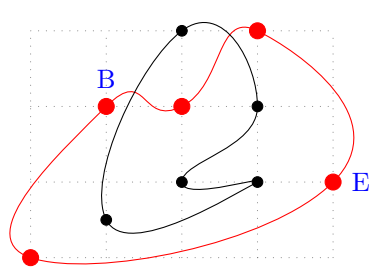

```
% abridges strings: label position
\begin{tikzpicture}
\tzhelplines(4,3)
\tzplotcurve*[red,text=blue][smooth cycle]
  (0,0)(1,2){B}[[red]1](2,2)(3,3)(4,1){E}[[draw]r];,→ (3pt)
\tzplotcurve*[smooth cycle](1,.5)(2,3)(3,2)(2,1)(3,1);
\end{tikzpicture}
```
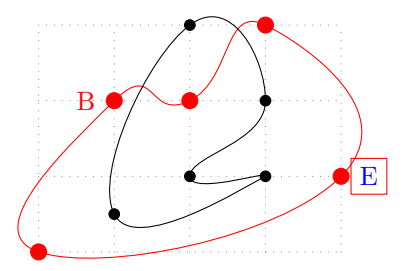

**Tension** You can change the value of tension (tension=1 by default) by specifying the option {<tension>} before the coordinates or between the two bracket options if they exist.

```
% \tzplotcurve: tension
\begin{tikzpicture}
\tzhelplines(4,3)
\text{tzcoor}(.5,.5)(A)\tzplotcurve[blue]{2}(1,3)(A)(4,0);
\tzplotcurve[thick](1,3)(A)(4,0); % default: tension=1
\tzplotcurve[red]{.5}(1,3)(A)(4,0);
\tzplotcurve[dashed]{0}(1,3)(A)(4,0);
\end{tikzpicture}
```
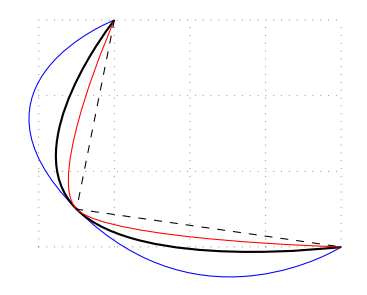

**Shift** Use the optional argument  $\le$ **hift** coor> before the first coordinate (to be precise, immediately before "<path name>", if it exists). The empty shift option  $\leq$  is not allowed.
```
% \tzplotcurve(*): shift
\begin{tikzpicture}
\tzhelplines(4,3)
\tzcoors(0,0)(A)(1,2)(B)(2,2)(C)(3,3)(D)(4,1)(E);
\tzplotcurve*[red,text=blue,smooth cycle]
  <0,1>(A)(B){B}(C)(D)(E){E}[0];(3pt) %%
\tzplotcurve*[smooth cycle]
  (1, .5)(2,3)(3,2)(2,1)(3,1);\end{tikzpicture}
```
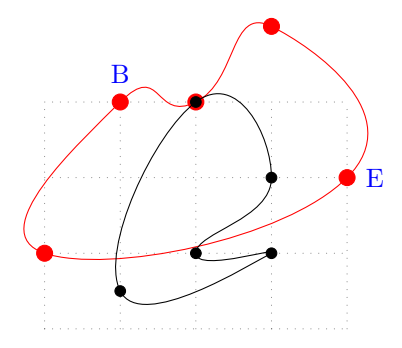

**Extending the path** In order to extend the path created by  $\text{tr}(*)$  from the last coordinate, you can directly write Ti*k*Z code in the very last optional argument <code.append>, after the semicolon.

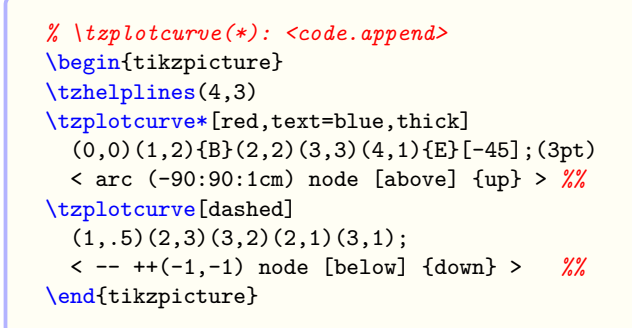

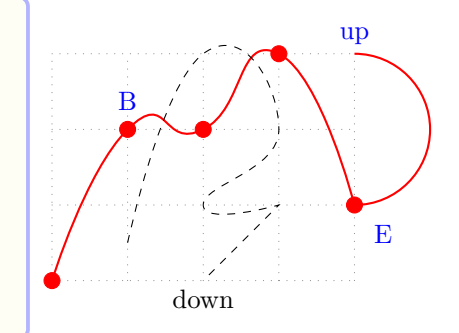

You can also use  $\leftarrow$ -cycle> to *close* the path *with a straight line* from the last coordinate to the first coordinate.

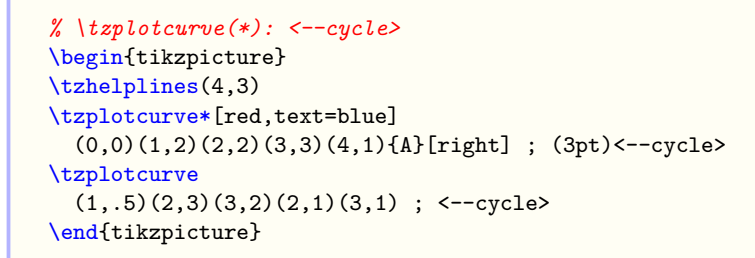

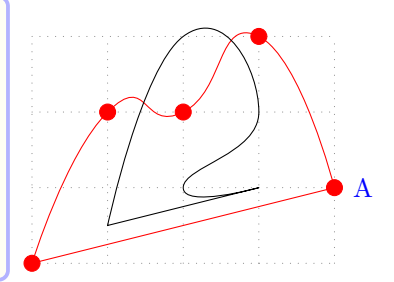

You can also use \tzplotcurveAtBegin and \tzplotcurveAtEnd to extend the path of \tzplotcurve at the beginning and at the end, respectively. Specifying <code.append> extends the path after \tzplotcurveAtEnd.

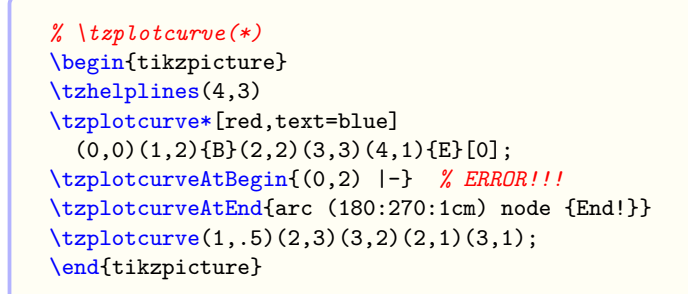

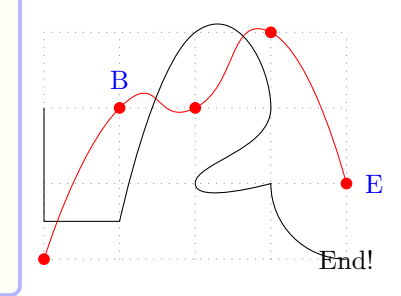

**name path for intersection points** You can name the path of \tzplotcurve by specifying the option "<path name>" immediately before the first coordinate.

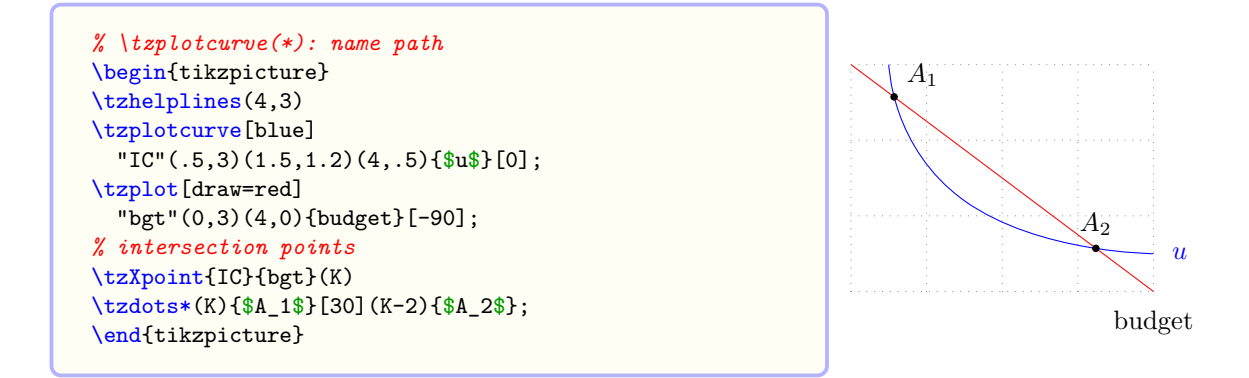

# **11 Nodes**

## **11.1 \tznode and \tznode\***

The macro \tznode allows you to put *text* at a specified *coordinate*. \tznode expects two mandatory arguments: (<coor>) and {<text>}. You can also *optionally* name a node so that you can refer to the *node coordinate* later.

The starred version \tznode\* is equivalent to \tznode[draw], which draws the perimeter of the specified node. The default node shape is a rectangle.

```
% syntax: minimal
\tznode(<coor>){<text>}
% syntax: full
\tznode[<opt>]<shift coor>(<coor>)(<node name>){<text>}[<node opt>]<node.code>
% defaults: two mandatory arguments
  [ ] \leftrightarrow (\text{<}m\text{>}) () {\text{<}m\text{>}} [] \leftrightarrow
```

```
\tznode(0,0){text} % works like:
 \path (0,0) node {text};
 % or
  \node at (0,0) {text};
```

```
\tznode[draw] (0,0)(A){text}[above right] % works like:
 \node [draw] (A) at (0,0) [above right] {text};
```
\tznode\* prints the perimeter of a node, which is a rectangle by default.

```
% syntax: minimal
\tznode*(<coor>){<text>}
% syntax: full
\tznode*[<opt>]<shift coor>(<coor>)(<name>){<text>}[<node opt>]<node.code>
% defaults
 *[draw] \ll (\langle m \rangle) () {}[]
```
\tznode\* (0,0)(A){text}[above right] *% works like:* \node [draw] (A) at (0,0) [above right] {text};

**Putting text** You can use TikZ options in the first bracket optional argument [<opt>] or the second bracket option [<node opt>] to put text with different colors, fonts, and so on.

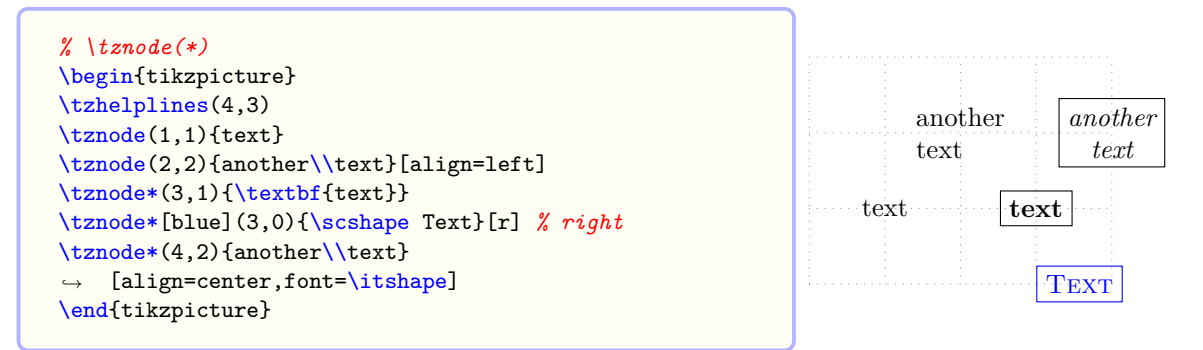

**Abbreviations** You can use *abbreviations* (or aliases) such as a for above, l for left, ar for above right, bl for below left, and so on to indicate where the *text* of a *main node* is placed. (See also Section 1.2 on page 2.)

#### **Remark:**

- A *labe[l no](#page-8-0)de* is pla[ce](#page-8-0)d by angles or the corresponding positioning words.
- A *main node* is placed by the placement words or their aliases.
- You cannot use angles to place main nodes.

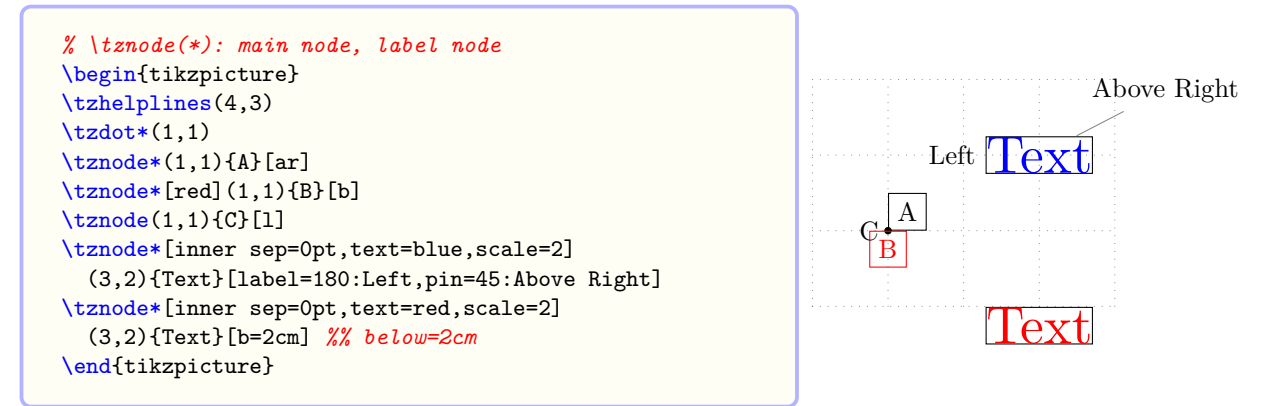

Naming nodes You can name a node at a specified coordinate (<coor>) by specifying (<name>) immediately after the coordinate. You can use the node name as a *node coordinate*.

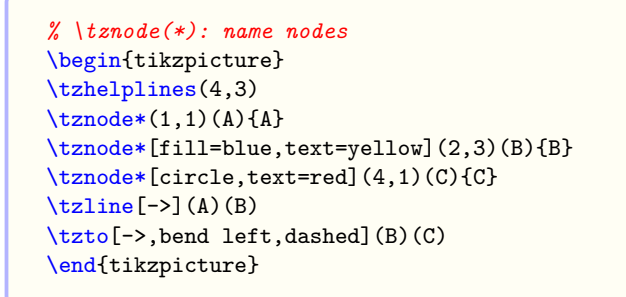

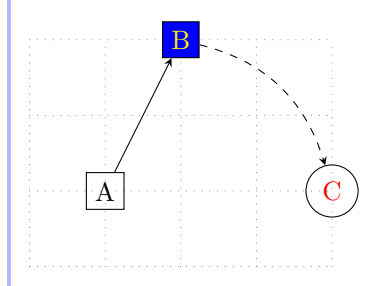

**Shift** You can move the coordinates by specifying the option <shift coor> immediately before the coordinate  $(\text{&coor})$ . The empty shift option  $\leftrightarrow$  is not allowed.

```
% \tznode(*): shift
\begin{tikzpicture}
\tzhelplines(4,3)
\tznode*<-1,0>(1,1)(A){A}
\tznode*[fill=blue,text=yellow]<1,-1>(2,3)(B){B}
\tznode*[circle, text=red]{<-2,-1>(4,1)(C)}\tilde{-}\(A)(B)
\tzto[->,bend left,dashed](B)(C)
\end{tikzpicture}
                                                              A
```
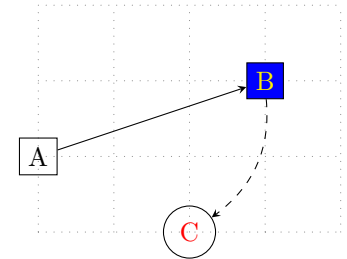

**Repetition: foreach** The *last* optional argument <node.code> can be used to iterate over to place multiple nodes.

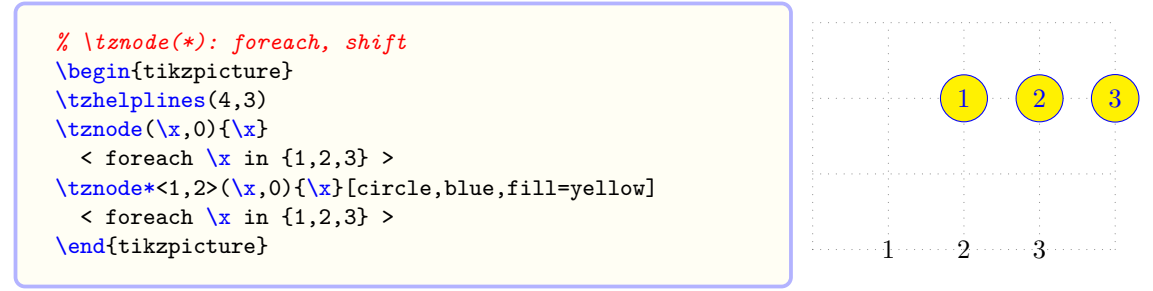

\tznode(\x,0){\x}<foreach \x in {1,2,3}> *% works like* \node foreach \x in {1,2,3} at  $(\x,0)$  {\x};

```
% \tznode: foreach
\begin{tikzpicture}
\tzhelplines(4,3)
\tau\ \tznode(\x, \y){$P_{\x\y}$}
  \langle foreach \chi in \{1,2,3,4\}foreach \y in \{1,2,3\} >
\end{tikzpicture}
                                                                  P11
P21
P31
P41
                                                                  P12
P22
P32
P42
                                                                  P13
P23
P33
P43
```
# **11.2 \tznodes and \tznodes\*: Semicolon versions**

\tznodes accepts any number of *mandatory* pairs of coordinates and their names to defined node coordinates at specified coordinates.

```
% syntax: minimum
\tznodes(<coor>)(<node name>)..repeated..(<coor>)(<node name>) ;
% syntax: medimum
\tznodes(<coor>)(<node name>){<text>}[<node opt>]..repeated..()(){}[] ;
% syntax: full
\tznodes[<every node opt>]<shift coor>
          (\text{<coor>}) (\text{<node name>}) {\{\text{<text>text>}}\}\text{[<node opt>]}. repeated..()(){}[] ;
% defaults
  [] \iff (\langle m \rangle)(\langle m \rangle){]}. repeated..()(){}[] ;
 *[draw] \< (\langle m \rangle)(\langle m \rangle) {\[]}.repeated..()()[];
```
Each pair of a coordinate and a node coordinate name can be followed by the optional arguments {<text>} and [<node opt>] to print node text. Since this is a semicolon version, it is required to

type a semicolon ; to indicate when the repetition ends. \tznodes works similarly to \tzcoors, but the former uses main nodes and the latter uses label nodes.

The starred version \tznodes\* is equivalent to \tznodes[draw]. That is, all node perimeters are drawn.

```
% \tznodes
\begin{tikzpicture}
\tzhelplines(4,3)
\tznodes(0,0)(A){A}
        (1,1)(B){B}(2,1)(C){C}[r](3,2)(D){D}[b]
        (4,0)(E){E}; % semicolon
\tilde{\Delta}(A)(B)(C)(D)(E);\end{tikzpicture}
```
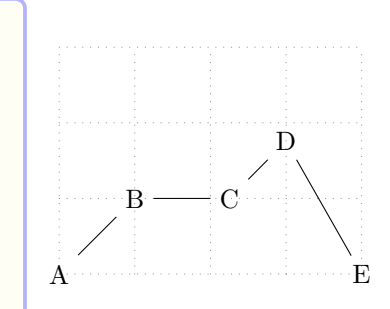

```
% syntax: minimum
\tznodes(<coor>)(<node name>)..repeated..(<coor>)(<node name>) ;
% syntax: medimum
\tznodes(<coor>)(<node name>){<text>}[<node opt>]..repeated..()(){}[] ;
% syntax: full
\tznodes[<every node opt>]<shift coor>
         (<coor>)(<node name>){<text>}[<node opt>]..repeated..()(){}[] ;
% defaults
  [ ] \iff (\langle m \rangle)(\langle m \rangle){]}.repeated..()(){}[] ;
 *[draw] \leftrightarrow (\langle m \rangle) (\langle m \rangle) \{\}[..repeated..()(){}[] ;
```
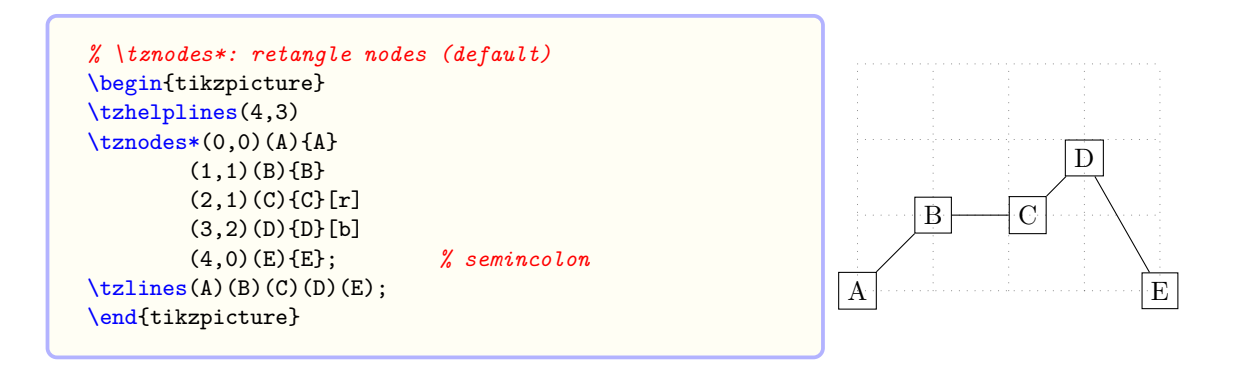

```
% \tznodes*: ellipse nodes
\begin{tikzpicture}
\tzhelplines*(5,4)
\tznodes*[ellipse,fill=yellow,text=blue]
       (0,0)(A){Ann}
       (1,1)(B){Bryn}
       (2,0)(C){C}[r](3,2)(D){Donald}[b,font=\scshape]
       (4,0)(E){End!}[rectangle,fill=green];
\tilde{\Delta}(A)(B)(C)(D)(E);\end{tikzpicture} (Ann
```
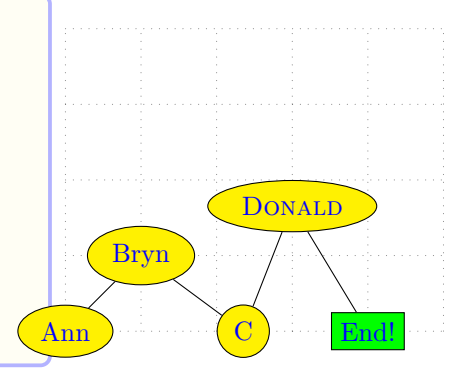

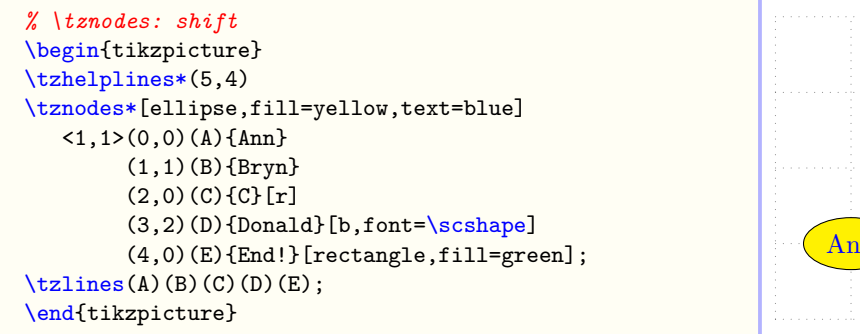

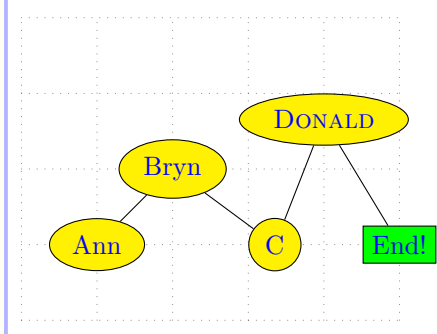

#### **11.3 \tznodedot(\*)**

\tznodedot names a node and prints a circle node dot (of the size 2.4pt, by default). \tznodedot is basically the same as \tzdot, except for one thing. \tznodedot names a node.

The starred version \tznodedot\* prints a filled circle node dot (of the size 2.4pt, by default), just like \tzdot\*. But it *optionally* names a node.

```
% syntax: medium
\tznodedot(<coor>)(<node name>){<label>}[<angle>]
% syntax: full
\tznodedot*[<opt>]<shift coor>
           (<coor>)(<node name>){<label>}[<[label opt]angle>] (<dot size>)
% defaults
 [tzdot] \iff (\frac{m}{p})(\}[](2.4pt)
*[tzdot,fill]<>(<m>)(){}[](2.4pt)
```
Since  $\times$  standard  $(*)$  prints a node dot, its <label> is placed by <angle>.

```
\tznodedot*(1,1)(A){Ace}[180] % works like:
  \path (1,1) node (A) [tzdot,fill,label={180:Ace}] {} ;
```
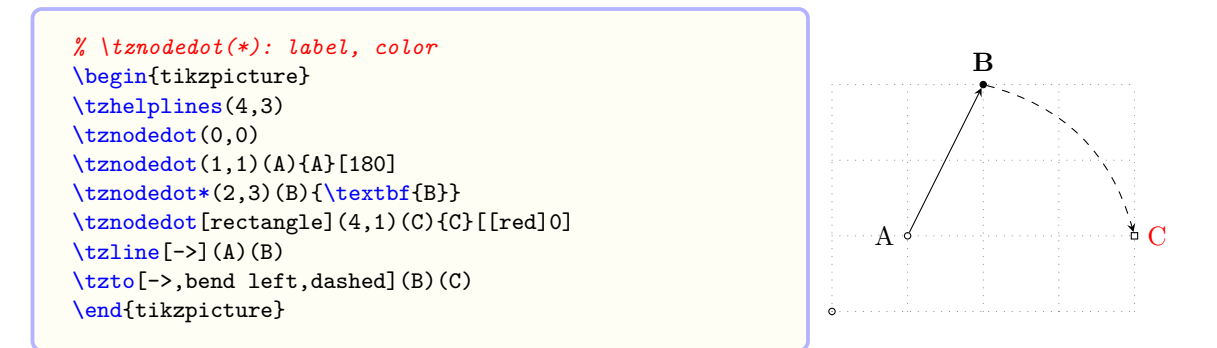

You can apply the THREE WAYS (on page 46) to change the size of node dots. The simplest way is to use the last parenthesis option (<dot size>).

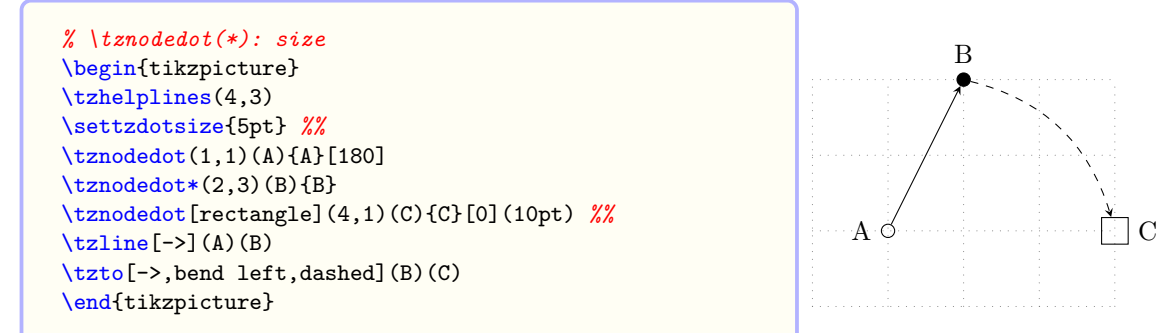

You can move the coordinates of dots by specifying the  $\le$ hift coor> option immediately before the coordinate. The empty shift option <> is not allowed.

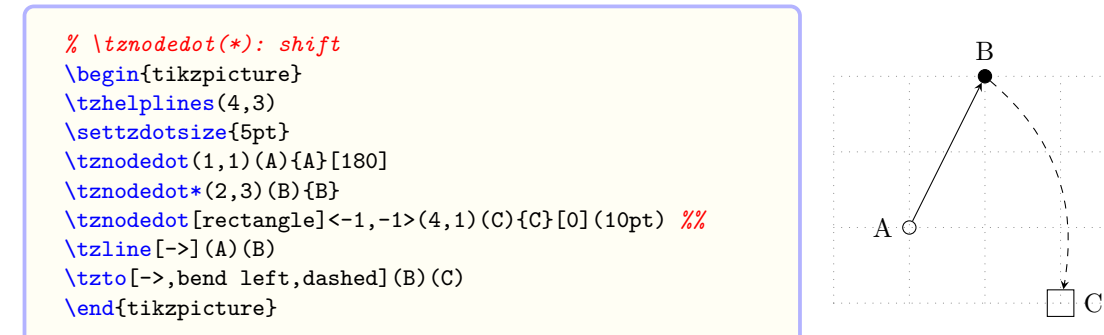

You can use the abridges strings instead of angles. (See also Section 2.2.5 on page 5.)

```
% abridged strings: label position
\begin{tikzpicture}
\tzhelplines(4,3)
\settzdotsize{5pt}
\tznodedot(1,1)(A){A}[[draw,blue]l]
\tznodedot*(2,3)(B){B}
\tznodedot[rectangle]<-1,-1>(4,1)(C){C}[br](10pt) %%
\text{tzline}[->](A)(B)\tzto[->,bend left,dashed](B)(C)
\end{tikzpicture}
```
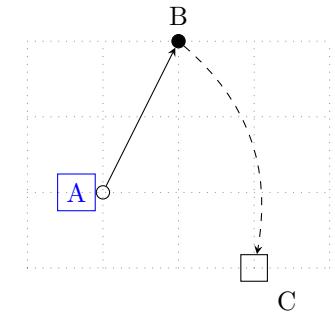

# **11.4 \tznodedots(\*): Semicolon versions**

\tznodedots accepts any number of *mandatory* pairs of coordinates and their names to print multiple node circle dots at specified coordinates. It works just like \tzdots, for one exception. It names multiple node coordinates. Everything else is the same as in \tzdots.

The starred version \tznodedots\* prints filled node circle dots.

```
% syntax: minimum
\tznodedots(<coor>)(<node name>)..repeated..(<coor>)(<node name>) ;
% syntax: full
\tznodedots[<dot opt>]<shift coor>
                          (<coor>)(<node name>){<label>}[<[label opt]angle>]
                                                                                              ..repeated.. ()(){}[] ; (<dot size>)
% defaults
    [tzdot=2.4pt] \qquad \  \  \, \iff \  \  (\mbox{\small $\ltimes$} \mbox{\small $\ltimes$} \mbox{\small $\gtimes$} \mbox{\small $\tt >$} \mbox{\small $\tt \mbox{\small $\ltimes$} \mbox{\small $\gtimes$} \mbox{\small $\tt \mbox{\small $\ltimes$} \mbox{\small $\gtimes$} \mbox{\small $\tt \mbox{\small $\tt \mbox{\small $\tt \mbox{\small $\tt \mbox{\small $\tt \mbox{\small $\tt \mbox{\small $\tt \mbox{\small $\ltimes$} \mbox{\small $\tt \mbox{\small $\tt \mbox{\small $\tt \mbox{\small $\tt \mbox{\small $\tt \mbox{\small $\tt \*[tzdot=2.4pt,fill] \Leftrightarrow (\mbox{km>})(\mbox{km>}) \} [ ] ..repeated.. ()(){}[] ; (2.4pt)
```

```
% \tznodedots: label
\begin{tikzpicture}
\tzhelplines(4,3)
\tznodedots(0,0)(A){A}
    (1,1)(B)(2,1)(C){C}[C][0](3,2)(D){D}[-90]
    (4,0)(E){E} ; % semicolon
\tilde{\text{trad}}(\text{A})(B)(C)(D)(E);\tznodedots*
    (0,3)(A)(1,2)(B){B}(2,2)(C){C}[45](3,3)(D)(4,3)(E);\tilde{\Delta}(A)(B)(C)(D)(E);\end{tikzpicture}
```
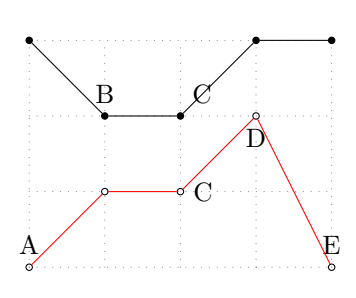

The simple first bracket option of \tznodedots(\*) controls dots rather than labels. If you want to control all the labels, you can use Ti*k*Z's every label style as follows:

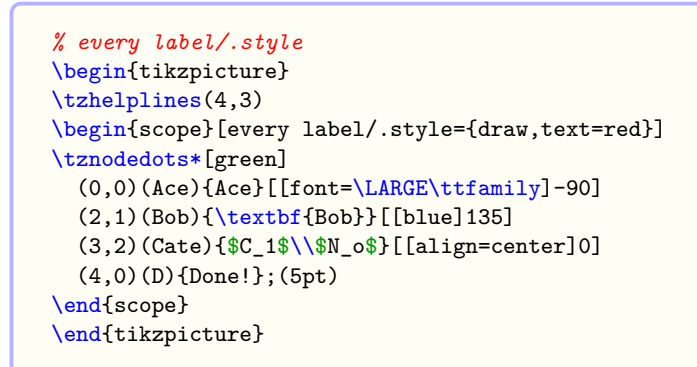

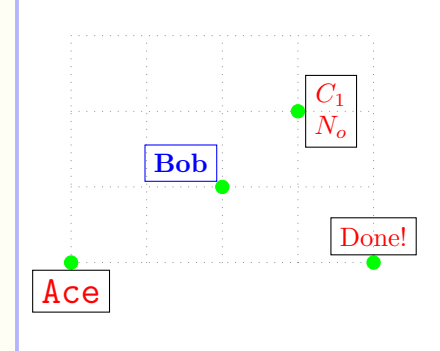

**Remark:** Comparison of connecting nodes and coordinates:

```
% connecting \tznodedots
\begin{tikzpicture}
\tzhelplines(4,3)
\tznodedots(0,0)(A){A}
       (1,1)(B)(2,1)(C){C}[[red]-90]
       (3,2)(D){D}[[draw,blue]a]
       (4,0)(E){E}; (6pt)
\tzlines[thick](A)(B)(C)(D)(E); % connects nodes
\end{tikzpicture}
```
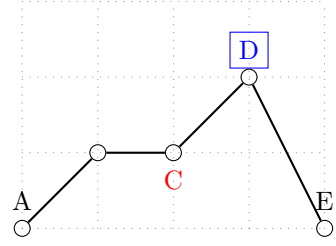

While the previous example shows that  $\tilde{\tau}$  increases connects nodes, the following example shows that \tzlines connects coordinates.

```
% connecting \tzcoors
\begin{tikzpicture}
\tzhelplines(4,3)
\tzcoors*[fill=none](0,0)(A){A}
       (1,1)(B)(2,1)(C){C}[[red]-90]
       (3,2)(D){D}[[draw,blue]a]
       (4,0)(E){E}; (6pt)
\tzlines[thick](A)(B)(C)(D)(E); % connects coordinates
\end{tikzpicture}
```
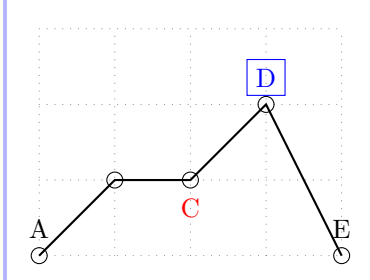

# **11.5 \tznodeframe and \tznodeframe\***

\tznodeframe draws and *optionally* names a rectangle node with (black, by default) text in it.

```
% syntax:
\tznodeframe[<opt>](<coor>)(<node name>){<text>}[<node opt>]
% defaults
[draw]<>(<m>)(){}[text=black]
```
\tznodeframe(2,1)(A){Here}[a] *% works like* \node [draw,rectangle] (A) at (2,1) [above] {Here} ;

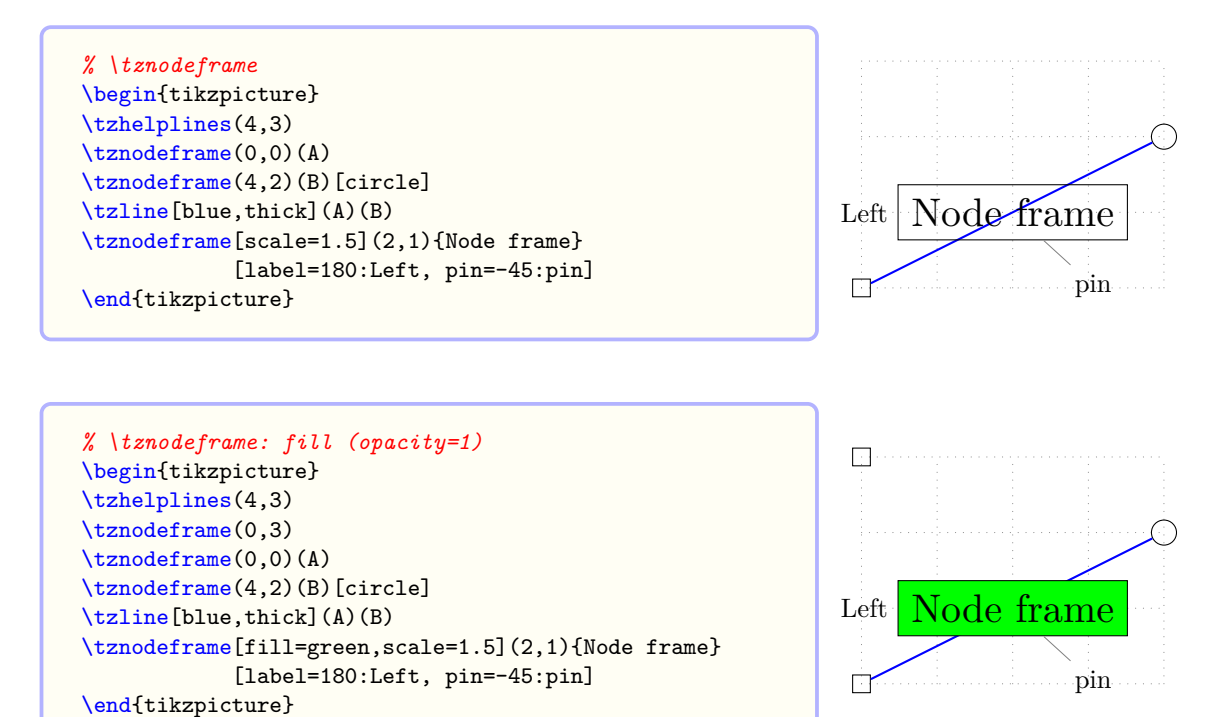

The starred version \tznodeframe\* fills the rectangle with color (black!50 by default) with fill opacity=.3 and text opacity=1, by default.

```
% syntax:
\tznodeframe*[<opt>]<shift coor>
              (<coor>)(<node name>){<text>}[<node opt>]{<fill opacity>}
% defaults
 *[fill=black!50,fill opacity=.3,text opacity=1] <>
  (\langle m \rangle)(\}[draw=black,text=black]{.3}
```
**Remark:** \tznodeframe works very similar to \tznode, but their 'starred versions' work differently. While \tznode\* draws the perimeter of a node, \tznodeframe\* fills a node with color.

```
% \tznodeframe*: opacity=.3 (by default)
\begin{tikzpicture}
\tzhelplines(4,3)
\tznodeframe(0,0)(A)
\tznodeframe(4,2)(B)[circle]
\tzline[blue,thick](A)(B)
\tznodeframe*[green,scale=1.5](2,1){Node frame}
             [label=180:Left, pin=-45:pin]
\end{tikzpicture}
```
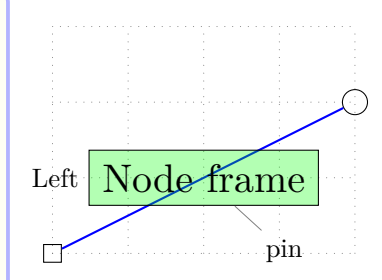

\tznoderectangle and \tznodebox are aliases of \tznodeframe. \tznoderectangle\* and \tznodebox\* are aliases of \tznodeframe\*.

You can change the fill opacity of \tznodeframe\* by specifying the last curly brace option {<fill opacity>}. You can also move the node by specifying the <shift coor> option immediately before the coordinate. (The *empty* shift option <> is *not allowed*.)

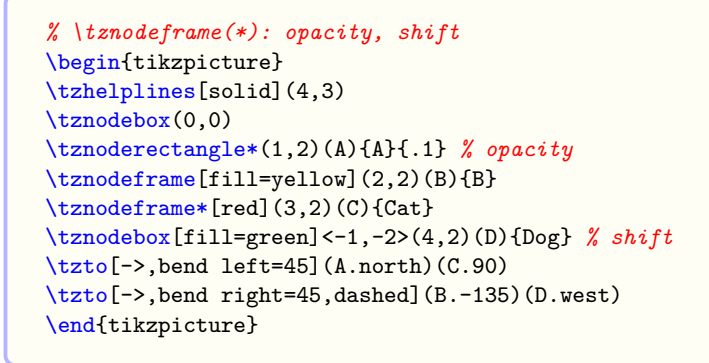

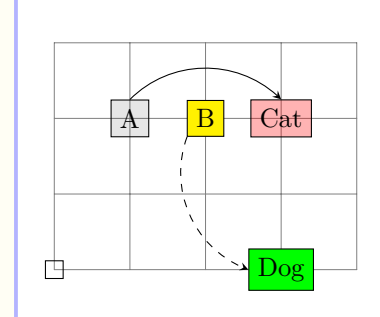

**Remark:** In addition to using the option  $\{\text{ opacity>}, you can use a macro to change the$ default value.

- The default fill opacity can be changed by the macro \settzfillopacity.
- The default fill color is black! 50. You can use the macro \settzfillcolor to change the default fill color.
- With \tznodeframe, you can change the color of the perimeter and text with the second bracket option [<node opt>].

### **11.6 \tznodecircle and \tznodecircle\***

\tznodecircle works just like \tznodeframe but with a circle node.

```
% syntax
\tznodecircle[<opt>]<shift coor>(<coor>)(<node name>){<text>}[<node opt>]
% defaults
  [draw,circle]<>(<m>)(){}[text=black]
```
\tznodecircle\* works just like \tznodeframe\* but with a circle node.

```
% syntax
\tznodecircle*[<opt>]<shift coor>
               (<coor>)(<node name>){<text>}[<node opt>]{<fill opacity>}
% defaults
 *[circle,fill=black!50,fill opacity=.3,text opacity=1] <>
  (\langle m \rangle)(\}[draw=black,text=black]{.3}
```
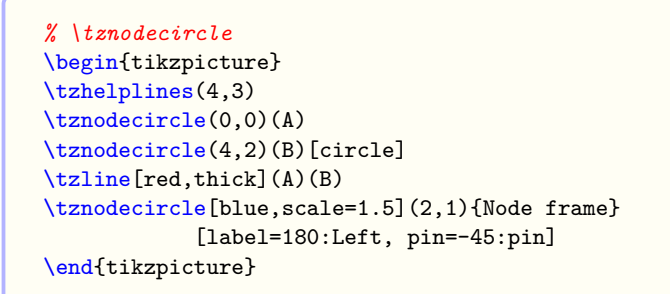

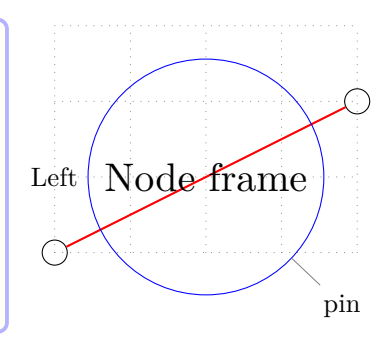

You can change the fill opacity of \tznodecircle\* by specifying the last curly brace option {<fill opacity>} or using \settzfillopacity. You can also move the node by specifying the <shift coor> option immediately before the coordinate. The *empty* shift coordinate option <> is *not allowed*.

```
% opacity, shift
\begin{tikzpicture}
\tzhelplines[solid](4,3)
\tznodecircle(0,0)
\tznodecircle*(1,2)(A){A}{.1} % opacity
\tznodecircle[fill=yellow](2,2)(B){B}
\tznodecircle*[red](3,2)(C){Cat}
\tznodecircle[fill=green]<-1,-2>(4,2)(D){Dog} % shift
\tzto[->,bend left=45](A.north)(C.90)
\tzto[->,bend right=45,dashed](B.-135)(D.west)
\end{tikzpicture}
```
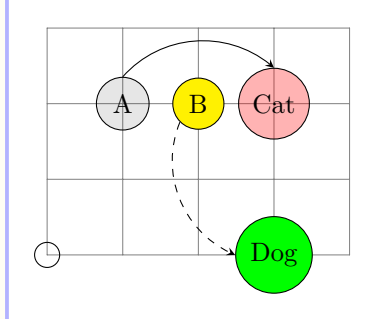

# **11.7 \tznodeellipse and \tznodeellipse\***

\tznodeellipse works just like \tznodeframe but with an ellipse node.

```
% syntax:
\tznodeellipse[<opt>]<shift coor>(<coor>)(<node name>){<text>}[<node opt>]
% defaults
   [ellipse]\left\langle \right\rangle (\left\langle \mathbf{m}\right\rangle )()\{\}[text=black]
```
The starred version \tznodeellipse\* works just like \tznodeframe\* but with an ellipse node.

```
% syntax:
\tznodeellipse*[<opt>]<shift coor>
               (<coor>)(<node name>){<text>}[<node opt>]{<fill opacity>}
% defaults
*[ellipse,fill=black!50,fill opacity=.3,text opacity=1] <>
 (<m>)(){}[draw=black,text=black]{.3}
```
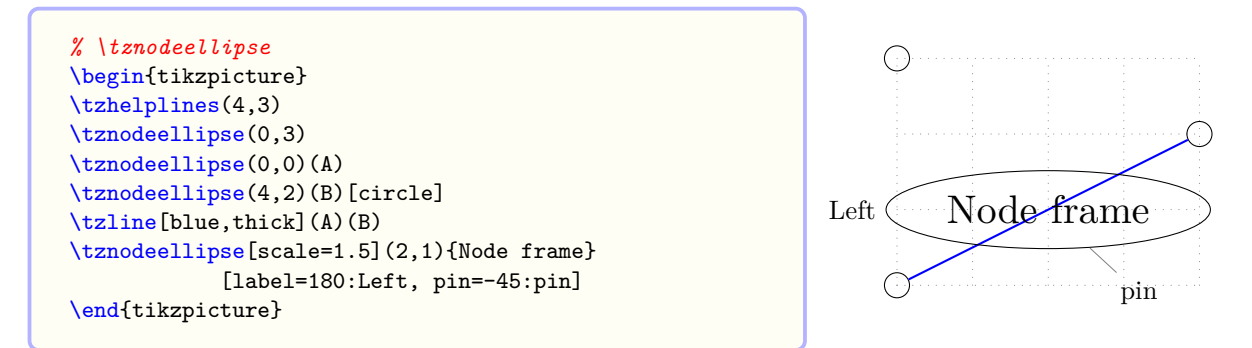

\tznodeoval and \tznodeoval\* are aliases of \tznodeellipse and \tznodeellipse\*, respectively.

You can change the fill opacity of  $\ttznodeellips$  by specifying the last curly brace option {<fill opacity>}. You can also move the node by specifying the <shift coor> option immediately before the coordinate. The *empty* shift option <> is *not allowed*.

```
% opacity, shift
\begin{tikzpicture}
\tzhelplines[solid](4,3)
\tznodeellipse(0,0)
\tznodeoval*(1,2)(A){A}{.1} % opacity
\tznodeoval[fill=yellow](2,2)(B){B}
\tznodeellipse*[red](3,2)(C){Cat}
\tznodeellipse[fill=green]<-1,-2>(4,2)(D){Dog} % shift
\tzto[->,bend left=45](A.north)(C.90)
\tzto[->,bend right=45,dashed](B.-135)(D.west)
\end{tikzpicture}
```
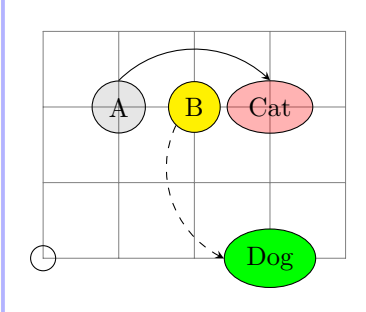

# **12 Lines**

### **12.1 \tzline: Connecting two points**

\tzline connects two points with a straight line.

```
% syntax: miminum
\tzline(<coor1>)(<coor2>)
% syntax: medium
\tzline[<opt>](<coor1>){<text1>}[<node opt1>]
               (<coor2>){<text2>}[<node opt2>]
% syntax: full
\tzline[<opt>]<shift coor>"<path name>"
       (<coor1>){<text1>}[<node opt1>]
       (<coor2>){<text2>}[<node opt2>]<code.append>
% defaults
  [] < >""("(<m>) { } [above] ((<m>) { } [ ] < >" "
```
\tzline(0,1)(2,1) *% works like:*  $\frac{1}{x}$  (0,1) -- (2,1);

### **12.1.1 Line styles**

You can use the first optional argument [<opt>] to control the line styles.

```
\tzline[blue](0,1)(2,1) % works like:
  \frac{du}{dx} [blue] (0,1) -- (2,1);
```
*% \tzline* \begin{tikzpicture} \tzhelplines(4,3) \tzline[blue,->](0,0)(3,3) \tzline[<->](0,2)(3,0)  $\tilde{\text{dashed}}(1,2)(4,0)$  $\text{tzdots*(1,2)(4,0)}$ ; \end{tikzpicture}

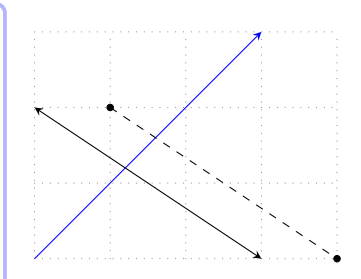

line C

## **12.1.2 Adding text**

You can add text by specifying the optional arguments  $\{\text{text} \}$  and  $[\text{q} \times \text{q} \times \text{q}]$ .

**Text next to the line** With the options  $\{\text{text1}\}$  [<node opt1>] *in-between* two coordinates, you can add text next to the line, with the option [above, midway] by default.

```
\tzline[blue](0,1){my line}[sloped](2,1) % works like:
  \dagger [blue] (0,1) -- node [above, sloped] {my line} (2,1);
```
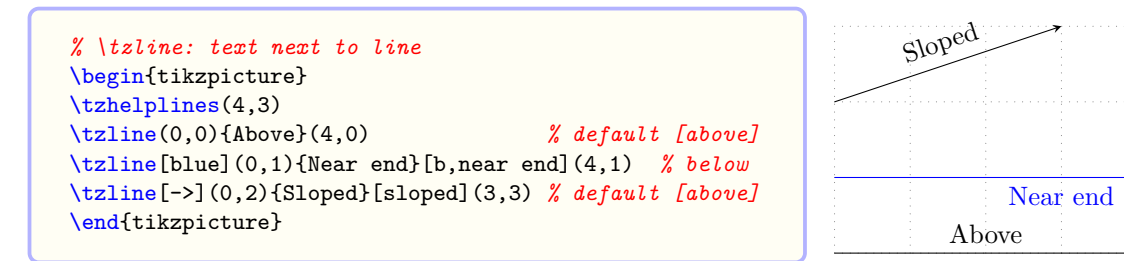

You can use the *abbreviations* (or aliases) of TikZ basic placement options such as a for above, bl for below left, and so on. (For more details, see page 2.)

**Text at or around the last coordinate** You can also add text at (by default) or around th[e](#page-8-1) second coordinate by specifying {<text2>} and [<node opt2>] immediately *after* the second coordinate.

```
\tzline[blue](0,1)(2,1){my line}[r] % works like:
  \langle \text{bluel} (0,1) -- (2,1) \text{node [right] } \{ \text{my linel} \}
```

```
% \tzline
\begin{tikzpicture}
\tzhelplines(4,3)
\tzline[blue,->](0,0)(3,3){\textbf{line A}}[r]
\tzline[<->](0,2)(3,0){line B}[red,draw=blue,b=1mm]
\tzline[dashed](1,2){dashed}[sloped](4,0){line C}[ar]
\text{tzdots*(1,2)(4,0)};\end{tikzpicture}
                                                                                     line A
                                                                                 line B
                                                                               d<sub>ashed</sub>
```
#### **12.1.3 Moving lines: shift**

You can move the line generated by  $\tzline$ line by specifying the option <shift coor> before the first coordinate (to be precise, immediately before the option "<path name>", which is put immediately before the first coordinate, if it exists). The empty shift coor <> is not allowed.

```
% \tzline: shift
\begin{tikzpicture}
\tzhelplines(4,3)
\tzline[blue,->] (0,0)(3,3){A}[r]
\tzline[blue] <1,0>(0,0)(3,3){A}[r]
\tilde{\text{dashed}} (1,2)(4,0){C}[r]
\tzline[dashed]<-.5,-.5>(1,2)(4,0){C}[r]
\tzdots*(1,2)(4,0);
\end{tikzpicture}
```
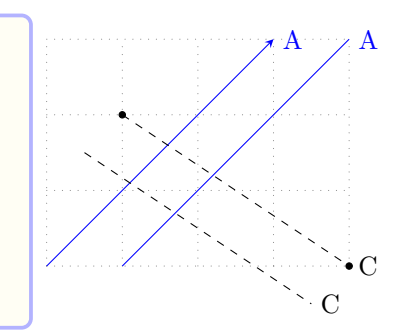

### **12.1.4 Extending paths**

You can extend the path of \tzline from the last coordinate, by writing Ti*k*Z code in the last optional argument <code.append>.

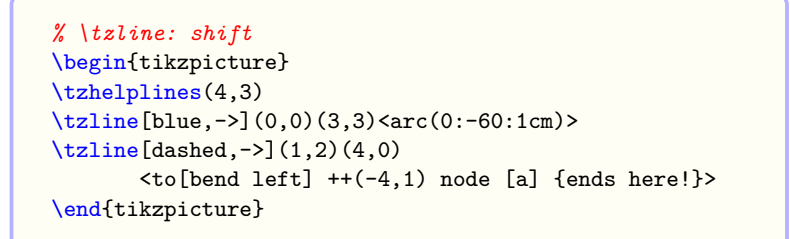

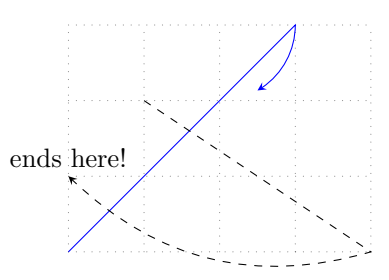

You can also use \tzlineAtBegin and \tzlineAtEnd to extend a path of \tzline at the beginning and at end, respectively. Specifying <code.append> extends the path after \tzlineAtEnd.

```
% \tzline: shift
\begin{tikzpicture}
\tzhelplines(4,3)
\tzline[blue,->](0,0)(3,3)<arc(0:-60:1cm)>
\tzlineAtBegin{(2,3) -|}
\tzlineAtEnd{ arc (-90:90:.5) node [a] {here?} }
\tzline[dashed,->](1,2)(4,0)
 \leq to [bend left] ++(-4,1) node [a] {ends here!} >
\end{tikzpicture}
```
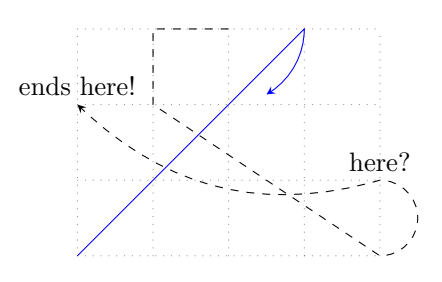

## **12.1.5 Naming paths: Intersection points**

When you specify the option "<path name>" immediately before the first coordinate, it works like [name path=<path name>] in the option list of [<opt>]. You can use this name of path to find intersection points.

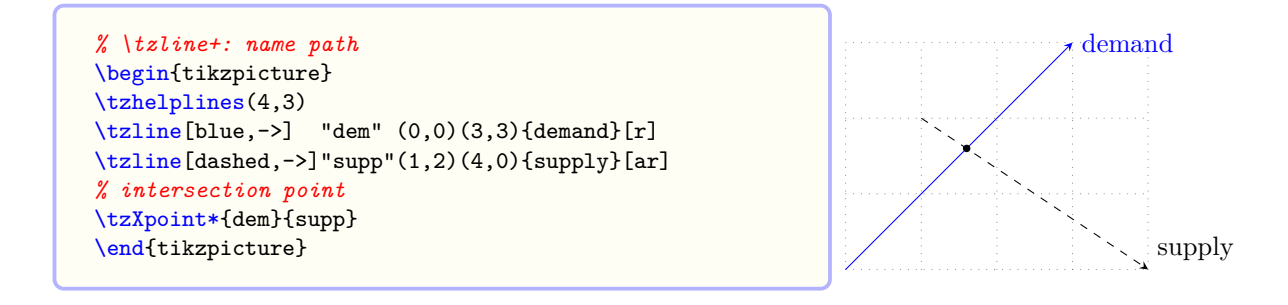

## **12.2 \tzline+: Relative coordinates**

The *plus version*  $\text{tzline+}$  takes the second coordinate (<coor2>) relative (with ++) to the first coordinate (<coor1>).

*Everything else is the same as in* \tzline.

```
% syntax: full
\tzline+[<opt>]<shift coor>"<path name>"
        (<coor1>){<text1>}[<node opt1>]
        (<coor2>){<text2>}[<node opt2>]<code.append>
% defaults
+[]<>""(<m>){}[above](<m>){}[]<>
```
\tzline+(0,1)(2,1) *% works like:*  $\frac{draw (0,1) -- ++ (2,1)}$ ;

```
\tzline+[dashed]"AA"(0,1){A}[red](2,1){B}[right,blue] % works like:
 \draw [dashed,name path=AA]
        (0,1) -- node [red] {A} ++ (2,1) node [right, blue] {B};
```
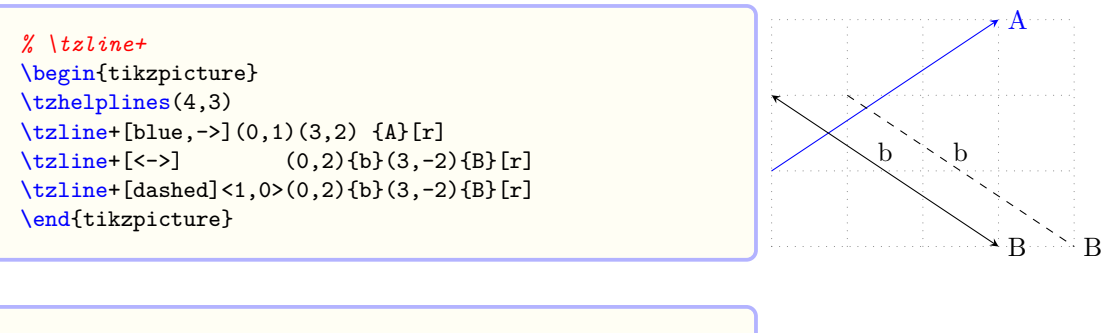

```
% \tzline+: name path
\begin{tikzpicture}
\tzhelplines(4,3)
\tilde{\text{blue}+[\text{blue},-2]} "dem" (0,0)(3,3)\{demand}[r]
\tzlineAtBegin{(0,1) to [bend left] }
\tzline+[dashed,->]"supp"(1,2)(3,-2){supply}[ar]
% intersection point
\tzXpoint*{dem}{supp}
\end{tikzpicture}
```
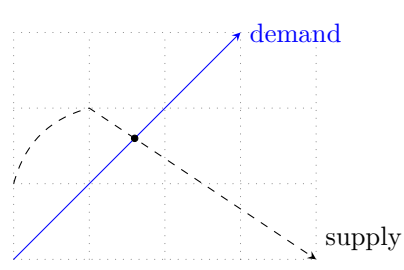

### **12.3 Styles: tzshorten and tzextend**

The styles tzshorten and tzextend are defined as follows:

```
% tzshorten
\tikzset{%
 tzshorten/.style 2 args ={shorten <=#1, shorten >=#2},
 tzshoretn/.default={2pt}{2pt}
}
% tzextend (negative tzshorten)
\tikzset{%
 tzextend/.style 2 args ={shorten <=-#1, shorten >=-#2},
  tzextend/.default={2pt}{2pt}
}
```
For example,  $[tzshorten={2mm}{{1mm}}$  is equivalent to  $[shten <=2mm, shorten >=1mm]$  in Ti*k*Z. Simple [tzshorten] means that [tzshorten={2pt}{2pt}] by default.

The style tzextend is a negative tzshorten. For example, tzextend{2mm}{1mm} is equivalent to tzshorten{-2mm}{-1mm}.

```
% tzshorten, tzextend
\begin{tikzpicture}
\tzhelplines(4,3)
\tzdots(0,0)(3,0); \tzline(0,0)(3,0)\tzdots(0,1)(3,1);
\tzline[->,thick,blue,tzshorten={2mm}{1mm}](0,1)(3,1)
\text{tzdots}(1,2)(3,2);\tzline[<->,thick,red,tzextend={1cm}{1cm}](1,2)(3,2)
\end{tikzpicture}
```
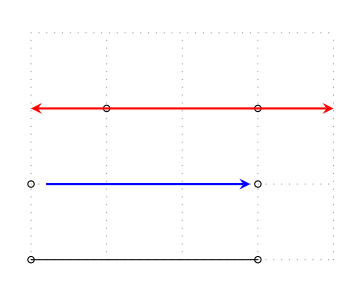

# **12.4 \tzlines: Connecting multiple points: Semicolon version**

\tzlines connects two or more points with connected line segments. Since \tzlines takes an arbitrary number of coordinates as arguments, it is a *semicolon version*. So, you need to enter a semicolon  $\cdot$ ; to indicate when the coordinate iteration ends.

```
% syntax: minimum
\tzlines(<coor>)(<coor>)..repeated..(<coor>) ;
% syntax: medium
\tzlines(<coor>){<text>}[<node opt>]..repeatd..(<coor>){<text>}[<node opt>] ;
% syntax: full
\tzlines[<opt>]<shift coor>"<path name>"
         (<coor>){<text>}[<node opt>]
         ..repeated.. (){}[] ; <code.append>
% defaults
  [ ] \leftrightarrow"" (\langle m \rangle) {\{\}} [ ] ..repeated.. ()\{\} [ ] ; \leftrightarrow
```

```
\tzlines(1,1)(2,2)(3,1)(4,3); % works like:
  \langle \text{draw} (1,1) -- (2,2) -- (3,1) -- (4,3);
```
The whole repeating pattern in  $\tzlines$  is the triple  $(\text{conv})\{\text{text}\}$ .  $\text{cond}$  opt>].

```
\tzlines(1,1)(2,2)(3,1){C}(4,3){D}[r]; % works like:
 \draw (1,1) -- (2,2) -- (3,1) -- node {C} (4,3) node [right] {D};
```
Line styles Use the first optional argument [<opt>] to control the style of the connected line drawn by \tzlines.

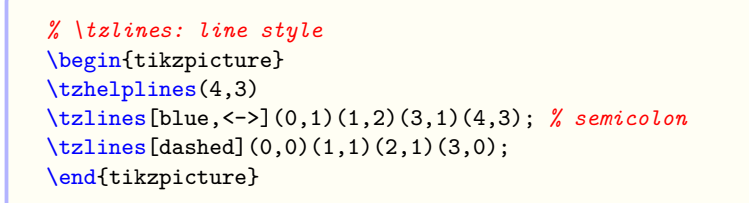

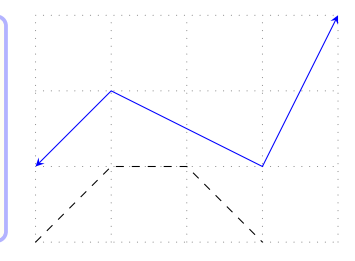

**Adding text** You can add text in the midway, by default, of each line segment by specifying the options {<text>} and [<node opt>] immediately after each coordinate (except the last one). The options  $\{\text{text} \geq \}$  and  $\{\text{node opt}\}$  after the last coordinate put  $\text{text} >$  at or around the last coordinate.

```
% \tzlines: adding text
\begin{tikzpicture}
\tzhelplines(4,3)
\tzlines[red,thick,<->,text=blue]
         (0,1){Up}
         (1,2){Down}[a,sloped]
         (3,1){Up}
         (4,3){line A} ;
\tzlines[dashed](0,0)(1,1)(2,1)(3,0){line B}[r];
\end{tikzpicture}
                                                                           Up
                                                                                     D_{0_{\tilde{\mathcal{W}}_{\tilde{\mathcal{U}}}}}Up
                                                                                                  line A
                                                                                               line B
```
**Shift** You can move the connected line by specifying  $\le$ shift coor> before the first coordinate or immediately before the option "<path name>" if it exists. (The empty shift option  $\leq$  is not allowed.)

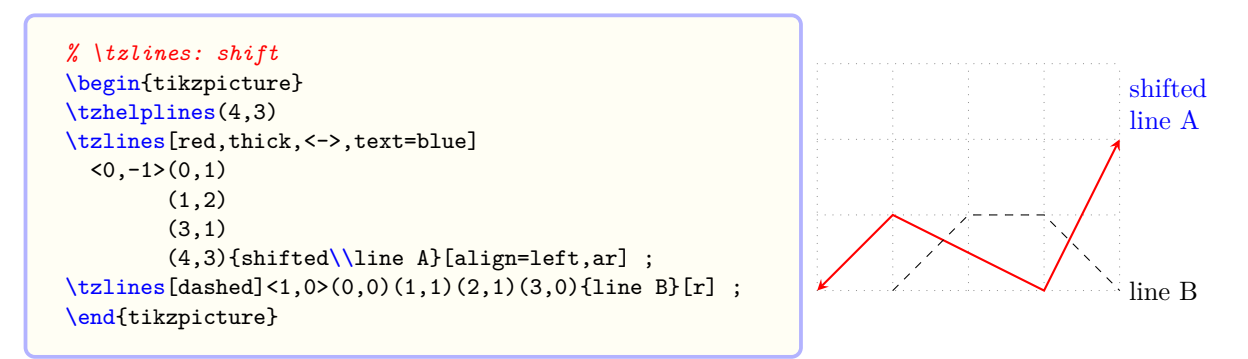

Naming paths You can name the path of \tzlines by specifying the option "<path name>" immediately before the first coordinate.

```
% \tzlines: shift, intersection
\begin{tikzpicture}
\tzhelplines(4,3)
\tzlines[red,thick,<->,text=blue]
 (0,-1)"AA"(0,1)(1,2)(3,1)(4,3){shifted\\line A}[align=left,ar] ;
\tzlines[dashed]
 <1,0>"BB"(0,0)(1,1)(2,1)(3,0){line B}[r] ;
% intersection points
\tzXpoint*{AA}{BB}(X){X1}[-90] % [<angle>] for point
\tzdot(X-2){X2}[0] % [<angle>] for dot
\end{tikzpicture}
                                                                                    shifted
                                                                                    line A
                                                                                    line B
                                                                    \chi_1X2
```
**Extending paths** You can extend the path of \tzlines by writing Ti*k*Z code in the *last* (even *after the semicolon*) optional argument <code.append>.

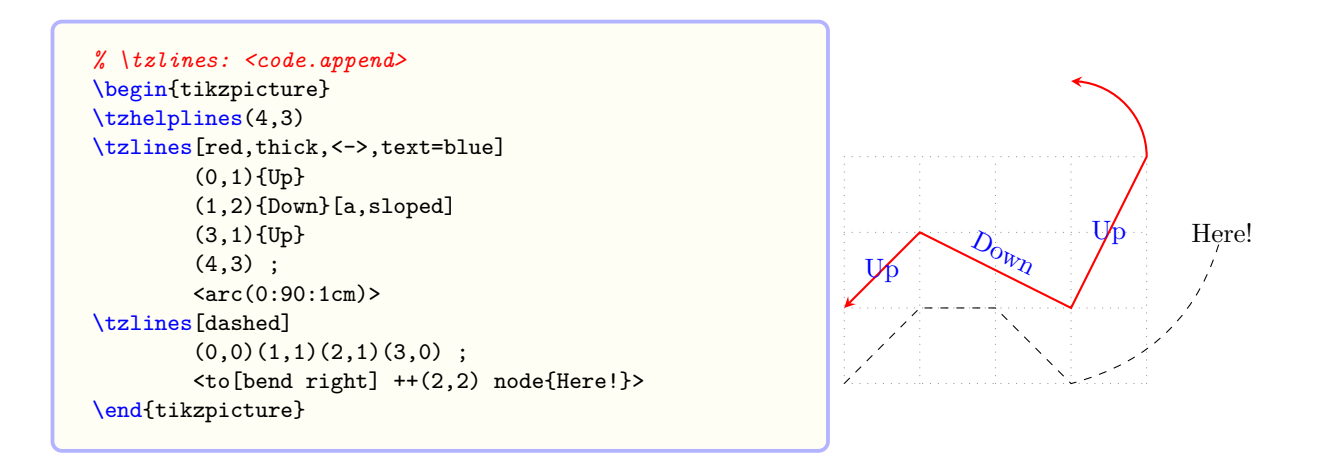

You can close the path with a straight line by  $\leq$ -cycle>.

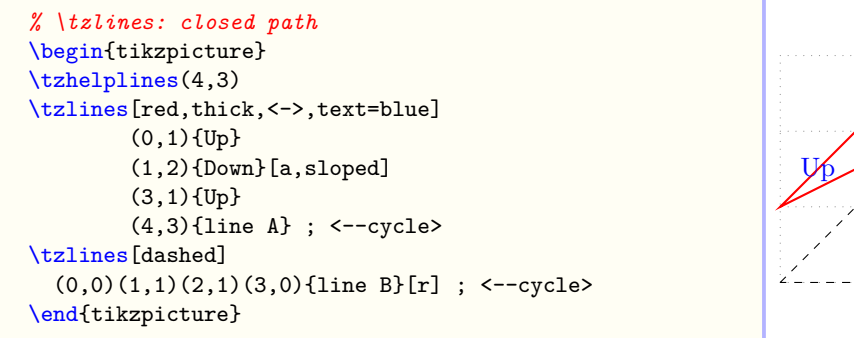

 ${}^{\mathbf{\mathsf{\scriptscriptstyle{D}}}}\! \boldsymbol{\mathsf{w}}_{\mathbf{\mathsf{\scriptscriptstyle{D}}}}$ Up line A line B

You can also use \tzlinesAtBegin and \tzlinesAtEnd to extend a path of \tzlines at the beginning and at the end, respectively. Specifying <code.append> extends the path after \tzlinesAtEnd, if it exists.

```
% \tzlines: extending paths
\begin{tikzpicture}
\tzhelplines(4,3)
\tzlinesAtBegin{(1,3) to [bend right]}
\tzlinesAtEnd{arc(0:90:1cm)}
\tzlines[red,thick,<->,text=blue]
         (0,1){{Up}
         (1,2){Down}[a,sloped]
         (3,1){Up}
         (4,3) ;
\tzlinesAtEnd{to[bend right] ++(2,2) node{Here!}}
\tzlines[dashed]
         (0,0)(1,1)(2,1)(3,0){not here}[b];
         \langle -| ++(-1,-1) node [draw, b] {Ends here!!} >
\end{tikzpicture}
                                                                          Up
                                                                                    \mathcal{D}_{\!\scriptscriptstyle{\mathcal{O}}\!W_{\!\mathcal{D}}}Up
                                                                                         not here
                                                                                                         Here!
                                                                                              Ends here!!
```
# **12.5 \tzlines+: Relative coordinates: Semicolon version**

The *plus version*  $\text{trains}$  connects two or more points with connected line segments, but each coordinate (except the first one) is *relative* to the previous coordinate.

*Everything else is the same as in* \tzlines. It is also required to enter a *semicolon* to indicate when the coordinate iteration ends.

```
% syntax: minimum
\tzlines+ (<coor>)(<coor>) ..repeat.. (<coor>) ;
% syntax: full
\tzlines+[<opt>]<shift coor>"<path name>"
         (<coor>){<text>}[<node opt>]
         ..repeated.. (){}[] ; <code.append>
% defaults
  [ ] \leftrightarrow"" (<m>){}[] ..repeated.. (){}[] ; <>
```
\tzlines+(0,1)(1,1)(2,-1)(1,2); *% works like:*  $\langle \frac{0,1} \, -- \, ++(1,1) \, -- \, ++(2,-1) \, -- \, ++(1,2);$ 

```
\tzlines+[dashed]"AA"(0,1){A}(1,1){B}(2,-1){C}(1,2){D}[right]; % works like:
  \draw [dashed,name path=AA]
      (0,1) -- node {A} ++(1,1)-- node {B} ++(2,-1)-- node {C} ++(1,2) node [right] {D};
```

```
% \tzlines+
\begin{tikzpicture}
\tzhelplines(4,3)
\tzlines+[red,thick,<->,text=blue]
         (0,1){ {Up}(1,1){Down}[a,sloped]
         (2,-1){y(1,2){line A} ;
\tzlines+[dashed,auto,text=red]
         (0,0) {A}
         (1,1){B}(1,0) {C}
         (1,-1){{line B}[blue,draw,r] ;
\end{tikzpicture}
```
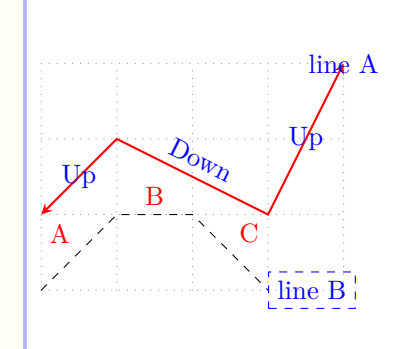

```
% \tzlines+: shift
\begin{tikzpicture}
\tzhelplines*(4,3)
\tzlines+[red,thick,<->,text=blue]
       \{1,1\} (0,1)\{Up\}(1,1){Down}[a,sloped]
         (2,-1)\{Up\}(1,2){line A} ;
\text{trzcoors}(0,0)(A)(1,1)(B)(1,0)(C)(1,-1)(D);\tzlines+[dashed,auto,text=red]
        <-1,.5> (A){A}
         (B){B}
         (C){C}(D){line B}[blue,draw,r] ;
\end{tikzpicture}
```
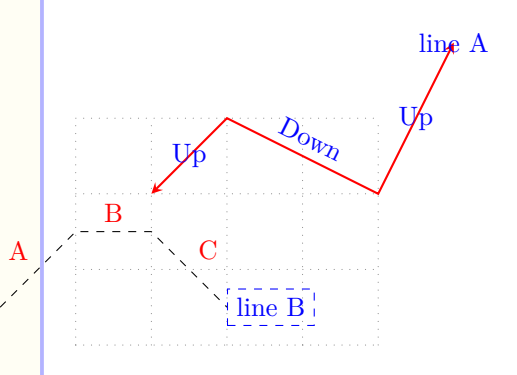

# **13 Connecting Points**

## **13.1 \tzto: Two points**

\tzto connects two points with a straight or curved line, using Ti*k*Z's to operation. So \tzto is more general than \tzline, which only connects points only with a straight line.

```
% syntax: minimum
\tzto(<coor>)(<coor>)
% syntax: medium
\tzto[<opt>](<coor>){<text>}[<node opt>](<coor>){<text>}[<node opt>]
% syntax: full
\tzto[<opt>]<shift coor>"<path name>"
     (<coor>){<text>}[<node opt>]
     (<coor>){<text>}[<node opt>]<code.append>
% defaults
  [] <>""(<m>){}[above](<m>){}[]<>
```

```
\tzto[dashed](1,1)(3,2) % works like:
  \langle \text{draw} [dashed] (1,1) \text{ to } (3,2);
```
**Line styles** You can control line styles with the first optional argument [<opt>].

```
% \tzto
\begin{tikzpicture}
\tzhelplines(4,3)
\tzto[blue,thick](0,1)(3,3)
\tzto[out=0](0,0)(4,2)
\tzto[bend right,dashed](2,0)(4,1)
\settzmidarrow{o}[very thick,red]
\tzarc(2,2)(180:45:1cm)
\end{tikzpicture}
```
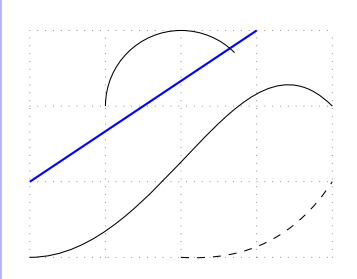

**Adding text** You can add text *next to the line* ([midway,above], by default) by specifying the options {<text>} and [<node opt>] *in-between* the two coordinates.

```
\tzto[->,bend right](1,1){A}[near start](3,2) % works like:
  \langle \frac{r}{x} \cdot (-), \text{ bend right} \cdot (1,1) \cdot (1,1) \cdot (1,1) for node [near start] \{A\} \cdot (3,2);
\tzto[->,bend right](1,1){A}[near start](3,2){B}[right] % works like:
  \draw [->,bend right] (1,1) to node [near start] {A}
                             (3,2) node [right] {B};
```
You can also add text *at or around* the last coordinate by the options {<text>} and [<node opt>] *immediately after* the last coordinate.

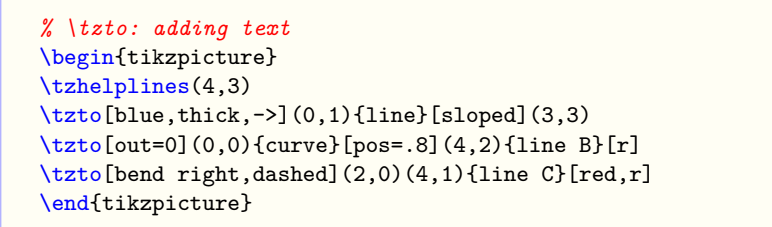

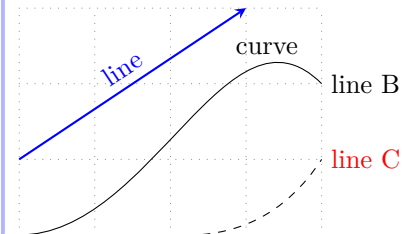

Shift You can move the line by specifying the option <shift coor> before the first coordinate or immediately before the option "<path name>" if it exists. (The *empty* shift option <> is *not allowed*.)

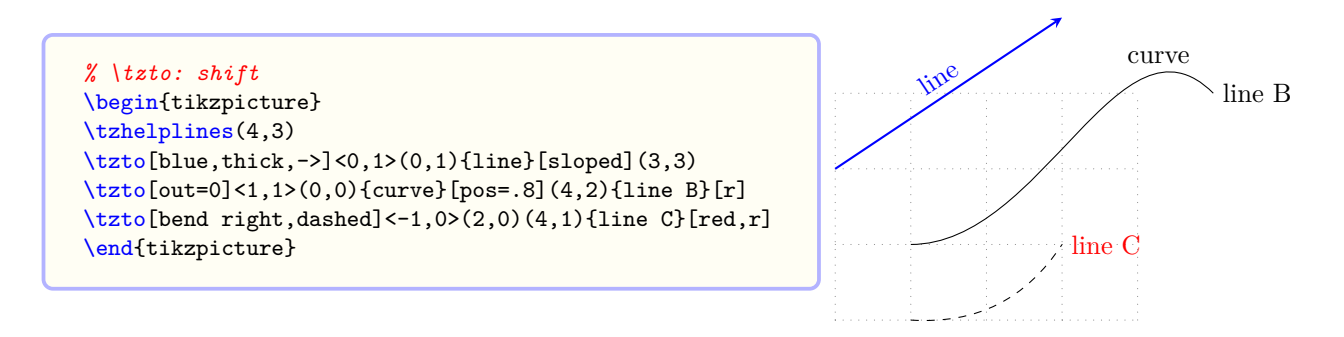

**Naming paths: Intersections** You can name the path of \tzto by specifying the option "<path name>" immediately before the first coordinate.

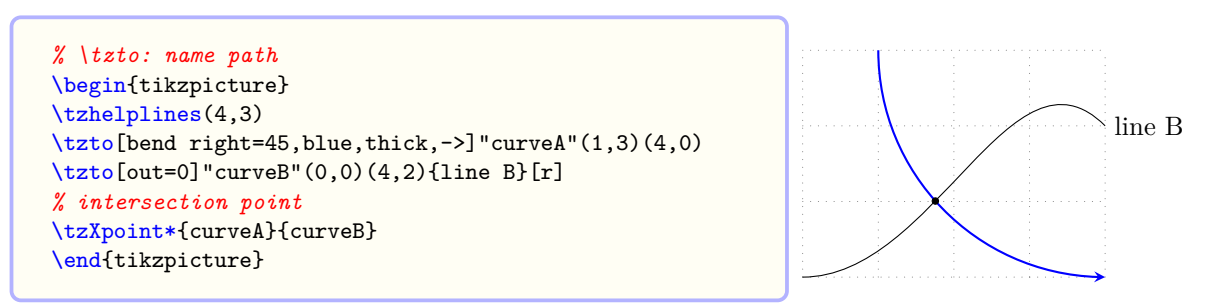

**Extending the path** You can extend the path of \tzto by writing Ti*k*Z code in the last optional argument <code.append>.

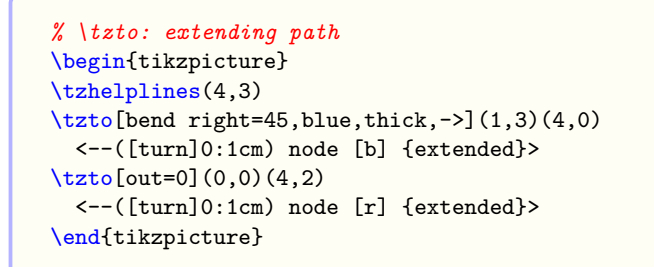

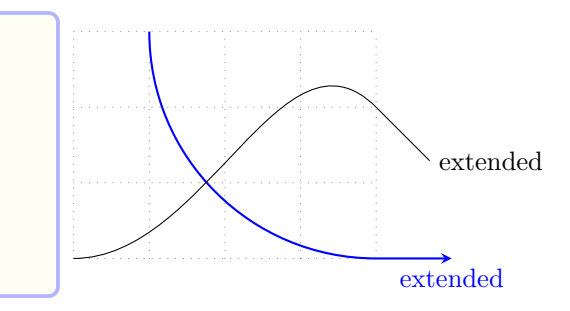

You can also use \tztoAtBegin and \tztoAtEnd to extend a path of \tzto at the beginning and at the end, respectively. Specifying <code.append> extends the path after \tztoAtEnd.

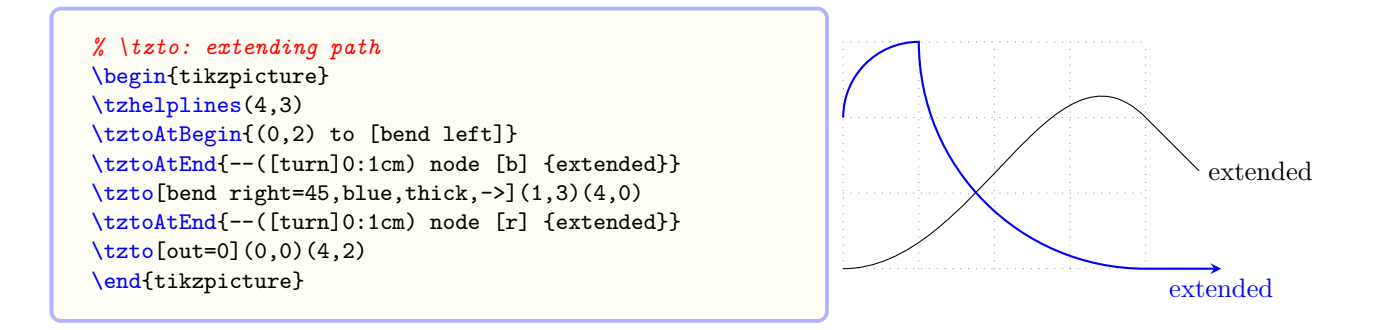

## **13.2 \tzto+: Relative coordinates**

The *plus version* \tzto+ uses the second coordinate relative to the first coordinate. *Everything else is the same as in* \tzto.

\tzto+(1,1)(3,2) *% works like:*  $\frac{draw (1,1) to ++(3,2)}{ }$ 

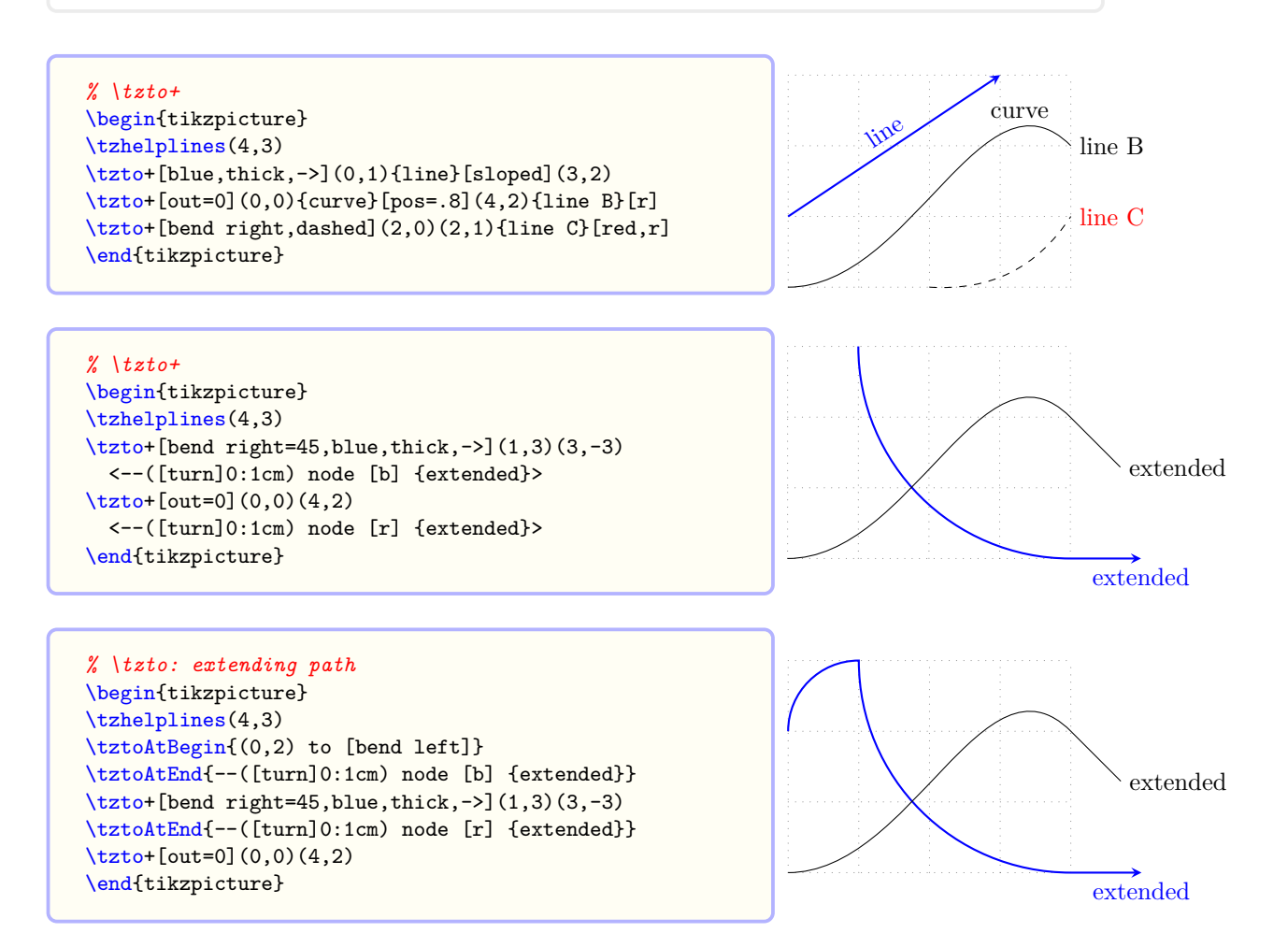

### **13.3 \tztos: Multiple points: Semicolon version**

\tztos takes an arbitrary number of coordinates as arguments to connect them by the Ti*k*Z's to operation. \tztos is much more flexible than \tzlines. Since this is a *semicolon version*, you need to enter a *semicolon* to indicate when the coordinate iteration ends.

```
% syntax
\tztos[<opt>]<shift coor>"<path name>"
       (<coor1>)[<to opt>]{<text>}[<node opt>]..repeated..()[]{}[] ; <code.append>
% defaults
  [ ] \leftrightarrow""(<m>)[] \{ \}[]..repeated..()[] \{ \}[]; <>
```
The quadruple (<coor>)[<to opt>]{<text>}[<node opt>] is the whole repeating pattern. Here, [<to opt>] is for the options of Ti*k*Z's to operation such as [bend right], [bend left], [bend left=<angle>], [out=<angle>, in=<angle>] and so on.

```
\tztos(0,0)(1,2)(3,1); % works like:
  \frac{1}{\tan w} (0,0) to (1,2) to (3,1);
```

```
\tztos[blue] (0,0) [bend right] (1,2) [out=-60,in=45] (3,1); % works like:
 \d{raw[blue]} (0,0) to [bend right] (1,2) to [out=-60,in=45] (3,1);
```
**How to connect coordinates** You can use the options of Ti*k*Z's to operation to connect the coordinates with different types of curves.

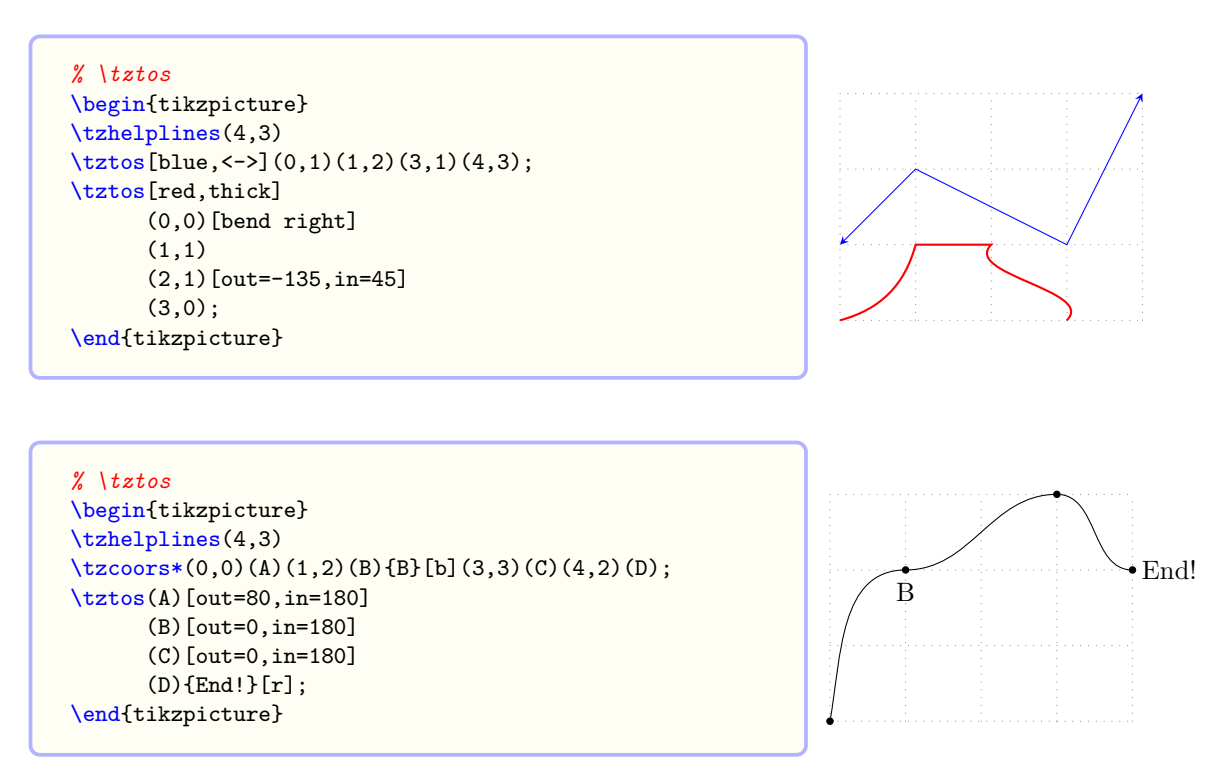

Adding text You can add text next to lines or curves by specifying the options  $\{\text{text} \}$ [<node opt>] *in-between* coordinates or *after* the option [<to opt>], if it exists. You can also add text at or around the last coordinate by the last options  $\{\text{text} \geq \text{index} \}$  and  $\{\text{index } \text{opt} \}$ .

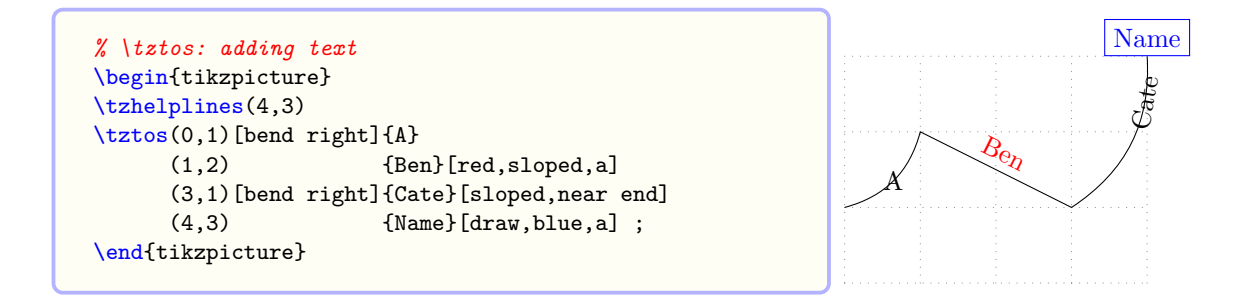

**Shift** You can move the line or curve of **\tztos** using the option <shift coor> before the first coordinate or immediately before the option "<path name">, if any. (The empty shift option <> is not allowed.)

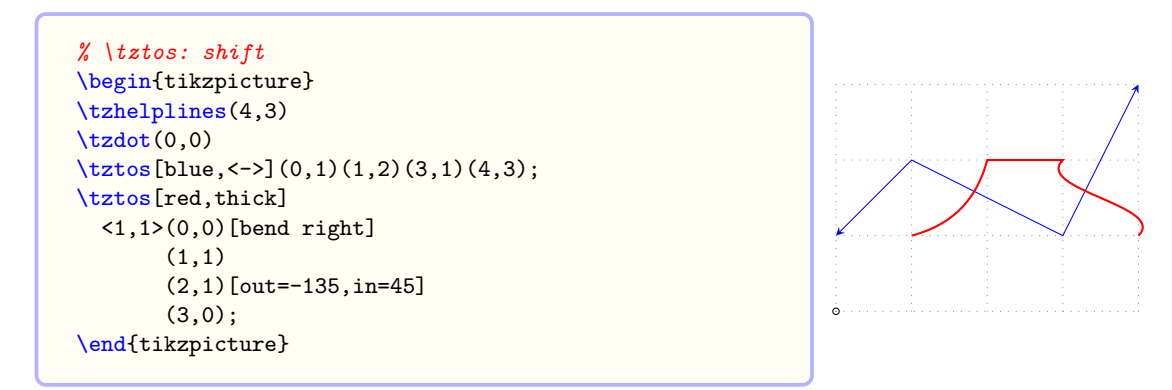

Naming paths: intersections You can name the path of \tztos by specifying "<path name>" immediately before the first mandatory coordinate.

```
% \tztos: name path, intersection points
\begin{tikzpicture}
\tzhelplines(4,3)
\text{tzdot}(0,0)\tztos[blue, <->]"AA"(0,1)(1,2)(3,1)(4,3);
\tztos[red,thick]
  <1,1>"BB"(0,0)[bend right]
       (1,1)(2,1)[out=-135,in=45]
       (3,0);
% intersection points
\tzXpoint*{AA}{BB}(X)
\text{tzdot}(\text{X-2})(4pt)\end{tikzpicture}
```
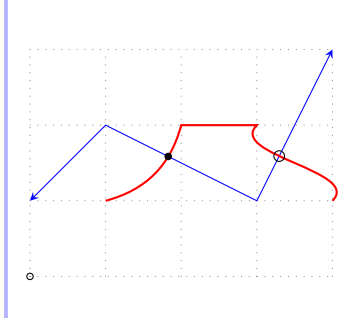

**Extending paths** You can extend the path of \tztos from the last coordinate, by writing Ti*k*Z code in the last (after the semicolon) optional argument  $\texttt{`, append>}`$ .

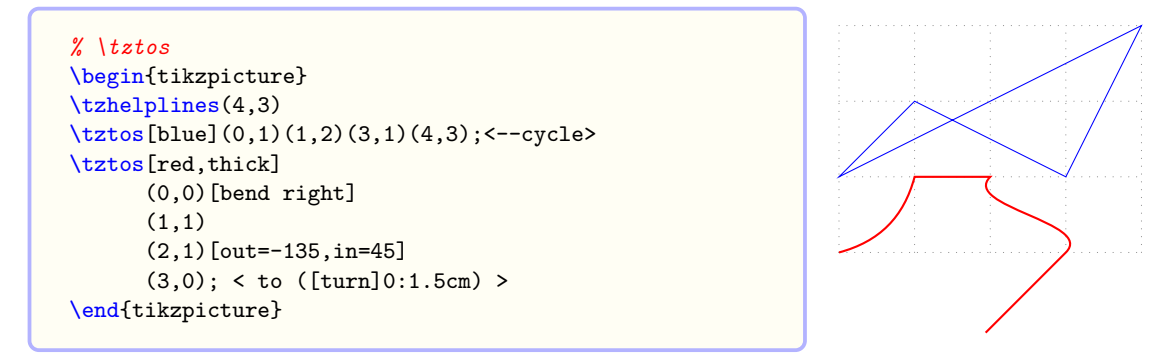

You can also use \tztosAtBegin and \tztosAtEnd to extend a path of \tztos at the beginning and at the end, respectively. Specifying the option <code.append> extends the path after \tztosAtEnd.

```
% \tztos
\begin{tikzpicture}
\tzhelplines(4,3)
\tztos[blue](0,1)(1,2)(3,1)(4,3); <--cycle>
\tztosAtBegin{ (1,3) -| }
\tztosAtEnd{ to ([turn]0:1.5cm) }
\tztos[red,thick]
      (0,0)[bend right]
      (1,1)(2,1)[out=-135,in=45]
      (3,0);
\end{tikzpicture}
```
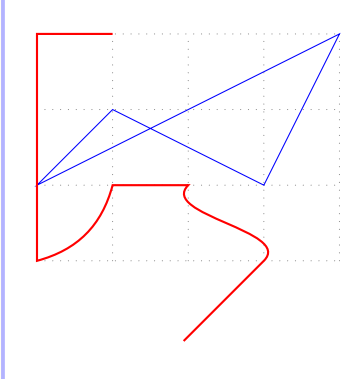

## **13.4 \tztos+: Relative coordinates: Semicolon version**

The *plus version* \tztos+ takes each coordinate (except the first coordinate) relative (with ++) to the previous coordinate.

*Everything else is the same as in* \tztos.

```
% \tztos+
\begin{tikzpicture}
\tzhelplines(4,3)
\tztos+[blue](0,1)(1,1)(2,-1)(1,2); <--cycle>
\tztos+[red,thick]
      (0,0)[bend right]
      (1,1)
      (1,0)[out=-135,in=45]
      (1,-1); < to ([turn]0:1.5cm) >
\end{tikzpicture}
```
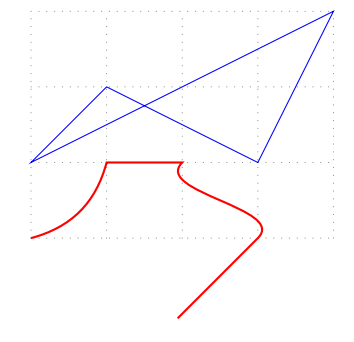

# **13.5 \tzlink: Two points**

\tzlink is a *generalized version* of \tzline. You can decide the style that links two coordinates.

The default link style is to, which can be changed with the *second* optional argument [<code1>] *between two coordinates* like, for example,  $(\text{})[-1] (\text{})$ . Another way is to use the *first* curly brace option {<link style>}. You can also change it by \settzlinkstyle like, for example, \settzlinkstyle{-|}, which is effective until the end of the tikzpicture environment.

```
% syntax: minimum
\tzlink(<coor1>)(<coor2>) % default: to
% syntax: medium
\tzlink[<opt>](<coor1>)[<code1>](coor2>) % change link style by [<code1>]
% syntax: full
\tzlink{<link style>}[<opt>]<shift coor>"<path name>"
        (<coor1>)[<code1>]{<text1>}[<node opt1>]<code2>
        (<coor2>){<text2>}[<node opt2>]<code.append>
% remark:
  - {<link style>}: % default: to
  - [<code1>]: --, -|, to, edge, etc. (optionally more appropriate tikz code)
  - <code2>: + or ++ (possibly with other tikz code)
  - {<text1>}: node text next to line
  - {<text2>}: node text at the last coordinate
% defaults
 \{t \in \{t \in \mathbb{N} \mid (0 \leq t) \in \mathbb{N} \} [\{t \in \{t \in \mathbb{N} \mid (0 \leq t) \leq t \leq t \}] \langle t \in \mathbb{N} \rangle
```

```
\tzlink(1,0)(3,1) % works like:
  \frac{draw (1,0) to (3,1)}
```

```
\tzlink(1,0)[-|]<++>(3,1) % works like:
 \frac{draw (1,0) - |++ (3,1)}{ }
```
Link styles You can change the link style (to by default) using the optional argument [<code1>] *immediately after* the first coordinate.

```
% \tzlink: to (default link style)
\begin{tikzpicture}
\tzhelplines(4,3)
\tzlink[->](0,0)(1,0)
\tilde{\text{tzlink}}[->,bend right](0,2)(3,0)
\tilde{\zeta} \tzlink[->](1,2)[-|](4,1)
\end{tikzpicture}
```
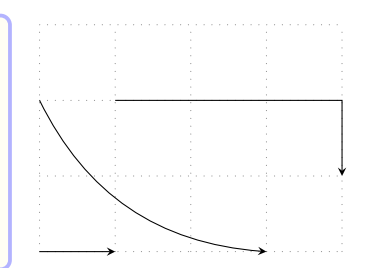

You can also use \settzlinkstyle to change the link style. Its effect is valid until the end of the tikzpicture environment, unless changed again.

```
% \settzlinkstyle
\begin{tikzpicture}
\tzhelplines(4,3)
\settzlinkstyle{to[bend left]} %%
\tzlink[->](0,0)(1,0)
\tzlink[->](0,2)[--](3,0) % local change
\tzlink[->](1,2)(4,1)
\end{tikzpicture}
```
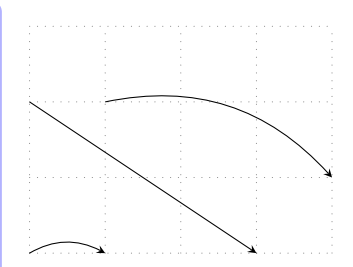

The *plus version* \tzlink+ uses the second coordinate relative (with ++, by default) to the first one. Everything else is the same as in \tzlink.

```
\tzlink (1,0)[to[bend right]]{A}[a]<++>(3,1) % or
\tzlink+(1,0)[to[bend right]]{A}[a] (3,1) % works like:
  \draw (1,0) to[bend right] node [above] \{A\} ++ (3,1);
```

```
% \tzlink(+): various link styles
\begin{tikzpicture}
\tzhelplines(4,3)
\tzlink[->,blue,out=90,in=180](0,2)(3,0)
\tzlink+[->,dashed,blue](1,2)[to[bend left]](3,-1)
\tilde{\zeta} \tzlink[->](0,0)[..controls (1,1) and (3,0)..](4,2)
\tzlink+[red,thick](1,0)[edge[bend left]](2,3)
\end{tikzpicture}
```
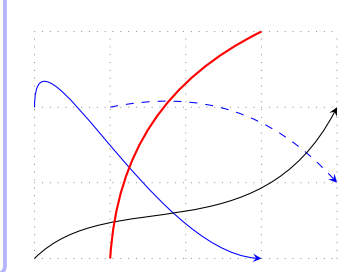

Adding text You can add text next to the line or curve of  $\text{tzlink}$  by specifying the option {<text1>} followed by the optional argument [<node opt1>] *between* two coordinates (or after the option [<code1>] if it exists).

You can name the line or curve of  $\tzlink$  by specifying the optional arguments { <text2>} and [<node opt2>] *after* the second coordinate. The option [<node opt2>] is often for the position of node text at or around the second coordinate.

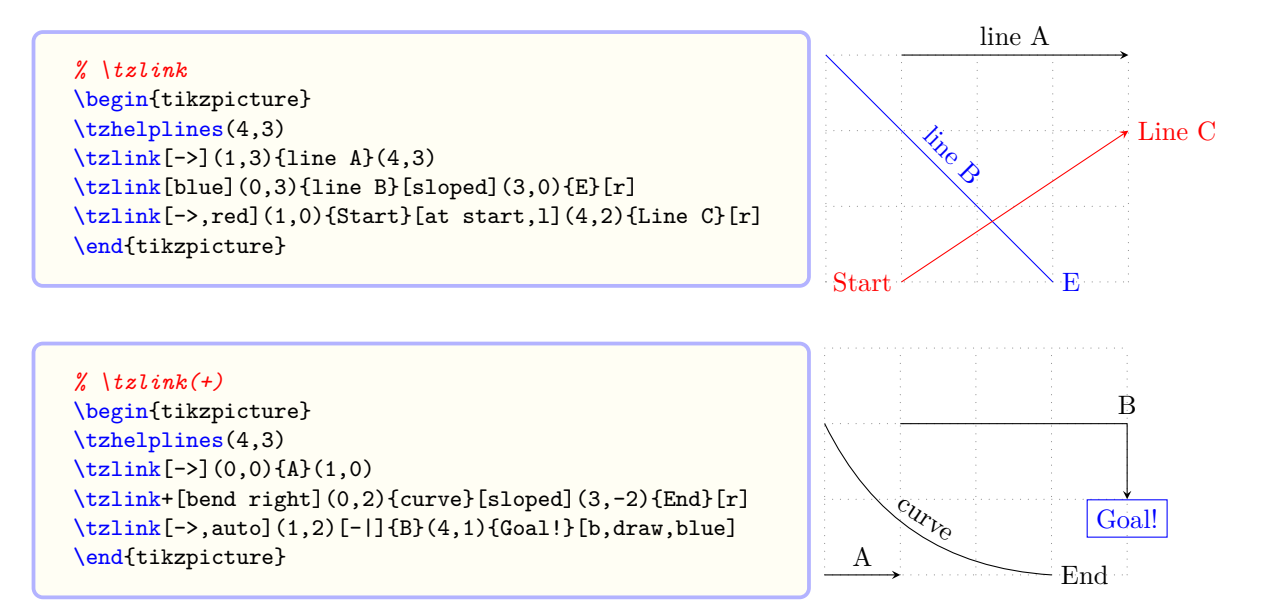

**Shift** You can move the line or curve by specifying the option  $\le$ shift coor> *before* the first coordinate (or ever before the option "<path name>" if it exists).

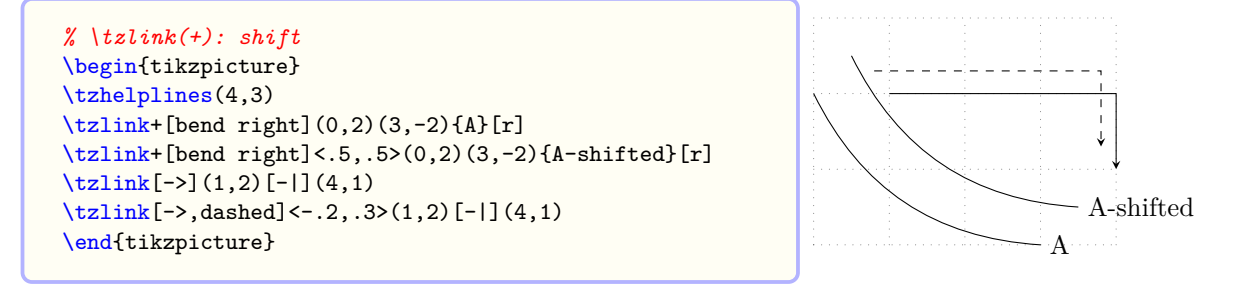

**Naming paths: Intersections** You can name the path of \tzlink by specifying the quote option "<path name>" *immediately before* the first coordinate. You can use the path names of two paths to find an intersection point.

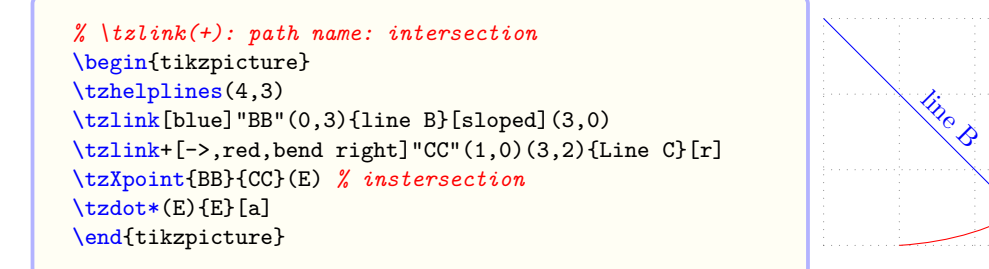

**Extending paths** You can extend the path of \tzlink by specifying Ti*k*Z code in the last optional argument <code.append>. You can also use the macros \tzlinkAtBegin and \tzlinkAtEnd to extend the path at the beginning and at the end, respectively. Specifying the option  $\langle \text{code}. \text{append} \rangle$ extends the path after \tzlinkAtEnd.

```
% \tzlink(+): path name: intersection
\begin{tikzpicture}
\tzhelplines(4,3)
\tzlinkAtBegin{(1,1) to[bend left]}
\tzlinkAtEnd{arc (180:90:1cm) node [r,draw] {BB}}
\tzlink[blue]"BB"(0,3){line B}[sloped](3,0)
\tzlink+[->,red,bend right]"CC"(1,0)(3,2){Line C}[r]
 < -| ++(-1,1) node [a] {End!} >
\tzXpoint{BB}{CC}(E)
\tzdot*(E){E}[a]
\end{tikzpicture}
```
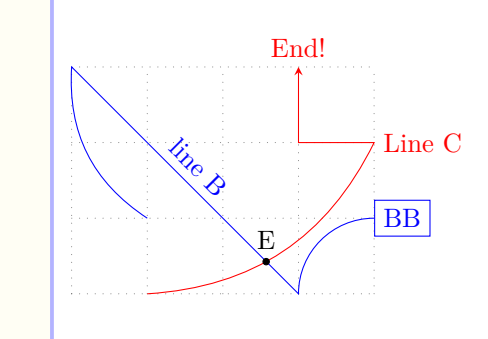

E

Line C

# **13.6 \tzlinks: All in one: Semicolon versions**

### **13.6.1 \tzlinks: Standard version**

The macro \tzlinks is a *semicolon version* of \tzlink. \tzlinks accepts any number of coordinates to connect them with connected line segments or curves. You can change how two adjacent points are connected. \tzlinks is quite *flexible* that you can think of it as a *generalized version* of \tzlines.

```
% syntax: minimum
\tzlinks (<coor>)(<coor>) ..repeated.. (<coor>) ;
% syntax: full
\tzlinks{<path style>}[<opt>]<shift coor>"<path name>"
          (<coor>)[<code1>]{<text>}[<node opt>]<code2>
          ..repeated.. ()[]{}[]<> ; {<fill opacity>} <code.append>
% remark:
  - <code1> must be link style, such as -, to, -, etc.
             (possibly followed by other code)
  - <code2> is especially for + or ++
             (possibly with other code)
  - repetition MUST be ended by ; (semicolon)
  - full repeating pattern is ()[]{}[] <>..repeated..()[]{}[] <>
  - {<fill opacity>} works only in \tzlinks*
% defaults: \tzlinks, \tzlinks*, \tzlinks+, \tzlinks*+
  {t \in \{t \in \mathbb{N} \mid (0, T) \in \mathbb{N} \mid (0, T) \in \mathbb{N} \mid (0, T) \in \mathbb{N} \} . . repeated.. () [ \cdot ] \{ \} [ \cdot ] \langle \cdot \rangle ; { \cdot \} \langle \cdot \rangle
```

```
*{to}[fill=black!50,fill opacity=.3,text opacity=1]
        \leftrightarrow"" (\leftrightarrow)[]{}[]<> ..repeated.. ()[]{}[]<> ; {.3}<>
+\{ \text{to} \}[]<>"" (<m>> ()[]{}[]<++> ..repeated.. ()[]{}[]<> ; { }<>
```
**How to change link styles** There are three ways of changing link styles:

- The fist curly brace option  $\{\langle\text{link style}\rangle\}$  controls the link style of connecting any two coordinates.
- The second bracket option [<code1>] (locally) changes the link style of two adjacent coordinates. [<code1>] (locally) overrides {<link style>}.
- The effect of the macro \settzlinkstyle remains until the end of tikzpicture environment, unless changed again.

```
% standard version
\tzlinks(1,1)(2,2)(3,1)(4,3); % works like:
  \frac{draw (1,1) to (2,2) to (3,1) to (4,3)}
```
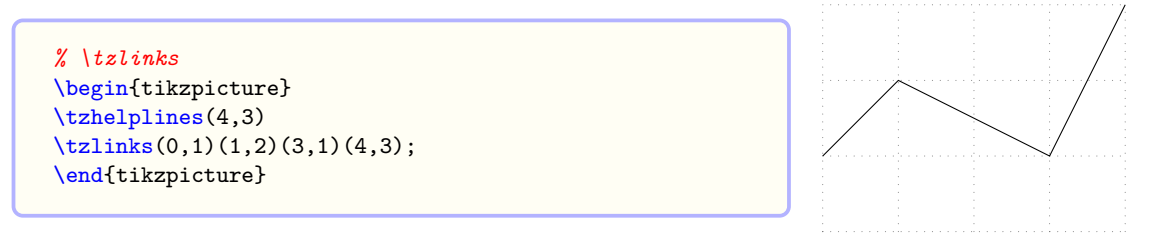

The default path style is to, which can be by \settzlinkstyle. The effect remains valid until the end of tikzpicture environment unless changed again.

```
% \tzlinks: \settzlinkstyle
\begin{tikzpicture}
\tzhelplines(4,3)
\settzlinkstyle{to[bend right]} %%
\tilde{\text{dashed}}(0,1)(1,2)[-1](3,1)(4,3);\tzlinks[blue]
      (0,0)
      (1,1)
      (2,1)[to[out=-135,in=45]]
      (3,0);\end{tikzpicture}
```
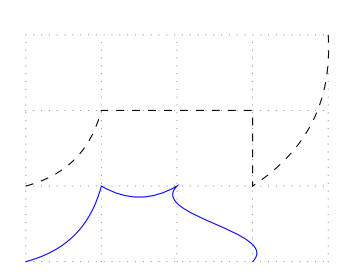

```
% \tzlinks: various link styles
\begin{tikzpicture}
\tzhelplines(4,3)
\tzlinks[->](1,2)[-|]
            (0,0)[..controls (1,2) and (2,0)..]
            (3,1)[to[bend left]] <++>
            (1,2);\end{tikzpicture}
```
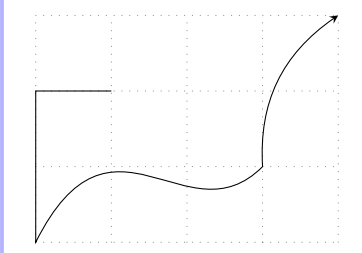

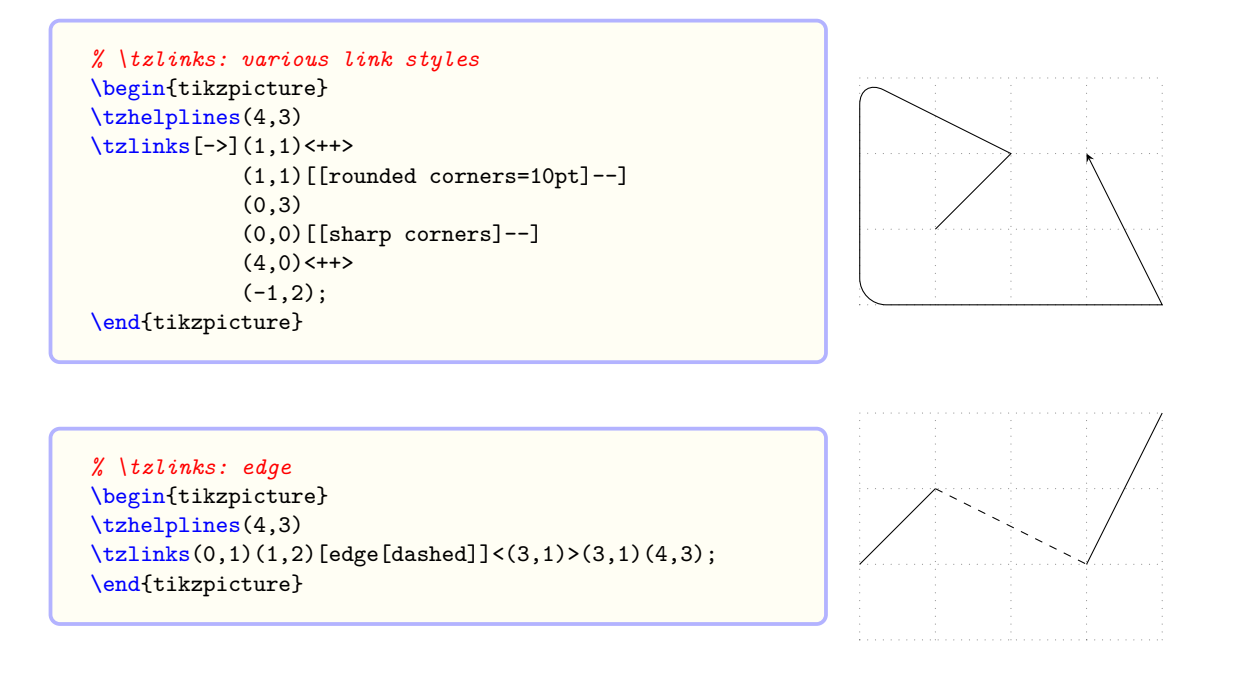

**Remark:** In Ti*k*Z, edge is not part of the main path. So you need to be careful when you move the path or find intersection points.

### **13.6.2 \tzlinks+, \tzlinks\*, \tzlinks\*+: Variants**

The *plus version* \tzlinks+ treats a coordinate as relative (with ++ by default) to the previous coordinate, except the first coordinate.

```
% plus (+) version
\tzlinks+(1,1)(2,2){--}(3,1)(4,3); % works like:
 \draw (1,1) to ++(2,2) -- ++(3,1) to ++(4,3);
```
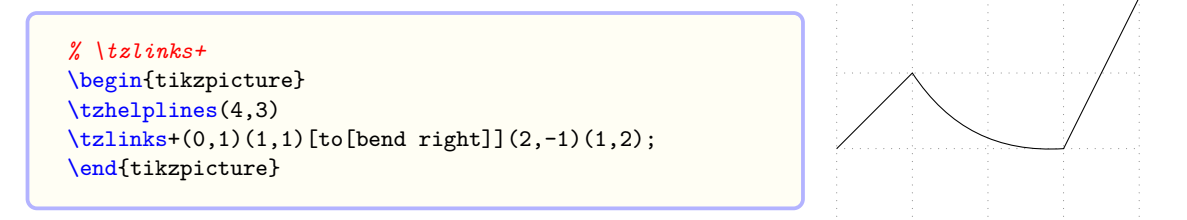

The *starred version* \tzlinks\* is to fill the closed area formed by \tzlinks with color or pattern. The related default value is [fill=black!50, fill opacity=.3, text opacity=1]. In fact, \tzlinks\*[draw=none] is (almost) the same as \tzpath\* (See Section 14.2 on page 101 for more details).

```
% starred (*) version
\tzlinks*(1,1)(2,2)(3,1)(4,3); % works like:
  \draw [fill=black!50,fill opacity=.3,text opacity=1]
        (1,1) to (2,2) to (3,1) to (4,3);
```
\tzlinks\*+ is the plus version of \tzlinks\*.

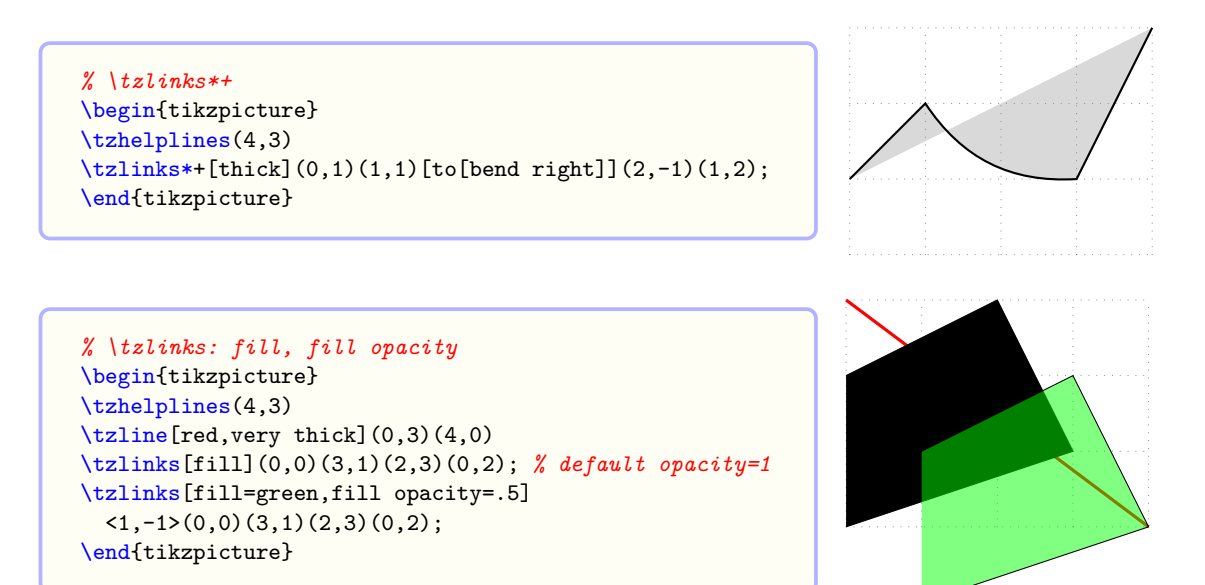

You can also change the fill opacity by specifying the *last* curly brace optional argument {<fill opacity>}, *after the semicolon* (or before the option <code.append> it it exists).

```
% \tzlinks*
\begin{tikzpicture}
\tzhelplines(4,3)
\settzfillcolor{green}
\tzline[red,very thick](0,3)(4,0)
\tzlinks*[blue](0,0)(3,1)(2,3)(0,2);{1}
\tzlinks*%[green]
 <1,-1>(0,0)(3,1)(2,3)(0,2); {.5} %%
\end{tikzpicture}
```
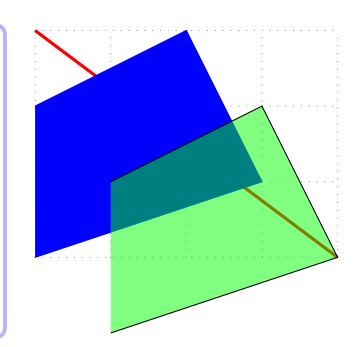

You can also use the macros \settzfillcolor and \settzfillopacity to change the defaults. The effect remains valid until the end of the tikzpicture environment, unless changed again.

### **13.6.3 Putting text, shift, intersections, and extending paths**

**Adding text** You can add text next to connected line segment or around the last coordinate by specifying options {<text>}[<node option>].

```
\tzlinks+[dashed]"AA"(1,1){A}(2,2)[--]{B}[a]<+>(3,1){C}[b]; % works like
 \draw [dashed,name path=AA]
       (1,1) to node {A}++(2,2) -- node [above] {B}+(3,1) to node [below] (C) ;
```

```
% \tzlinks: adding text
\begin{tikzpicture}
\tzhelplines(4,3)
\tzlinks[blue](0,0){Ace}
              (1,1){Beth}[sloped,a]
              (3,0){C} [near start]
              (4,2){End!}[draw,a=3pt];
\end{tikzpicture}
```
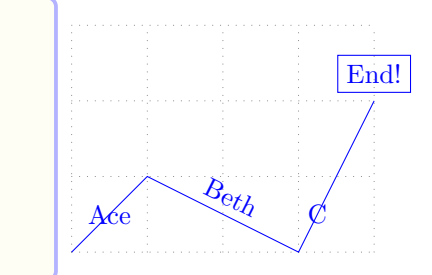

```
% \tzlinks: adding text
\begin{tikzpicture}
\tzhelplines(4,3)
\tzlinks[->](1,1){start}[sloped,b]<++>
    (1,1) [[rounded corners=10pt]--]{K}[at end,a]
    (0,3){Rounded}[scale=0.7,font=\scshape,at end,ar]
    (0,0)[[sharp corners]--]
    (4,0) < + + >
    (-1,2)\{End!\}[draw, blue, a=3pt];
\end{tikzpicture}
```
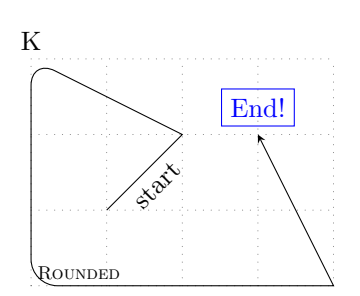

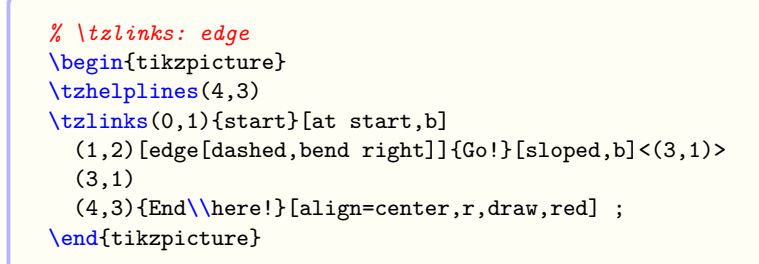

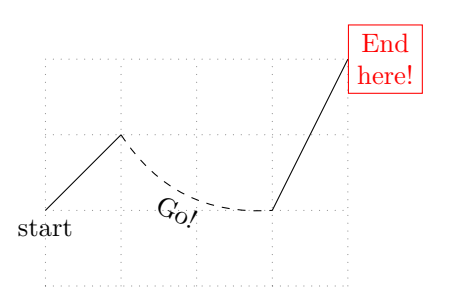

**Remark:** Note that edge is not part of the main path.

**Shift** You can move the path of \tzlinks with the option <shift coor>. An *empty* option <> is *not allowed*.

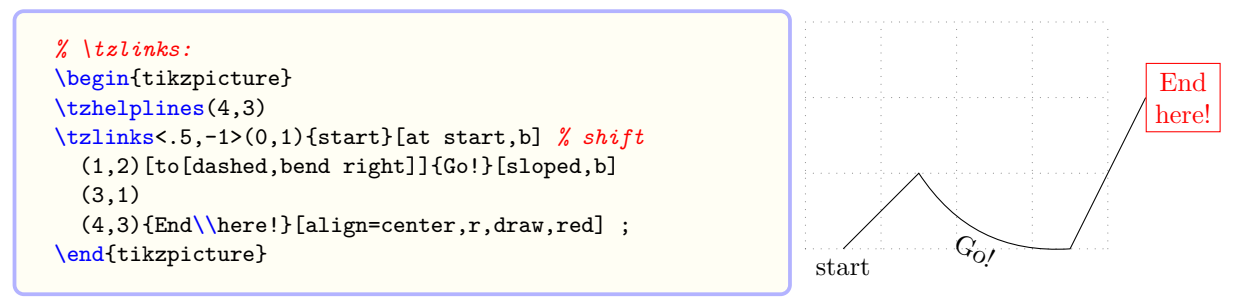

**Naming paths: intersections** You can name the path of \tzlinks *immediately befor* the first coordinate and use it to find intersection points.

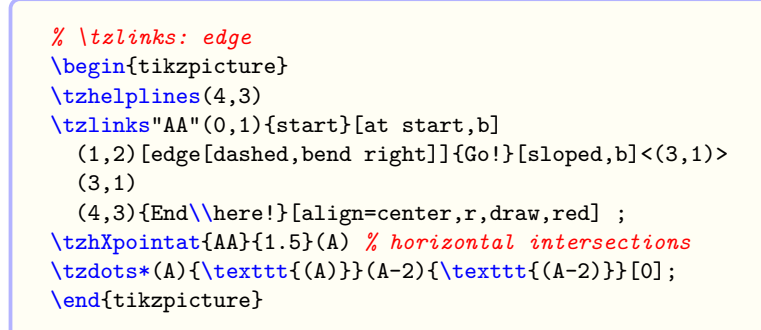

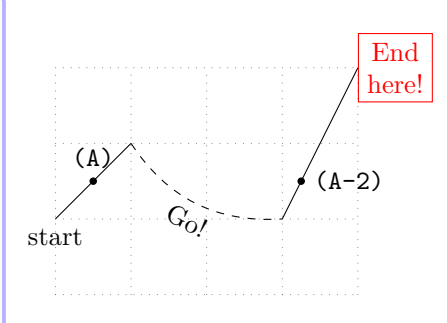

In the previous example, since edge is not part of the main path of \tzlinks, the second horizontal intersection point  $(A-2)$  is not on the edge curve.

**Extending paths** You can extend the path of \tzlinks by writing Ti*k*Z code in the last (after the semicolon) optional argument  $\langle \text{code.append}\rangle$ . So  $\langle \text{--cycle}\rangle$  closes the path with a straight line.

```
% \tzlinks* <code.append>
\begin{tikzpicture}
\tzhelplines(4,3)
\tzlinks*[blue](0,1)(1,2)[-|](3,1)(4,3);
             \leq to [bend right=60] (0,1) -- cycle >
\tzlinks*[fill=red]
      (0,0)[to[bend right]]
      (1,1)(2,1)[to[out=-135,in=45]]
      (3,0); % not closed
\end{tikzpicture}
```
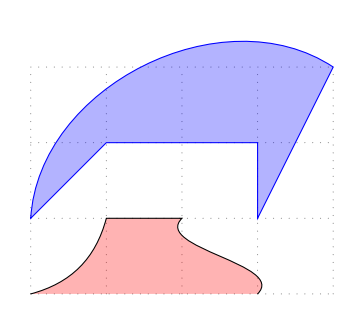

You can also use \tzlinksAtBegin and \tzlinksAtEnd to extend the path of \tzlinks at the beginning and at the end, respectively. Specifying the option <code.append> extends the path after \tzlinksAtEnd.

```
% \tzlinks*: extending paths
\begin{tikzpicture}
\tzhelplines(4,3)
\tzlinksAtBegin{(0,2) to[bend left]}
\tzlinksAtEnd{ to [out=210] (1,3) }
\tzlinks*[blue](0,1)(1,2)[-|](3,1)(4,3);
             \langle - | (0,2) \rangle\tzlinks*[fill=red]
      (0,0)[to[bend right]]
      (1,1)
      (2,1)[to[out=-135,in=45]]
      (3,0); <--cycle>
\end{tikzpicture}
```
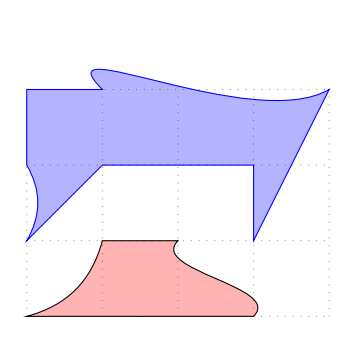

## **14 Filling Area**

## **14.1 \tzpath: Semicolon version**

The macro \tzpath is the same as \tzlinks[draw=none]. In other words, \tzpath creates a path connecting an arbitrary number of coordinates, but it does not stroke the path. Since \tzpath is a *semicolon version* macro, you need to enter a *semicolon* ';' to indicate where the coordinate iteration ends.

You can visualize the path with  $\tau$ <sub>y</sub> draw], which is the same as  $\tau$ s inks.

```
% syntax: minimal
\tzpath (<coor>)(<coor>) ..repeated.. (<coor>) ;
% syntax: full
\tzpath {<path style>}[<opt>]<shift coor>"<path name>"
         (<coor>)[<code1>]{<text>}[<node opt>]<code2>
         ..repeated.. ()[]{}[]<> ; <code.append>
% remark:
  - <code1> must be link style, such as --, to, -|, etc.
             (possibly followed by other codes)
  - <code2> is especially for + and ++
            (possibly with other codes)
  - repetition MUST be ended by ; (semicolon)
% defaults: \tzpath
  {\text{to}}] <>"" (<m>>{\text{to}}] {\text{to}}] {\text{to}} {\text{to}}] {\text{to}} ...repeated.. () [] {\text{to}} {\text{to}} ; <>
```
**Remark:**

- The main purpose of  $tzpath$  is to fill an enclosed area with colors or patterns. You can use \tzpath[fill] or \tzpath[pattern=<...>] to do it.
- Use \settzpathlayer, like \settzpathlayre{behind}, to change the layer of \tzpath (default: main).

**Path construction operation** (If you are not an experienced user of TikZ just skip this part.) \tzpath allows you to choose how to construct a path using the [<path style>] option *inbetween* coordinates. *Path extension operation* can be selected from '--', 'to', '|-', '-|', etc. You can use *the first brace option* {<path style>} to change all the <path style> in-between coordinates.

```
% \tzpath: path construction
\begin{tikzpicture}
\tzhelplines(4,3)
\tzpath[draw](0,1)(1,2)[-|](3,1)(4,3);
\tzpath[draw]
      (0,0)[to[bend right]]
      (1,1)
      (2,1)[to[out=-135,in=45]]
      (3,0);\end{tikzpicture}
```
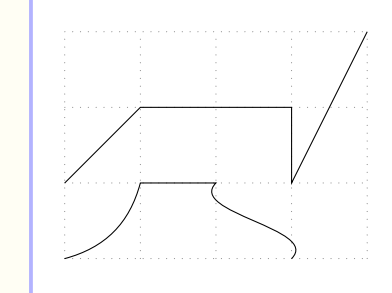

The default path style is 'to' and can also be changed by **\settzpathstyle**, like, for example, \settzpathstyle{--}. \settzpathstyle is an alias of \settzlinkstyle. The effect remains valid until the end of tikzpicture environment unless changed again.

```
% \tzpath: \settzpathstyle
\begin{tikzpicture}
\tzhelplines(4,3)
\settzpathstyle{to[bend right]}
\tztzpath[draw](0,1)(1,2)[-1](3,1)(4,3);\tzpath[draw]
      (0,0)[to[bend right]]
      (1, 1)(2,1)[to[out=-135,in=45]]
      (3,0);
\end{tikzpicture}
```
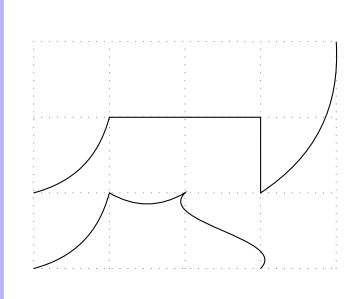

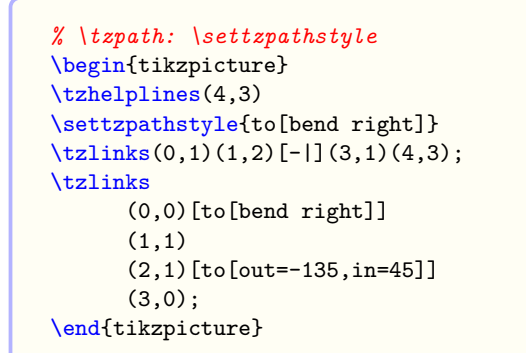

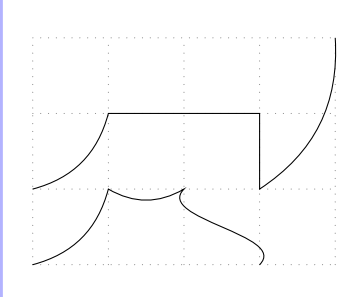

You can extend the path of  $\text{tr}(x)$  writing TikZ code in the last (after the semicolon) optional argument <code.append>. So <--cycle> closes the path with a straight line.

```
% \tzpath: <code.append>
\begin{tikzpicture}
\tzhelplines(4,3)
\tzpath[draw](0,1)(1,2)[-|](3,1)(4,3);
             \leq to [bend right=60] (0,1) >
\tzpath[fill]
      (0,0)[to[bend right]]
      (1,1)
      (2,1)[to[out=-135,in=45]]
      (3,0); <--cycle>
\end{tikzpicture}
```
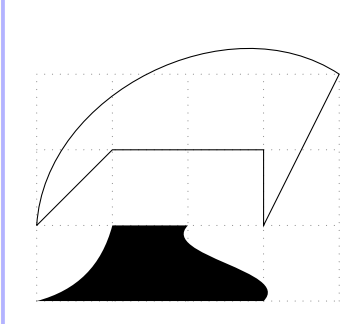

# **14.2 \tzpath\*: Semicolon version**

The starred version \tzpath\* is the (almost) same as \tzlinks\*[draw=none]. It fills the interior of \tzpath with fill=black!50 with fill opacity=.3 and text opacity=1, by default. The only difference between \tzpath\* and \tzlinks\*[draw=none] is that the layer of \tzpath\* can be changed by \settzpathlayer, like \settzpathlayer{behind}.

\tzpath\* works like \tzpath[fill=black!50,fill opacity=.3,text opacity=1]. You can change the defaults by \settzfillcolor and \settzfillopacity.

```
% syntax: minimal
\tzpath*(<coor>)(<coor>) ..repeated.. (<coor>) ; {<fill opacity>}
% syntax: full
\tzpath*{<path style>}[<opt>]<shift coor>"<path name>"
        (<coor>)[<code1>]{<text>}[<node opt>]<code2>
        ..repeated.. ()[]{}[]<> ; {<fill opacity>} <code.append>
% remark:
  - <code1> must be link style, such as --, to, -|, etc.
           (possibly followed by other codes)
 - <code2> is especially for + and ++
           (possibly with other codes)
 - repetition MUST be ended by ; (semicolon)
% defaults: \tzpath*
*{to}[fill=black!50,fill opacity=.3,text opacity=1]<>""
 (\langle m \rangle) []{}[]<> ..repeated.. ()[]{}[]<> ; {.3}<>
```
**Filling the interior** You can optionally change the opacity of fill color using the Ti*k*Z option fill opacity.

```
% \tzpath: fill, fill opacity
\begin{tikzpicture}
\tzhelplines(4,3)
\tzline[red,very thick](0,3)(4,0)
\tzpath[fill](0,0)(3,1)(2,3)(0,2); % default opacity=1
\tzpath[fill,green,fill opacity=.5]
 (1,-1)(0,0)(3,1)(2,3)(0,2);\end{tikzpicture}
```
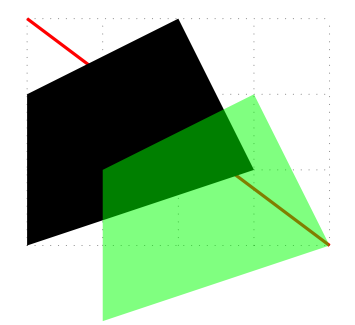

You can also change the fill opacity by specifying the *last* curly brace optional argument {<fill opacity>}, *after the semicolon*.
```
% \tzpath*
\begin{tikzpicture}
\tzhelplines(4,3)
\tzline[red,very thick](0,3)(4,0)
\tzpath*(0,0)(3,1)(2,3)(0,2);
\tzpath*[green]
 <1,-1>(0,0)(3,1)(2,3)(0,2); {.5} %%
\end{tikzpicture}
```
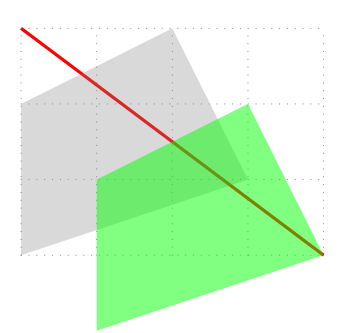

You can also use the macros \settzfillcolor and \settzfillopacity to change the defaults. The effect remains valid until the end of the tikzpicture environment, unless changed again.

```
% \tzpath*: \settzfillcolor
\begin{tikzpicture}
\tzhelplines(4,3)
\settzfillcolor{red}
\tztzpath*[blue](0,1)(1,2)[-1](3,1)(4,3);\leq to [bend right=60] (0,1) >
\tzpath*
      (0,0)[to[bend right]]
      (1,1)(2,1)[to[out=-135,in=45]]
      (3,0); \leftarrow-cycle>
\end{tikzpicture}
```
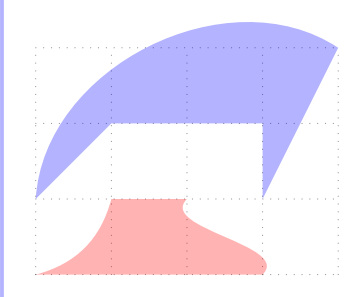

## **14.3 \tzpath+ and \tzpath\*+: Relative coordinates: Semicolon versions**

The *plus version*  $\text{tzpath+}$  uses each coordinate (except for the first coordinate) relative (with  $\text{++}$ ) to the previous coordinate.

*Everything else is the same as in* \tzpath. \tzpath\*+ is simply the plus version of \tzpath\*.

```
% \tzpath+
\begin{tikzpicture}
\tzhelplines(4,3)
\tzline[red,very thick](0,3)(4,0)
\tzpath+[pattern=bricks,preaction={fill=brown}]
        (0,0)(3,1)(-1,2)(-2,-1);\tzpath+[pattern=north east lines,opacity=.5]
 (1,-1)(0,0)(3,1)(-1,2)(-2,-1);\end{tikzpicture}
```
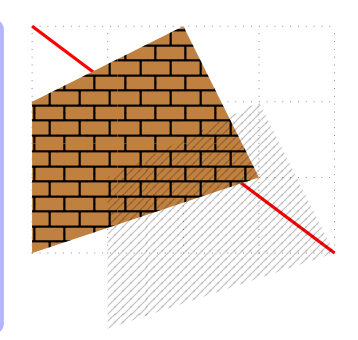

You can change the layer (main by default) using \settzpathlayer.

```
% \settzpathlayer
\begin{tikzpicture}
\tzhelplines(4,3)
\settzpathlayer{behind} %% layer
\tzline[red,very thick](0,3)(4,0)
\tzpath+[pattern=bricks,preaction={fill=brown}]
        (0,0)(3,1)(-1,2)(-2,-1);\tzpath+[pattern=north east lines,opacity=.5]
 (1,-1)(0,0)(3,1)(-1,2)(-2,-1);\end{tikzpicture}
```
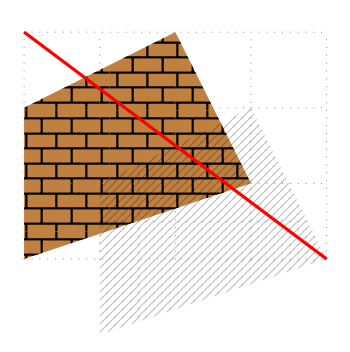

```
% \tzpath*+
\begin{tikzpicture}
\tzhelplines(4,3)
\tzline[red,very thick](0,3)(4,0)
\tzpath*+(0,0)(3,1)(-1,2)(-2,-1);
\tzpath*+[fill=green]
   (1,-1)(0,0)(3,1)(-1,2)(-2,-1); {.5} %
\end{tikzpicture}
```
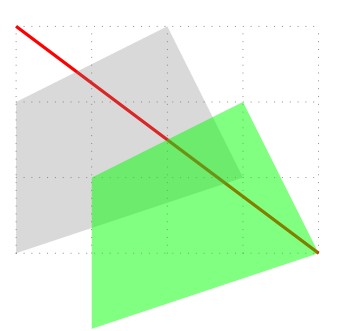

# **15 Curves**

There are many ways to draw curves.

## **15.1 Bézier curves**

### **15.1.1 \tzbezier**

\tzbezier accepts *three or four* coordinates to draw a Bézier curve from the first coordinate to the last coordinate, with *one or two* control points.

```
% syntax: minimal
\tzbezier(<start-coor>)(cntl-coor>)(<last-coor>)
\tzbezier(<start-coor>)(cntl-coor>)(<cntl-coor>)(<last-coor>)
% syntax: full
\tzbezier[<draw opt>]<shift coor>"<name path>"
         (<start-coor>)(cntl-coor>)(<cntl-coor>)(<last-coor>)
         {<text>}[<node opt>]<code.append>
% defaults
 [] <>""(<m>)(<m>)(<m>)()(<m>){}[]<>
```
Control points You can specify one or two control points,  $(\text{curl-coor})$ .

```
% three coordinates: one control point
\tzbezier(0,1)(1,0)(4,3) % works like:
  \frac{draw (0,0)}{... controls (1,0)... (4,3)};
```

```
% four coordinates: two control points
\tzbezier(0,1)(1,0)(2,4)(4,3) % works like:
 \dagger (0,0) ..controls (1,0) and (2,4).. (4,3);
```

```
% \tzbezier
\begin{tikzpicture}
\tzhelplines(4,4)
\tzbezier[red](0,3)(1,2)(2,4)(4,3)
\tzbezier[blue](0,2)(1,.5)(4,0)
\end{tikzpicture}
```
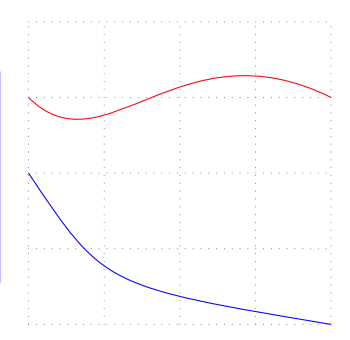

The style tzshowcontrols displays the control points by drawing dotted lines, by default. You can also change the dotted line style, like tzshowcontrols={dashed,green}.

```
% \tzbezier: tzshowcontrols
\begin{tikzpicture}
\tzhelplines(4,4)
\tzbezier[blue,tzshowcontrols](0,2)(1,.5)(4,0)
\tzdots*[blue](0,2)(1,.5)(4,0);
\tzbezier[red,tzshowcontrols={green,dashed}]
         (0,3)(1,2)(2,4)(4,3)\tzdots*[red](0,3)(1,2)(2,4)(4,3);
\end{tikzpicture}
```
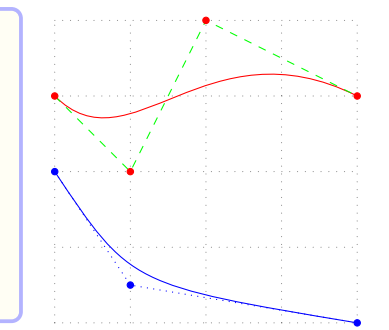

**Adding text** You can add text next to the curve or at the last coordinate by specifying the options {<text>} and [<node opt>] *immediately after the last coordinate*.

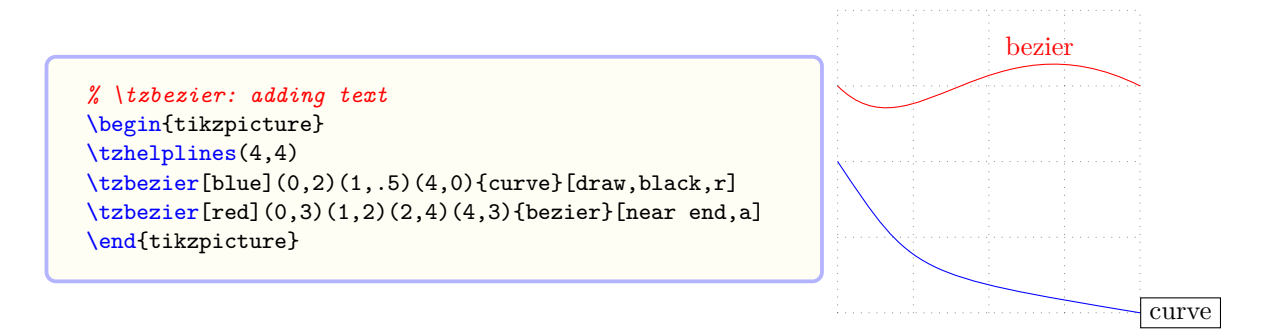

Shift You can move the curve of  $\mathsf{tzbezier}$  by specifying the option  $\mathsf{cohift}$  coor> before the first coordinate or immediately before the option "<path name>", if it exists. The *empty* shift option <> is *not allowed*.

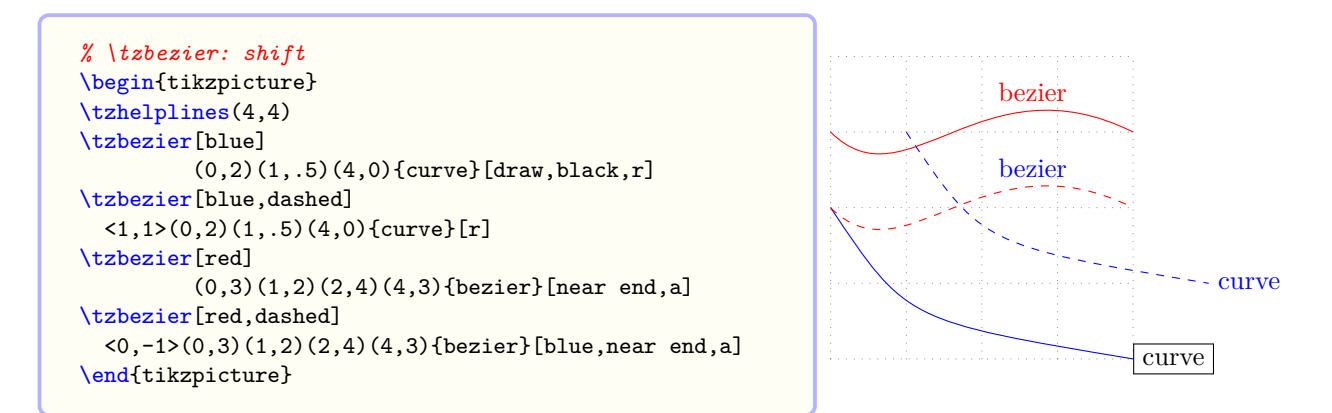

**Naming paths: intersections** You can name the path of  $\text{tzbezier}$  by specifying the option "<path name>" *immediately before* the first coordinate.

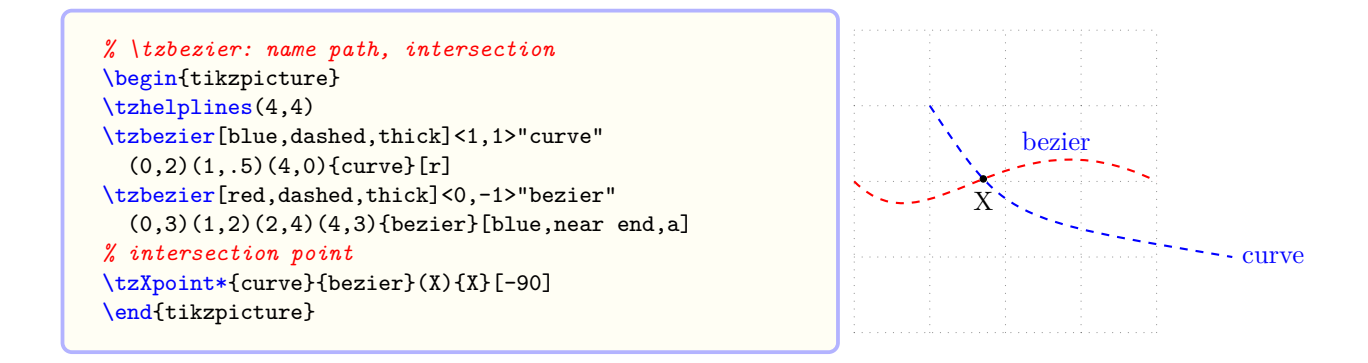

**Extending paths** You can extend the path of \tzbezier from the last coordinate, by writing TikZ code in the last optional argument <code.append>.

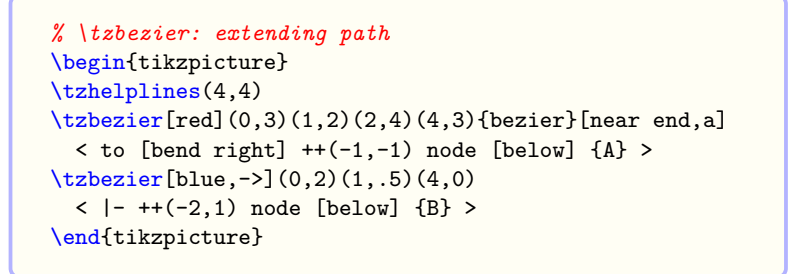

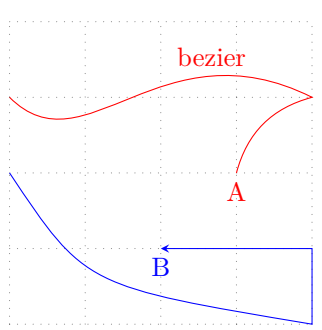

You can also use \tzbezierAtBegin and \tzbezierAtEnd to extend the path of \tzbezier at the beginning and at the end, respectively. Specifying the option <code.append> extends the path after \tzbezierAtEnd.

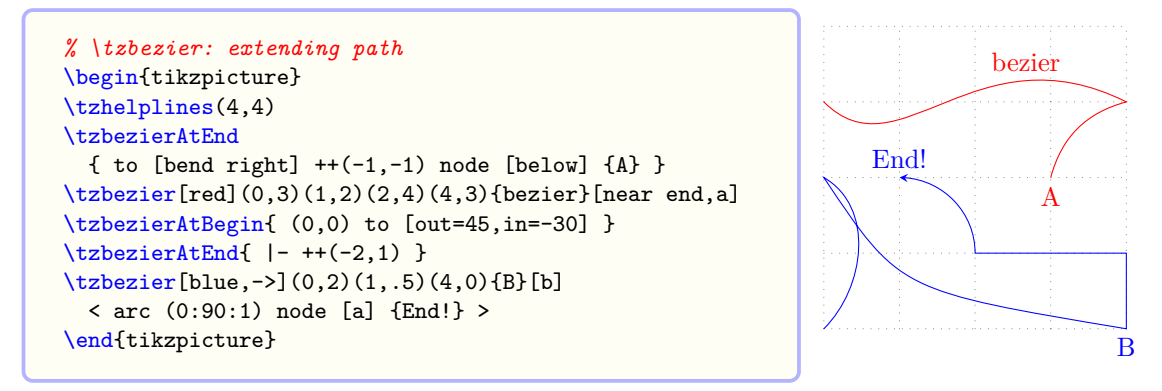

#### **15.1.2 \tzbezier+: Relative coordinates**

For the *plus version* \tzbezier+, the last coordinate is *relative* to the first coordinate. And the first control point is *relative* to the first coordinate.

```
% three coordinates
\tzbezier+(0,1)(1,-1)(4,3) % works like:
 \dagger (0,1) ..controls +(1,-1).. ($(0,1)+(4,3)$);
```
In Ti*k*Z, the second control point is *relative* to the last coordinate.

Therefore, for \tzbezier+(A)(B)(C)(D), (B) and (D) are *relative* to (A), and the second control point (C) is *relative* to the last coordinate (D).

```
% four coordinates
\tzbezier+(0,1)(1,-1)(-2,1)(4,3) % works like:
  \frac{\dagger}{\dagger} (0,1) ..controls +(1,-1) and +(-2,1).. ($(0,1)+(4,3)$);
```

```
% \tzbezier+
\begin{tikzpicture}
\tzhelplines(4,4)
\tzbezier+(0,3)(1,-1)(-2,1)(4,0){bezier}[near end,a]
  \leq to [bend right] ++(-1,-1) node [below] \{A\} >
\tzbezier+[blue,->](0,2)(1,-1.5)(4,-2)
  \langle | - + + (-2,1) node [above] \{B\} >
\end{tikzpicture}
                                                                              B
```
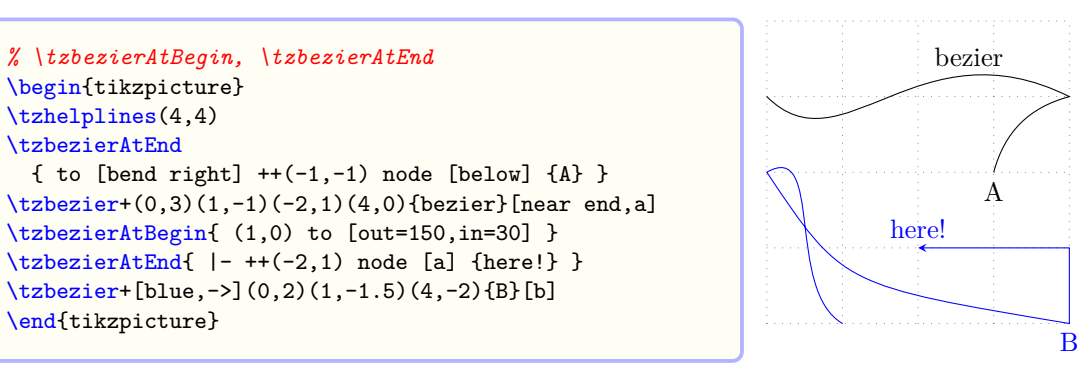

bezier

A

## **15.2 Parabolas**

#### **15.2.1 \tzparabola**

\tzparabola accepts *two or three* coordinates to draw a parabola from the first coordinate to the last coordinate. In the case of three coordinates, the parabola bends at the second coordinate.

```
% two coordinates
\tzparabola(0,0)(3,2) % works like:
 \draw (0,0) parabola (3,2);
```
*% three coordinates* \tzparabola(0,0)(1,1)(3,2) *% works like:* \draw (0,0) parabola bend (1,1) (3,2);

```
% syntax: minimal
\tzparabola(<coor>)(<coor>)
\tzparabola(<coor>)(<coor>)(<coor>)
% syntax: full
\tzparabola[<opt1>]<shift coor>"<path name>"
              (<coor>)(<coor>)(<coor>){<text>}[<node opt>]<code.append>
% default
  [] \leftarrow "\ (\leq m \geq) \ (\ ) \ (\leq m \geq) \ \{ \} \ [ \ ] \Longleftrightarrow
```
**Parabolas** \tzplot draws the graph of a quadratic function  $f(x) = ax^2 + bx + c$  for appropriate values of *a*, *b*, and *c*.

```
% \tzparabola: two coordinates
\begin{tikzpicture}
\tzhelplines(4,3)
\tzparabola[thick](0,0)(2,2)
\tzparabola[bend at end,dashed](0,0)(2,2)
\tzparabola[red,thick,bend pos=.5](2,0)(4,3)
\tzparabola[blue,parabola height=-2cm](2,3)(4,2)
\end{tikzpicture}
```
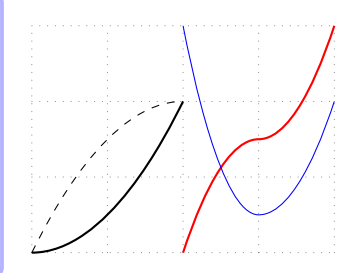

*% \tzparabola: three coordinates* \begin{tikzpicture} \tzhelplines(4,3)  $\tzparabola[thick](0,2)(1,0)(2,2)$  $\tzparabola[blue](0,3)(2,1)(4,2)$ \tzparabola[red,thick](2,0)(3,2)(4,3) \end{tikzpicture}

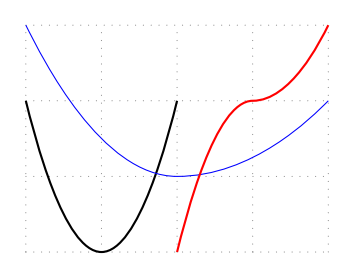

**Adding text** You can add text at or around the *last coordinate* by specifying the options {<text>} and [<node opt>] *immediately after the last coordinate*.

```
% \tzparabola: adding text
\begin{tikzpicture}
\tzhelplines(4,3)
\tzparabola[thick](0,0)(2,2){parabola}[blue,draw,a]
\tzparabola[b] (0,3) (2,1) (4,2) {AC}[r]\tzparabola[red,thick,bend pos=.5](2,0)(4,3){C}[ar]
\end{tikzpicture}
```
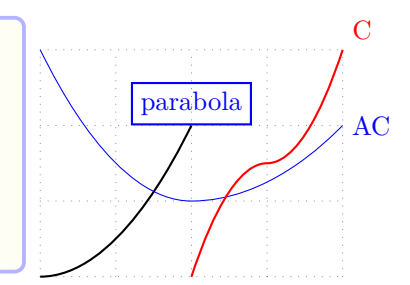

**Shift** You can move the parabola by specifying the option  $\le$  hift coor> before the first coordinate or immediately before the option "<path name>", if it exist. The *empty* shift option <> is *not allowed*.

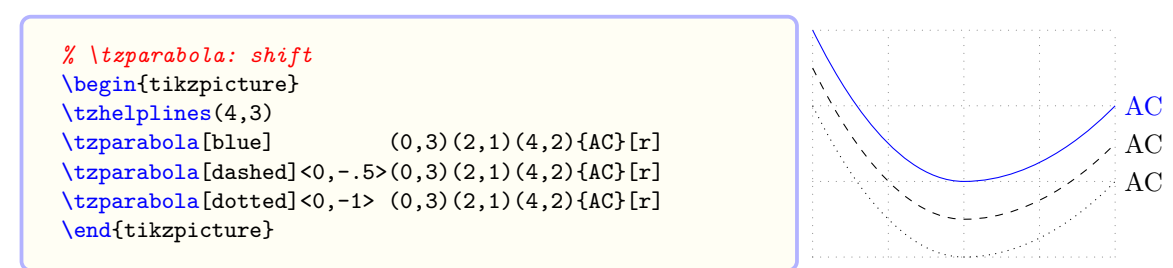

**Naming paths: intersections** You can name the path of \tzparabola by specifying the option "<path name>" *immediately before* the first coordinate.

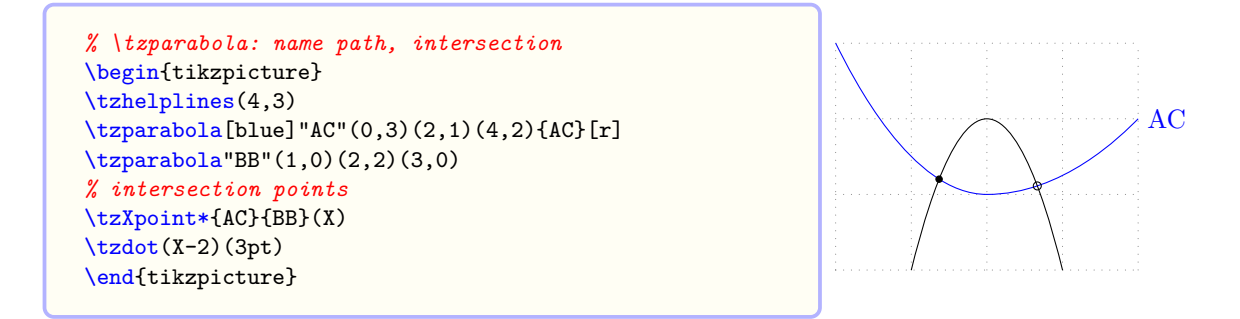

**Extending paths** You can extend the path of \tzparabola from the last coordinate by writing TikZ code in the last optional argument <code.append>.

```
% \tzparabola: extending path
\begin{tikzpicture}
\tzhelplines(4,3)
\tzparabola[blue,->]"AC"(0,3)(2,1)(4,2)
  \leftarrow -- ++ (-1,1) >
\tzparabola"BB"(1,0)(2,2)(3,0)
  \langle - | ++ (1,1) node [right] \{K!\}\end{tikzpicture}
```
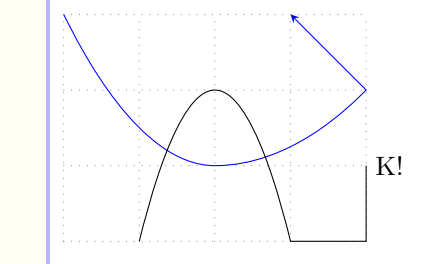

You can also use the macros \tzparabolaAtBegin and \tzparabolaAtEnd to extend the path of \tzparabola at the beginning and at the and, respectively. Specifying the option <code.append> extends the path after \tzparabolaAtEnd.

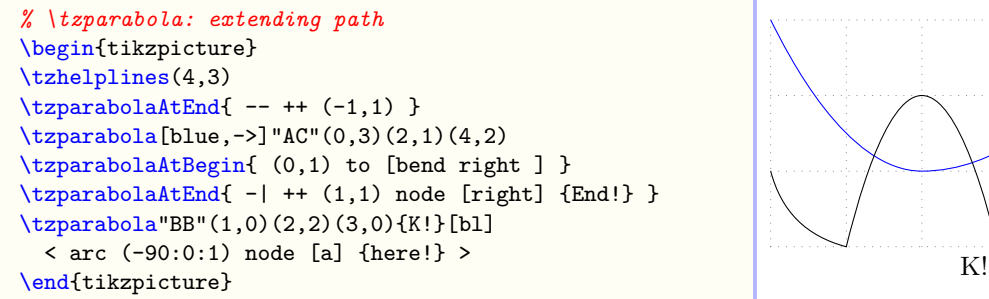

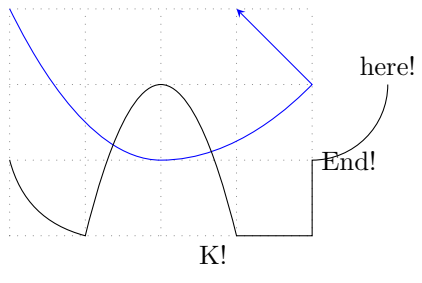

#### **15.2.2 \tzparabola+: Relative coordinates**

The *plus version* \tzparabola+ uses the second and the third coordinates *relative* to the first coordinate.

*Everything else is the same as in* \tzparabola.

```
% two coordinates
\tzparabola+(0,1)(1,2) % works like:
 \draw (0,1) parabola ($(0,1)+(1,2)$);
```

```
% three coordinates
\tzparabola+(0,1)(1,1)(3,-1) % works like:
 \frac{draw (0,1) parabola bend +(1,1) ($(0,1)+(3,-1);
```

```
% \tzparabola+
\begin{tikzpicture}
\tzhelplines(4,3)
\tzparabola+[thick](0,0)(2,2){parabola}[blue,draw,a]
\tzparabola+[blue](0,3)(2,-2)(4,-1){AC}[r]
\tzparabola+[red,thick,bend pos=.5](2,0)(2,3){C}[ar]
\end{tikzpicture}
```
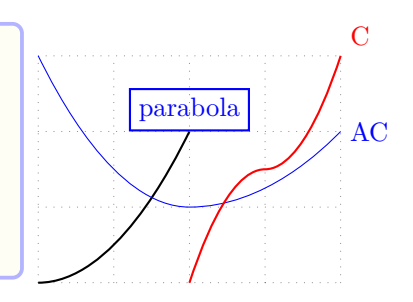

# **15.3 Edges**

#### **15.3.1 \tzedge(+)**

The macro \tzedge connects two coordinates with a straight or curved line, using the Ti*k*Z edge operation.

```
% syntax
\tzedge[<opt>]<shift coor>
                 (<coor>){<text>}[<opt>](<coor>){<text>}[<opt>]<code.append>
% defaults
     [ ] \left\langle \right\rangle \left( \left\langle \mathbb{m} \right\rangle \right) \left\{ \right\} [ ] \left( \left\langle \mathbb{m} \right\rangle \right) \left\{ \right\} [ ] \left\langle \right\rangle
```
**Remark:** In Ti*k*Z, the edge operation works like the to operation, but it is independently drawn after a main path is drawn and does not form a main path. So the option "<path name>" (for finding intersections) is not provided in \tzedge.

```
\tzedge(1,1)(3,2) % works like:
 \draw (1,1) edge (3,2);
```
\tzedge[->,bend right](1,1){A}[near start](3,2) *% works like:* \draw (1,1) edge [->,bend right] node [near start] {A} (3,2);

```
% \tzedge
\begin{tikzpicture}
\tzhelplines(4,3)
\tzedge[->](0,1)(2,3)
\tzedge[out=0,dashed]
       (0,0){edge}[near start,sloped,a](4,2)
\tzedge[in=90,blue](2,0)(4,1){C}[r]
\end{tikzpicture}
                                                                     edge
                                                                                            \overline{C}
```
The *plus version* \tzedge+ use the second coordinate *relative* to the first coordinate.

```
\tzedge+(1,1)(3,2) % works like:
  \frac{draw (1,1) edge ++(3,2)}{ }
```

```
\tzedge+[->,bend right](1,1){A}[near start](3,2){B}[right] % works like:
  \langle \frac{draw (1,1) \text{ edge } [-\rangle, \text{ bend right} ] node [near start] \{A\} ++(3,2)
```
++(3,2) node [right] {B};

```
% \tzedge+: shift
\begin{tikzpicture}
\tzhelplines(4,3)
\tzedge+[->](0,1)(2,2)
\tzedge+[out=0,dashed]
       (0,0){edge}[near start,sloped,a](4,2)
\tzedge+[in=90,blue]<-.5,.5>(2,0)(2,1){shifted}[b,draw]
\end{tikzpicture}
```
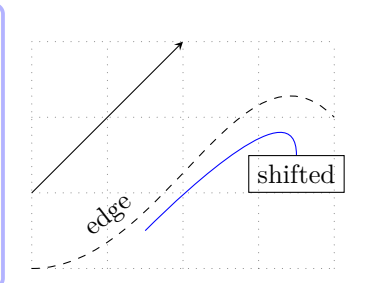

**Remark:** edge in the option  $\text{`code.append>` works with the second coordinate, but it works with$ the last node if the second option {<text>} is not empty. (In Ti*k*Z, if edge is preceded by node, the node is its start point.)

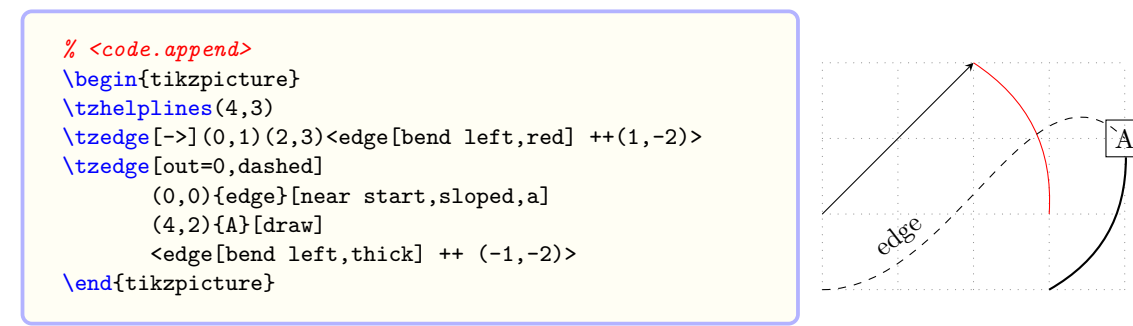

#### **15.3.2 \tzedges(+): Semicolon versions**

The macro \tzedges accepts any number of coordinates to draw edges from the first coordinate to each of the next using the Ti*k*Z edge operation. That is, the first coordinate is the unique start coordinate, and all others are target coordinates. \tzedges is a semicolon version, so you need to type ; to indicate when the coordinate iteration ends.

```
% syntax: minimum
\tzedges(<coor>)(<coor>)..repeated..(<coor>);
% syntax: full
\tzedges[<opt>]<shift coor>
        (<coor>)[<edge opt>]{<text>}[<opt>]..repeated..()[]{}[] ; <code.append>
% defaults
  [](<m>)[]{}[]..repeated..()[]{}[];
```
**Remark:** In Ti*k*Z, the edge operation works like to operation, but it is added after main path is formed, like node does.

- Each edge is drawn independently from a main path as well as any other edge's. (See Ti*k*Z manual for more details.)
- The edge operation of Ti*k*Z does not change change anything about a main path, so the current point is not changed by \tzedges. This means that the last node (with {<text>} and [<node opt>]) works with the first (namely, start) coordinate.

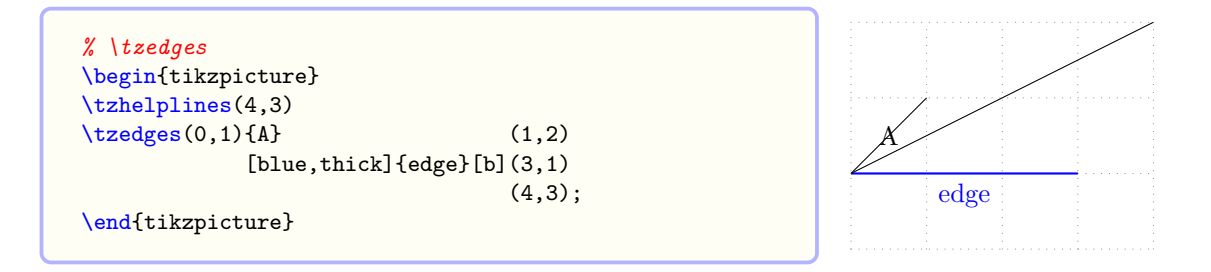

```
\tzedges(0,1){A}(1,2)[blue,thick]{edge}[a](3,1)(4,3); % works like
 \dagger \dagger (0,1) edge node {A} (1,2)
           edge [blue,thick] node [above] {edge} (3,1)
           edge (4,3);
\end{tikzpicture}
```
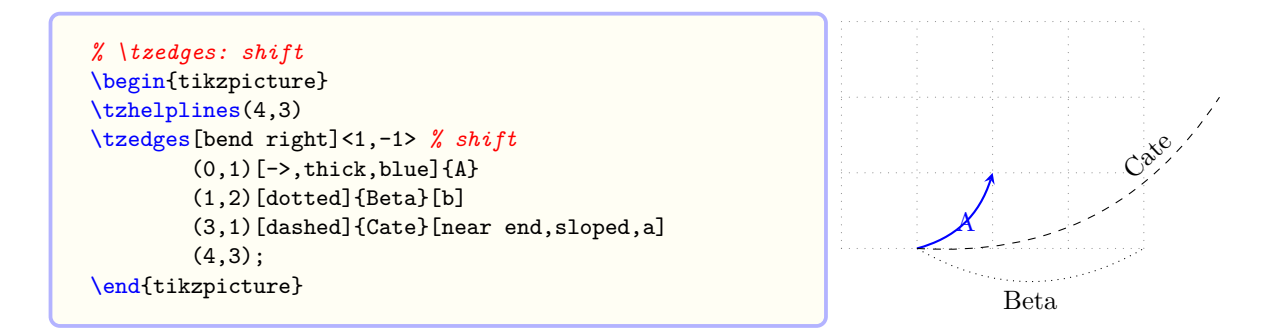

The *plus version* \tzedges+ uses the second and next coordinates *relative* to the first coordinate.

```
\tzedges+(0,1)(2,1)(3,0)(4,2); % works like
  \frac{1}{\text{draw } (0,1) \text{ edge } ++ (2,1)edge ++ (3,0)
                 edge ++ (4,2);
```
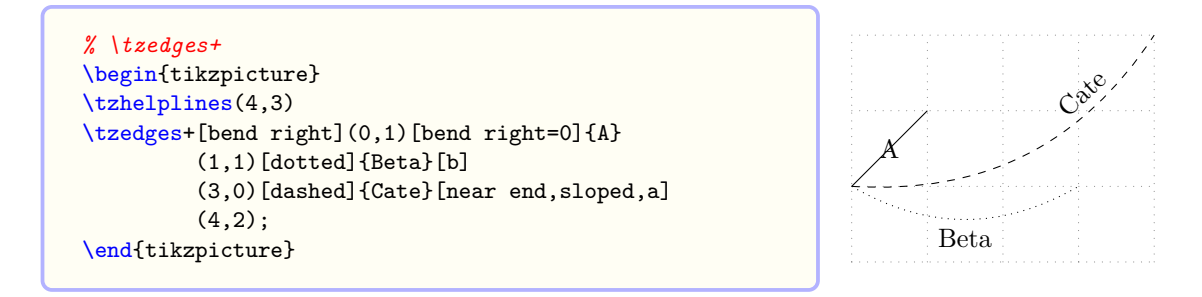

**Remark:** The option  $\langle \text{code.append} \rangle$  works with the first coordinate because edge and node do not change the current point.

```
% <code.append>
\begin{tikzpicture}
\tzhelplines(4,3)
\tzedges+(0,1)[bend right=0,->]{A}[fill=white]
         (1,1)[bend right,dotted]{Beta}[midway]
         (3,0)[bend right,dashed]{Cate}[near end]
         (4,2);< edge [bend left,thick,blue] (1,3) >
\end{tikzpicture}
```
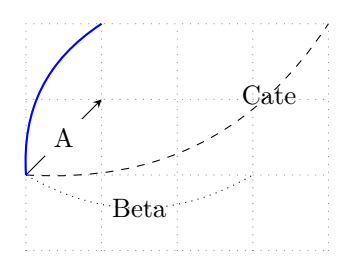

### **15.4 More curves**

#### **15.4.1 \tzplotcurve, \tzplot**

You can draw curves with \tzplotcurve and \tzplot.

```
% \tzplotcurve(*)
\begin{tikzpicture}
\tzhelplines(4,3)
\tzplotcurve*[red,text=blue]
  (0,0)(1,2){B}(2,2)(3,3)(4,1){E}[0];\tzplotcurve(1,.5)(2,3)(3,2)(2,1)(3,1);
\end{tikzpicture}
```
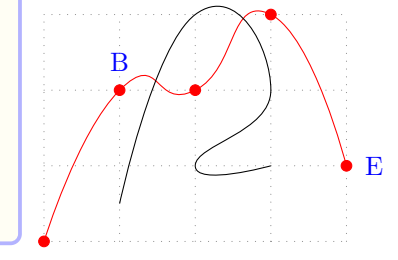

See Section 10.6 on page 64, for more details on  $\tau$ . See Section 10.1 on page 58, for more details on  $\text{txplot}.$ 

#### **15.4.2 \tzto, [\tz](#page-64-0)tos**

You can draw curves with  $tzto$  and  $tztos$ .  $tztos$  are quite useful to draw various curves.

```
% \tztos
\begin{tikzpicture}
\tzhelplines(4,3)
\tzcoors*(0,0)(A)(1,2)(B){B}[b](3,3)(C)(4,2)(D);
\tztos(A)[out=80,in=180]
      (B)[out=0,in=180]
      (C)[out=0,in=180]
      (D){End!}[r];
\end{tikzpicture}
```
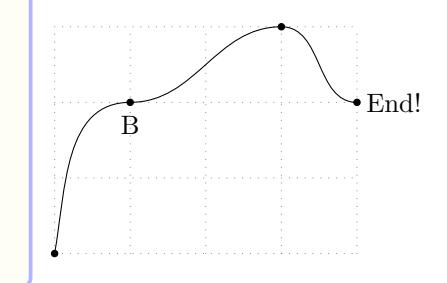

See Section 13.1 on page 86, for more details on \tzto. See Section 13.3 on page 88, for more details on \tztos.

#### **15.4.3 \tzli[nk](#page-94-0), \tzlinks**

You can also draw curves with \tzlink and \tzlinks.

```
% \tztos
\begin{tikzpicture}
\tzhelplines(4,3)
\tzcoors*(0,0)(A)(1,2)(B){B}[b](3,3)(C)(4,2)(D);
\tzlinks(A)[to[out=80,in=180]]
      (B)[to[out=0,in=180]]
      (C)[to[out=0,in=180]]
      (D){End!}[r];
\end{tikzpicture}
```
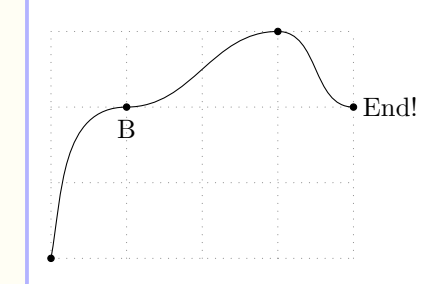

See Section 13.5 on page 91, for more details on \tzlink. See Section 13.5 on page 94, for more details on \tztos.

### **15.4.4 \tzfn**

With  $\text{tr} \, \text{tr} \, \text{tr}$ and so on. See Section 21.1 on page 152, for more details on \tzfn.

# **16 Polygons and Circles**

### **16.1 Polygons: \tzpolygon: Semicolon versions**

### **16.1.1 \tzpolygon**

\tzpolygon connects an arbitrary number of coordinates to draw a polygon, a closed figure. \tzpolygon is equivalent to a *closed* \tzlines. Since \tzpolygon is a *semicolon version*, you need to enter a *semicolon* to indicate when the coordinate repetition ends.

```
% syntax: minimum
\tzpolygon(<coor>)(<coor>)..repeated..(<coor>) ;
% syntax: medium
\tzpolygon (<coor>){<text>}[<node opt>]..repeated..(<coor>){<text>}[<node opt>] ;
% syntax: full
\tzpolygon[<opt>]<shift coor>"<path name>"
           (<coor>){<text>}[<node opt>]
           ..repeated.. (){}[] ; <code.append>
% defaults
  [] \diamondsuit""(<\verb+m>}{[] }. . . <b>repeated. . ( ) {}[] ; <\verb+>
```
\tzpolygon(1,1)(2,2)(3,1)(4,3); *% works like:*  $\dagger$   $\dagger$  (1,1) -- (2,2) -- (3,1) -- (4,3) -- cycle;

You can add text next to lines by specifying the options {<text>} and [<node opt>] *in-between* coordinates.

```
% \tzpolygon
\begin{tikzpicture}
\tzhelplines(4,3)
\tzpolygon[fill,blue,auto]
          (0,1){Side A}[sloped,red]
          (1,3){B}(2,3)
          (3,2){Side D}[swap,sloped]
          (1,0);\end{tikzpicture}
```
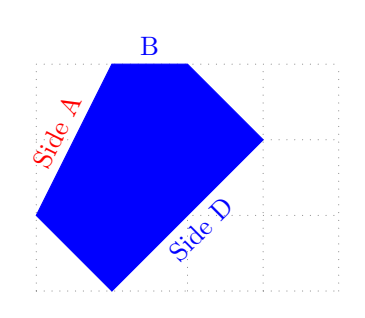

You can also move the polygon by specifying the option  $\le$ shift coor $\ge$  before the first coordinate. The *empty* shift option <> is *not allowed*.

```
% \tzpolygon: shift
\begin{tikzpicture}
\tzhelplines(4,3)
\tzpolygon[blue,auto]
          (0,1){Side A}[sloped,red]
          (1,3){B}(2,3)
          (3,2){Side D}[swap,sloped]
          (1,0);\tzpolygon[auto,dashed]<1,-.5>
          (0,1)(1,3)(2,3){C}(3,2)(1,0);\end{tikzpicture}
```
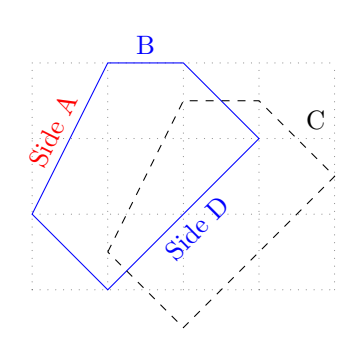

#### **16.1.2 \tzpolygon\***

The starred version \tzpolygon\* paints the interior of the polygon with the default options fill=black!50 with fill opacity=.3 and text opacity=1.

```
% syntax: minimum
\tzpolygon*(<coor>)(<coor>)..repeated..(<coor>) ;
% syntax: medium
\tzpolygon*(<coor>){<text>}[<node opt>]..repeated..(<coor>){<text>}[<node opt] ;
% syntax: full
\tzpolygon*[<opt>]<shift coor>"<path name>"
            (<coor>){<text>}[<node opt>]
            ..repeated.. (){}[] ; {<fill opacity>} <code.append>
% defaults
 *[fill=black!50,fill opacity=.3,text opacity=1]<>""
  (\langle m \rangle) {\{\}}[] .. repeated.. (){\{\}}[] ; {\{\ldots\}}
```
You can change the fill opacity by specifying the the last curly brace option  $\{\text{ifill opacity}\}$ immediately *after the semicolon*.

```
% \tzpolygon: shift
\begin{tikzpicture}
\tzhelplines(4,3)
\tzpolygon*[draw=blue,auto]
          (0,1){Side A}[sloped,red]
          (1,3){B}(2,3)
          (3,2){Side D}[swap,sloped]
          (1,0);
\tzpolygon*[green,auto,dashed,text=black]<1,-.5>
          (0,1)(1,3)(2,3){C}(3,2)(1,0); {.7}
\end{tikzpicture}
```
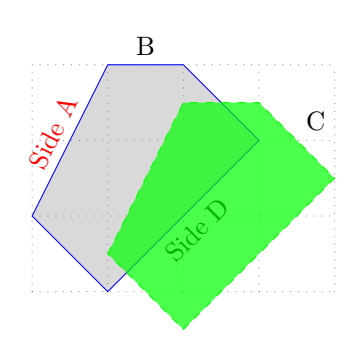

You can also change the defaults using \settzfillcolor and \settzfillopacity.

## **16.1.3 \tzpolygon+, \tzpolygon\*+: Relative coordinates: Semicolon versions**

The plus version \tzpolygon+ uses each coordinate (except the first one) relative (with ++) to the previous coordinate.

*Everything else is the same as in* \tzpolygon. \tzpolygon\*+ is just a plus version of \tzpolygon\*.

\tzpolygon+(1,1)(2,2)(3,1)(4,3); *% works like:*  $\frac{draw (1,1) -- ++(2,2) -- ++(3,1) -- ++(4,3) -- cycle};$ 

```
\tzpolygon+[dashed]"AA"(1,1)(2,2){A}(3,1){B}[below]; % works like:
 \draw [dashed,name path=AA] (1,1)
           -- ++(2,2)-- ++(3,1) node {A}-- ++(4,3) node [below] {B}-- cycle;
```

```
% \tzpolygon: shift
\begin{tikzpicture}
\tzhelplines(4,3)
\tzpolygon*+[blue,auto]
          (0,1){Side A}[sloped,red]
          (1,2){B}(1,0)
          (1,-1){Side D}[swap,sloped]
          (-2,-2):
\tzpolygon*+[green,auto,dashed,text=black]<1,-.5>
          (0,1)(1,2)(1,0){C}(1,-1)(-2,-2); {.7}
\end{tikzpicture}
```
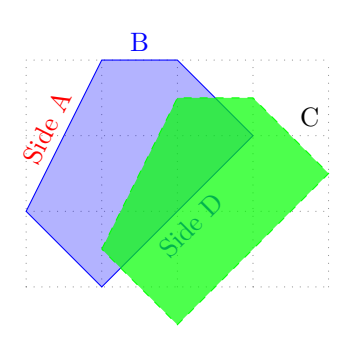

# **16.2 Rectangles**

## **16.2.1 \tzframe and its variants**

\tzframe accepts two coordinates draws a rectangle.

```
% syntax: minimum
\tzframe(<coor>)(<coor>)
% syntax: full
\tzframe[<opt>]<shift coor>"<path name>"(<coor1>)(<coor2>)<code.append>
% defaults
  [] <>""(<m>)(<m>)(<m>)<>
```
\tzrectangle and \tzbox are aliases of \tzframe.

```
\tzframe(0,1)(3,2) % works like:
 \draw (0,1) rectangle (3,2);
```
The plus version \tzframe+ uses the second coordinate as the coordinate relative (with ++) to the first. \tzrectangle+ and \tzbox+ are aliases of \tzframe+.

```
\tzframe+(0,1)(3,2) % works like:
  \langle \text{draw} (0,1) \text{ rectangle } ++(3,2) \rangle
```

```
% \tzframe, \tzframe+
\begin{tikzpicture}
\tzhelplines(4,3)
\text{trame}(0,0)(3,2)\tzframe+[blue,rounded corners=2mm](1,3)(1,-2)
\end{tikzpicture}
```
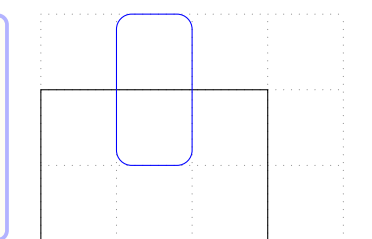

The starred version \tzframe\* fills the interior with black!50 with fill opacity=.3 and text opacity=1, by default. (\tzrectangle\* and \tzbox\* are aliases of \tzframe\*.)

\tzframe+ has also its starred version \tzframe\*+. (\tzrectangle\*+ and \tzbox\*+ are aliases of \tzframe\*+.)

```
% syntax
\tzframe*[<opt>]<shift coor>"<path name>"
         (<coor1>)(<coor2>){<fill opacity>}<code.append>
```

```
% defaults
*[fill=black!50,fill opacity=.3,text opacity=1]<>""(<m>)(<m>){.3}<>
```
With the starred versions, you can change the fill opacity using the last option  $\{\text{.$ 

```
% \tzframe*(+)
\begin{tikzpicture}
\tzhelplines(4,3)
\tzframe[fill](0,0)(3,2)
\tzframe*+[green,rounded corners=2mm](1,3)(1,-2){.7} %%
\end{tikzpicture}
```
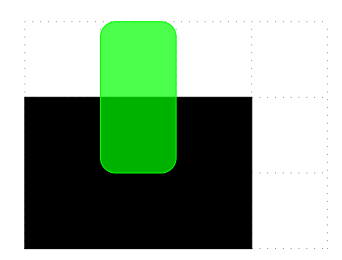

You can move \tzframe and its variants by specifying the option <shift coor> immediately before the first mandatory coordinate. The empty shift option  $\langle \rangle$  is not allowed.

```
% \tzframe(*)(+): shift
\begin{tikzpicture}
\tzhelplines*(4,4)
\text{trame}(0,0)(3,2)\tzframe[blue,dashed]<1,1>(0,0)(3,2)
\text{trz}\text{cores}(1,3)(A)(1,-2)(B);\tzframe*+[blue,rounded corners=2mm](A)(B)
\tzframe*+[red,rounded corners=2mm]<-.5,-.5>(A)(B)
\tzframe*+[green,rounded corners=2mm]<1,1>(A)(B)
\end{tikzpicture}
```
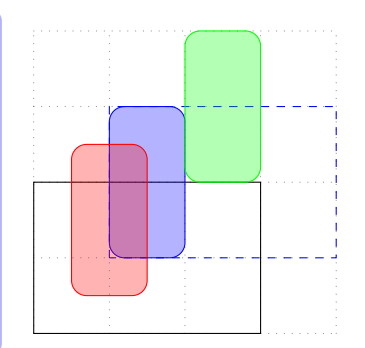

You can use the last option  $\textless$  code.append> to add more TikZ code.

```
% \tzframe(*), \tzrectangle(*): <code.append>
\begin{tikzpicture}
\tzhelplines(4,4)
\tzframe*[blue,even odd rule](0,0)(3,2)
         <(.5,.5) rectangle (2.5,1.5)>
\tzframe[fill=green,even odd rule](2,1)(4,4)
         (2.3, 1.2) rectangle (3.5, 3.6)\end{tikzpicture}
```
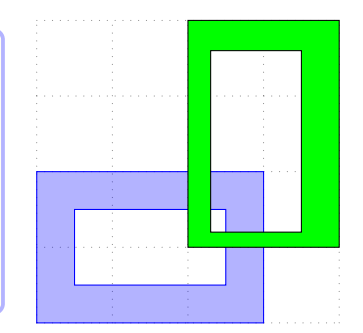

### **16.2.2 \tzrectanglering(\*)**

\tzrectanglering\* draws two rectangles and draws a rectangle ring by filling the interior with the default options even odd rule, fill=black!50, fill opacity=.3, and text opacity=1.

```
% syntax: minimal
\tzrectanglering*(<coorA1>)(<coorA2>)(<coorB1>)(<coorB2>)
% syntax: full
\tzrectanglering*[<opt>]<shift coor>
                    (<coorA1>)(<coorA2>)(<coorB1>)(<coorB2>)
                    {<fill opacity>}<code.append>
% defaults:
 *[even odd rule,fill=black!50,fill opacity=.3,text opacity=1]
  \langle \langle m \rangle (\langle m \rangle) (\langle n \rangle)
```

```
\tzrectanglering*(A1)(A2)(B1)(B2) % works like:
 \draw [fill=black!50,fill opacity=.3,text opacity=1, even odd rule]
        (A1) rectangle (A2)
        (B1) rectangle (B2) ;
```

```
% \tzrectanglering*
\begin{tikzpicture}
\tzhelplines(4,2)
\tzrectanglering*[blue](0,0)(3,2)(.5,.5)(2.5,1.5)
\end{tikzpicture}
```
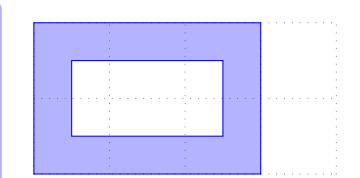

```
% \tzrectanglering*: shift
\begin{tikzpicture}
\tzhelplines(4,3)
\tzrectanglering*[blue](0,0)(3,2)(.5,.5)(2.5,1.5)
\tzrectanglering*[red]<.9,.9>(0,0)(3,2)(.5,.5)(2.5,1.5)
\end{tikzpicture}
```
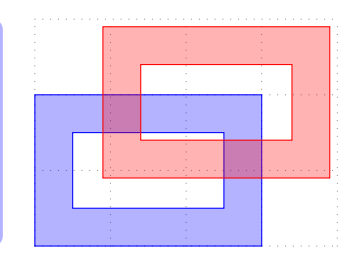

\tzrectanglering draws two rectangles with the default option even odd rule.

```
% syntax: minimal
\tzrectanglering(<coorA1>)(<coorA2>)(<coorB1>)(<coorB2>)
% syntax: full
\tzrectanglering[<opt>]<shift coor>(<coorA1>)(<coorA2>)
                                         (<coorB1>)(<coorB2>)<code.append>
% defaults
  [even odd rule] \langle \langle m \rangle (\langle m \rangle) (\rangle)
```

```
\tzrectanglering(0,0)(2,2)(.5,.5)(1.5,1.5) % works like:
  \langle \text{draw} (0,0) \right) rectangle (2,2)(.5,.5) rectangle (1.5 and 1.5);
```

```
% \tzrectanglering: shift
\begin{tikzpicture}
\tzhelplines(4,3)
\tzrectanglering[blue](0,0)(3,2)(.5,.5)(2.5,1.5)
\tzrectanglering[red,fill=green]<.9,.9>
                (0,0)(3,2)(.5,.5)(2.5,1.5)\end{tikzpicture}
```
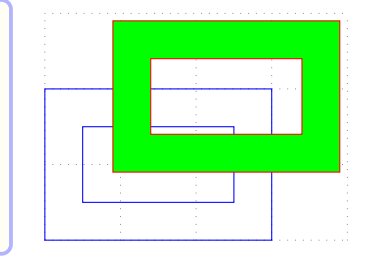

*% \tzrectanglering\** \begin{tikzpicture} \tzhelplines(4,3) \tzrectanglering\*[blue](0,0)(3,2)(1.5,1.5)(4,3) \end{tikzpicture}

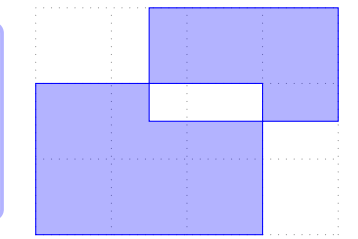

```
% \tzrectanglering(*): nonzero rule, fill opacity
\begin{tikzpicture}
\tzhelplines(4,3)
\tzrectanglering*[red,draw=none,nonzero rule]
                 (0,0)(3,2)(1.5,1.5)(4,3){1}\text{trectanglering[fill=white}(0,0)(3,2)(1.5,1.5)(4,3)\end{tikzpicture}
```
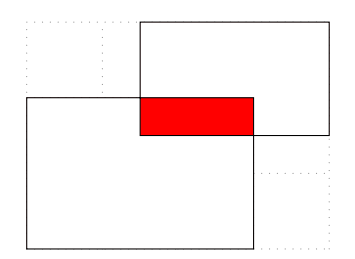

With the last option <code.append> you can add some more Ti*k*Z code.

```
% \tzframering(*), \tzboxring(*)
\begin{tikzpicture}
\tzhelplines(4,4)
\tzframering*[blue](0,0)(3,4)
 < (1.3,1.3) circle (1cm) (2,3) circle (.5) >
\tzboxring[pattern=bricks](1,1)(4,3)
 < (2.5,2) ellipse (1 and .7) >
\end{tikzpicture}
```
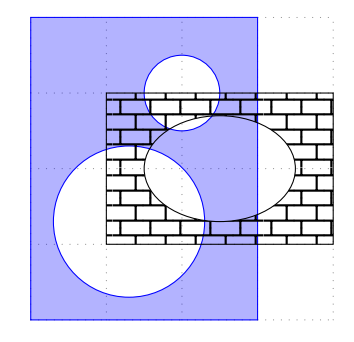

\tzframering and \tzboxring are aliases of \tzrectaglering. \tzframering\* and \tzboxring\* are aliases of \tzrectaglering\*.

# **16.3 Circles and rings**

#### **16.3.1 \tzcircle(\*)**

\tzcircle draws a circle around a specified coordinate with a specified radius. The coordinate and the radius are mandatory.

```
% syntax
\tzcircle[<opt>]<shift coor>"<path name>"(<coor>)(<radius>)<code.append>
% defaults
  [] <>""(<m>)(<m>)(<m>)<>
```

```
\tzcircle(0,0)(1cm) % works like:
 \draw (0,0) circle (1cm);
```

```
% \tzcircle: "name path" and intersections
\begin{tikzpicture}
\tzhelplines(4,3)
\text{tzcircle}(1,1)(1cm)\tzcircle[blue,dashed]"AA"(2,2)(1cm)
\tzvXpointat{AA}{2.5}(A) % intersections
\tzdots*(A-1){$A_1$}[r](A-2){$A_2$}[r];
\end{tikzpicture}
```
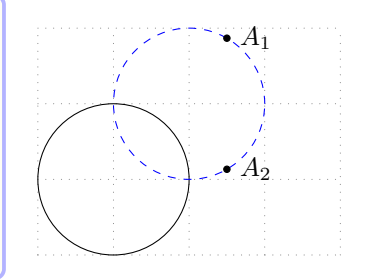

The starred version \tzcircle\* fills the interior with fill=black!50 with fill opacity=.3 and text opacity=1, by default. You can change the fill opacity using the curly brace option {<fill opacity>} *right after* the option (<radius>).

```
% syntax
\tzcircle*[<opt>]<shift coor>"<path name>"
          (<coor>)(<radius>){<fill opacity>}<code.append>
% defaults
*[fill=black!50,fill opacity=.3,text opacity=1]<>""(<m>)(<m>){.3}<>
```
You can move the circles by specifying the option <shift coor> *before* the center coordinate or *immediately before* the option "<path name>" if it exists. The *empty* shift option <> is *not allowed*.

```
% \tzcircle(*): shift
\begin{tikzpicture}
\tzhelplines(4,4)
\text{trzcoors}(2,2)(A)(3,1)(B);\text{tzcircle}(2,2)(1)\tzcircle[blue,dashed]<-.5,0>(A)(1)
\tzcircle*(3,1)(.5cm)
\tzcircle*[blue]<.5,0>(B)(.5cm)
\end{tikzpicture}
```
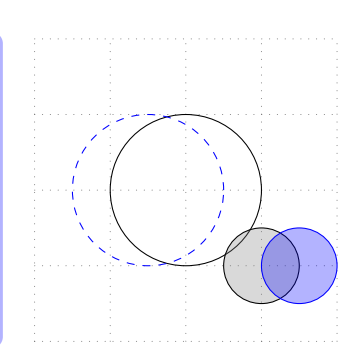

With the last option <code.append>, you can add some Ti*k*Z code.

```
% \tzcircle(*): <code.append>
\begin{tikzpicture}
\tzhelplines(4,4)
\tzcoors(2,2)(A)(3,1)(B);
\tzcircle*[blue,even odd rule](A)(1cm)
         (2,2) circle (1.5)\tzcircle[fill=green,even odd rule](B)(1cm)
         \langle (3,1) circle (.7)\end{tikzpicture}
```
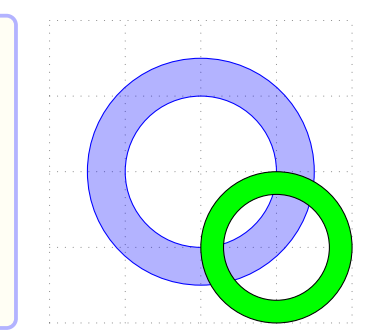

#### **16.3.2 \tzring(\*)**

\tzring\* draws two circles and draws a circle ring by filling the interior with the default options even odd rule, fill=black!50, fill opacity=.3, and text opacity=1.

```
% syntax: minimal
\tzring*(<coor>)(<radius>)(<coor>)(<radius>)
% syntax: full
\tzring*[<opt>]<shift coor>
         (<coor>)(<radius>)(<coor>)(<radius>){<fill opacity>}<code.append>
% defaults:
 *[even odd rule,fill=black!50,fill opacity=.3,text opacity=1]
  \langle \langle m \rangle (\langle m \rangle)(\langle m \rangle)
```

```
\tzring*(0,0)(1cm)(0,0)(1.5cm) % works like:
 \draw [fill=black!50,fill opacity=.3,text opacity=1, even odd rule]
        (0,0) circle (1cm) (0,0) circle (1.5cm);
```
#### *% \tzring\*: fill opacity* \begin{tikzpicture} \tzhelplines(4,4) \tzring\*[green](2,2)(1)(2,2)(1.5) \tzring\*[fill=blue](3,1)(1)(3,1)(.7){1} *%* \end{tikzpicture}

*% \tzring\*: nonzero rule* \begin{tikzpicture} \tzhelplines(4,2) \tzring\*[fill=red,nonzero rule](1,1)(1)(2,1)(1) \end{tikzpicture}

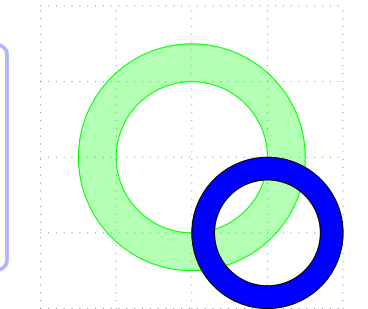

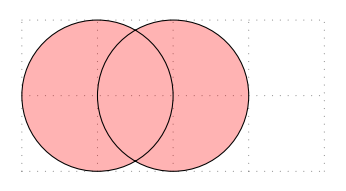

*% \tzring\*: nonzero rule* \begin{tikzpicture} \tzhelplines(4,2) \tzring\*[fill=red,nonzero rule](1,1)(1)(2,1)(1){1}  $\tzring*[fill=white](1,1)(1)(2,1)(1){1}$ \end{tikzpicture}

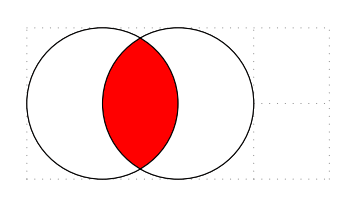

```
% \tzring*: nonzero rule
\begin{tikzpicture}
%\tzhelplines(4,3)
\text{txframe}(0,0)(4,3)\tzring*[blue](1.5,1.5)(1)(2.5,1.5)(1)
\end{tikzpicture}
```
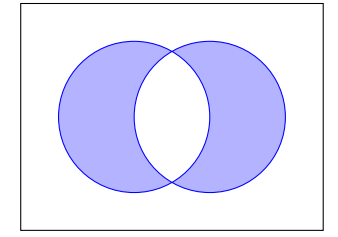

\tzring draws two circles with the default option even odd rule.

```
% syntax: minimal
\tzring*(<coor>)(<radius>)(<coor>)(<radius>)
% syntax: full
\tzring*[<opt>]<shift coor>
         (<coor>)(<radius>)(<coor>)(<radius>)<code.append>
% defaults:
  [even odd rule] <> \langle \langle m \rangle (\langle m \rangle) ()() <>
```

```
% \tzring: shift
\begin{tikzpicture}
\tzhelplines(4,4)
\text{trzcoors}(2,2)(A)(3,1)(B);\tzring[blue](2,2)(1)(2,2)(1.5)
\tzring[fill=green]<-1,0>(3,1)(1)(3,1)(.7) % shift
\end{tikzpicture}
```
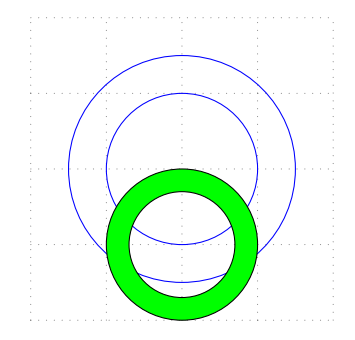

You can add some TikZ code with the last option <code.append>.

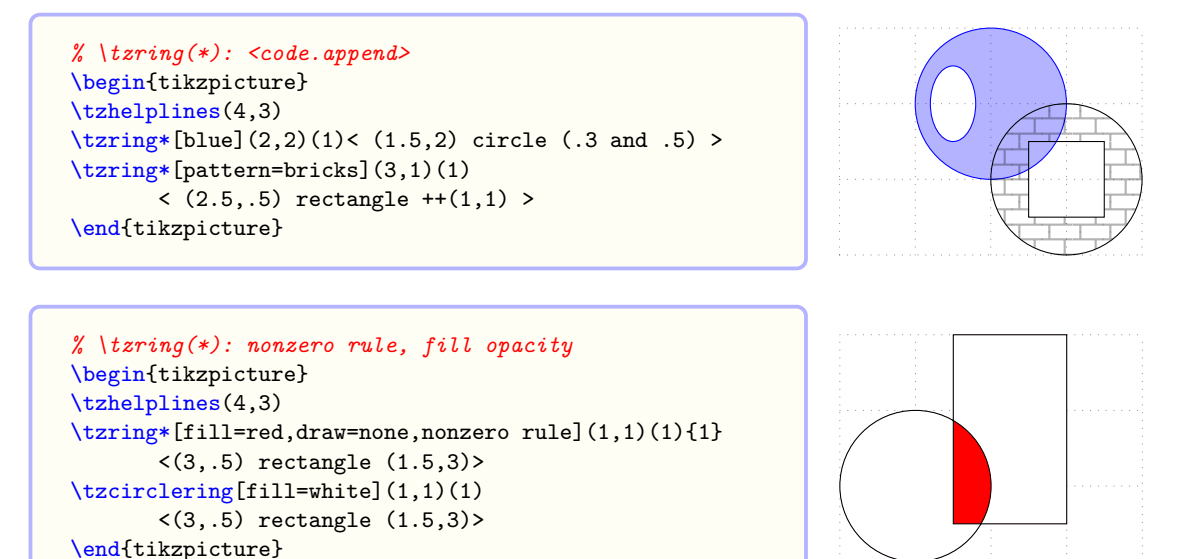

\tzcirclering and \tzcirclering\* are aliases of \tzring and \tzring\*, respectively.

## **16.4 Ellipses**

#### **16.4.1 \tzellipse(\*)**

\tzellipse draws an ellipse around a specified coordinate with the specified x-radius and y-radius. The starred version \tzellipse\* fills the interior with fill=black!50 with fill opacity=.3

and text opacity=1, by default.

\tzellise(\*) is basically the same as \tzcircle(\*).

```
% syntax
\tzellipse*[<opt>]<shift coor>"<path name>"
           (<coor>)(<x and y radius>){<fill opacity>}<code.append>
% defaults: \tzellipse*
*[fill=black!50,fill opacity=.3,text opacity=1]<>""(<m>)(<m>){.3}<>
% defaults: \tzellipse
*[]<>""(<m>)(<m>)<>
```

```
\tzellipse(0,0)(1 and .5) % works like:
 \draw (0,0) ellipse (1 and .5);
```
You can move the ellipse by specifying the option <shift coor> immediately before the mandatory coordinate. The *empty* shift option <> is *not allowed*.

Using the last option {<fill opacity>}, you can change the fill opacity.

```
% \tzellipse(*)
\begin{tikzpicture}
\tzhelplines(4,3)
\text{tzellipse}(2,2)(1.5 \text{ and } 1)\tzellipse*[blue](2,1)(1 and 1.5){.5} % fill opacity
\tzellipse[fill=green](3,1)(1cm and .5cm)
\tzellipse*[red]<0,-.5>(3,1)(1cm and .5cm) % shift
\end{tikzpicture}
```
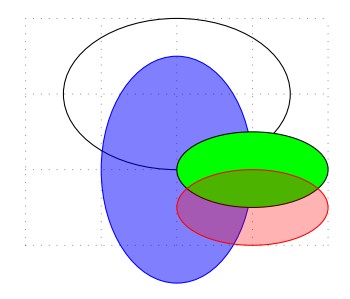

You can add some TikZ code with the option <code.append>.

```
% \tzellipse(*), \tzoval(*): <code.append>
\begin{tikzpicture}
\tzhelplines(4,4)
\tzoval*[blue,even odd rule](2,2)(1.5 and 1)
         \langle (2,2) ellipse (2 \text{ and } 1.5)\tzellipse[fill=green,even odd rule](3,1)(1 and 1)
         \langle (3,1) ellipse (.5 and .8)\end{tikzpicture}
```
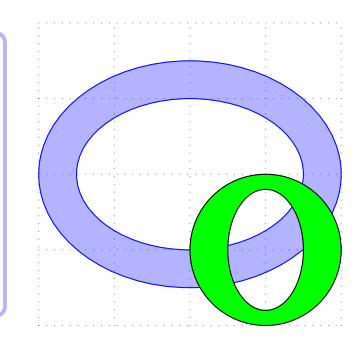

\tzoval is an alias of \tzellipse and \tzoval\* is an alias of \tzellipse\*.

#### **16.4.2 \tzellipsering(\*)**

\tzellipse\* draws two ellipses and draws an ellipse ring by filling the interior with the default options even odd rule, fill=black!50, fill opacity=.3, and text opacity=1.

\tzellipse draws two ellipses with the default option even odd rule.

\tzellipsering(\*) is basically the same as \tzring(\*).

```
% syntax: minimal
\tzellipse*(<coor>)(<x and y radius>)(<coor>)(<x and y radius>)
% syntax: full
\tzellipsering*[<opt>]<shift coor>
            (<coor>)(<x and y radius>)(<coor>)(<x and y radius>)
            {<fill opacity>}<code.append>
% defaults: \tzellipse*
 *[even odd rule,fill=black!50,fill opacity=.3,text opacity=1]
  \langle \langle m \rangle (\langle m \rangle) (\langle m \rangle)% defaults: \tzellipse
 *[even odd rule]<>(<m>)(<m>)()()<>
```
\tzellipsering\*(2,1)(1cm and 1.5cm)(2,2)(1.5cm and 1.5cm) *% works like:* \draw [fill=black!50,fill opacity=.3,text opacity=1, even odd rule] (2,1) ellipse (1cm and 1.5cm) (2,2) ellipse (1.5cm and 1.5cm);

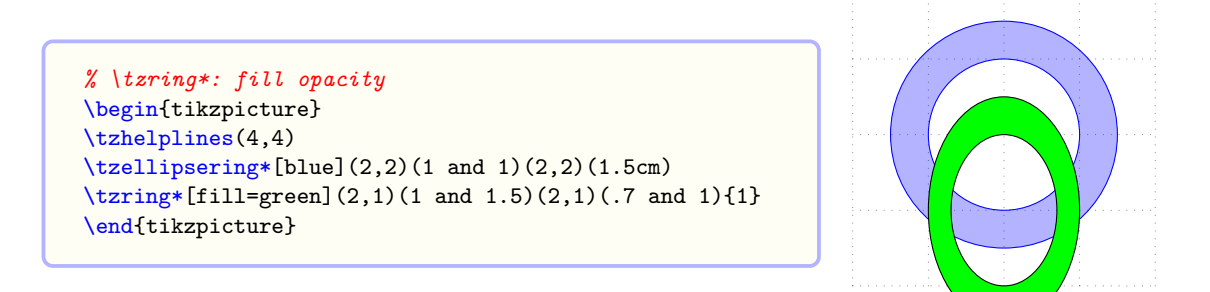

```
% \tzellipsering(*)
\begin{tikzpicture}
\tzhelplines(4,4)
\text{trzcoors}(2,2)(A)(3,1)(B);\tzellipsering*[blue](2,2)(1 and 1.5)
    < (1.5,2.5) circle (3mm) >
\tzellipsering[pattern=bricks]<1,0>(2,1)(1 and 1.5)
    < (2.5,.5) rectangle ++(1,1) >
\end{tikzpicture}
```

```
% \tzellipsering(*)
\begin{tikzpicture}
\tzhelplines(4,4)
\text{trzcoors}(2,2)(A)(3,1)(B);\tzovalring*[fill=red,draw=none,nonzero rule]
    (2,2)(1 \text{ and } 1.5)(3,1)(1 \text{ and } 1.5){1}\tzovalring[fill=white]
    (2,2)(1 and 1.5)(3,1)(1 and 1.5)
\end{tikzpicture}
```
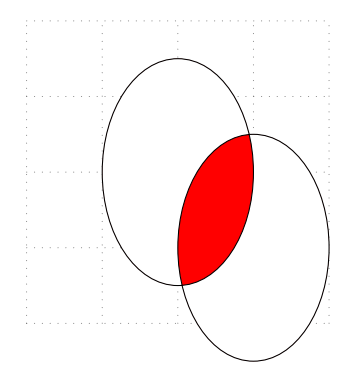

\tzovalring is an alias of \tzellipsering and \tzovalring\* is an alias \tzellipsering\*.

# **17 Arcs, Wedges, and Angle Marks**

## **17.1 \tzarc('): Centered arcs**

## **17.1.1 Arcs**

\tzarc draws an arc around a specified *center coordinate*.

```
% syntax: minimum
\tzarc(<coor>)(<angA:angB:radius>)
% syntax: full
\tzarc[<opt>]<shift coor>"<path name>"
      (<coor>)(<angA:angB:radius>){<text>}[<node opt>]<code.append>
% defaults
  [] <>""(<m>)(<m>){}[]<>
```

```
\tzarc(1,1)(30:120:1) % works like:
 \draw (1,1) ++(30:1) arc (30:120:1);
```
The *swap version* \tzarc' switches its drawing direction from counterclockwise to clockwise and vice versa.

```
\tzarc'(1,1)(30:120:1) % works like:
 \draw (1,1) ++(30:1) arc (30:120-360:1);
```

```
% \tzarc, \tzarc'
\begin{tikzpicture}
\tzhelplines(4,3)
\text{tzdots*(1,1)(3,2)};
\tzarc [blue,->] (1,1)(-45:180:1)
\tzarc'[dashed,->] (1,1)(-45:180:1)
\d{raw [-5](3,2) ++(-45:1) arc (-45:180:1);}\draw [dashed,->](3,2) ++(-45:1) arc (-45:180-360:1);
\end{tikzpicture}
```
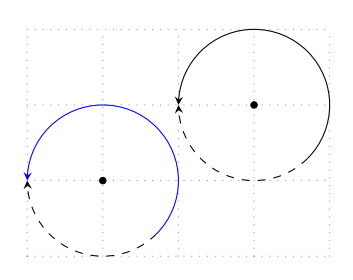

You can add text along the arc by specifying the options  $\{\text{text} \times \text{text}}$  and  $[\text{q} \times \text{q} \times \text{q}]$  immediately after the two mandatory arguments.

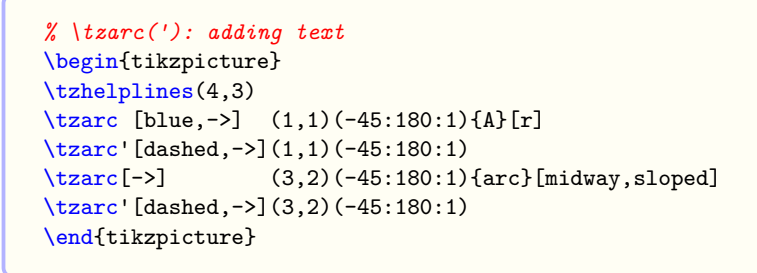

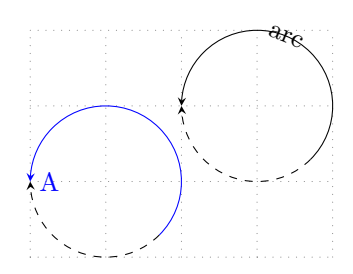

You can move arcs by specifying the option  $\le$ shift coor> before the center coordinate or immediately before the option "<path name>" if it exists. The *empty* shift option <> is *not allowed*.

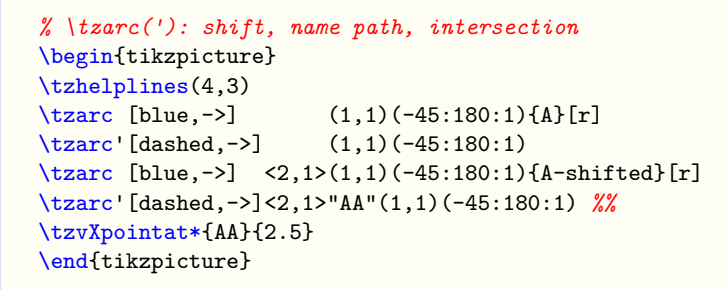

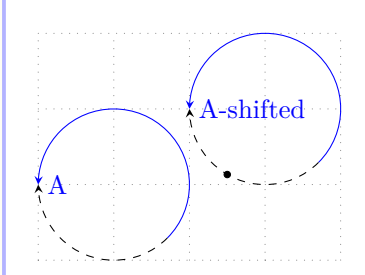

You can also extend the path of  $\text{tr}$  rate by specifying the last option <code.append> with TikZ code written in it. For example,  $\leftarrow$ -cycle> makes the path closed.

```
% \tzarc('): <code.append>
\begin{tikzpicture}
\tzhelplines(4,3)
\tzarc [blue,->](1,1)(-45:180:1)
 < to[bend left] ++(1,-1) >
\text{zarc [red,-]} <2,1>(1,1)(-45:180:1)<--cycle>
\end{tikzpicture}
```
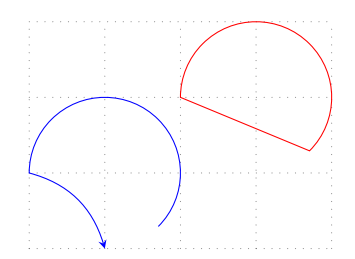

#### **17.1.2 Elliptical arcs**

\tzarc draws an *elliptical arc* if you specify x-radius and y-radius.

```
% \tzarc: elliptical
```

```
\begin{tikzpicture}
\tzhelplines(4,4)
\tzarc[->,red](1,1)(30:270:1.5 and 0.5)
\tzarc'[->,dotted](1,1)(30:270:1.5 and 0.5)
\text{tzdots*(1,1)(2,2)};
\tzarc[->,blue,dashed](2,2)(0:-270:1 and 2)
\tzarc'[->](2,2)(0:-270:1 and 2)
\end{tikzpicture}
```
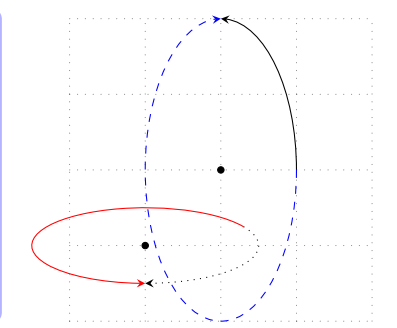

```
% \tzarc: elliptical
\begin{tikzpicture}
\tzhelplines(4,4)
\tzarc[->,red](1,1)(30:270:1.5 and 0.5)
\tzdots*(1,1)(2,2);
\tzarc[blue,fill=green,fill opacity=.3]
  (2,2)(0:-270:1 and 2)<--(2,2)--cycle> % code.append
\tzarc[->,blue,dashed]
 <1,0>(2,2)(0:-270:1 and 2) % shift
\end{tikzpicture}
```
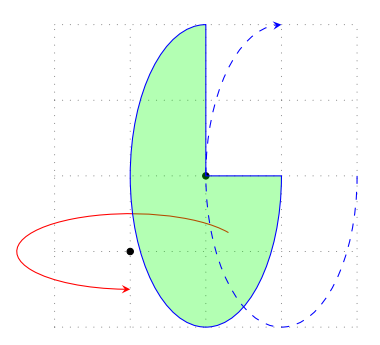

# **17.2 \tzarcfrom('): Arcs as in Ti***k***Z**

\tzarcfrom draws an arc starting from a specified point, like Ti*k*Z does.

```
% syntax: minimum
\tzarcfrom(<coor>)(<angA:angB:radius>)
% syntax: full
\tzarcfrom[<opt>]<shift coor>"<path name>"
      (<coor>)(<angA:angB:radius>){<text>}[<node opt>]<code.append>
% defaults
 [] <>""(<m>)(<m>){}[]<>
```

```
\tzarcfrom(1,1)(30:120:1) % works like:
 \draw (1.1) arc (30:120:1);
```
*Everything else is the same as in* \tzarc. \tzarcfrom' is the *swap version* of \tzarcfrom.

```
% \tzarcfrom
\begin{tikzpicture}
\tzhelplines(4,3)
\tzdots*(1,1)(3,2);
\text{tzarcfrom [blue,-$]} (1,1)(-45:180:1){A}[r]\tzarcfrom'[dashed,->](1,1)(-45:180:1)
\tzarcfrom[->](3,2)(-45:180:1){arc}[midway,sloped]
\tzarcfrom'[dashed,->](3,2)(-45:180:1)
\end{tikzpicture}
```
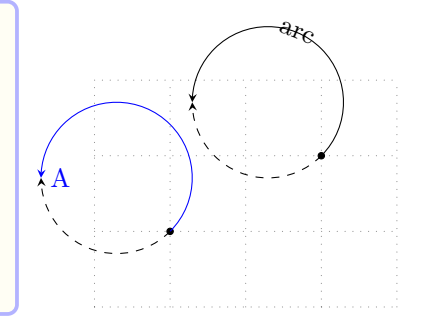

# **17.3 \tzarcsfrom: Connected arcs: Semicolon version**

The macro \tzarcsfrom (i.e. \tzarcs + from) accepts an arbitrary number of parenthesis arguments in the form of ( $\langle \text{angA:AngB: radius} \rangle$ ) following the start coordinate. Since tzarcsfrom is a semicolon version, you need to enter a *semicolon* to indicate when the repetition ends.

```
% syntax: minimum
\tzarcsfrom(<start coor>)
           (<angA:angB:radius>)..repeated..(<angA:angB:radius>) ;
% syntax: full
\tzarcsfrom[<opt>]<shift coor>"<path name>"
           (<start coor>)(<angA:angB:radius>){<text>}[<node opt>]
                         ..repeated..(){}[] ; <code.append>
% defaults
  []<>""(<m>) (<m>){}[]..repeated..(){}[] ; <>
```

```
% \tzarcfrom: adding text, <code.append>
\begin{tikzpicture}
\tzhelplines(4,4)
\text{tzcoor*}(3,2)(A)\tzarcsfrom[->,auto](A)
      (0:180:1){1}[midway]
      (180:360:1.2){2}[midway]
      (0:180:1.4){3}[midway,swap]
      (180:360:1.6){4}[midway,swap];
      < node [right,blue] {End!} >
\end{tikzpicture}
```
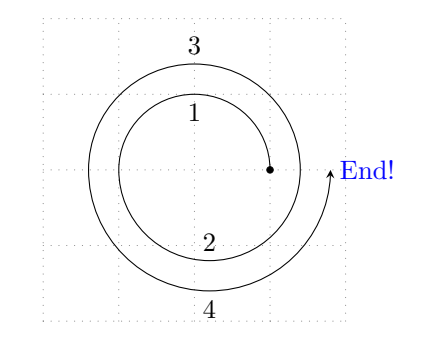

```
% \tzarcfrom: shift
% flag: step 1
\begin{tikzpicture}
\tzhelplines(-2,-2)(2,2)
\text{tzdot}*(0,0)\left\{x\{\text{atan}(2/3)\right\}\tzarcsfrom[red,->](0,0)
       (-\x:-\x-180:1){red 1}[midway];\tzarcsfrom[blue,->](0,0)
       (180-\x:-\x:1){blue 1}[midway];
\text{tzarcsfrom}[dashed,-&gt;]<.5,.5&gt;(0,0)(180-\x:-\x:1){blue 1}[midway];
\end{tikzpicture}
```

```
% flag: step 2
\begin{tikzpicture}
\left\{ \atop 2/3\right\}\tzarcsfrom[red](0,0)
      (-\x:-\x-180:1){1}[midway]
      (-\x+180:-\x:2){2}[midway];
\tzarcsfrom[blue](0,0)
      (180-\x:-\x:1){1}[midway]
      (-\x:-(x-180:2){2}[midway];
\end{tikzpicture}
```
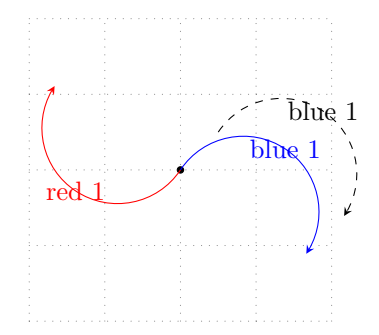

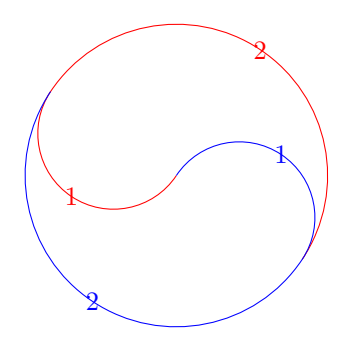

```
% flag: step 3
\definecolor{flagred}{RGB}{205,48,57}
\definecolor{flagblue}{RGB}{17,73,156}
\begin{tikzpicture}[scale=1]
\left\{ \atop 2/3\right\}\tzarcsfrom[draw=none,fill=flagred](0,0)
      (-\x: -\x-180:1)(-\sqrt{x+180:-\sqrt{x:2})(-\x: -\x+180:1); \leftarrow cycle>
\tzarcsfrom[draw=none,fill=flagblue](0,0)
      (180-\x:-\x:1)(-\sqrt{x}:-\sqrt{x}-180:2)(-\x+180:-\x+360:1); \leftarrow\csc 10\end{tikzpicture}
```
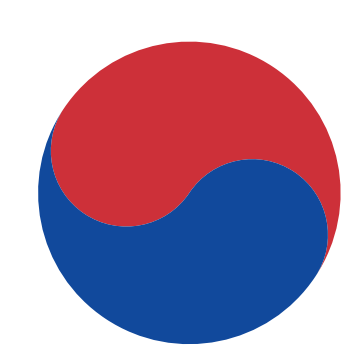

```
% flag: shift
\definecolor{flagred}{RGB}{205,48,57}
\definecolor{flagblue}{RGB}{17,73,156}
\begin{tikzpicture}[scale=1]
\left\{\alpha(2/3)\right\}\tzarcsfrom[draw=none,fill=flagred]<.1,.3>(0,0)
       (-\sqrt{x}:-\sqrt{x}-180:1)(-\sqrt{x+180:-\sqrt{x:2})(-\x: -\x+180:1); \leftarrow \text{cycle}\tzarcsfrom[draw=none,fill=flagblue](0,0)
       (180-\x^{--\x:1})(-\x:-\x-180:2)(-\x+180:-\x+360:1); \leftarrow\text{cycle}\end{tikzpicture}
```
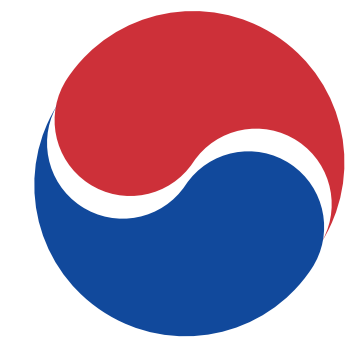

### **17.4 Wedges**

#### **17.4.1 \tzwedge(')**

\tzwedge draws a wedge around a specified *center* coordinate.

\tzwedge works similarly to \tzarc, but it forms a closed path from the center coordinate. \tzwedge does not have the option <code.append>.

```
% syntax
\tzwedge[<opt>]<shift coor>"<path name>"
        (<coor>)(<angA:angB:radius>){<text>}[<node opt>]
% defaults
 [] <>""(<m>)(<m>){}[midway]
```

```
\tzwedge(1,1)(30:120:1) % works like:
 \draw (1,1) -- ++(30:1) arc (30:120:1) -- cycle;
```
The swap version \tzwedge' is the *swap version* of \tzwedge. It switches the drawing direction from counterclockwise to clockwise and vice versa.

```
\tzwedge'(1,1)(30:120:1) % works like:
  \frac{draw (1,1) -- ++(30:1) are (30:120-360:1) -- cycle};
```
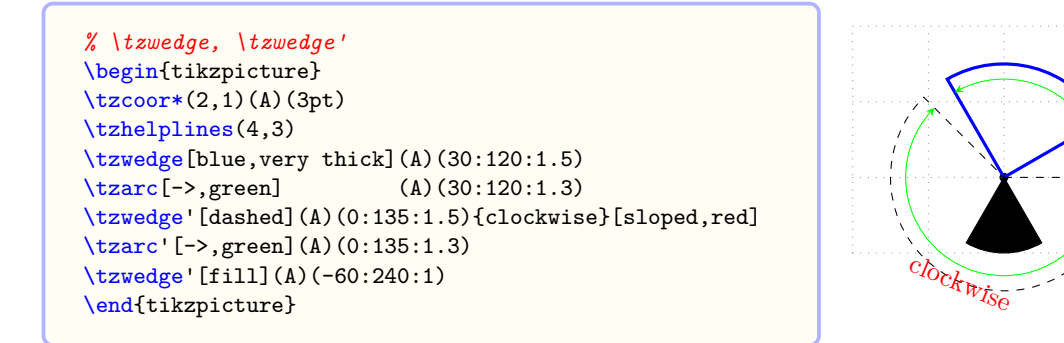

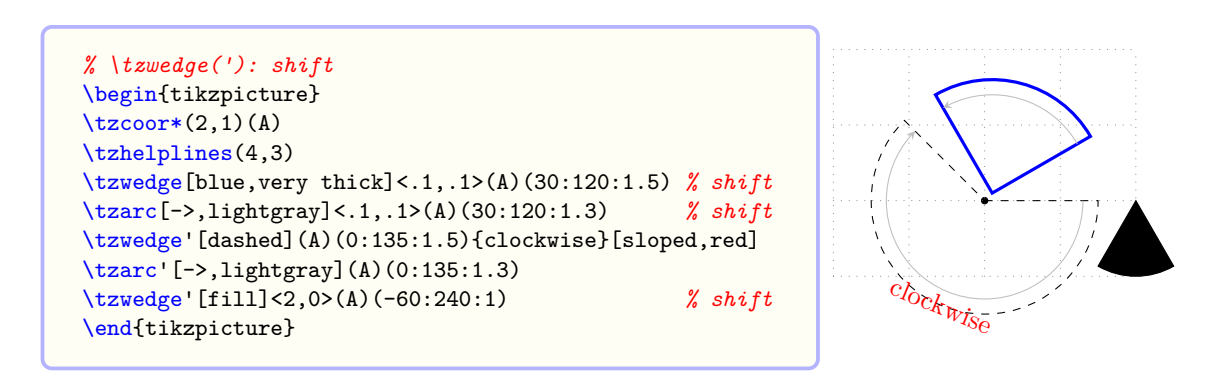

# **17.4.2 \tzwedge\*(')**

The starred version \tzwedge\* fills the wedges with fill=black!50 with fill opacity=.3 and text opacity=1, by default. With \settzfillcolor and \settzfillopacity, you can change the default values. You can also change the fill opacity by specifying the last optional argument {<fill opacity>}.

```
% syntax:
\tzwedge*[<opt>]<shift coor>"<path name>"
         (<coor>)(<angA:angB:radius>){<text>}[<node opt>]{<fill opacity>}
% defaults:
*[fill=black!50,fill opacity=.3,text opacity=1]<>""(<m>)(<m>){}[midway]{.3}
```
\tzwedge\*' is the *swap version* of \tzwedge\*.

```
% \tzwedge*, \tzwedge*'
\begin{tikzpicture}[->,>=stealth]
\tzhelplines(3,3)
\tzwedge[very thick,blue](1,1)(30:120:1.5)
\tzwedge*[-,very thick,blue,fill=red](1,1)(30:120:1)
\tzwedge'[dashed](1,1)(30:120:1.5){clockwise}[pos=.45]
\tzwedge*'[dashed,fill=green](1,1)(-90:180:1)
\text{tzdot}*(1,1)\end{tikzpicture} clockwise
```
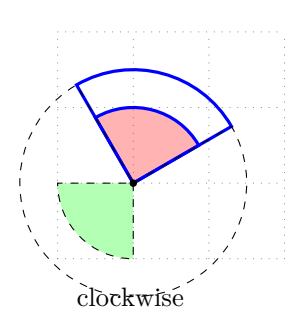

```
% \tzwedge*('): shift, fill opacity
\begin{tikzpicture}
\text{tzdot}*(1,1)\tzhelplines(3,3)
\text{traded}[blue,very thick](1,1)(30:120:1.5)\tzwedge[red,very thick]<.5,.5>(1,1)(30:120:1.5)
\tzwedge'[dashed](1,1)(0:135:1.5)
\tzwedge*[fill=blue](1,1)(300:240:1){B}[b]
\tzwedge*[blue]<2,0>(1,1)(300:240:1){B}[b]{.7}
\end{tikzpicture}
```
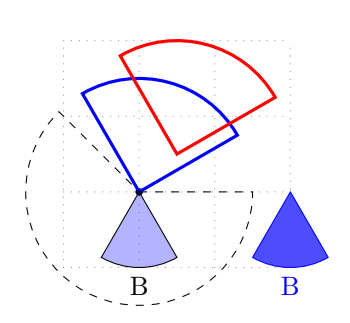

```
% \tzwedge*('): name path, intersections
\begin{tikzpicture}
\tzhelplines(3,3)
\tzwedge'[blue]"AA"(0,1)(45:330:2)
\tzvXpointat{AA}{1}(A)
\text{tzdots*(A) {A}[a][(A-2);\tzwedge*'[blue,fill=red]
        (0,1)(45:330:2mm){\end{tikzpicture}
```
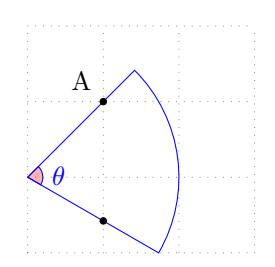

## **17.5 Angle marks**

## **17.5.1 \tzpointangle: Angles between points**

\tzpointangle(<coor1>)(<coor2>)(<\mymacro>) computes the angle between two points and allows you to use, where (coor1) serves as the coordinate of the center.

```
\begin{tikzpicture}[font=\scriptsize]
\tzhelplines(5,4)
\tzcoors*(4,2)(A){A}(1,1)(B){B}[135];
\tzline[red,dashed](0,1)(5,1)
\tzline[tzextend={1cm}{1cm}](B)(A) % (B): center
\tzpointangle(B)(A){\myAngA}
\tznode(3,1){\myAngA\textdegree}[ar=2mm,absolute]
\tzarc(1,1)(0:\myAngA:2cm)
\end{tikzpicture}
```
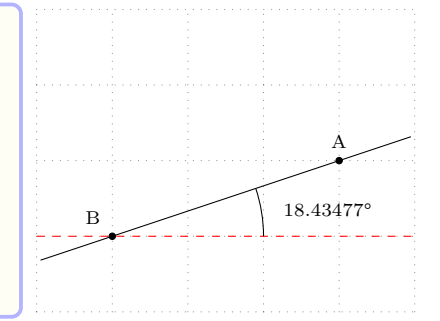

```
\begin{tikzpicture}[font=\scriptsize]
\tzhelplines(5,4)
\tzcoors*(4,2)(A){A}(1,1)(B){B}[135](2,3)(C){C} ;
\tilde{\text{red, dashed}}(0,1)(5,1)\tzline[tzextend={1cm}{1cm}](B)(A)
\tzline[tzextend={1cm}{1cm}](B)(C)
\tzpointangle(B)(A){\myAngA}
\tznode(3,1){\myAngA\textdegree}[ar=2mm,absolute]
\text{tr}(\text{1},1)(0:\m{m\lambda:2cm})\tzpointangle(B)(C){\myAngC}
\tznode(2,2){\myAngC\textdegree}[r=3mm]
\tzarc(1,1)(0:\myAngC:1.5cm)
\tzarc(1,1)(\myAngA:\myAngC:10pt){$\theta$}[ar,midway]
\tzarc(1,1)(\myAngA:\myAngC:11pt)
\end{tikzpicture}
```
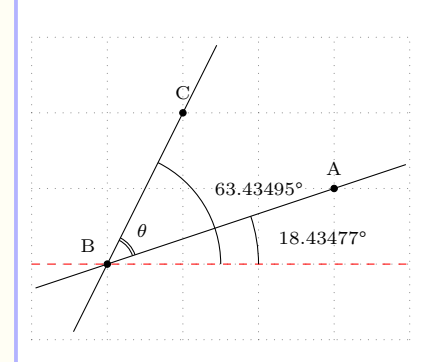

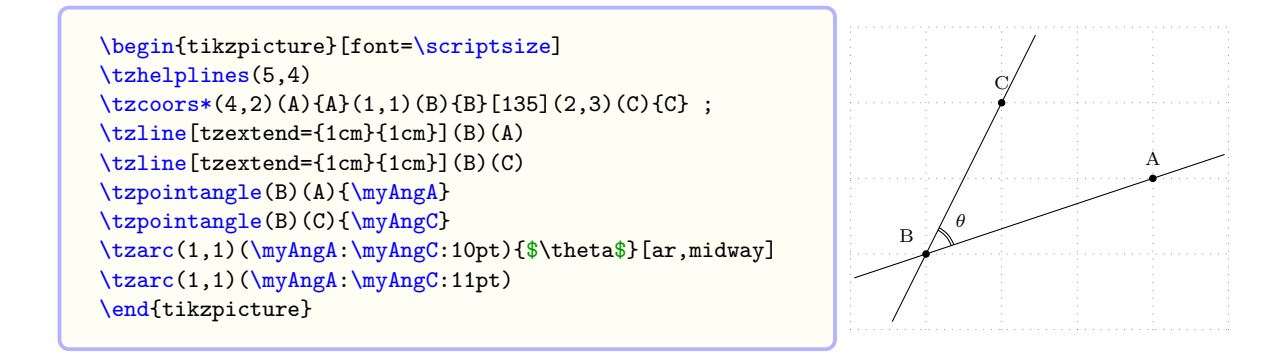

#### **17.5.2 \tzanglemark('): Angle marks**

\tzanglemark accepts three mandatory coordinates to display an angle mark by an arc (of radius 10pt, by default) for the second coordinate, on the behind layer by default. You can change the angle arc radius by \settzAAradius. You can change the layer by \settzanglelayer. Its alias is \settzanglemarklayer.

The default line width of angle marks is very thin. You can change the default line with with \settzAAlinestyle.

```
% syntax: minimum
\tzanglemark(<coorA>)(<coorB>)(<coorC>)
% syntax: full
\tzanglemark[<opt>](<coorA>)(<coorB>)(<coorC>){<text>}[<node opt>](<arc radius>)
% defaults
  [very thin](<m>)(<m>)(<m>){}[pos=1.5](10pt)
```
You can add angle text by the options {<text>} and [<node opt>].

```
% simple example
\begin{tikzpicture}
\tzcoors*(4,2)(A){A}(1,1)(B){B}[180](2,3)(C){C} ;
\tilde{\Delta}(A)(B)(C);\tzanglemark(A)(B)(C){$\theta$} % angle mark
\end{tikzpicture}
```
\tzcoors(4,2)(A){A}(1,1)(B){B}[180](2,3)(C){C} ;

\tzanglemark(A)(B)(C){\$\theta\$} *%%* \settzAAradius{20pt} *%%* \tzanglemark(C)(2.5,0)(A){\$\alpha\$}[pos=.7] *%%*

\tzlines[thick,blue](A)(2.5,0)(C);

*% \settzAAradius* \begin{tikzpicture}

 $\tilde{\Delta}(A)(B)(C);$ 

\end{tikzpicture}

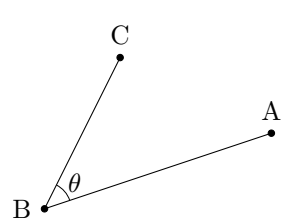

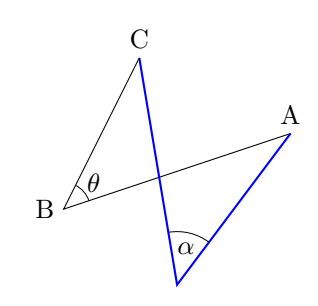

**How it works** Every \tzanglemark calculates angles (from 0°to 360°) and stores the values under the names \tzangleONE and \tzangleTWO. The difference of the two numbers is stored as an absolute value under the name \tzangleresult. Of course, you can use these values *only after* running \tzanglemark.

- \tzanglemark draws an angle mark between two angles, counterclockwise, from small two large.
- \tzanglemark' draws an angle mark between two angles, clockwise, from small to large.

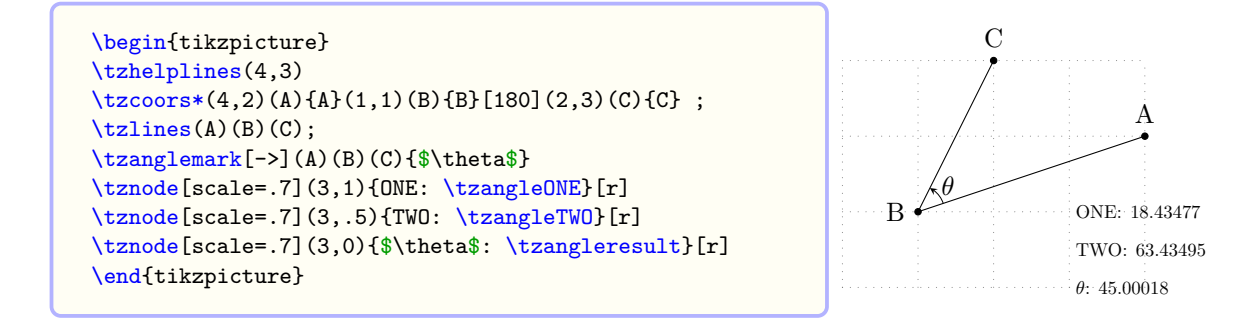

**Remark:** Simple to use:

- \tzmarkanlge(A)(B)(C) draws an angle mark by an arc from (A) to (C) about (B).
- $\tt *transrange(C)*(B)(A) draws an angle mark by an arc from (C) to (A) about (B).$
- Ignoring the direction,  $\text{teanglemark}(A)(B)(C)$  and  $\text{teanglemark}(C)(B)(A)$  give the same result.

```
\begin{tikzpicture}
\tzhelplines(4,3)
\tzcoors*(4,2)(A){A}(1,1)(B){B}[180](2,3)(C){C} ;
\tzlines(A)(B)(C);
\tzanglemark[->](C)(B)(A){$\theta$}
\tznode[scale=.7](3,1){ONE: \tzangleONE}[r]
\tznode[scale=.7](3,.5){TWO: \tzangleTWO}[r]
\tznode[scale=.7](3,0){$\theta$: \tzangleresult}[r]
\end{tikzpicture}
                                                                                            A
                                                                      \mathbf{R}\overline{C}θ
                                                                                       ONE: 63.43495
                                                                                       TWO: 18.43477
                                                                                      θ: 45.00018
```
**Swap version** The *swap version* \tzanglemark' draws an angle mark for an angle in 360°*−θ*. In other words, \tzanglemark' *switches the direction* of drawing an angle arc from counterclockwise to clockwise, and vice versa.

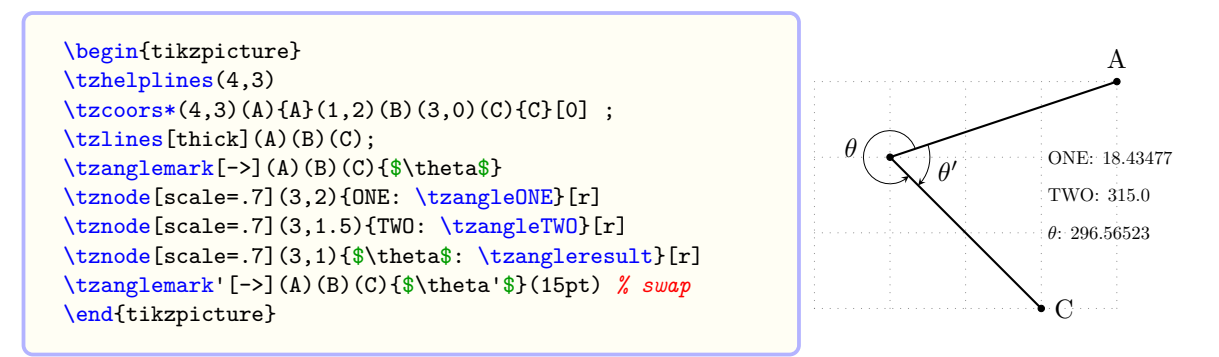

Angle mark text position The midpoint of an angle arc is stored under the coordinate name tzAAmid. The angle mark text is put on the line that goes through the middle point and ( $tzAAmid$ ). The default ( $\langle$ arc radius $\rangle$ ) is 10pt and the default position of angle text is pos=1.5 in [<node opt>].

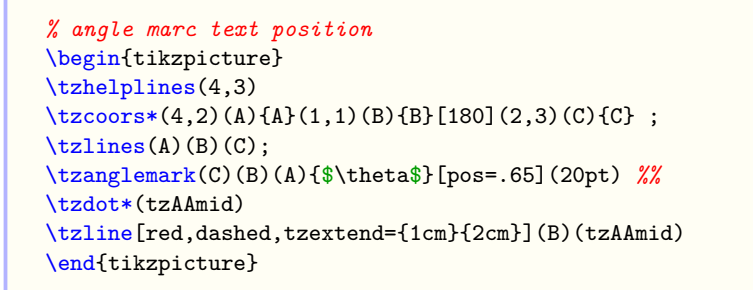

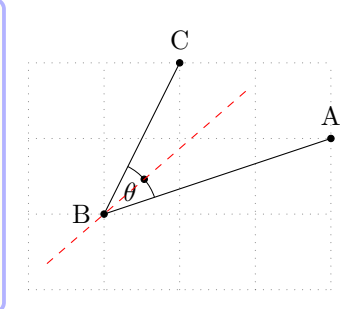

**Remark:** Instead of using the options  $\{\text{text} \geq \}$  and  $\{\text{node opt}\}$ , you can also use the coordinate (tzAAmid) to place the angle text wherever you want, without using \tzanglemark('). Of course, you can use the correct (tzAAmid) only after running \tzanglemark.

#### **17.5.3 \tzanglemark\*('): Fill angle marks**

\tzanglemark\* fills (in the behind layer, by default) the angle mark area with fill=black!50 and with the options fill opacity=.3 and text opacity=1 by default. It does not draw any lines: [draw=none] by default.

Using the macros such as \settzfillcolor, \settzfillopacity, and \settzanglelayer, you can change the default values.

```
% syntax: minimum
\tzanglemark*(<coorA>)(<coorB>)(<coorC>)
% syntax: full
\tzanglemark[<opt>](<coorA>)(<coorB>)(<coorC>){<text>}[<node opt>](<arc radius>)
% defaults
 [very thin](<m>)(<m>)(<m>){}[pos=1.5](10pt)
% syntax
\tzanglemark*[<opt>](<coor1>)(<coor2>)(<coor3>)
             {<text>}[<node opt>](<arc radius>){<fill opacity>}
% defaults
 *[very thin,draw=none,fill=black!50,fill opacity=.3,text opacity=1]
   (<m>)(<m>)(<m>){}[pos=1.5](10pt){.3}
```

```
% \tzanglemark*
\begin{tikzpicture}
\tzhelplines(4,3)
\tzcoors*(4,2)(A){A}(1,1)(B){B}[180](2,3)(C){C} ;
\text{tzlines}(A)(B)(C);
\tzanglemark*[red](C)(B)(A){$\theta$}
\end{tikzpicture}
```
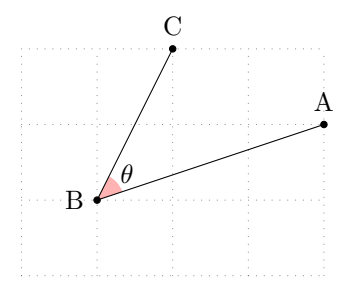

\tzanglemark\*' is the *swap version* of \tzanglemark\*.

```
% \tzanglemark*(')
\begin{tikzpicture}
\tzhelplines(4,3)
\tzcoors*(4,3)(A){A}(1,2)(B)(3,0)(C){C}[0] ;
\tzlines(A)(B)(C);
\tzanglemark*[red](A)(B)(C){$\theta$}
\tzanglemark*'[blue](A)(B)(C){$\theta'$}(15pt) % swap
\end{tikzpicture}
```
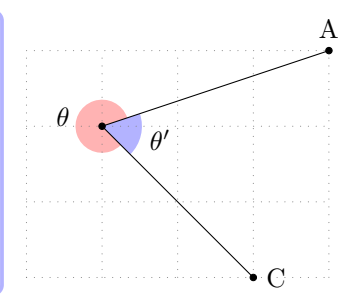

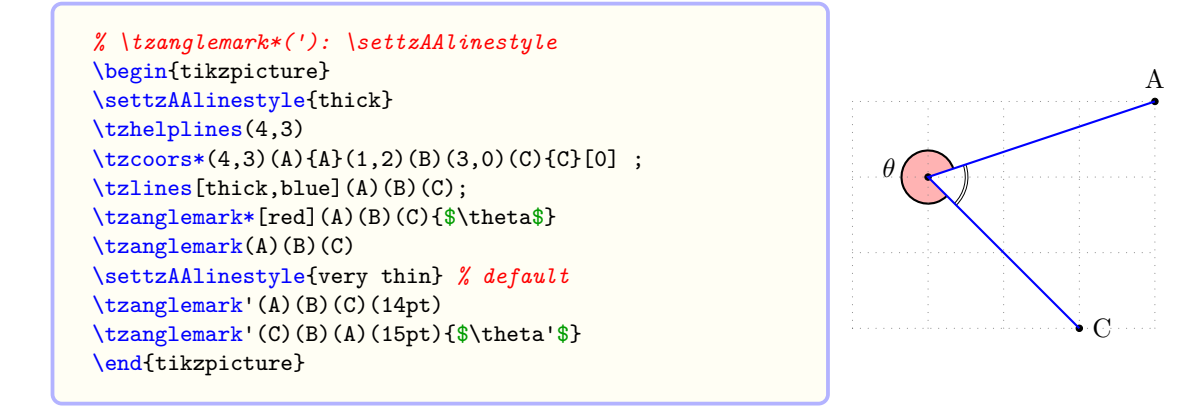

#### **17.5.4 \tzrightanglemark: Right angle marks**

\tzrightanglemark takes three coordinates as mandatory arguments to display a right angle mark for the second coordinate. The mark is drawn on the behind layer by default, which can be changed by \settzanglelayer.

The default line with is very thin, which can be changed by the option  $[\text{opt}]$ . You can also change the line width using \settzRAlinestyle, which is valid until the end of tikzpicture environment. \settzRAlinestyle is an alias of \settzAAlinestyle. The length of the side is 5pt by default, and it can be changed by the last option (<size>). You can also change the size with **\settzRAsize**, which is valid until the end of the **tikzpicture** environment.

```
% syntax: minimum
\tzrightanglemark(<coorA>)(<coorB>)(<coorC>)
% syntax: full
\tzrightanglemark[<opt>](<coorA>)(<coorB>)(<coorC>){<text>}[<node opt>](<size>)
% defaults
 [very thin](<sub>m</sub>)(<sub>m</sub>)(<sub>m</sub>)(<sub>m</sub>)(<sub>m</sub>)(<sub>m</sub>)
```

```
% simple example (with angle text)
\begin{tikzpicture}[font=\scriptsize]
\tzhelplines(4,3)
\tzcoors(1,2)(A){A}(1,0)(B){B}[180](4,0)(C){C}[0];
\text{tzlines}(A)(B)(C);\tzrightanglemark(A)(B)(C){90\textdegree}
\end{tikzpicture}
```
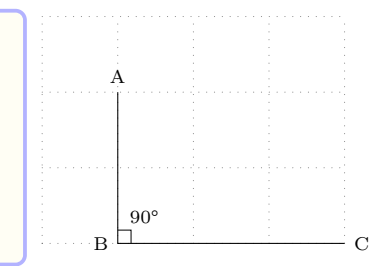

## **Remark:**

- $\text{trightanglement}(A)(B)(C)$  and  $\text{trightanglement}(C)(B)(A)$  give the same result.
- \tzrightanglemark' is redundant, but it is provided to avoid frequent coding errors.

Each \tzrightanglemark defines (tzRAvertex) as the coordinate of the right angle mark vertex. The angle text is placed on the line going through the second coordinate and (tzRAvertex). The default position is pos=2 in [<node opt>].

*% \settzRAsize* \begin{tikzpicture} \tzhelplines(4,3) \tzcoors(2,3)(A){A}(1,1)(B){B}[180](3,0)(C){C}[0];  $\text{tzlines}(A)(B)(C);$ \settzRAsize{15pt} \tzrightanglemark(A)(B)(C){90\textdegree}[pos=1.7] \tzdot\*(tzRAvertex) \tzline[red,dashed,tzextend={2mm}{2cm}](B)(tzRAvertex) \end{tikzpicture}

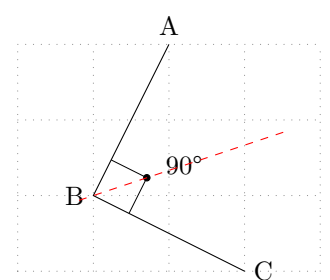

**Remark:** You can also use the coordinate (tzRAvertex) to place angle text wherever you want, after \tzrightanglemark.

## **17.5.5 \tzrightanglemark\*: Fill right angle marks**

The starred version \tzrightanglemark\* fills the interior of right angle marks with fill=black!50, with fill opacity=.3 and text opacity=1. It does not draw any line: [draw=none] by default. The filled mark is drawn on the behind layer by default, which can be changed by \settzanglelayer. Its alias is \settzanglemarklayer.

```
% syntax: minimum
\tzrightanglemark*(<coorA>)(<coorB>)(<coorC>)
% syntax: full
\tzrightanglemark*[<opt>](<coorA>)(<coorB>)(<coorC>)
                  {<text>}[<node opt>](<size>){<fill opacity>}
% defaults
*[draw=none,very thin,fill=black!50,fill opacity=.3,text opacity=1]
 (<m>)(<m>)(<m>){}[](5pt){.3}
```
With \settzfillcolor and \settzfillopacity, you can also change the default fill color and fill opacity.

```
% \rightanglemark*
\begin{tikzpicture}[scale=.8,font=\scriptsize]
\tzhelplines(5,5)
\tzcoorsquick(0,5)(A)(4,0)(B)(0,1)(C)(5,5)(D);
\tzline"AB"(A)(B)
\tzline"CD"(C)(D)
\tzXpoint{AB}{CD}(E)
\tzrightanglemark*(A)(E)(D){90\textdegree}
\tzrightanglemark*[red](A)(E)(C)(20pt)
\tzrightanglemark*[draw=blue,fill=green](B)(E)(C)(20pt)
\end{tikzpicture}
```
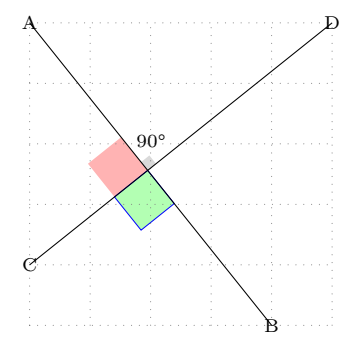

```
% \settzRAsize
\begin{tikzpicture}[scale=.8,font=\scriptsize]
\tzhelplines(5,5)
\tzcoorsquick(0,5)(A)(4,0)(B)(0,1)(C)(5,5)(D);
\tzline[dotted]"AB"(A)(B)
\tzline[dotted]"CD"(C)(D)
\tzXpoint{AB}{CD}(E)
\settzRAsize{20pt} %%
\tzrightanglemark*[red](A)(E)(D){$\rho$}[pos=1.3]
\tzrightanglemark[blue,thin](A)(E)(D)
\tzrightanglemark*[draw=blue,thin,fill=green](B)(E)(C)
\end{tikzpicture}
```
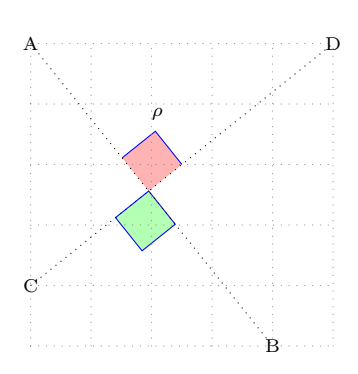

# **17.6 \tzdistance: Distances and changes**

\tzdistance(<coor1>)(<coor2>){<\mylength>} calculates the Cartesian distance *from* (<coor1>) to (<coor2>) and stores the (absolute) value to the user-specified macro \mylength in centimeters. And \tzdistance also stores the changes in x and y to  $\{\&\Delta x\}$  and  $\{\&\Delta y\}$ , respectively. Note that the calculated distance is *approximate*.

```
% syntax: minimum
\tzdistance(<coorA>)(<coorB>){<\mylength>}
% syntax: full
\tzdistance(<coorA>)(<coorB>){<\mylength>}{<\Deltax>}{<\Deltay>}
% defaults:
  (\langle m \rangle)(\langle m \rangle)\{\langle m \rangle\}
```

```
% \tzdistance
\begin{tikzpicture}
\tzhelplines(4,3)
\tzcoors*(0,0)(A)(4,0)(B)(0,3)(C);
\tzdistance(A)(B){\lenA}
\tzdistance(B)(C){\lenB}
\tzpolygon(A){\lenA}[b](B){\lenB}[sloped,a](C);
\end{tikzpicture}
```
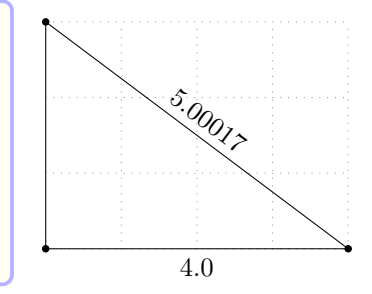

```
% \tzdistance, \tzpointangle
\begin{tikzpicture}
\tzhelplines(4,3)
\tzcoors*(1,0)(A){A}[180](3,1)(B){B}[0];
\tzdistance(A)(B){\lenA}{\xdist}{\ydist}
\tzpointangle(A)(B){\angA}
\tzline[red](A)(B)
\tzarc[blue](A)(\angA:90:\lenA)
\tilde{\zeta} \tzline+[<->]<0,-.5>(A)(\xdist,0)
\tilde{\zeta} \tzline+[<->]<1,0>(A-|B)(0,\ydist)
\end{tikzpicture}
```
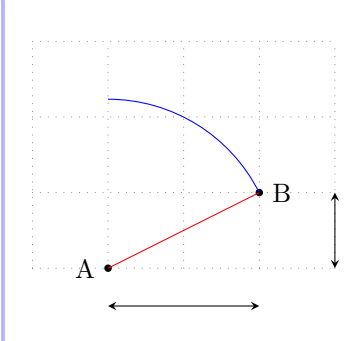

```
% \Deltax: (+), \Deltay: (-)
\begin{tikzpicture}
\tzhelplines(4,3)
\tzcoors*(1,2)(A){A}[180](3,1)(B){B}[0];
\tzdistance(A)(B){\lenA}{\xdist}{\ydist} % A to B
\tzpointangle(A)(B){\angA}
\tzline[red](A)(B)
\tzarc[->,blue](A)(\angA:90:\lenA)
\text{tzline+}[ |- \rangle ] < 0, -.5 > (A|-B){\$ \Delta\, x=\xdist {\}[b](\xi)\tilde{\ell} \tzline+[|->|] <-1,0>(A)(0,\ydist)
\end{tikzpicture}
```
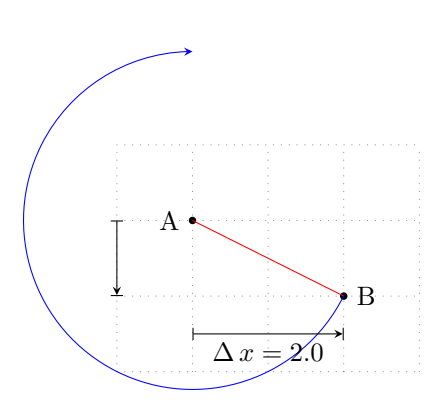

```
% \Deltax: (-), \Deltay: (+)
\begin{tikzpicture}
\tzhelplines(4,3)
\tzcoors*(1,2)(A){A}[180](3,1)(B){B}[0];
\tzdistance(B)(A){\lenA}{\xdist}{\ydist} % B to A
\tzpointangle(B)(A){\angA}
\tzline[red](B)(A)
\tzarc'[->,blue](A)(\angA-180:90:\lenA)
\tzline+[|->|]<0,-.5>(B)
                     {\$ \Delta\, x=\xdist {\}}[b](\xi)\tzline+[|->|]<-1,0>(B-|A)(0,\ydist)
\end{tikzpicture}
```
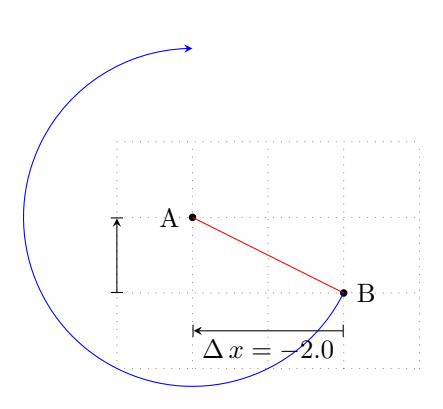
# **Part IV Plotting Graphs**

**18 Axes**

### **18.1 Draw axes**

### **18.1.1 \tzaxes**

Basically,  $\text{tridi}(\text{x1}, \text{y1})$  ( $\text{cx2}, \text{y2}$ ) draws the *x* axis from  $\text{cx1}$  to  $\text{cx2}$  and the *y* axis from  $\langle y_1 \rangle$  to  $\langle y_2 \rangle$ . The coordinate  $(\langle x_1, y_1 \rangle)$  represents the origin and  $(\langle x_2, y_2 \rangle)$  represents the opposite corner of the rectangle formed by the two coordinates.

 $\text{trzaxes takes only one coordinate } (\langle x2, y2 \rangle)$  as a mandatory argument, in which case the coordinate  $(\langle x1, y1 \rangle)$  is considered as  $(0,0)$ .

```
% syntax: minimal
\text{traces}(\langle x2,y2\rangle)\{\langle x-axis\text{ labels}\}\{\langle y-axis\text{ labels}\rangle\}% syntax: full
\tzaxes[<opt>]<x-shift,y-shift>"<path name>"(<x1,y1>)(<x2,y2>)
        {<x-axis label>}[<node opt>]{<y-axis label>}[<node opt>]
% defaults
 [->]<0,0>"axes"(0,0)(<m>){}[right]{}[above]
% arguments
 [#1]: line style, arrow type (for x-axis & y-axis)
 <#2>: axes shift coor %% axes intersect at (#2)
 "#3": name path=#3 %% default: axes
  (#4): (x1,y1) %% origin: if omitted, regarded as (0,0)
  (#5): (x2,y2) %% opposite corner: mandatory
 {#6}: x-axis label
  [#7]: x-axis label option %% node option
 {#8}: y-axis label
  [#9]: y-axis label option %% node option
```
Here,  $(\langle\texttt{m}\rangle)$  stands for a mandatory argument.

```
% tzaxes
\begin{tikzpicture}[scale=.7]
\tzhelplines(4,3)
\tzaxes(4,3){$x$}{$y$}
\end{tikzpicture}
```
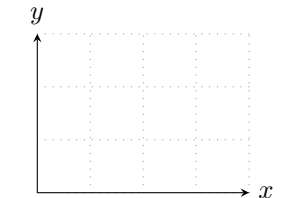

**Shift** By default, the *x* and *y* axes intersect at  $(0,0)$ . Specifying the option  $\langle x\text{-shift}, y\text{-shift}\rangle$ shifts the axes to intersect at  $(\langle x\text{-shift}, y\text{-shift}\rangle)$ .

```
% tzaxes: intersects at (1,.5)
\begin{tikzpicture}[scale=.7]
\tzhelplines(4,3)
\tzaxes<1,.5>(4,3){$x$}{$y$}
```
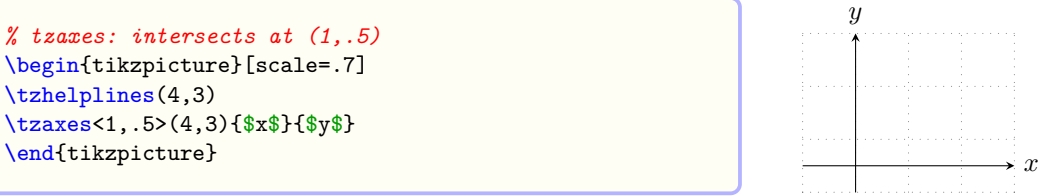

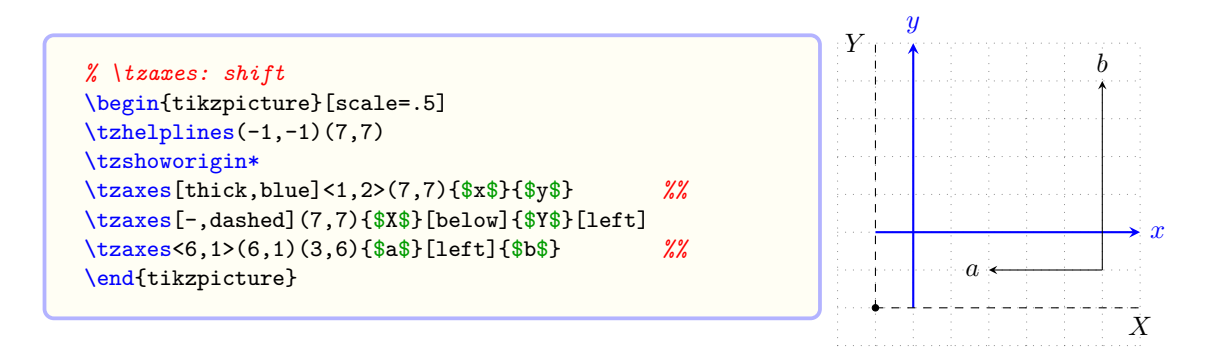

**name path** With the option "<path name>", you can name the path of \tzaxes (by default, axes). This makes it easy to find *x-intercepts* and *y-intercepts* of a graph.

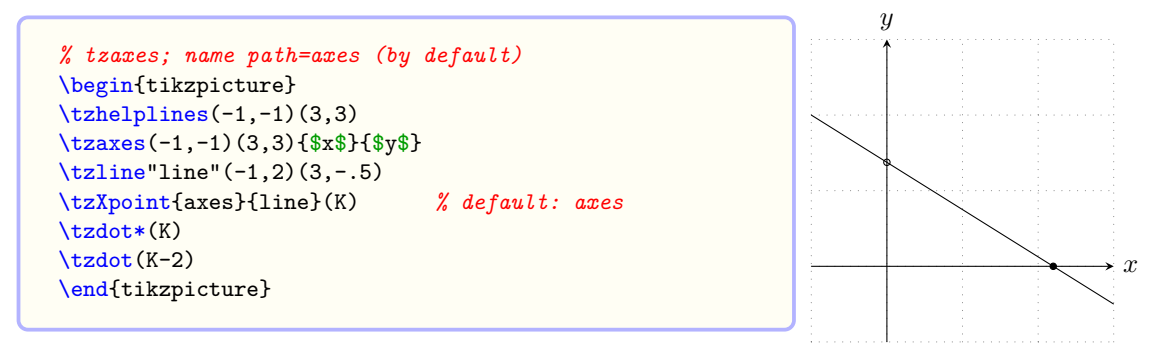

The x-intercepts are found first and then the y-intercepts are found, as in the following example.

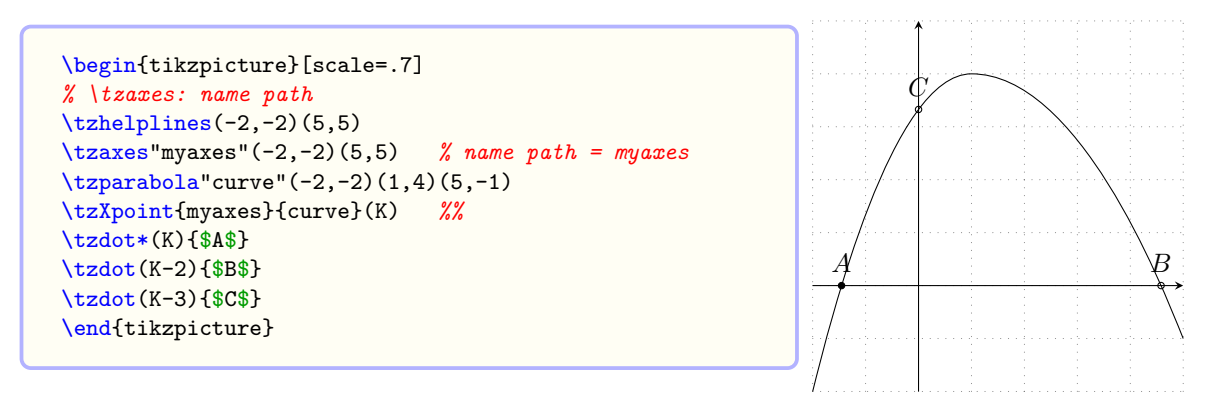

#### **18.1.2 \tzaxes\***

The starred version \tzaxes\* sets the current state to a *bounding box* when the macro \tzaxes execution is complete. It is recommended for you to use \tzaxes\* as the first graphics command in tikzpicture environment or before any larger graphics.

*f*(*x*)

```
\begin{tikzpicture}[scale=.5]
\tzaxes*(8,5){$x$}{$f(x)$} % bounding box
\ttable1\n(i=1)(10,8)
\tzto[out=90,in=-135,dashed](-2,8)(12,-2)
\tzbezier[blue](-1,-1)(3,-2)(7,12)(10,10)
\end{tikzpicture}
```
*x*

### **18.2 \tzaxisx and \tzaxisy**

\tzaxisx draws only the *x* axis.

```
% syntax
\tzaxisx[<opt>]<y-shift>"<path name>"{<from>}{<to>}
       {<x-axis label>}[<node opt>]
% defaults
 [->]<0>"axisx"{<m>}{<m>}{}[right]
% arguments:
 [#1]: line style, arrow type (for x-axis)
 <#2>: y-shift of x-axis
 "#3": name path = #3 %% default: axisx
 {#4}: x-axis starts from %% <m>
 {#5}: x-axis runs to %% <m>
 {#6}: x-axis label
 [#7]: x-axis label option %% node option
```
\tzaxisy draws only the *y* axis.

```
% syntax
\tzaxisx[<opt>]<x-shift>"<path name>"{<from>}{<to>}
       {<y-axis label>}[<node opt>]
% defaults
 [->]<0>"axisy"{<m>}{<m>}{}[right]
% arguments:
 [#1]: line style, arrow type (for y-axis)
 <#2>: x-shift of y axis
 "#3": name path = #3 %% default: axisy
 {#4}: y-axis starts from %% <m>
 {#5}: y-axis runs to %% <m>
 {#6}: y-axis label
  [#7]: y-axis label option %% node option
```

```
% \tzaxisx, \tzaxisy
\begin{tikzpicture}[scale=.5]
\tzshoworigin
\tzhelplines(5,5)
\tzaxisx[blue]{-1}{5}{$xx$}
\tzaxisy[red] {-1}{5}{$yy$}[green]
\end{tikzpicture}
                                                                 0
                                                                  yy
```

```
% \tzaxisx, \tzaxisy: shift
\begin{tikzpicture}[scale=.5]
\tzhelplines(7,7)
\tzshoworigin
\tzaxisx{-1}{7}{$xx$}[very near end,below]
\tzaxisy{-1}{7}{$yy$}[midway,sloped,auto]
\tzaxisx[-,dashed,red]<2>{-1}{7}{$xx'$}[blue]
\tzaxisy[-,dashed,blue]<3>{-1}{7}{$yy'$}
\end{tikzpicture}
```
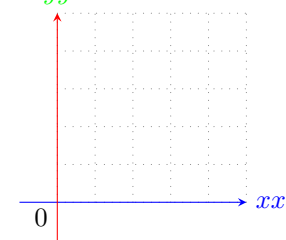

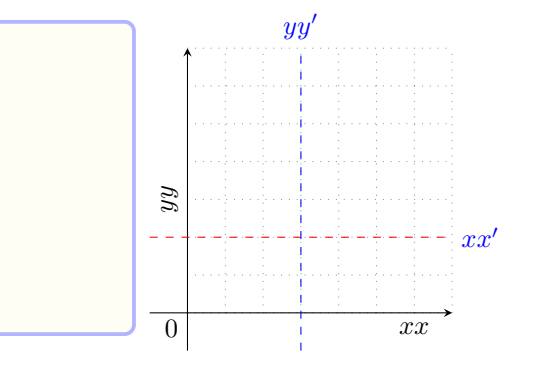

With the option "<path name>", you can name each path of  $\text{zaxis}$  and  $\text{zaxis}$  (by default, axisx and axisy, respectively).

```
% name path = axisx, axisy (defaults)
\begin{tikzpicture}[scale=.5]
\tzhelplines(7,7)
\tzshoworigin
\tzaxisx{-1}{7}{$xx$}[near start,below]
\tzaxisy{-1}{7}{$yy$}[midway,sloped,auto]
%\tzaxisx[-,dashed,red]<2>{-1}{7}{$xx'$}[blue]
%\tzaxisy[-,dashed,blue]<3>{-1}{7}{$yy'$}
\tzLFn"line"(1,3)(5,0)[-1:6]
\tzXpoint*{line}{axisx}(A){$A$}
\tzXpoint*{line}{axisy}(B){$B$}[0]
\end{tikzpicture}
```
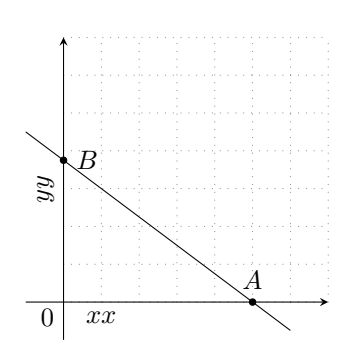

```
% name path = axisx, axisy (defaults)
\begin{tikzpicture}[scale=.5]
\tzhelplines(7,7)
\tzshoworigin
\tzaxisx{-1}{7}{$xx$}[near start,below]
\tzaxisy{-1}{7}{$yy$}[midway,sloped,auto]
\tzaxisx[-,dashed,red]<2>{-1}{7}{$xx'$}[blue]
\tzaxisy[-,dashed,blue]<3>{-1}{7}{$yy'$}
\tzLFn"line"(1,3)(5,0)[-1:6]
\tzXpoint*{line}{axisx}(A){$A$}
\tzXpoint*{line}{axisy}(B){$B$}[0]
\tzaxisx[-,dashed,red]<2>{-1}{/}{$xx'$}[blue]<br>\tzaxisy[-,dashed,blue]<3>{-1}{7}{$yy'$}<br>\tzLFn"line"(1,3)(5,0)[-1:6]<br>\tzXpoint*{line}{axisx}(A){$A$}<br>\tzXpoint*{line}{axisy}(B){$B$}[0]<br>\end{tikzpicture}<br>\tend{tikzpicture}
```
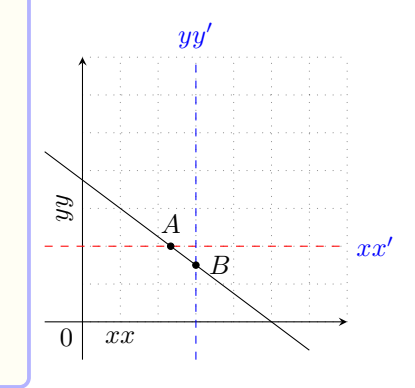

### **18.3 Display the origin**

#### **18.3.1 \tzshoworigin**

\tzshoworigin prints '0' (approximately) at the bottom left of the origin (0,0), by default.

```
% syntax
\tzshoworigin<shift coor>(<origin>){<text>}[<node opt>]
% default
 <>(0,0){0}[below left,text height=1.25ex,text depth=.25ex]
```
All arguments of \tzshoworigin are optional.

```
% \tzshoworigin
\begin{tikzpicture}[scale=.45]
\tzhelplines(8,5)
\tzshoworigin
\text{tzaxes}(8,5)\end{tikzpicture}
```
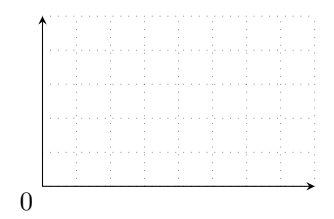

You can change the text by specifying the curly brace option  $\{\text{text},\}$ , like, for example, \tzshoworigin{\$0\$}. You can also change the coordinate of origin by the option (<origin>). Specifying the option  $\le$ shift coor> also moves the origin.

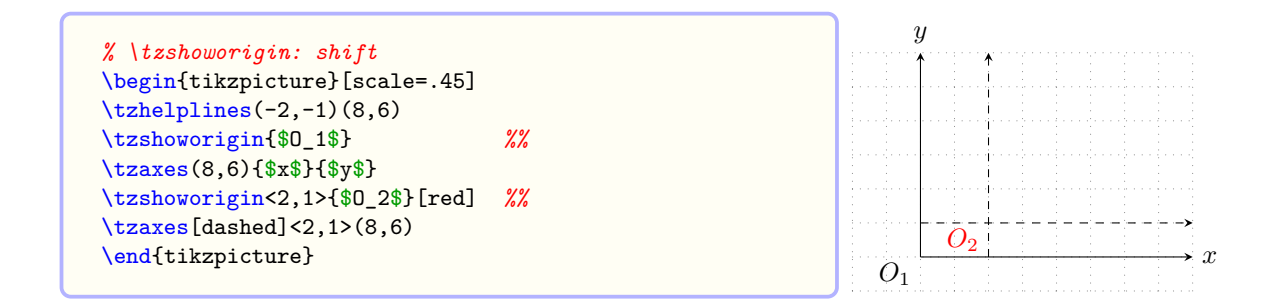

#### **18.3.2 \tzshoworigin\***

\tzshoworigin\* prints a node dot at the origin with no text by default. Internally the dot is processed by \tzdot\*. All arguments are optional.

```
% syntax
\tzshoworigin*[<dot opt>]<shift coor>(<origin>){<text>}[<node opt>](<dot size>)
% default
*[]<>(0,0){}[below left,text height=1.25ex,text depth=.25ex](2.4pt)
```

```
% \tzshoworigin*
\begin{tikzpicture}[scale=.45]
\ttable1\nies(-2,-1)(6,4)\tzshoworigin*
\text{tzaxes}(-2,-1)(6,4)\end{tikzpicture}
```
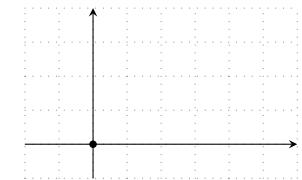

*x*

You can add text with the option  $\{\text{text} \cdot\}$ . The default size of the dot is 2.4pt, and it can be changed with the last option (<dot size>). You can change the dot style using the first optional argument [<dot opt>]. You can also move the dot by specifying the option <shift coor>.

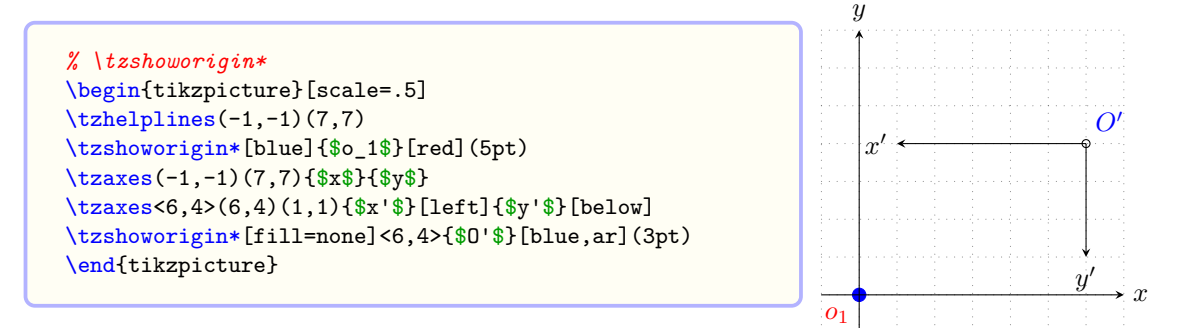

**Remark:** For \tzshoworigin\*, text for the origin and the dot are placed independently. In other words, the position of node text does not depend on the size of a node dot. (In fact, the node text for the origin should look good with the 'ticks labels', so it was not designed as a label for the node dot. This also means that the origin text cannot be positioned by an  $\langle \text{angle}\rangle$ .

```
y
% \tzshoworigin* (with tick labels)
\begin{tikzpicture}[scale=.5]
                                                             \cdots 4
\tzhelplines(-2,1)(6,5)
                                                            3
\tzshoworigin*{0}(5pt)
                                                                2
                                                            1.1.1\tzaxes(-2,-1)(6,5){$x$}{$y$}
                                                            1
\tzticks{1,...,5}{1,...,4}
\end{tikzpicture}
                                                                 \Omega1 2 3 4 5
```
#### **18.4 \tzaxesL('): L-type axes**

 $\text{tracesL}$  is similar to  $\text{traces}, \text{but it draws only the 'L' type axes with } (\text{x1}, y1)$  as the origin and  $(\langle x2, y2 \rangle)$  as the opposite corner of the rectangle. Those two coordinates are mandatory.

```
% syntax
\tzaxesL[<opt>]<shift coor>"<path name>"(<x1,y1>)(<x2,y2>)
       {<x-axis label>}[<node opt>]{<y-axis label>}[<node opt>]
% defaults
 []<>"axesL"(<m>)(<m>){}[right]{}[above]
% arguments:
 [#1]: line style, arrow type
 <#2>: shift coordinate
 "#3": name path=#3 %% default: axesL
 (#4): (x1,y1) %% mandatory
 (#5): (x2,y2) %% mandatory
 {#6}: x-axis label
 [#7]: x-axis label option %% node option
 {#8}: y-axis label
  [#9]: y-axis label option %% node option
```
The *swap version*  $\text{swaps}(\langle x1, y1 \rangle)$  and  $(\langle x2, y2 \rangle)$ . That is,  $\text{txaxesL}'(A)(B)$  is equivalent to \tzaxesL(B)(A).

```
% \tzaxesL, \tzaxesL'
\begin{tikzpicture}[scale=.5]
\tzhelplines(8,7)
\tzshoworigin
\tzaxes(8,7){$x$}{$y$}
\tzaxesL[red,thick](2,2)(6,5){$a$}{$b$}
\tzaxesL'[blue,dashed,->](2,2)(6,5){$c$}{$d$}
\tzaxesL'[->](7,1)(4,7){m}[draw,r]{n}[draw,circle]
\end{tikzpicture}
```
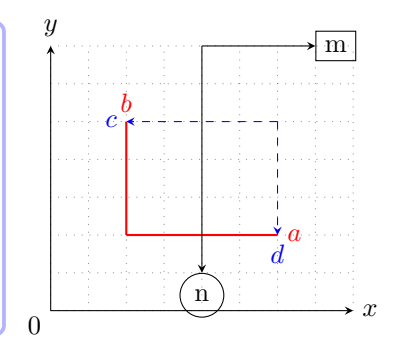

**Shift** The option  $\leq$  shift coor> moves the whole L-type axes. The empty option  $\leq$  is not allowed.

```
% \tzaxesL, \tzaxesL': shift
\begin{tikzpicture}[scale=.5]
\tzhelplines(8,7)
\tzshoworigin
\tzaxes(8,7){$x$}{$y$}
\tzaxesL[red,thick](2,2)(6,5){$a$}{$b$}
\tzaxesL[red,thick]<.5,.5>(2,2)(6,5){$a'$}{$b'$}
\tzaxesL'[blue,dashed,->](2,2)(6,5){$c$}{$d$}
\tzaxesL'[blue,dashed,->]<-1,-1>(2,2)(6,5){$c'$}{$d'$}
\end{tikzpicture}
```
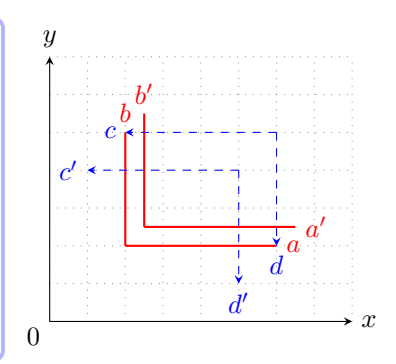

**name path** With the option "<path name>", you can name the path of \tzaxesL (by default, axesL). This makes it easy to find the intercepts.

```
% \tzaxesL: name path (by default, axesL)
\begin{tikzpicture}[scale=.5]
\tzhelplines(8,7)
\tzshoworigin
\tzaxes(8,7){$x$}{$y$}
\tzaxesL[red,thick](2,2)(6,5){$a$}{$b$}
\tzaxesL'[blue,dashed,->]<-1,-1>(2,2)(6,5){$c'$}{$d'$}
\tzparabola"curve"(1,6)(3,1.5)(6,5)
\tzXpoint{axesL}{curve}(K) % default: axesL
\tzdot*(K)
\text{tzdot}(K-2)\text{tridi} \text{tridi} \text{tr
```
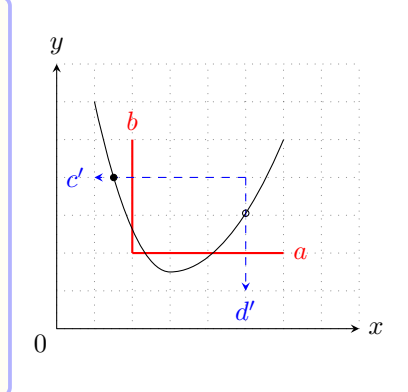

# **19 Ticks**

### **19.1 \tzticks: Tick labels**

By default, **\tzticks** prints tick labels and draws zero length tick marks, i.e. from (0pt) to (0pt).

```
% syntax: minimal
\tzticks{<x-ticks pos>}{<y-ticks pos>}
% syntax: medium
\tzticks(<x-from:x-to>){<x-ticks pos/labels>}[<node opt>]
        (<y-from:y-to>){<y-ticks pos/labels>}[<node opt>]
% syntax: full
\tzticks[<opt>]<x-shift,y-shift>
        (<x-from:x-to>){<x-ticks pos/labels>}[<node opt>]
        (<y-from:y-to>){<y-ticks pos/labels>}[<node opt>]
% defaults
  []<0,0>(0pt:0pt){<m>}[text height=1.25ex,text depth=.25ex,below](0pt:0pt){}[left]
```
**Tick labels** Internally, \tzticks uses Ti*k*Z's foreach operation. So you need to provide comma separated lists to print tick labels. If only one comma separated list is specified, it is for *x* tick labels.

```
% \tzticks
\begin{tikzpicture}[scale=.4,font=\scriptsize]
\tzhelplines(10,10)
\tzaxes(-1,-1)(10,10)
\tzticks[blue]{1,...,8}{2,...,7}
\end{tikzpicture}
```
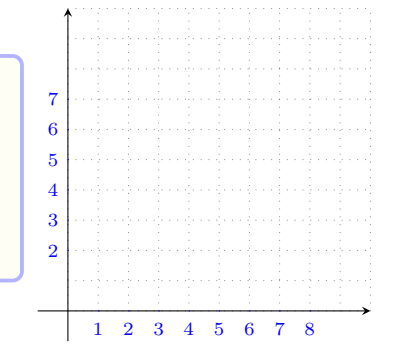

You can change the numbered labels to a different format with slashes and other text, as follows: <number>/<other text>.

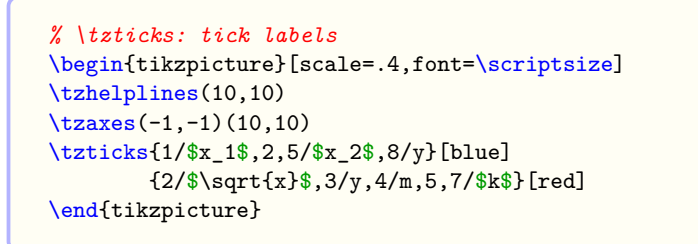

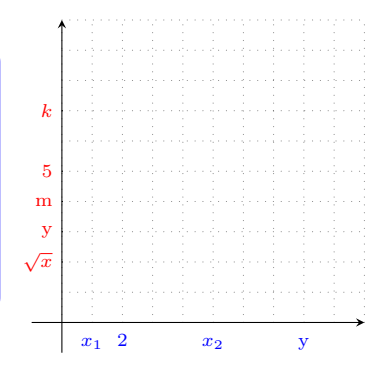

**Tick marks** By specifying the options  $(\langle x-from:x-to\rangle)$  for *x* ticks and/or  $(\langle y-from:y-to\rangle)$ for *y* ticks, you can print tick marks. (The default is (0pt:0pt) for both options.)

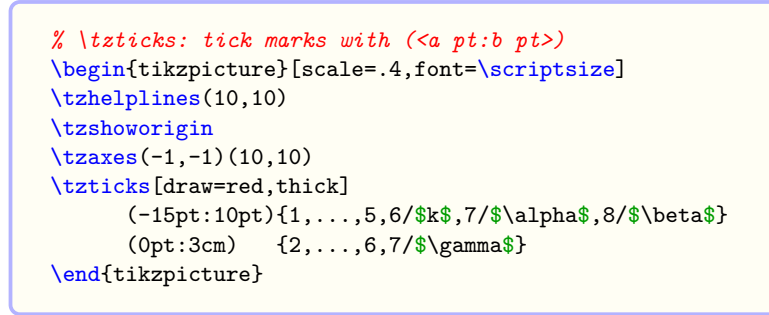

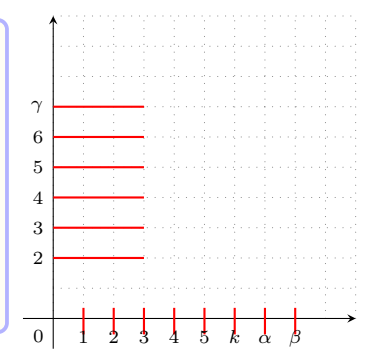

The position of tick labels does not depend on the length of the tick marks. You can change the position of tick labels using [<node opt>].

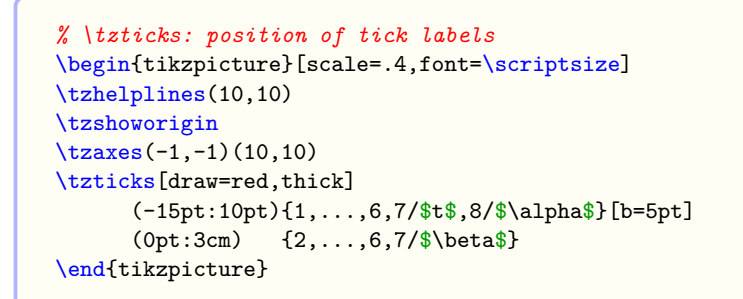

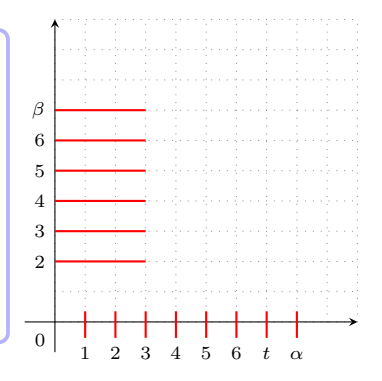

**Shift** You can move (or shift) the tick marks and labels together by specifying the optional argument <x-shift,y-shift>, where <x-shift> is for y-ticks and <y-shift> is for x-ticks.

```
% \tzticks: shift
\begin{tikzpicture}[scale=.4,font=\scriptsize]
\tzhelplines(10,10)
\tzshoworigin
\tzaxes(-1,-1)(10,10)
\tzaxes[dashed]<4,2>(-1,-1)(10,10)
\tzticks[draw=red]<4,2>
        (-5pt:10pt){5,...,8}
        (0pt:3cm) {3,...,7}
\end{tikzpicture}
```
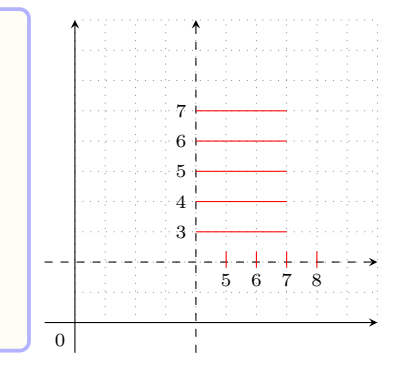

# **19.2 \tzticks\*: Tick marks**

The starred version \tzticks\* always ignores all tick labels and draws tick marks from 0pt to 3pt, by default.

```
% syntax: minimal
\tzticks*{<x-ticks pos>}{<y-ticks pos>}
% syntax: medium
\tzticks*(<x-from:x-to>){<x-ticks pos>}(<y-from:y-to>){<y-ticks pos>}
% syntax: full
\tzticks*[<opt>]<x-shift,y-shift>
         (<x-from:x-to>){<x-ticks pos>}(<y-from:y-to>){<y-ticks pos>}
% defaults
  []<0,0>(0pt:3pt){<m>}(0pt:3pt){}
% starred(*) version always suppresses tick labels
```

```
% \tzticks*
\begin{tikzpicture}[scale=.4,font=\scriptsize]
\tzhelplines(10,10)
\tzshoworigin
\tzaxes(-1,-1)(10,10)
\tzticks*[draw=red,thick]
          {1,...,7,8/$\alpha$} % labels ignored
 (0pt:3cm){2,...,6,7/$\beta$} % labels ignored
\end{tikzpicture}
```
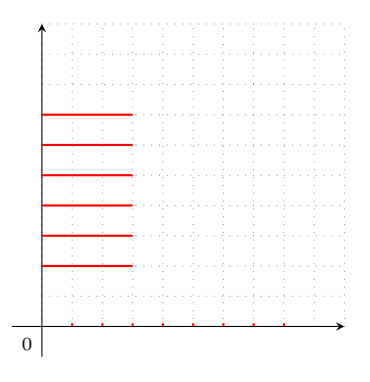

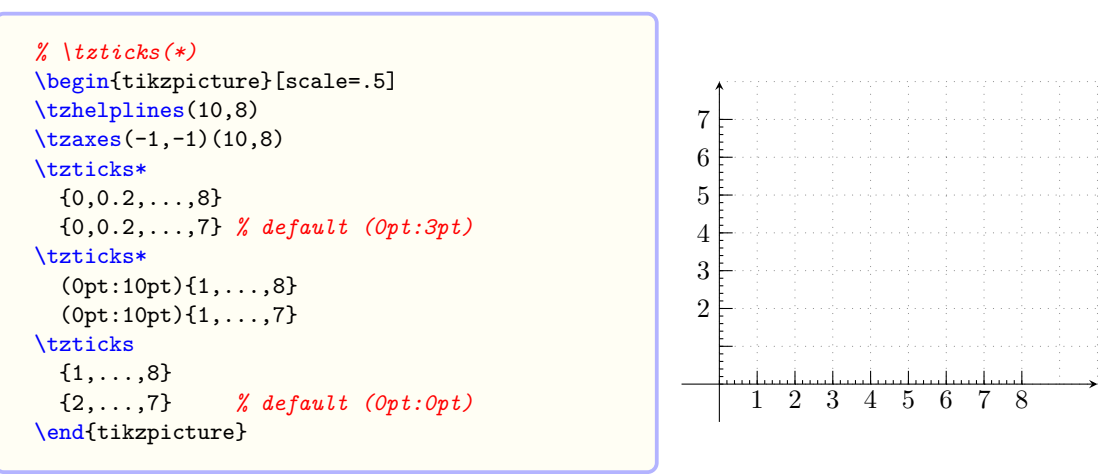

#### **19.3 \tzticksx(\*) and \tzticksy(\*)**

You can handle *x* ticks and *y* ticks independently.

**X ticks** \tzticksx only prints x-tick labels but not tick marks, by default. To prints tick marks you need to specify (<x-from>:<x-to>).

```
% syntax:
\tzticksx[<opt>]<y-shift>(<from>:<to>){<x-tick pos/labels>}[<node opt>]
% defaults
  []<>(0pt:0pt){<m>}[text height=1.25ex,text depth=.25ex,below]
```
\tzticksx\* only prints x-tick marks from 0pt to 3pt, by default, suppressing tick labels.

```
% syntax:
\tzticksx*[<opt>]<y-shift>(<from>:<to>){<xtick pos>}
% defaults
*[]<>(0pt:3pt){<m>}
% starred(*) version always suppresses tick labels
```
**Y ticks** \tzticksy only prints y-tick labels but not tick marks, by default. To prints tick marks you need to specify (<x-from>:<x-to>).

\tzticksy\* only prints y-ticks from 0pt to 3pt by default, suppressing tick labels.

```
% syntax:
\tzticksy[<opt>]<x-shift>(<from:to>){<y-ticks pos/labels>}[<node opt>]
% defaults
 []<>(0pt:0pt){<m>}[]
```

```
% syntax:
\tzticksy*[<opt>]<x-shift>(<from:to>){<yticks pos>}
% defaults
 []<>(0pt:0pt){<m>}
% starred(*) version suppresses tick labels
```

```
% \tztickx(*), \tzticky(*)
\begin{tikzpicture}[scale=.4,font=\scriptsize]
\tzhelplines(10,10)
\tzshoworigin
\tzaxes(-1,-1)(10,10)
\tzticksx [draw=red,thick]
          (-5pt:1cm){1,...,7,8/$\alpha$}
\tzticksy*[draw=blue,thick]
          (0pt:3cm){2,...,6,7/$\beta$} % labels ignored
\end{tikzpicture}
```
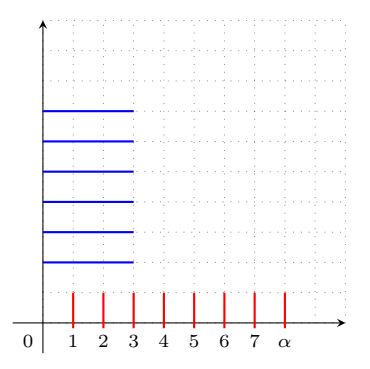

Shift The options  $\langle y\text{-shift}\rangle$  and  $\langle x\text{-shift}\rangle$  move x-ticks and y-ticks, respectively.

```
% \tztickx(*), \tzticky(*): shift
\begin{tikzpicture}[scale=.4,font=\scriptsize]
\tzhelplines(10,10)
\tzshoworigin
\tzaxes(-1,-1)(10,10)
\tzaxes[dashed]<2,1>(-1,-1)(10,10)
\tzticksx*[draw=red,thick]
 <1>(-5pt:10pt){1,...,7,8/$\alpha$} % labels ignored
\tzticksy [draw=blue,thick]
 <2>(0pt:3cm){2,...,6,7/$\beta$}
\end{tikzpicture}
```
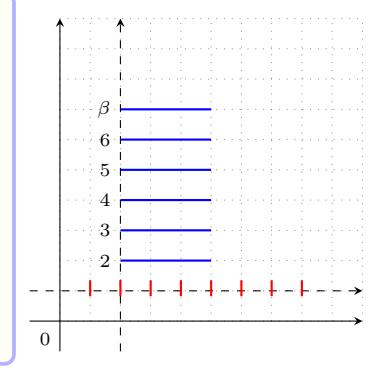

### **20.1 \tzproj(\*): Projections on the axes**

\tzproj accepts a mandatory coordinate and draws perpendicular lines onto each axis from the coordinate. The lines are dotted, by default.

```
% syntax: minimum
\tzproj(<coor>)
% syntax: medium
\tzproj*(<coor>){<x-text>}[<node opt>]{<y-text>}[<node opt>]
% syntax: full
\tzproj*[<opt>]<x-shift,y-shift>(<coor>)
        {<x-text>}[<node opt>]{<y-text>}[<node opt>](<dot size>)
% defaults
*[dotted]<0,0>(<m>){}[text height=1.25ex,text depth=.25ex,below]{}[left](2.4pt)
```
\tzproj\* additionally prints a 'black node dot' of the size 2.4pt, by default. Internally, the node dot is processed by  $\text{dist}.$  The first option  $[\text{opt}>]$  does not control the node dot.

**Dot size** You can only control the size of dots by the last optional argument (<dot size>) or by the THREE WAYS on page 46. If you want to control fill or color of dots, use \tzdot\* separately.

```
%\tzproj(*)
\begin{tikzpicture}[scale=.5]
\tzaxes(8,6)
\tzproj[dashed,blue](2,3)
\tzcoors(30:7)(A)(50:6)(B);
\tzproj*(A)
\tzproj*[dashed,text=blue](B)(5pt)
\end{tikzpicture}
```
**Adding text** You can also add text around the projection point on each axis by the option {<text>}. The position and color of the text is controlled by the option [<node option>]. The default position is (approximately) [below] for the x axis and [left] for the y axis.

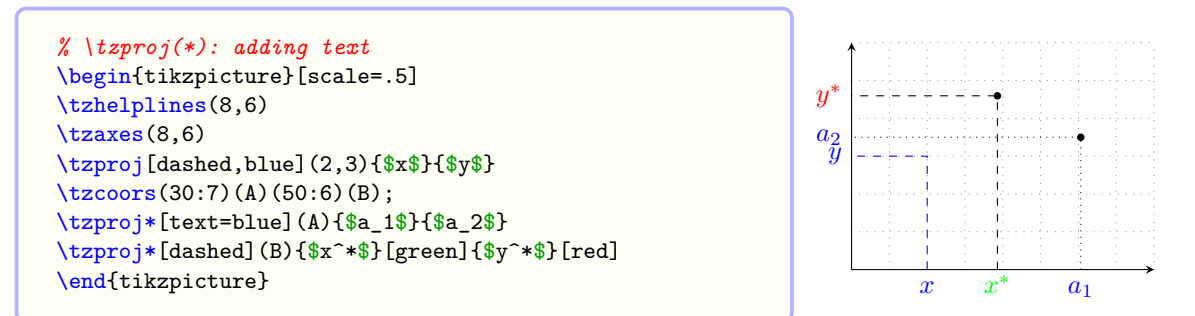

**Projection shift** Specifying the option  $\langle x\text{-shift}, y\text{-shift}\rangle$  moves the projection point and text on each axis.

```
% \tzproj(*): projection shift
\begin{tikzpicture}[scale=.5]
\tzhelplines(8,6)
\text{tzaxes}(8,6)\tzproj[dashed,blue](2,3){$x$}{$y$}
\text{tzcoors}(30:7)(A)(50:6)(B);\tzaxes[blue]<3,1>(8,6)
\tzproj*[dashed,text=blue]<3,1>(A){$a_1$}{$a_2$} %%
\end{tikzpicture} x
```
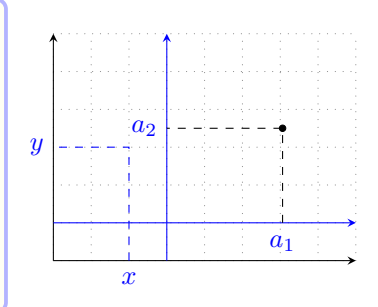

# **20.2 \tzprojx(\*) and \tzprojy(\*)**

\tzprojx draws a dotted line, which is perpendicular to the x axis.

\tzprojx\* additionally prints a 'black node dot' of the size 2.4pt, by default.

```
% syntax:
\tzprojx[<opt>]<x-shift,y-shift>(<coor>){<x-text>}[<node opt>](<dot size>)
% defaults
  [] < 0,0 > (m) {}[text height=1.25ex,text depth=.25ex,below] (2.4pt)
```
\tzprojy draws a dotted line, which is perpendicular to the y axis.

\tzprojy\* additionally prints a 'black node dot' of the size 2.4pt, by default.

```
% syntax:
\tzprojy[<opt>]<x-shift,y-shift>(<coor>){<y-text>}[<node opt>](<dot size>)
% defaults
  []<0,0>(<m>){}[left](2.4pt)
```
You can only control the size of dots by the last option (<dot size>). If you want to control fill or color of dots, use  $\text{set*}$  separately. You can also add text around the projection point on each axis by specifying the option  $\{\langle x-text\rangle\}$  or  $\{\langle y-text\rangle\}$  followed by the option [<node option>].

```
% \tzprojx(*), \tzprojy(*)
\begin{tikzpicture}[scale=.5,font=\scriptsize]
\tzhelplines(-1,-2)(6,6)
\tzshoworigin
\text{tzaxes}(-1,-1)(6,6)\tzproj*[dashed](4,5){4}{5}(3pt)
\tzprojx*[green,thick,solid](3,4){$x=3$}[blue]
\tzprojy*[thick](5,2){2}(5pt)
\text{trivial}(0,2) (2) (operation) and 0 4 \text{trivial}(0,2) (operation) and 0
```
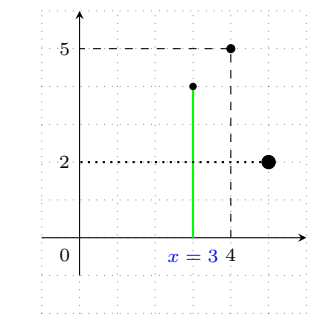

Specifying the option  $\{x\text{-shift}, y\text{-shift}\}$  with  $\text{txproj}(*)$  and  $\text{txproj}(*)$  moves the projection point and text accordingly.

```
% \tzprojx(*), \tzprojy(*): shift
\begin{tikzpicture}[scale=.5,font=\scriptsize]
\theta<sup>1,-2</sup>(6,6)\tzshoworigin
\text{tzaxes}(-1,-1)(6,6)\tzaxes[blue]<2,1>(-1,-1)(6,6)
\tzprojx*[green,thick,solid]<2,1>(3,4){$x=3$}[blue]
\tzprojy*[thick]<2,1>(5,2){2}(5pt)
\text{tr}(x) (\text{tr}(x) (\text{tr}(x) (\text{tr}(x)) (\text{tr}(x)) (\text{tr}(x)) (\text{tr}(x)) (\text{tr}(x)) (\text{tr}(x)) (\text{tr}(x)) (\text{tr}(x)) (\text{tr}(x)) (\text{tr}(x)) (\text{tr}(x)) (\text{tr}(x)) (\text{tr}(x)) (\text{tr}(x)) (\text{tr}(x)) (\text{tr}(x)
```
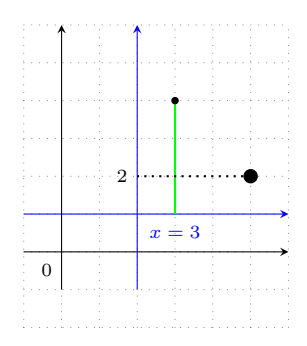

# **20.3 \tzprojs(\*): Semicolon versions**

\tzprojs accepts any number of coordinates and draws perpendicular lines onto each axis from the coordinates. The lines are dotted, by default. \tzprojs is a semicolon version of \tzproj, so a semicolon is needed to indicate when the coordinate iteration ends. Its repeating pattern is (<coor>){<x-text>}[<node opt>]{<y-text>}[<node opt>].

```
% syntax: minimum
\tzprojs(<coor>)(<coor>) ..repeated.. (<coor>) ;
% syntax: medium
\tzprojs*(<coor>){<x-text>}[<node opt>]{<y-text>}[<node opt>]
         \ldotsrepeated.. ()[][][]% syntax: full
\tzprojs*[<opt>]<x-shift,y-shift>
         (<coor>){<x-text>}[<node opt>]{<y-text>}[<node opt>]
         ..repeated.. (){}[]{}[] ; (<dot size>)
% defaults
*[dotted]<0,0>
  (<m>){}[text height=1.25ex,text depth=.25ex,below]{}[left]
  ..repeated..(){}[]{}[];(2.4pt)
```
\tzprojs\* additionally prints \tzdots\* of the 2.4pt (by default) on the coordinates. The first option [<opt>] does not control the node dots.

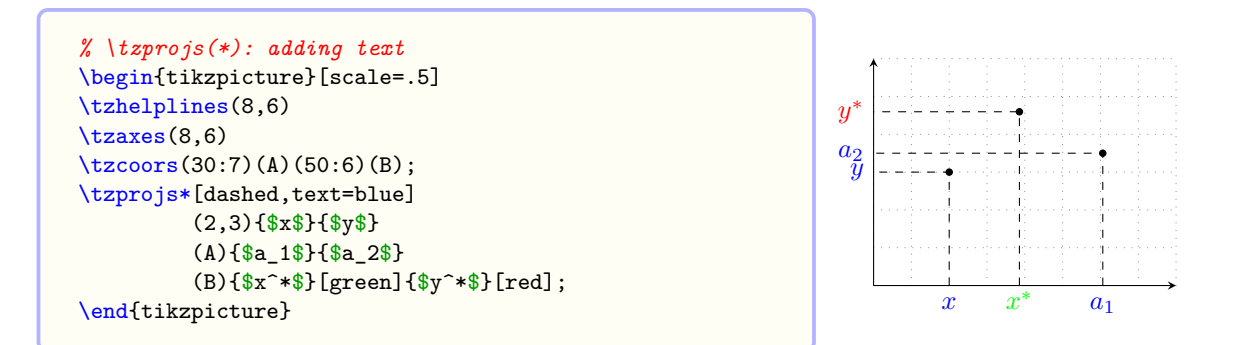

You can move the projection points and text accordingly, using the option  $\langle x\text{-shift}, y\text{-shift}\rangle$ before the first coordinate. The *empty* shift option <> is *not allowed*. You can also change the dot size with the last option (<dot size>) *after* the semicolon, as in \tzproj(\*).

```
% \tzprojs(*): shift and dot size
\begin{tikzpicture}[scale=.5]
\tzhelplines(8,6)
\text{tzaxes}(8,6)\text{tzaxes}[blue] < 1, 1 > (8,6)
\tzcoors(30:7)(A)(50:6)(B);
\tzprojs*[dashed,text=blue]<1,1> %%
         (2,3){$x$}{$y$}
         (A){$a_1$}{$a_2$}
         (B){$x^*$}[green]{$y^*$}[red];(4pt) %%
\end{tikzpicture}
                                                                      x
                                                                 y
a2
                                                                                   a1
                                                                           x
                                                                             ∗
                                                                 y
                                                                  ∗
```
### **20.4 \tzprojsx(\*) and \tzprojsy(\*): Semicolon versions**

\tzprojsx is a semicolon versions of \tzprojx. It draws dotted lines, which are perpendicular to the x axis from the specified coordinates, by default.

\tzprojsx\* additionally prints \tzdots\* of the size 2.4pt, by default.

```
% syntax:
\tzprojsx*[<opt>]<x-shift,y-shift>
            (<coor>){<x-text>}[<node opt>]..repeated..(){}[];(<dot size>)
% defaults
*[]<0,0> (<m>){}[text height=1.25ex,text depth=.25ex,below]
          r.repeated..(){}[];(2.4pt)
```
\tzprojsy and \tzprojsy\* work simililarly as \tzprojsx and \tzprojsx\* do but to the y axis.

```
% syntax:
\tzprojsy*[<opt>]<x-shift,y-shift>
           (<coor>){<y-text>}[<node opt>]..repeated..(){}[];(<dot size>)
% defaults
  [ ] <0,0> (<sub>m</sub>>){}[left]..repeated..(){}[];(2.4pt)
```

```
% \tzprojsx(*), \tzprojsy(*)
\begin{tikzpicture}[scale=.5,font=\scriptsize]
\tzhelplines(-1,-2)(6,6)
\tzshoworigin
\text{tzaxes}(-1,-1)(6,6)\tzprojsx*[thick]
          (4,5){4}
          (3,4){$x=3$}[blue]
          (5,2){2};(5pt)
\end{tikzpicture}
                                                                0 x = 34 2
```
Specifying the option  $\langle x-s\rightleftharpoons s\rightleftharpoons s\rightleftharpoons$ 

```
% \tzprojsx(*), \tzprojsy(*): shift
\begin{tikzpicture}[scale=.5,font=\scriptsize]
\tzhelplines(-1,-2)(6,6)
\tzshoworigin
\text{tzaxes}(-1,-1)(6,6)\text{tzaxes}[blue]{<}2,1{(-1,-1)}(6,6)\tzprojsy*[red,solid]<2,1>
          (3,4){{$x=3$}[blue]
          (5,2){2};\end{tikzpicture}
```
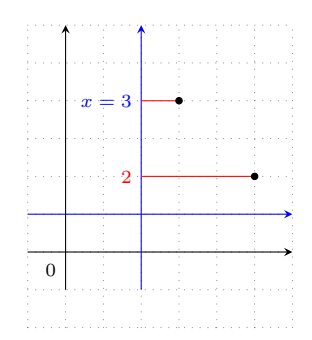

### **21 Plot Functions**

### **21.1 \tzfn and \tzfn': Plot functions and inverse functions**

#### **21.1.1 \tzfn**

\tzfn plots a function of \x.

```
% syntax: minimum
\tzfn{<fn of \x>}[<domain>]
% syntax: medium
\tzfn{<fn of \x>}[<domain>]{<text>}[<pos>]
% syntax: full
\tzfn[<opt>]<shift coor>"<path name>"
     {<fn of \x>}[<domain>]{<text>}[<node opt>]<code.append>
% [<domain>] should be of the form [<from num:to num>]
% defaults
  [samples=201]<>""{<m>}[<m>]{}[]<>
```
\tzfn takes two mandatory arguments: {<fn of \x>} and [<domain>]. The domain should be of the form [<from num:to num>], like [1:5].

```
\tzfn{.5*(\x)^2-1}[1:5] % works like:
 \draw [samples=201,domain=1:5] plot (\x, {.5*(\x)^2-1});
```

```
% \tzfn : simple example
\begin{tikzpicture}[scale=.5]
\tzhelplines(-2,-2)(5,5)
\tzaxes*(-2,-2)(5,5)
\text{trf}_5*(\x)^2-1}[0:3.5]\end{tikzpicture}
```
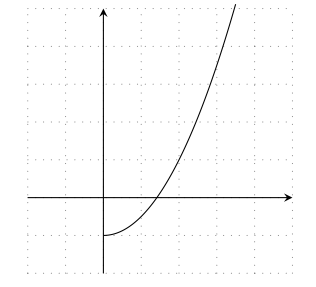

### **21.1.2 Inverse functions: \tzfn'**

The *swap version* \tzfn' draws the *inverse function* of \tzfn.

```
\tzfn'{.5*(\x)^2-1}[1:5] % works like:
  \langle \frac{r}{x} \rangle; [samples=201,domain=1:5] plot (\frac{r}{x})^2-1, \frac{x}{y};
```

```
% \tzfn' : inverse function (with text)
\begin{tikzpicture}[scale=.5]
\tzhelplines(-2,-2)(5,5)
\text{tzaxes}(-2,-2)(5,5)\text{trzfn}(.5*(\x)^2-1)[0:3.5]\tzfn'[red]{.5*(\x)^2-1}[0:3.5]{inversed}[r] %%
\end{tikzpicture}
```
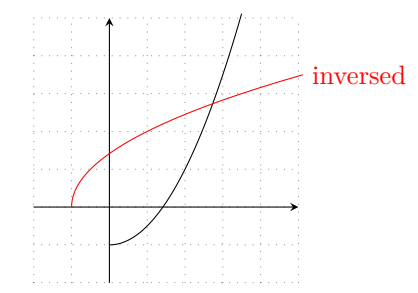

You can add text at the end of the graph, by specifying {<text>} and [<node opt>] immediately after the domain.

```
% \tzfn(')
\begin{tikzpicture}[scale=.5]
\tzhelplines(8,8)
\tzaxes(8,8){$Q$}{$P$}
\tzfn{5-5/7*\x}[0:7]{demand}[a=5mm]
\text{txfn'}[blue]{5-5/7*\x}[0:7]
      {inverse\\demand}[r=5mm,align=center]
\tzticks{5,7}{5,7}
\end{tikzpicture}
```
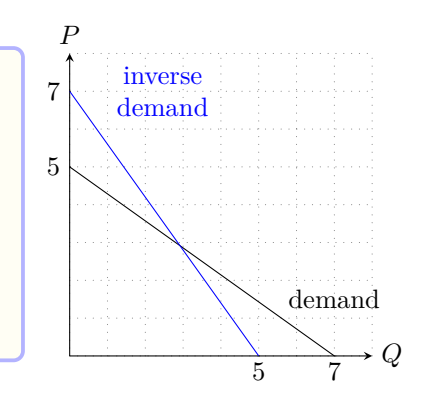

#### **21.1.3 Define and name functions**

To use  $\text{tr}$  you need to express a function as a function of  $\x$ .

```
% \tzfn
\begin{tikzpicture}[scale=.5]
\tzhelplines(8,8)
\tzaxes(8,8)
\def\Dx{7-\x} % define
\tzfn{\Dx}[0:7]{$D$}[ar]
\text{tr}[1+\x{0:7]{\end{tikzpicture}
```
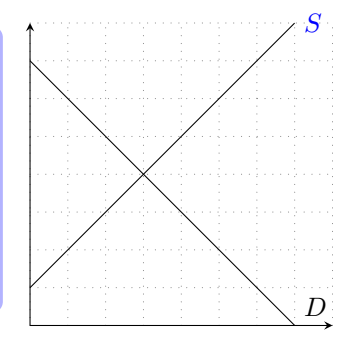

You can also use the predefined functions of Ti*k*Z such as sin, cos, ln, log10, log2, exp, sqrt, and so on. (See Ti*k*Z manual.)

```
% \tzfn
\begin{tikzpicture}[scale=.5]
\tzhelplines(-2,-2)(8,6)
\tzaxes*(-2,-2)(8,6)
\def\{x\sin(\x r)+3\}\det\Gx{exp(\x)}
\def\{ln(\x)}\text{tr}[-2:2*pi]{ \sin\, x+3$}[blue, r]
\text{tzfn[blue]}Gx[-2:2]{\text{se}r}\[red,r]\tzfn[dashed]\Hx[.2:7]{\ln\, x}[r]
\end{tikzpicture}
```
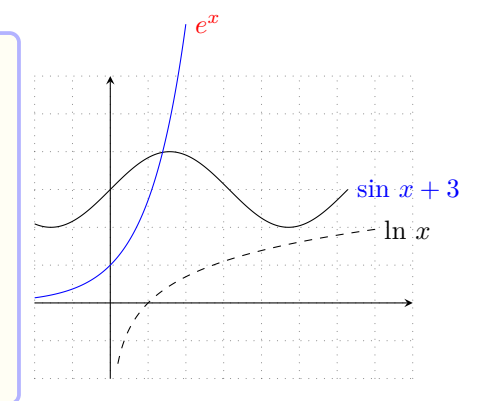

#### **21.1.4 Name paths: name path**

You can name the path of  $\text{tr}$  by specifying the option "<path name>" *immediately before* the mandatory argument  $\{\text{sn of } \x\}$ . You can use the path names to find intersection points.

```
\tzfn"mypath"\Fx[1:5] % works like:
   \langle \frac{\text{gamma [samples=201,},\text{domain=1:5},\text{name path=mypath} \text{ plot } (\x, {\frac{F}{x}});
```
**Remark:** Advantage of defining functions:

Suppose that the function's expression  $\text{sn } \x$  consists *only of a macro name*, say,  $\F{x}$ . Then

- The macro name Fx (*without the backslash*) is *automatically assigned* to  $\epsilon$  path name>, unless you give another name.
- That is, \tzfn\Fx is equivalent to \tzfn"Fx"\Fx. (*You don*'*t need to type the same thing twice*.)

```
\tzfn\Fx[1:5] % works like:
 \langle \frac{r}{x}, {\frac{r}{x}} \rangle;
```

```
% \tzfn: name path: intersection point
\begin{tikzpicture}[scale=.5]
\tzhelplines(8,8)
\tzaxes(8,8)
\det\D{x}{7-\x}\det\{1+\x}
\tzfn"Dx"\Dx[0:7]{$D$}[ar] % name path = Dx
\tzfn \Sx[0:7]{$S$}[blue,r] % name path = Sx
\tzXpoint*{Dx}{Sx}(E){E} % intersection
\end{tikzpicture} D
```
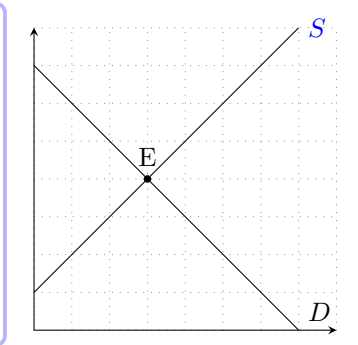

#### **21.1.5 Move graphs: shift**

You can move the graph of **\tzfn** by specifying the option <shift coor> before the mandatory argument {<fn of \x>} or *immediately before* the option "<path name>", if it exists. The *empty* shift option <> is *not allowed*.

```
% \tzfn: shift
\begin{tikzpicture}[scale=.6]
\tzhelplines(8,8)
\def\{\exists x {7-\x}
\def\{1+\x}
\tzfn \Dx[0:7]{$D$}[right] % name path = Dx
\tzfn"supply"\Sx[0:7]{$S$}[right] % name path = supply
\tzXpoint*{Dx}{supply}(E){$E$}
\tzfn[dashed]<1,1>"demandA"\Dx[0:7]{$D'$}[r]
\tzfn[dashed]<1,-1>"supplyA"\Sx[0:7]{$S'$}[r]
\tzXpoint*{demandA}{supplyA}(E1){$E'$}
\end{tikzpicture}
```
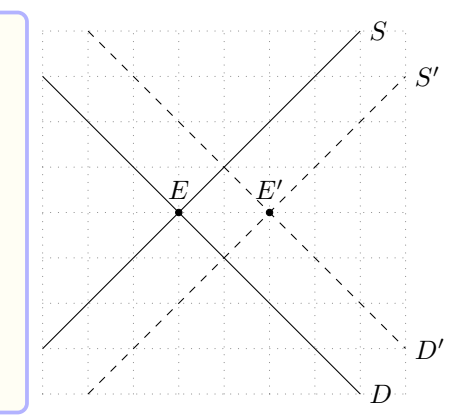

#### **21.1.6 Extend paths: <code.append>, \tzfnAtBegin, \tzfnAtEnd**

**<code.append>** You can extend the path of \tzfn, by writing Ti*k*Z code in the *last optional argument* <code.append>. Internally it adds the Ti*k*Z code to the path *after* the options {<text>} and [<node opt>].

```
% \tzfn: <code.append>
\begin{tikzpicture}[scale=.5]
\ttable1\nies(-2,-2)(8,6)\tzaxes*(-2,-2)(8,6)
\def\{sin(\x r)+3}
\text{tr}[-\frac{2:2*pi}{\$sin\,x+3}}[blue, r]\leq to [bend right] ++(2,-2) node [b] {End!} >
\end{tikzpicture}
```
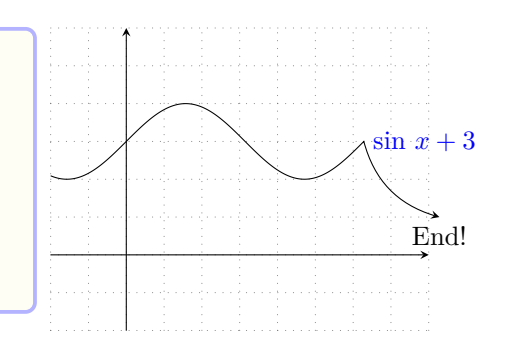

**\tzfnAtEnd** You can also extend the path of \tzfn at the end using \tzfnAtEnd. Internally it adds TikZ code immediately *before* the options  $\{\text{text} \}$  and  $[\text{q}$  and  $\text{q}$  and  $\text{q}$  and  $\text{q}$  and  $\text{q}$  and  $\text{q}$  and  $\text{q}$  and  $\text{q}$  and  $\text{q}$  and  $\text{q}$  and  $\text{q}$  and  $\text{q}$  and  $\text{q}$  and  $\text$ \tzfnAtEnd (immediately) *before each* \tzfn.

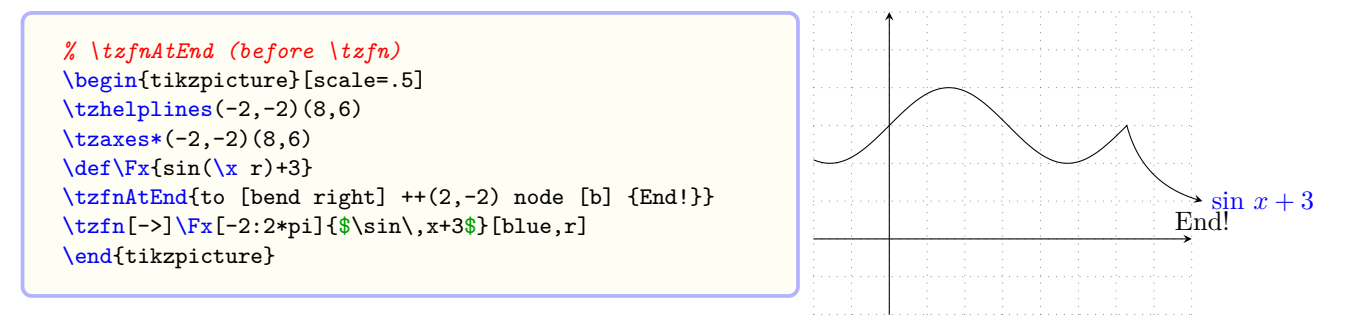

Specifying the option  $\langle \text{code.append} \rangle$  extends the path after  $\text{tzfnEnd}$  if it exists.

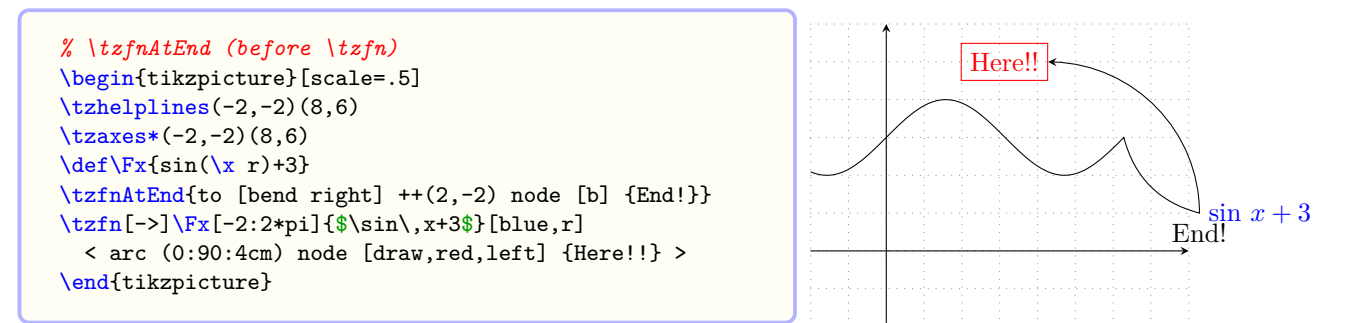

**\tzfnAtBegin** You can use \tzfnAtBegin (immediately) *before each* \tzfn to insert Ti*k*Z code at the beginning of the path of \tzfn.

```
% \tzfnAtBegin (before \tzfn)
\begin{tikzpicture}[scale=.5]
\ttable1\n= ( -2, -2) (8, 6)\tzaxes*(-2,-2)(8,6)
\left\{\frac{\xi n(\xi r)+3}{2}\right\}\tzfnAtBegin{ (1,1) -| }
\text{tr}[-\frac{2:2*pi}{\$sin\,x+3}}[blue,r]\end{tikzpicture}
```
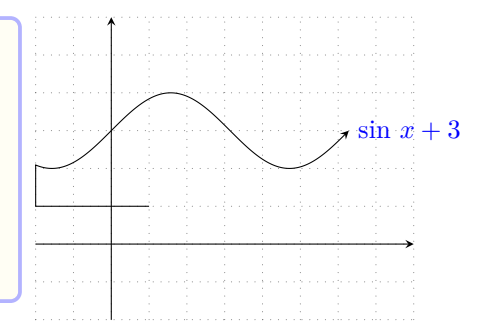

### **Remark:**

- \tzfn is based on the plot operation of Ti*k*Z.
- Appending Ti*k*Z code at the beginning of \tzfn may cause a problem when you use some operations (such as to or  $-|$  or  $|-$ ) that expect a coordinate to link.
- In the version 2 of the tzplot package, this issue is internally taken care of by using (current subpath start), which is a special coordinate pre-defined in Ti*k*Z. (See Ti*k*Z manual for more details.)

# **21.2 \tzfnofy and \tzfnofy': Functions of variable** *y*

 $\text{trafinofy plots a function of } y.$  Define a function with the (predefined) variable  $\y$ .

\tzfnofy works just like \tzfn but as a function of \y.

```
% syntax: minimum
\tzfnofy{<fn of \y>}[<domain>]
% syntax: medium
\tzfnofy{<fn of \y>}[<domain>]{<text>}[<pos>]
% syntax: full
\tzfnofy[<opt>]<shift coor>"<path name>"
     {<fn of \y>}[<domain>]{<text>}[<node opt>]<code.append>
% [<domain>] should be of the form [<from num:to num>]
% defaults
  [samples=201]<>~''"{<m>}[<m>]{}[]<>
```

```
\tzfnofy{2*\y+1}[1:5] % works like:
  \langle \frac{draw}{samples=201, domain=1:5, variable=\y} \right] plot ({2*\y+1},\y);
```
The *swap version* \tzfnofy' plots the *inverse function* of \tzfnofy.

```
\tzfnofy'{2*\y+1}[1:5] % works like:
  \langle \frac{\text{samples}=201, \text{domain}=1:5, \text{variable} = \y} \text{ plot } (\y, \{2*\y+1\});
```

```
% \tzfnofy('): variable = \y
\begin{tikzpicture}[scale=.5]
\tzhelplines(8,8)
\tzaxes(8,8){$x$}{$y$}
\tzfnofy{5-5/7*\y}[0:7]{$f(y)$}[r=5mm]
\tzfnofy'[blue]{5-5/7*\y}[0:7]
      {\{ $f^{\f{-}1}(y) $}\[a=5mm,align=center]
\tzticks{5,7}{5,7}
\end{tikzpicture}
```
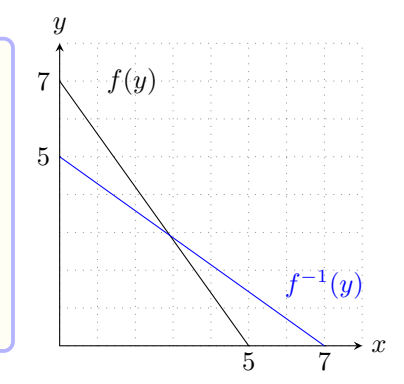

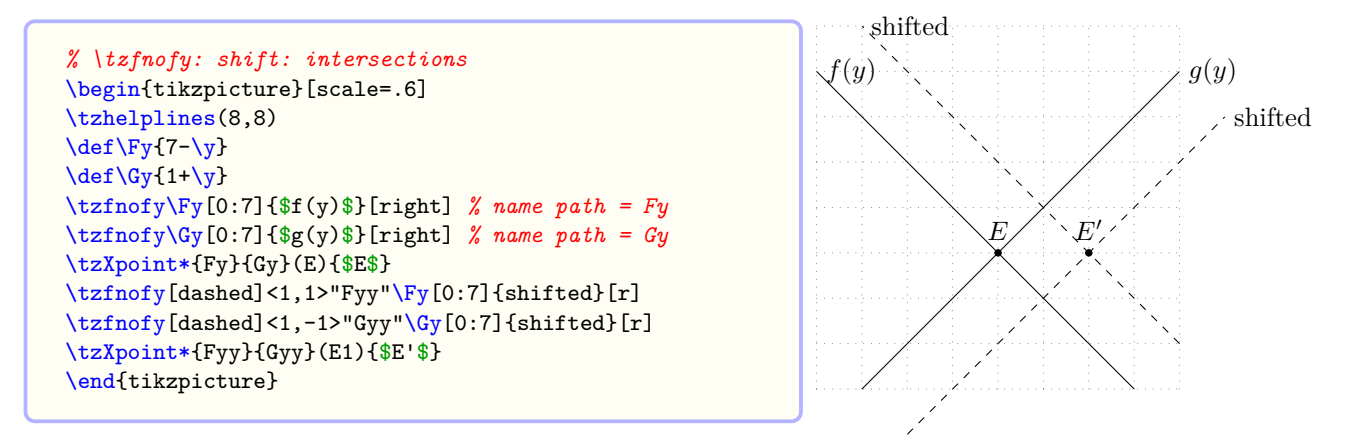

You can also extend the path of  $\zeta$  using the option  $\zeta$  code.append> or the macros \tzfnofyAtBegin and \tzfnofyAtEnd.

```
% \tzfnofy: shift: intersections
\begin{tikzpicture}[scale=.5]
\tzhelplines(8,8)
\def\{7/\y\}\tzfnofyAtBegin{(6,3) node [a] {Start} to[bend left]}
\tzfnofyAtEnd{ -| ++(3,-1) }
\tzfnofy[->]\Fy[1:7]
  \langle to[bend right] ++(3,2) node [draw,r] {End!} >
\end{tikzpicture}
```
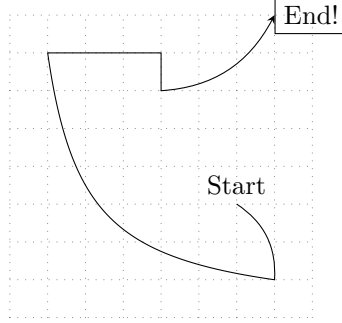

### **21.3 Horizontal lines**

#### **21.3.1 \tzhfnat**

\tzhfnat draws a horizontal line at a specified value of *y*.

```
% syntax: minimal
\tzhfnat{<y-val>}[<domain>]
% syntax: full
\tzhfnat[<opt>]<shift coor>"<path name>"
        {<y-val>}[<domain>]{<text>}[<node opt>]<code.append>
% defaults
  []<>""{<m>}[west:east (of current bounding box)]{}[]<>
```
\tzhfnat accepts only one mandatory argument {<y-val>}. The domain is optional and should be of the form  $[\langle \text{from num:to num}\rangle]$ . The default domain is from left to right of the current bounding box.

**Remark:** Internally, the default domain of \tzhfnat depends on the current bounding box.

- Each \tzhfnat may draw a line with a (slightly) different length.
- If an appropriate current bounding box is not formed before \tzhfnat is executed, you will probably get an unexpected result.
- In that case, you can fix a bounding box in the beginning of the tikzpicture environment using macros such as \tzbbox, \tzhelplines\*, \tzaxes\*, or Ti*k*Z's \useasboundingbox.

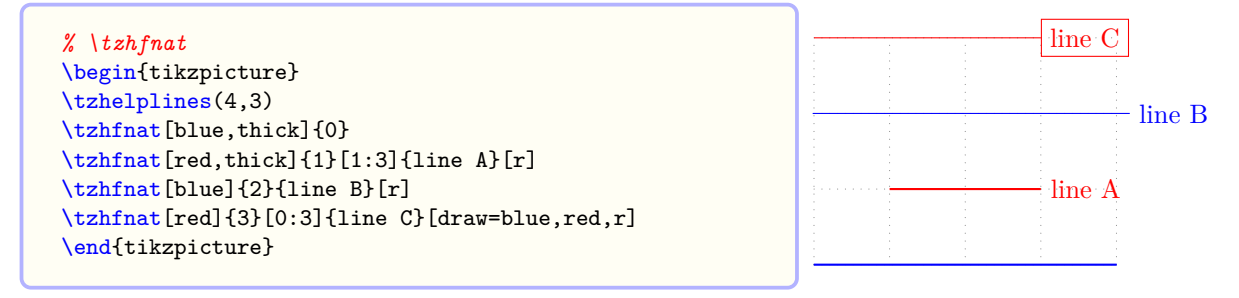

You can name the path of \tzhfnat by the option "<path name>". You can move the line by the option <shift coor>. You can also extend the path from the end of the line by writing Ti*k*Z code in the last optional argument  $\leq$  code.append>.

```
% \tzhfnat: shift, <code.append>
\begin{tikzpicture}
\tzhelplines*(4,4) % bounding box
\text{txfn''XX''}\{\x}[0:4]
\tzhfnat[blue,thick]{0}
\tzhfnat[red,thick]<-.5,.5>"AA"{1}[1:3]{line A'}[r]
\tzXpoint*{AA}{XX}
\tzhfnat[blue,->]{2}{line B}[r]
        < arc (0:120:1.5) node [b,draw] {End!} >
\end{tikzpicture}
```
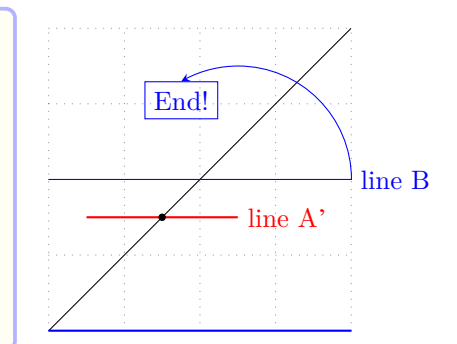

You can also use \tzhfnatAtBegin and \tzhfnatAtEnd to extend the path of \tzhfnat at the beginning and at the end. Specifying the option <code.append> extends the path after \tzhfnatAtEnd if it exists. (See other examples of using \tz<..>AtBegin and \tz<...>AtEnd.)

### **21.3.2 \tzhfn**

\tzhfn accepts a coordinate as a mandatory argument and draws a horizontal line at the *y* value of the coordinate. For example,  $\tanh(x>3)$ , ignoring  $\tx>$ , is equivalent to  $\tanh(3)$ .

*Everything else is the same as in* \tzhfnat.

```
% syntax: minimal
\tzhfn(<coor>)[<domain>]
% syntax: full
   \tzhfn[<opt>]<shift coor>"<path name>"
             (<coor>)[<domain>]{<text>}[<node opt>]<code.append>
% defaults
   [ \leq \leq \leq \leq \leq \leq \leq \leq \leq \leq \leq \leq \leq \leq \leq \leq \leq \leq \leq \leq \leq \leq \leq \leq \leq \leq \leq \leq \leq \leq \leq \leq \leq \leq \leq \leq
```

```
% \tzhfn: shift, <code.append>
\begin{tikzpicture}
\tzhelplines*(4,4) % bounding box
\tzcoors(0,1)(A)(0,2)(B);
\text{XX"}_{x}[0:4]
\tzhfn[blue,thick](5,0) % x=5 ignored
\tzhfn[red,thick]<-.5,.5>"AA"(A)[1:3]{line A'}[r]
\tzXpoint*{AA}{XX}
\tzhfn[blue,->](B){line B}[r]
        < arc (0:120:1.5) node [b,draw] {End!} >
\end{tikzpicture}
```
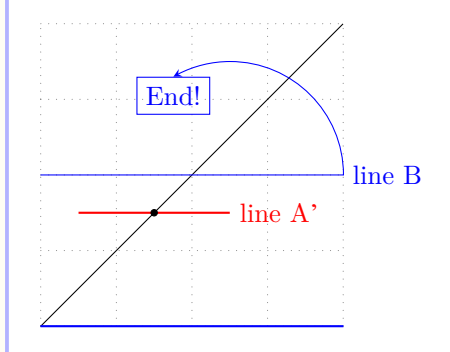

You can also use **\tzhfnAtBegin** and **\tzhfnAtEnd** to extend the path of **\tzhfn** at the beginning and at the end. Specifying the option <code.append> extends the path after \tzhfnAtEnd if it exists. (See other examples of using \tz<..>AtBegin and \tz<...>AtEnd.)

### **21.4 Vertical lines**

#### **21.4.1 \tzvfnat**

\tzvfnat draws a vertical line at a specified value of *x*.

```
% syntax: minimal
\tzvfnat{<x-val>}[<domain>]
% syntax: full
\tzvfnat[<opt>]<shift coor>"<path name>"
        {<x-val>}[<domain>]{<text>}[<node opt>]<code.append>
% defaults
  []<>""{<m>}[south:north (of current bounding box)]{}[]<>
```
\tzvfnat accepts only one mandatory argument {<x-val>}. The domain is optional and should be of the form  $[\text{strom num}: \text{to num}\text{]}$ . The default domain is from bottom to top of the current bounding box.

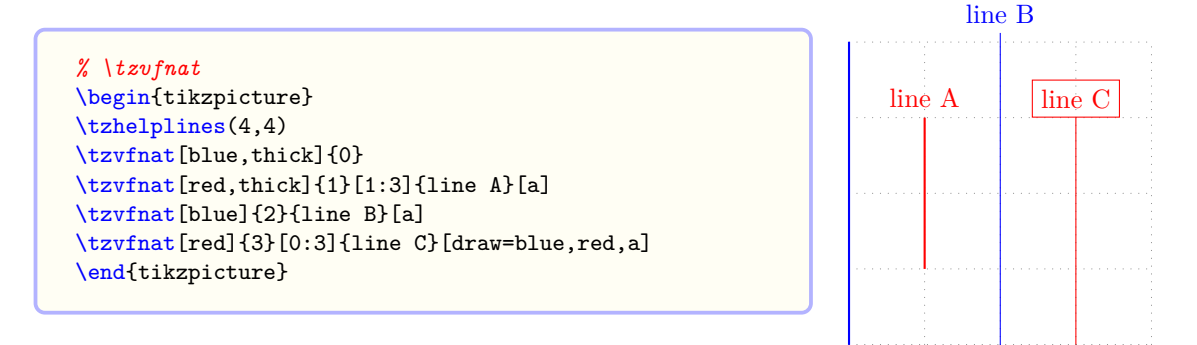

You can name the path of  $\text{txvfnat}$  by the option "<path name>". You can move the line by the option <shift coor>. You can also extend the path from the end of the line by writing Ti*k*Z code in the last optional argument <code.append>.

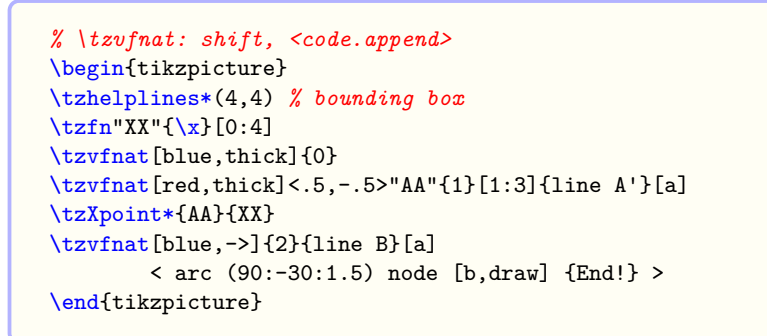

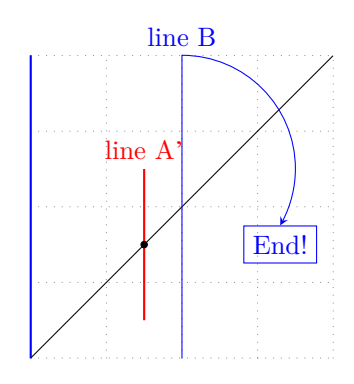

In the previous example, \tzhelplines\* is used to fix a bounding box. (See Section 7.2 on page 40, for more details.)

You can also use \tzvfnatAtBegin and \tzvfnatAtEnd to extend the path of \tzvfnat at the beginning and at the end. Specifying the option <code.append> extends the path after \tzv[fna](#page-46-0)tAtEnd if it exists. (See other examples of using \tz<..>AtBegin and \tz<...>A[tEnd](#page-46-0).)

### **21.4.2 \tzvfn**

\tzvfn accepts a coordinate as a mandatory argument and draws a horizontal line at the *x* value of the coordinate. For example,  $\txvfn(3, \y)$ , ignoring  $\ry$ , is equivalent to  $\txvfn(t_3)$ . *Everything else is the same as in* \tzvfnat.

*% syntax: minimal* \tzvfn(<coor>)[<domain>] *% syntax: full* \tzvfn[<opt>]<shift coor>"<path name>" (<coor>)[<domain>]{<text>}[<node opt>]<code.append> *% defaults*

```
[]<>""(<m>)[south:north (of current bounding box)]{}[]<>
```

```
% \tzvfn: shift, <code.append>
\begin{tikzpicture}
\tzhelplines*(4,4) % bounding box
\text{trzcoors}(1,0)(A)(2,0)(B);\text{txfn''XX''}[0:4]
\tzvfn[blue,thick](0,5) % y=5 ignored
\tzvfn[red,thick]<.5,-.5>"AA"(A)[1:3]{line A'}[a]
\tzXpoint*{AA}{XX}
\tzvfn[blue,->](B){line B}[a]
        < arc (90:-30:1.5) node [b,draw] {End!} >
\end{tikzpicture}
```
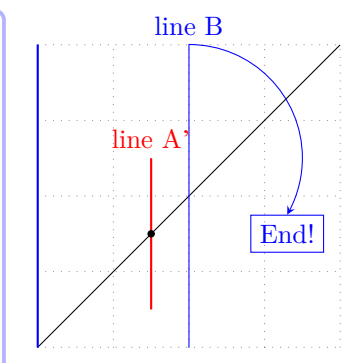

You can also use \tzvfnAtBegin and \tzvfnAtEnd to extend the path of \tzvfn at the beginning and at the end. Specifying the option <code.append> extends the path after \tzvfnAtEnd if it exists. (See other examples of using \tz<..>AtBegin and \tz<...>AtEnd.)

# **22 Plot Linear Functions**

### **22.1 \tzLFn: Plot linear functions**

### **22.1.1 \tzLFn and \tzLFn'**

Knowing two coordinates or one coordinate with a slope, you can draw a linear function with the macro \tzLFn, *without writing the explicit definition of a linear function*.

- \tzLFn(<coor1>)(<coor2>) is prepared for when you know two coordinates on a line.
	- **–** If you provide two points (*x*1*, y*1) and (*x*2*, y*2), \tzLFnofy(x1,x2)(y1,y2) draws the graph of  $f(x) = \frac{y_2 - y_1}{x_2 - x_1}(x - x_1) + y_1$ .
- \tzLFn(<coor1>){<slope>} is used when you know one coordinate and the slope of a line.
- If you specify all the three arguments (<coor1>)(<coor2>){<slope>}, then the slope is ignored.

For example,  $\text{tzLFn}(1,1)(2,3)[0:4]$  draws a line passing through two points:  $(1,1)$  and  $(2,3)$ , over  $0 \le x \le 4$ . \tzLFn(1,1){.5}[0:4] draws a line passing through a point  $(1,1)$  with a slope  $.5$ , over  $0 \leq x \leq 4$ .

\tzLFn accepts two mandatory arguments: (<coor1>) and [<domain>].

• The *domain* should be of the form [<from num:to num>].

• If just one coordinate is specified without a slope, the slope is regarded as 1, by default.

```
% syntax: minimum
\tzLFn(<coor1>)(<coor2>)[<domain>] % two coordinates
\tzLFn(<coor1>){<slope>)[<domain>] % one coordinate and slope
```

```
% syntax: full
\tzLFn[<opt>]<shift coor>"<path name>"
      (<coor1>)(<coor2>){<slope>}[<domain>]{<text>}[<node opt>]<code.append>
% defaults
  [] <>""(<m>)(){1}[<m>]{}[]<>
```
You can add text at the end of the line of  $\tzLFn$  by the options  $\{\text{text>}\}$  and  $[\text{mode opt}\$ . You can also name the path of  $\text{tzLFn}$  by specifying the option "<path name>" *immediately before* the mandatory coordinate.

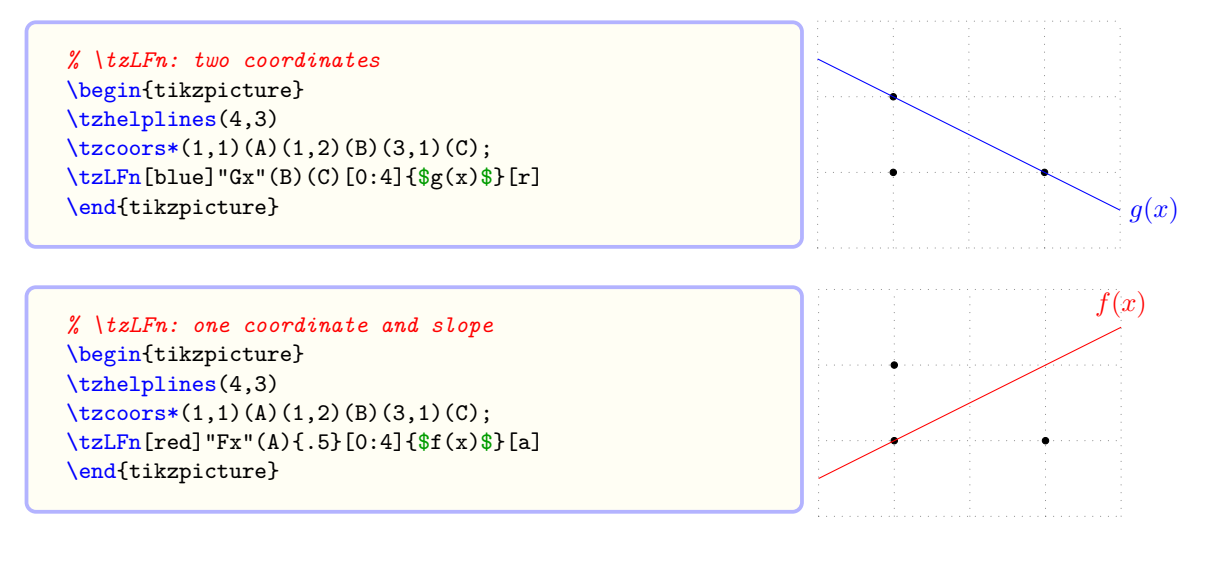

**Remark:** If you inadvertently try an *infinite slope*, you will get an *error message*.

**Inverse function** The *swap version* \tzLFn' draws the *inverse function* of \tzLFn.

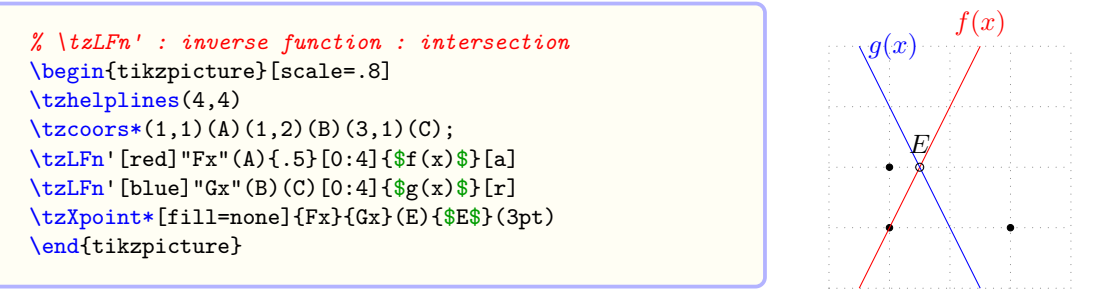

You can move the line of  $\text{EDF}_n$  by specifying the option  $\text{shift} \text{coor}$  immediately before the option "<path name>". (The *empty* shift option <> is *not allowed*.) You can also extend the path of \tzLFn by writing Ti*k*Z code in the last optional argument <code.append>.

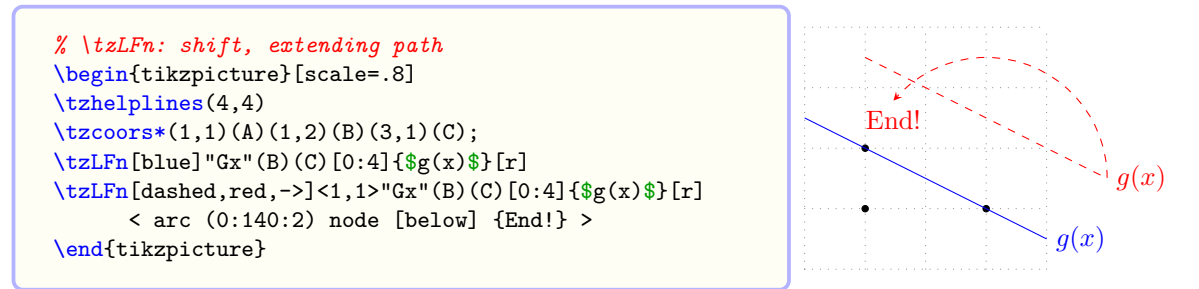

\tzLFnAtBegin and \tzLFnAtEnd are available to extend a path of \tzLFn at the beginning and and the end, respectively. Specifying the option  $\langle \text{code.append} \rangle$  extends the path after \tzLFnAtEnd, if it exist.

```
% \tzLFnAtBegin and \tzLFnAtEnd
\begin{tikzpicture}[scale=.8]
\tzhelplines*(4,4)
\text{tzcoors*(1,1)(A)(1,2)(B)(3,1)(C)};\text{LzLFn[blue]}''Gx''(B)(C)[0:4]{$g(x)$} [r]\tzLFnAtBegin{(1,0) to [bend left] }
\tzLFnAtEnd{ arc (0:140:2) }
\text{LzLFn}[dashed, red, -&gt;]<1, 1&gt; "Gx" (B) (C) [0:4] {<math>\$g(x)</math> } [r]\end{tikzpicture}
```
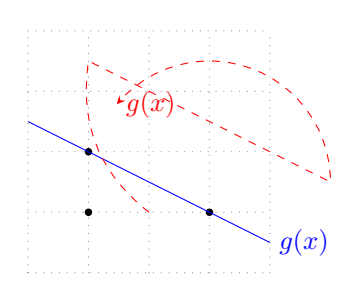

#### **22.1.2 \tzLFnofy and \tzLFnofy'**

\tzLFnofy draws a line as a function of \y. \tzLFnofy works just like \tzLFn but for the variable *y*. If you provide two points  $(x_1, y_1)$  and  $(x_2, y_2)$ ,  $\text{LzLFnofy(x1, x2)(y1, y2)}$  draws the graph of  $f(y) = \frac{x_2 - x_1}{y_2 - y_1}(y - y_1) + x_1.$ 

Everything else is the same as \tzLFn.

```
% syntax: minimum
\tzLFnofy(<coor1>)(<coor2>)[<domain>]
\tzLFnofy(<coor1>){<slope>)[<domain>]
% syntax: full
\tzLFnofy[<opt>]<shift coor>"<path name>"
         (<coor1>)(<coor2>){<slope>}[<domain>]{<text>}[<node opt>]<code.append>
% defaults
  [] <>""(<m>)(){1}[<m>]{}[]<>
```

```
% \tzLFnofy
\begin{tikzpicture}[scale=.8]
\tzhelplines(4,4)
\tzcoors*(1,1)(A)(1,2)(B)(3,1)(C);
\tzLFnofy[red]"Fx"(A){.5}[0:4]{$f(y)$}[a]
\text{LzLFnofy[blue] "Gx" (B) (C) [.5:2.5] {\g(y)[a]
\tzXpoint*[fill=none]{Fx}{Gx}(E){$E$}(3pt)
\end{tikzpicture}
```
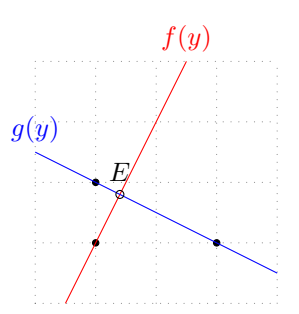

**Remark:** If you inadvertently try an *infinite slope*, you will get an *error message*.

**Inverse function** The *swap version* \tzLFnofy' draws the *inverse function* of \tzLFnofy.

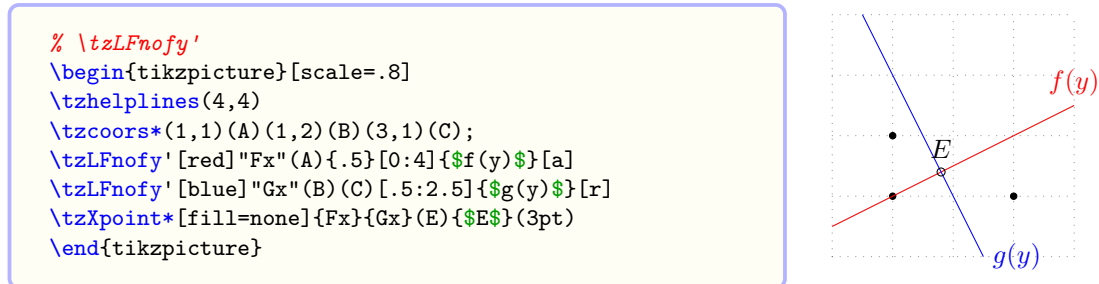

You can use \tzLFnofyAtBegin and \tzLFnofyAtEnd to extend the path of \tzLFnofy at the beginning and at the end. Specifying the optional argument <code.append> extends the path after \tzLFnofyAtEnd if it exists. (See other examples of using \tz<..>AtBegin and \tz<...>AtEnd.)

### **22.2 \tzdefLFn**

\tzdefLFn simply defines a linear function *ax*+*b* and saves it to a macro. You can use \tzdefLFn together with \tzfn to graph a linear function, *without writing an explicit definition* of a linear function. (Of course, you can directly use  $\text{tzLFn.}$ )

```
% syntax
\tzdefLFn{<fn csname>}(<coor1>)(<coor2>){<slope>}
% defaults
\{\langle m \rangle\}(\langle m \rangle)(1)
```
If (<coor2>) is specified, {<slope>} is ignored. If (<coor2>) is missing <slope> is considered as the slope of the line (by default 1).

For example,  $\text{tr}_\text{Gx}(1,1)$ . 5} defines as  $\G x$  a linear function passing through the point (1, 2) with a slope .5. That is, it defines a function as  $f(x) = .5(x - 1) + 1$ . Knowing two coordinates, linear function  $\&$ x passing through the two points can be defined, for example, by  $\text{tzdefLFn}\Gx}(1,2)(3,1).$  That is, it defines a function as  $g(x) = \frac{1-2}{3-1}(x-1) + 2$ .

```
\tzdefLFn{\Fx}(1,2)(3,1) % works like
  \def\{F_x[-1/2*(\x-1)+2\}
```
**Remark:** If you inadvertently try an *infinite slope*, you will get an *error message*.

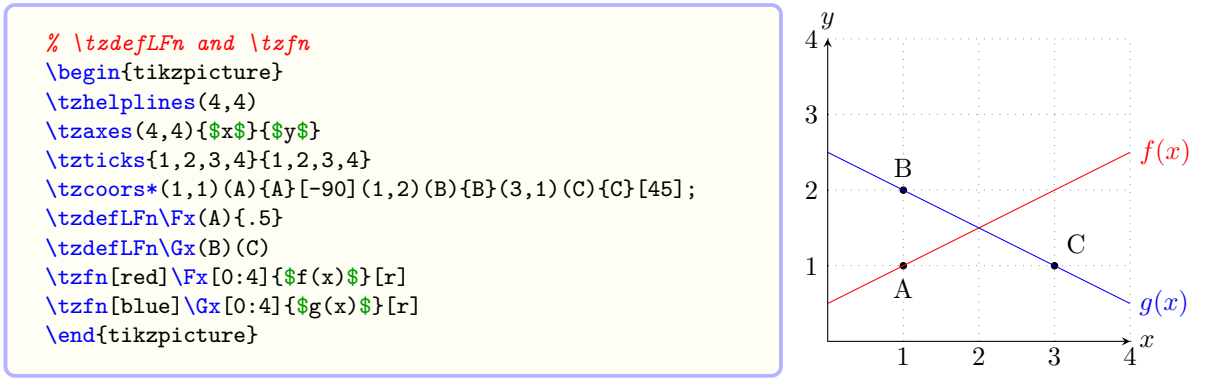

**Remark:** The swap version  $\text{tr} \int \phi$  simply draws the graph of the inverse function of  $\text{tr} \int \phi$ . So \tzfn'(A)(B) and \tzfn'(A){.5} do not guarantee passing through the coordinate (A) or (B).

```
% \tzdefLFn and \tzfn'
\begin{tikzpicture}
\tzhelplines(4,4)
\tzaxes(4,4){$x$}{$y$}
\tzticks{1,2,3,4}{1,2,3,4}
\tzcoors*(1,1)(A){A}[-90](1,2)(B){B}(3,1)(C){C}[45];
\tzdefLFn\Fx(A){.5}
\tzdefLFn\Gx(B)(C)
\text{tr}[red]\F{x[0:4]{$f(x)$}\F[r]\text{txfn'}[blue]\Gx[0:4]{\$g(x)$}\[r]\end{tikzpicture} \downarrow \downarrow
```
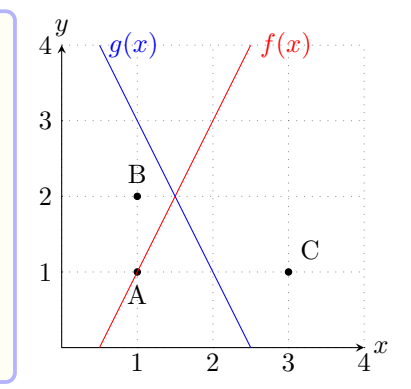

#### **22.3 \tzdefLFnofy**

\tzdefLFnofy defines a function of \y.

```
% syntax
\tzdefLFnofy{<fn csname>}(<coor1>)(<coor2>){<slope>}
% defaults
\{\langle m \rangle\}(\langle m \rangle)(1)
```
If (<coor2>) is specified, {<slope>} is ignored. If (<coor2>) is missing <slope> is considered as the slope of the line (by default 1).

```
\tzdefLFnofy\Fy(1,1){.5} % works like
 \def\{Fy{.5*(\y-1)+1}\}
```

```
\tzdefLFnofy\Gy(1,2)(3,1) % works like
 \def\Gy{-2*(\y-2)+1}
```
**Remark:** If you inadvertently try an *infinite slope*, you will get an *error message*.

You can use **\tzdefLFnofy** together with **\tzFnofy** to graph a linear function of *y*. (Of course, you can directly use \tzLFnofy.)

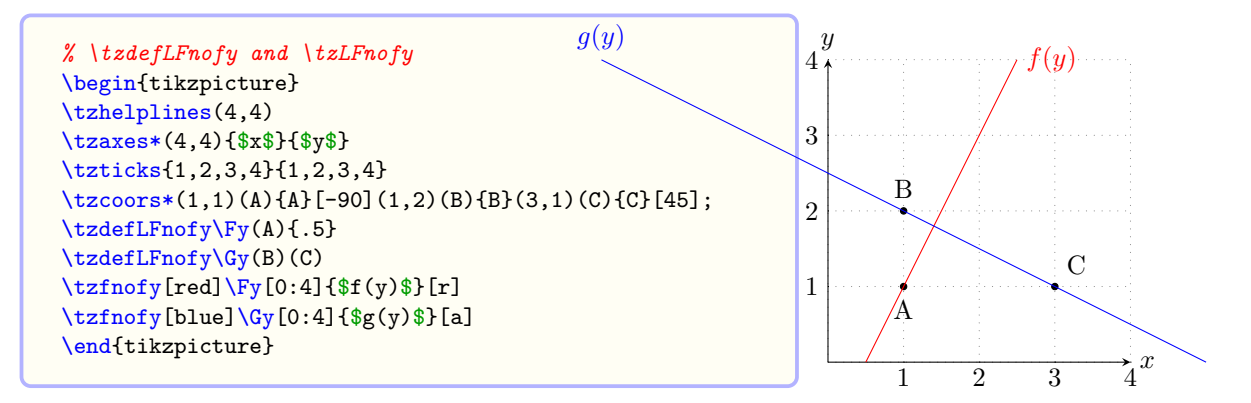

Remark: The swap version  $\text{trafy'}$  simply draws the graph of the inverse function of  $\text{trafy}$ . So  $\text{tr}(A)(B)$  and  $\text{tr}(A){.5}$  do not guarantee passing through the coordinate  $(A)$ or (B).

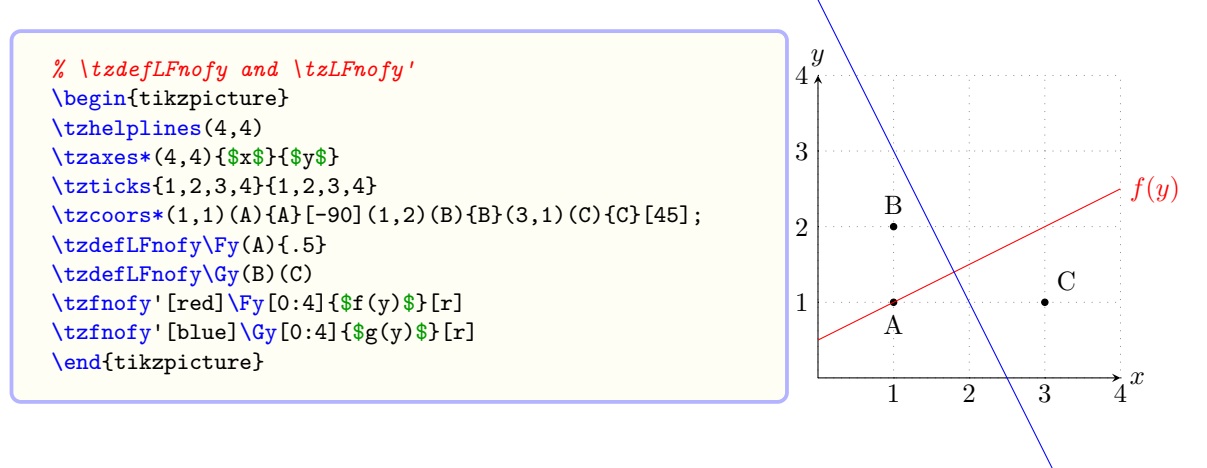

*g*(*y*)

# **23 Some More Functions**

*% \tzpdfN, \tzpdfN\**

\tzaxes(-4,0)(6,.5)

### **23.1 \tzpdfN(\*) and \tzpdfZ: Normal distributions**

\tzpdfN, \tzpdfN\* and \tzpdfZ are predefined functions to plot the *probability density function* (pdf) of a *normal distribution*  $N(\mu, \sigma^2)$ .

**Normal distributions**  $\tag{10} \tag{10} \tag{10} \text{variance}$  $\sigma^2$ , to define the pdf function:

$$
\frac{1}{\sigma\sqrt{2\pi}}e^{-\frac{1}{2}\left(\frac{x-\mu}{\sigma}\right)^2}
$$

 $\text{trzpdfN*}$  uses a standard deviation  $\sigma$  instead of a variance.

With these predefined functions together with  $\tau$  you can plot the pdf of normal distributions.

```
% \tzpdfN, \tzpdfN*
\begin{tikzpicture}
,→ [xscale=0.5,yscale=5,font=\scriptsize]
\tzhelplines[ystep=0.1](-4,0)(6,.5)
\tzaxes(-4,0)(6,.5)
\tzticks{1,...,5}{0.1,0.2,0.3,0.4}
\tzfn[blue]{\tzpdfN{0}{1.5}}[-4:4] % \tzpdfN
\tzfn[red]{\tzpdfN*{2}{sqrt(1.5)}}[-2:6] % \tzpdfN*
\text{length} (\text{logmin}, \text{logmin} \text{logmin} \text{
```
\begin{tikzpicture}[x=0.5cm,y=5cm,font=\scriptsize]

\tzhelplines[step=.5cm](-4,0)(6,.5)

\tzticks{1,2,3}{0.1,0.2,0.3,0.4} \tzfn[blue]{\tzpdfN{0}{1.5}}[-4:4] \tzfn[red]{\tzpdfN\*{2}{sqrt(1.5)}}[-2:6]

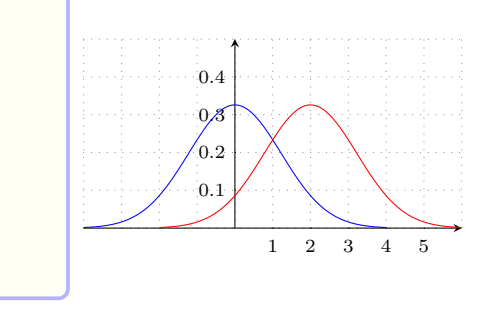

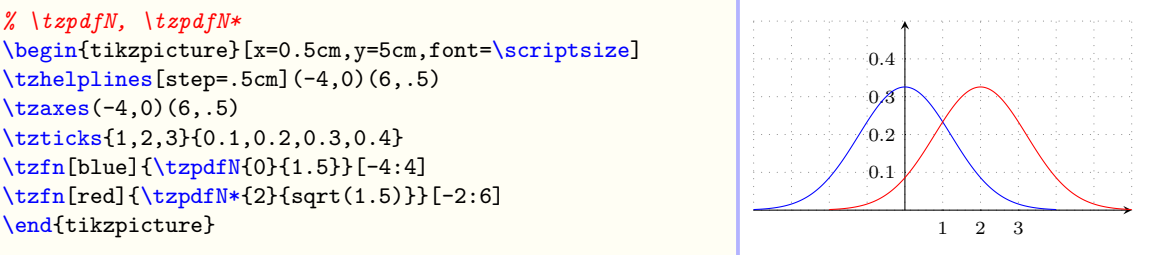

**Remark:** If tikzpicture is scaled when plotting the inverse function using \tzfn', you may want to change the scale accordingly.

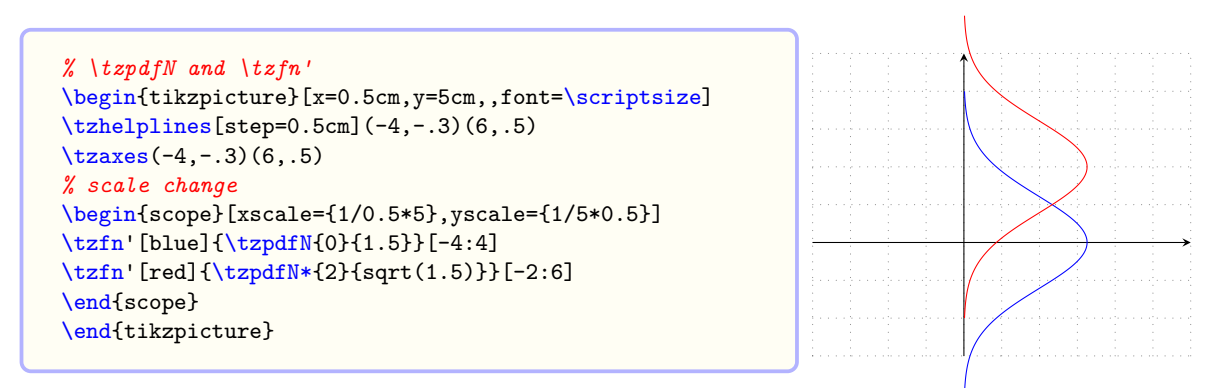

**Standard normal distributions** \tzpdfZ (with no arguments) represents the pdf of the *standard normal distribution*.

```
% \tzpdfZ: shift
\begin{tikzpicture}[x=0.5cm,y=5cm,font=\scriptsize]
\tzhelplines[step=0.5cm](-4,0)(6,.5)
\tzaxes(-4,0)(6,.5)
\tzticks{1,...,5}{0.1,0.2,0.3,0.4}
\tzfn[blue]{\tzpdfZ}[-3:3] % \tzpdfZ
\tzfn[red]<2,0>{\tzpdfZ}[-3:3] % shift
\tzfn[dashed]<3,.1>{\tzpdfZ}[-3:3] % shift
\end{tikzpicture} 1 2 3 4 5
```
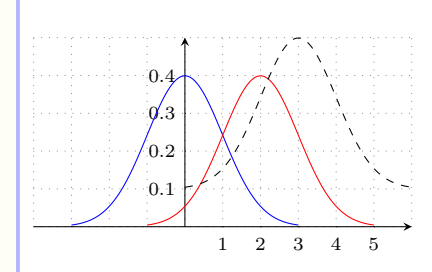

# **23.2 \tzfnarea(\*): Fill under the graph**

### **23.2.1 \tzfnarea(\*)**

\tzfnarea fills the area between the graph of a function and the x axis, with a color or pattern, on the behind layer by default. With \settzfnarealayer, you can change the layer of \tzfnarea.

\tzfnarea accepts two mandatory arguments: {<fn of \x>} and [<domain>], like \tzfn.

```
% syntax: minimum
\tzfnarea{<fn of \x>}[<domain>]
% syntax: full
\tzfnarea[<opt>]{<fn of \x>}[<domain>]{<fill opacity>}<code.append>
% defaults
  [] {<m>}[<m>] {.3}<>
```
*% \tzfnarea* \begin{tikzpicture} \tzhelplines(0,-1)(4,2)  $\text{tzaxes}(0,-1)(4,2)$  $\def\{Fx{.5*(\x-1)^2-1}\}$  $\text{tr}[very thick]\Fx[0:3.5]$ \tzfnarea[fill=red]\Fx[1:3] *%* \end{tikzpicture} *% \tzfnarea: layer: comparison*

```
\begin{tikzpicture}
\tzhelplines(0,-1)(4,2)
\settzfnarealayer{main} %%
\tzaxes(0,-1)(4,2)
\def\{Fx{.5*(\x-1)^2-1}\}\tzfn[very thick]\Fx[0:3.5]
\tzfnarea[fill=red]\Fx[1:3] %
\end{tikzpicture}
```
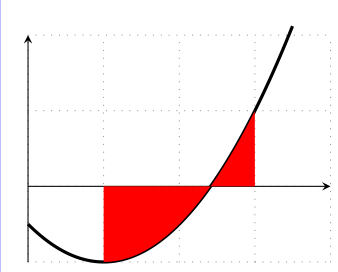

The starred version \tzfnarea\* fills the area with fill=black!50 and fill opacity=.3, and text opacity=1, by default. The default values can be changed by \settzfillcolor, \settzfillopacity, and the option {<fill opacity>}.

#### *% \tzfnarea\**

```
\begin{tikzpicture}[x=0.5cm,y=5cm,font=\scriptsize]
\tzhelplines[step=.5cm](-4,-.1)(6,.5)
\tzaxes(-4,-.1)(6,.5)
\tzfn[blue]{\tzpdfZ}[-3:3]
\tzfnarea*{\tzpdfZ}[-3:1]
\tzfn"AA"{\tzpdfN21}[-1:5]
\tzfnarea*[pattern=north east lines]{\tzpdfN21}[1:3]
\end{tikzpicture}
```
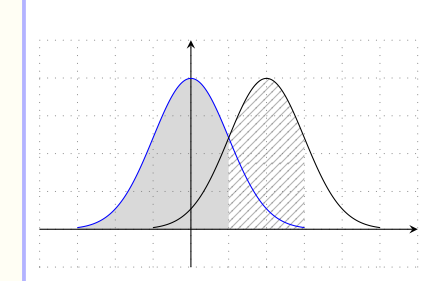

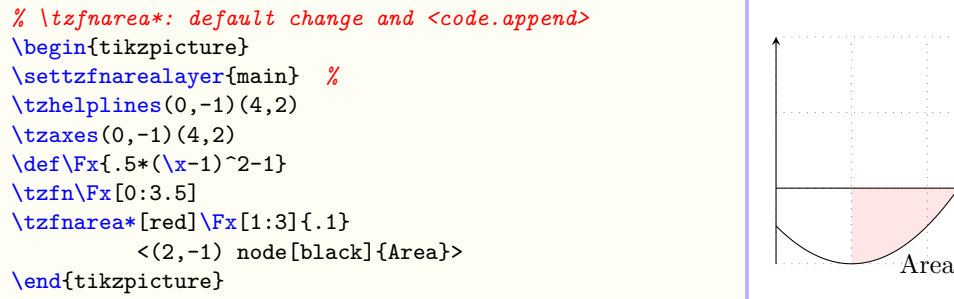

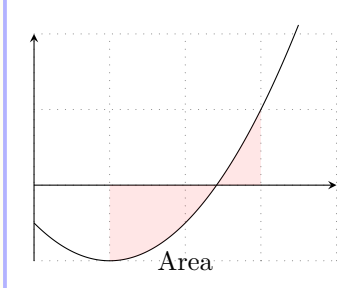

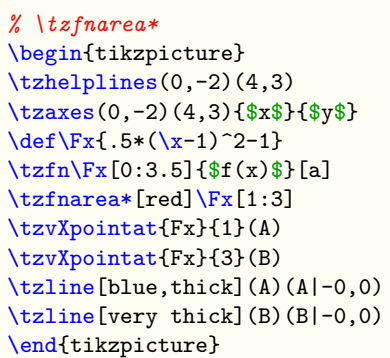

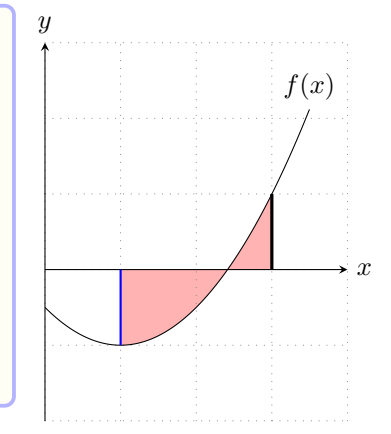

#### **23.2.2 \tzfnarealine(')**

\tzfnarealine draws one or two boundary lines of \tzfnarea using \tzto, on the behind layer by default. The layer can be changed by \settzfnarealayer. It takes two mandatory arguments:  $\{\text{path}\}$  and  $\{\text{xx1}\}$ .

- \tzfnarealine{<path>}{<x1>} draws a vertical line to the *x* axis at <x1>.
- \tzfnarealine{<path>}{<x1>}{<x2>} draws two vertical lines at <x1> and <x2>.

The first option  $[\text{opt2}]$  controls both lines and is overwritten by each of  $[\text{opt12}]$  (for the line at  $\langle x1 \rangle$  and  $[\langle opt2 \rangle]$  (for the line at  $\langle x2 \rangle$ ). The line width is very thin by default, which can be changed by \settzfnarealinestyle.

You can also change the length of lines by specifying  $(\text{})$  and  $(\text{})$ .

```
% syntax: minimum
\tzfnarealine{<path>}{<x1>}
% syntax: minimal
\tzfnarealine{<path>}{<x1>}{<x2>}
% syntax: medium
\text{transline}\{\text{x1} \}\{\text{x2}\}\{\text{x2}\}\{\text{opt2}\}
```

```
% syntax: full
\tzfnarealine[<opt>]{<path>}{<x1>}[<opt1>](<coor1>)
                            {<x2>}[<opt2>](<coor2>)
% defaults:
```
[very thin]{<m>}{<m>}[](0,0){}[](0,0)

```
% \tzfnarealine
\begin{tikzpicture}[x=0.5cm,y=5cm,font=\scriptsize]
\tzhelplines[step=.5cm](-4,-.1)(6,.5)
\tzaxes(-4,-.1)(6,.5)
\tzfn"AA"{\tzpdfN21}[-1:5]
\tzfnarea*[pattern=north east lines]{\tzpdfN21}[1:3]
\tzfnarealine[red]{AA}{1}{3} %%
\end{tikzpicture}
```
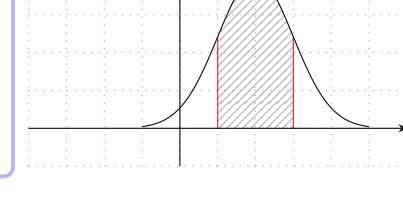

```
% \tzfnarealine: one line
\begin{tikzpicture}
\ttable1\n(i=1)(4,2)\text{tzaxes}(0,-1)(4,2)\def\{Fx[.5*(\x-1)^2-1\}\text{tzfn}\F_{x}[0:3.5]\text{trace*}[red]\Fx[1:3]{.1}<(2,-1) node[black]{Area}>
\tzfnarealine[blue]{Fx}{3}
\end{tikzpicture} Area
```
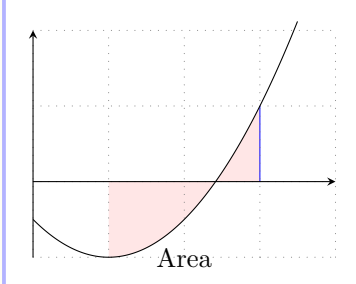

```
% \tzfnarealine: two lines
\begin{tikzpicture}
\ttable1\n(i=1)(4,2)\tzaxes(0,-1)(4,2)
\det\x\{.5*(\x-1)^2-1\}
\text{tr}_x[0:3.5]\text{trace*}[red]\Fx[1:3]{.1}<(2,-1) node[black]{Area}>
\tzfnarealine[blue,thick]{Fx}{1}{3}[very thick,red]
\end{tikzpicture} Area
```
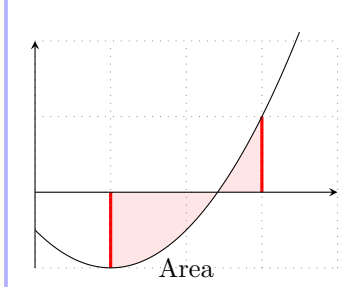

The *swap version* **\tzfnarealine'** draws one or two horizontal lines from the point  $(x_i, f(x_i))$ to the *y* axis. Everything else is the same as in \tzfnarealine.

```
% \tzfnarealine'
\begin{tikzpicture}
\ttable1\n(i=1)(4,2)\settzfnarealinestyle{thick}
\tzaxes(0,-1)(4,2)
\def\{Fx{.5*(\x-1)^2-1}\}\text{tr}_x[0:3.5]\text{tr}[blue]\F_x[1:3]{.1}<(2,-1) node[black]{Area}>
\tzfnarealine'[->,red]{Fx}{2}{3}
\end{tikzpicture} Area
```
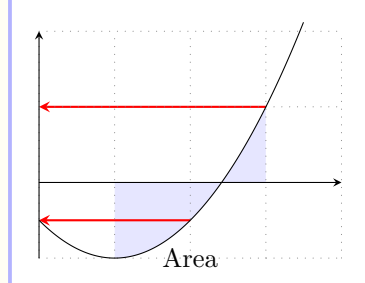

### **23.3 Envelope curves**

#### **23.3.1 \tzfnmax: Upper envelope curves**

\tzfnmax plots the maximum of a list of functions, that is, an *upper envelope curve*. The first mandatory argument should be a comma separated list of functions. The second mandatory argument [<domain>] should be colon separated.

The default line width of \tzfnmax is thick.

```
% syntax: minimum
\tzfnmax{<fn list>}[<domain>]
% syntax: full
\tzfnmax[<opt>]<shift coor>"<path name>"
     {<fn list>}[<domain>]{<text>}[<node opt>]<code.append>
% remark:
   - {<fn list>} should be comma separated
  - [<domain>] should be of the form [<from num:to num>]
% defaults
  [thick,samples=201]<>""{<m>}[\langle m \rangle]{}[]<>
```
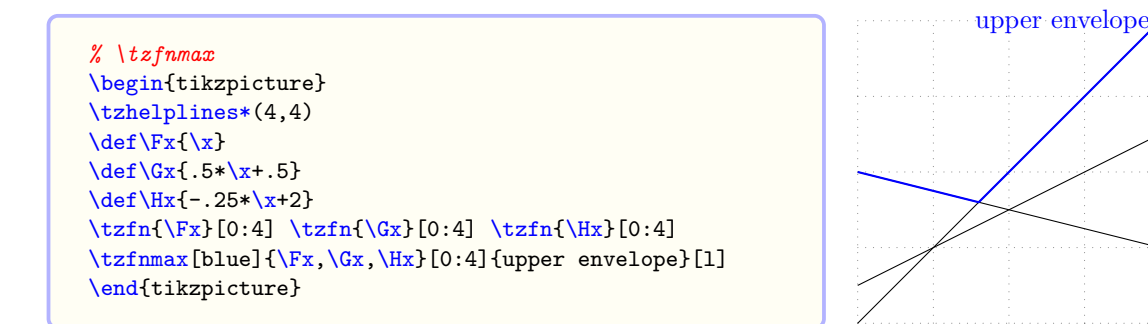

**Remark:** If you want sharp corners at kinked points, you may need to select an appropriate number of sample points, which is samples=201, by default. You can try an odd number.

If you want, you can shift and extend path using the option  $\le$  hift coor  $>$  and  $\le$  code. append $\ge$ , respectively. You can also use \tzfnmaxAtBegin and \tzfnmaxAtEnd to extend the path of \tzfnmax at the beginning and at the end, respectively.

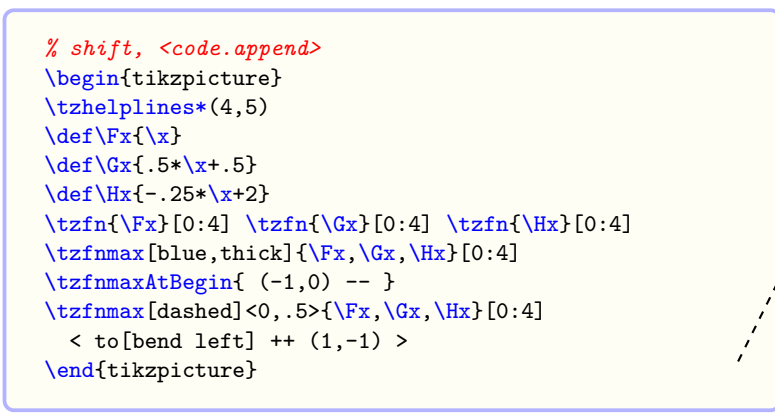

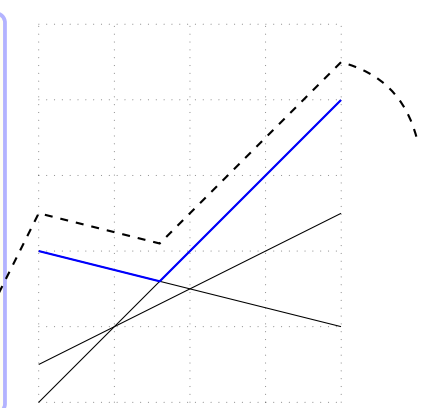

#### **23.3.2 \tzfnmin: Lower envelope curves**

\tzfnmin plots the minimum of a list of functions. \tzfnmin works just like \tzfnmax, but it draws a *lower envelope curve*.

```
% syntax: minimum
\tzfnmin{<fn list>}[<domain>]
% syntax: full
\tzfnmin[<opt>]<shift coor>"<path name>"
     {<fn list>}[<domain>]{<text>}[<node opt>]<code.append>
% remark:
  - {<fn list>} should be comma separated
  - [<domain>] should be of the form [<from num:to num>]
% defaults
  [thick,samples=201]<>""{<m>}[<m>]{}[]<>
```
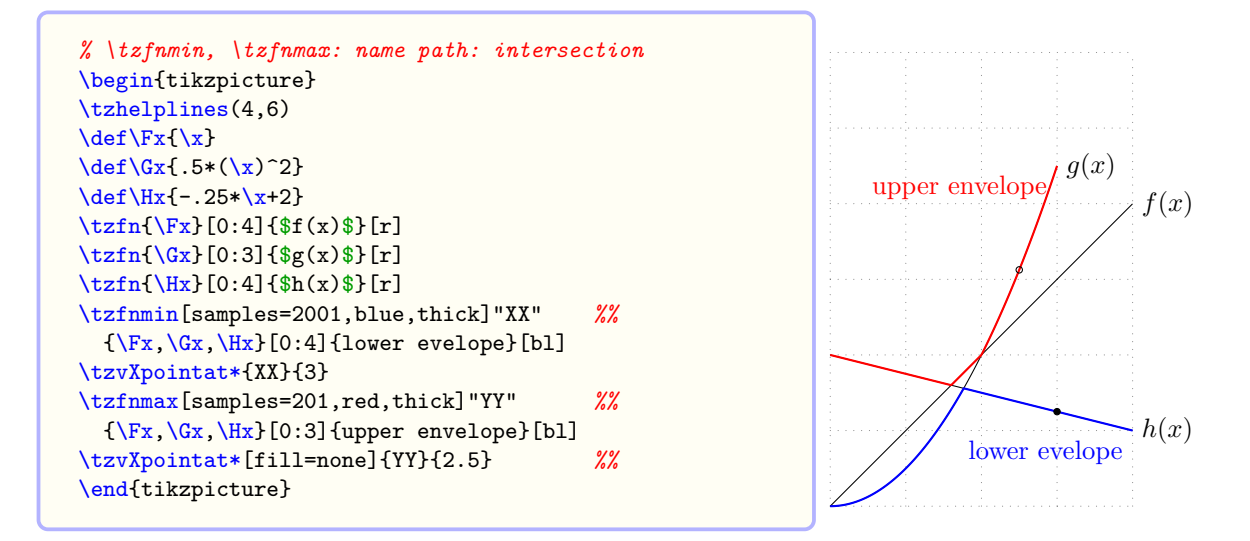

**Remark:** If you want sharp corners at kinked points, you may need to select appropriate number of sample points. Try odd number.

To extend the path of \tzfnmin, you can use the option <code.append> or the macros \tzfnminAtBegin and \tzfnminAtEnd.

# **24 Intersections**

#### **24.1 \tzXpoint(\*): Intersection points**

\tzXpoint finds *intersection* points of two paths and saves them as coordinate names for later use.

```
% syntax: minimal
\tzXpoint{<path>}{<path>}(<coor name>)
% syntax: medium
\tzXpoint{<path>}{<path>}(<coor name>){<label>}[<angle>]
% syntax: full
\tzXpoint[<opt>]{<path>}{<path>}(<coor name>)[<nth>]{<label>}[<[label opt]angle>]
% defaults
  []{<m>}{<m>}(intersection)[1]{}[]
```
For example, \tzXpoint{path1}{path2}(A) determines an intersection of the two paths and names the point (A) or (A-1). (By default, the name is (intersection) as in Ti*k*Z.) If there are two or more intersection points, they are named as follows:  $(A)=(A-1)$ ,  $(A-2)$ ,  $(A-3)$ , etc.

You can determine which intersection point is named directly by specifying the option  $[\text{5} \text{C} \text{ntb} \text{b}]$ . If you select the second intersection point to be named (A) out of multiple intersections, they are named as follows:  $(A-1)$ ,  $(A)=(A-2)$ ,  $(A-3)$ ,  $(A-4)$ , etc. You can label intersection points by specifying the option {<label>} and [<angle>].

```
% \tzXpoint
\begin{tikzpicture}[scale=.5]
\tzhelplines(8,8)
\text{tzaxes}(8,8)\tzto[red,bend right]"AA"(1,8)(8,1)
\tzto[blue,bend right]"BB"(0,2)(8,6)
\tzXpoint{AA}{BB}(A)
\text{tzdot}*(A)\end{tikzpicture}
```
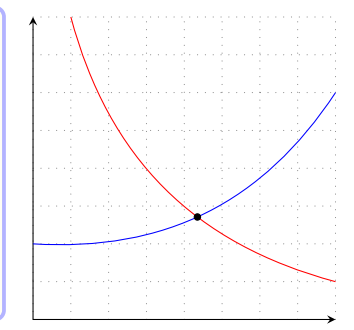

**Warning:** When using \tzXpoint, the intersection of two paths must actually exist.Otherwise, an error will occur when using coordinates.

**\tzXpoint\*** The starred version \tzXpoint\* simply adds a node dot to \tzXpoint. The default dot size is 2.4pt and it can be changed by the last option (<dot size>) or the Three Ways (on page 46).

```
% syntax: minimum
\tzXpoint*{<path>}{<path>}
% syntax: medium
\tzXpoint*{<path>}{<path>}(<coor name>){<label>}[<angle>]
% syntax:
\tzXpoint*[<opt>]{<path>}{<path>}
          (<coor name>)[<nth>]{<label>}[<[label opt]angle>](<dot size>)
% defaults
  [tzdot=2.4pt]{<m>}{<m>}(intersection)[1]{}[](2.4pt)
```

```
% \tzXpoint*
\begin{tikzpicture}[scale=.5]
\tzhelplines(10,10)
\tzaxes(10,10)
\def\bgt{8-\x}
\def\{x}{x}\def\IG{7}{x}\tzfn\bgt[0:8] % name path=bgt
\tzfn\Fx[0:8]{ray}[red,ar] % name path=Fx
\tzfn"IC"\IC[.8:8]{$u$}[r] % name path=IC
\tzXpoint*{bgt}{Fx}(A){A}[[draw,red] r] % <angle> or %
,→ abb
\tzproj[dashed](A){$x$}{$y$}
\tzXpoint*[fill=none,red]{bgt}{IC}(B){B}[0](4pt)
\tzdot*[blue](B-2){B2}[[red]45](4pt)
\end{tikzpicture}
```
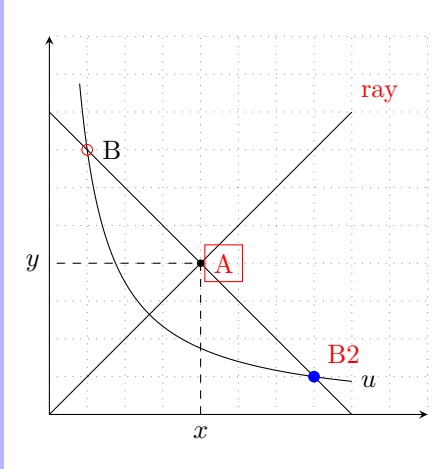

#### **24.2 Vertical intersection points**

#### **24.2.1 \tzvXpointat(\*)**

\tzvXpointat determines *vertical intersection* points of a path at a specified value of *x*. So it takes {<path>} and {<x-val>} as mandatory arguments.

**Remark:** Internally, \tzvXpointat depends on the current bounding box, which generally does not cause a problem because it is used after paths to be intersected are formed. In case of any

problem of no intersection point, you may want to fix a bounding box using  $\text{tzbbox or } \text{tzaves*}$ or Ti*k*Z's \useasboundingbox.

```
% syntax: minimal
\tzvXpointat{<path>}{<x-val>}(<coor name>)
% syntax: medium
\tzvXpointat{<path>}{<x-val>}(<coor name>){<label>}[<angle>]
% syntax: full
\tzvXpointat[<opt>]{<path>}{<x-val>}(<coor name>)[<n>]
            {<label>}[<[label opt]angle>]
% defaults
  []{<m>}{<m>}(intersection)[1]{}[]
```
The starred version \tzvXpointat\* additionally prints a node dot of the size 2.4pt, by default, at the (first) intersection point.

```
% syntax: minimum
\tzvXpointat*{<path>}{<x-val>}
% syntax: medium
\tzvXpointat*{<path>}{<x-val>}(<coor name>){<label>}[<angle>]
% syntax: full
\tzvXpointat*[<opt>]{<path>}{<x-val>}(<coor name>)[<n>]
             {<label>}[<[label opt]angle>](<dot size>)
% defaults
```

```
[tzdot=2.4pt]{<m>}{<m>}(intersection)[1]{}[](2.4pt)
```

```
% \tzvXpointat(*)
\begin{tikzpicture}
\tzhelplines(4,3)
\def\{Fx[.5*(\x-2)^2]\}\tzfn\Fx[0:4] % name path=Fx
\tzvfnat[dashed]{1}
\tzvXpointat{Fx}{1}(A)
\tzdot(A){A}[45]
\tzvXpointat*{Fx}{3.2}{B}[[red,draw]br]
\end{tikzpicture}
```
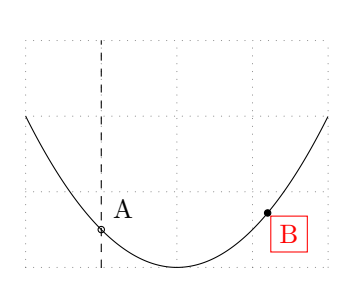

### **24.2.2 \tzvXpoint(\*)**

\tzvXpoint accepts {<path>} and (<coor>) as mandatory arguments to find *vertical intersection* points of a path at the  $x$  value of the coordinate, ignoring the  $y$  value. For example, \tzvXpoint{mypath}(3,<y>), ignoring <y>, is equivalent to \tzvXpointat{mypath}{3}.

*Everything else is the same as in* \tzvXpointat.

```
% syntax
\tzvXpoint[<opt>]{<path>}(<coor>)(<coor name>)[<n>]
          {<label>}[<[label opt]angle>]
% defaults
  []{<m>}(<m>)(intersection)[1]{}[]
```
The starred version \tzvXpoint\* just adds a node dot to \tzvXpoint.

```
% syntax
\tzvXpoint*[<opt>]{<path>}(<coor>)(<coor name>)[<n>]
           {<label>}[<[<opt>]angle>](<dot size>)
% defaults
  [tzdot=2.4pt]{<m>}(<m>)(intersection)[1]{}[](2.4pt)
```
\tzvXpoint\* prints, at the first intersection point, a node dot of the size 2.4pt by default.

```
% \tzvXpoint(*)
\begin{tikzpicture}
\tzhelplines(4,3)
\def\{Fx}{.5*(\x-2)^2}\tzfn\Fx[0:4] % name path=Fx
\text{tzcoors}(1,0)(A)(3.2,0)(B);\tzvfn[dashed](1,0)
\tzvXpoint{Fx}(A)(Ax)
\tzdot(Ax){Ax}[45]
\tzvXpoint*{Fx}(B){B}[[red,draw]br] % abb
\end{tikzpicture}
```
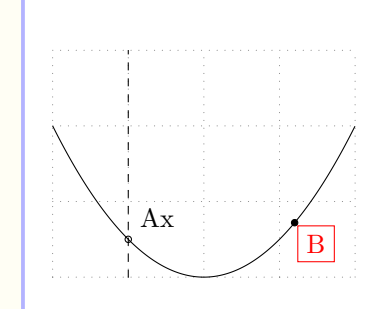

### **24.3 Horizontal intersection points**

# **24.3.1 \tzhXpointat(\*)**

\tzhXpointat determines *horizontal intersection* points of a path at a specified value of *y*. So it takes  $\{\text{path}\}$  and  $\{\text{syments}\}$  as mandatory arguments.

```
% syntax: minimal
\tzhXpointat{<path>}{<y-val>}(<coor name>)
% syntax: medium
\tzhXpointat{<path>}{<y-val>}(<coor name>){<label>}[<angle>]
% syntax: full
\tzhXpointat[<opt>]{<path>}{<y-val>}(<coor name>)[<n>]{<label>}[<[label opt]angle>]
% defaults
  [ ]{<m>}{<m>}(intersection)[1]{}[]
```
The starred version  $\text{tr} \text{2.4pt}$ , by default, at the intersection point.

```
% syntax: minimum
\tzhXpointat*{<path>}{<y-val>}
% syntax: medium
\tzhXpointat*{<path>}{<y-val>}(<coor name>){<label>}[<angle>]
% syntax: full
\tzhXpointat*[<opt>]{<path>}{<y-val>}(<coor name>)[<n>]
             {<label>}[<[label opt]angle>](<dot size>)
% defaults
  [tzdot=2.4pt]{<m>}{<m>}(intersection)[1]{}[](2.4pt)
```
```
% \tzhXpointat(*)
\begin{tikzpicture}
\tzhelplines*(4,3)
\def\{Fx}{.5*(\x-2)^2}\tzfn\Fx[0:4] % name path=Fx
\tzhXpointat{Fx}{1}(A)
\text{tzdot}(A){A}[0]
\tzhfnat[dashed]{1.5}
\tanhX pointat*{Fx}{1.5}(X){X}[45]\tzdot*(X-2){Y}[[red,draw]al] % abb
\end{tikzpicture}
```
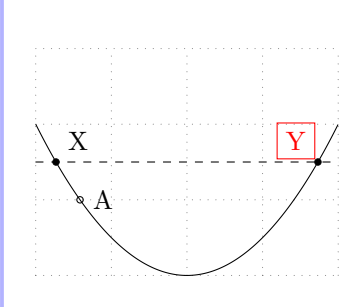

#### **24.3.2 \tzhXpoint(\*)**

\tzhXpoint accepts {<path>} and (<coor>) as mandatory arguments to find *horizontal intersection* points of a path at the *y* value of the coordinate, ignoring the *x* value. For example, \tzhXpoint{mypath}(<x>,3), ignoring <x>, is equivalent to \tzhXpointat{mypath}{3}.

*Everything else is the same as in* \tzhXpointat.

```
% syntax
\tzhXpoint[<opt>]{<path>}(<coor>)(<coor name>)[<n>]{<label>}[<[label opt]angle>]
% defaults
  []{<m>}(<m>)(intersection)[1]{}[]
```
The starred version \tzhXpoint\* just adds a node dot to \tzhXpoint.

```
% syntax
\tzhXpoint*[<opt>]{<path>}(<coor>)(<coor name>)[<n>]
           {<label>}[<[label opt]angle>](<dot size>)
% defaults
  [tzdot=2.4pt]{<m>}(<m>)(intersection)[1]{}[](2.4pt)
```
\tzhXpoint\* prints, at the (first) intersection point, a node dot of the size 2.4pt, by default.

```
% \tzhXpoint(*)
\begin{tikzpicture}
\tzhelplines*(4,3)
\def\{Fx}{.5*(\x-2)^2}\tzfn\Fx[0:4] % name path=Fx
\tzcoors(0,1)(A)(0,1.5)(B);
\tzhXpoint{Fx}(A)(A)
\text{tzdot(A)}[0]\tzhfn[dashed](0,1.5)
\text{txhXpoint*} (X) {X}[45]
\tzdot*(X-2){Y}[ [red,draw] al ] % abb
\end{tikzpicture}
```
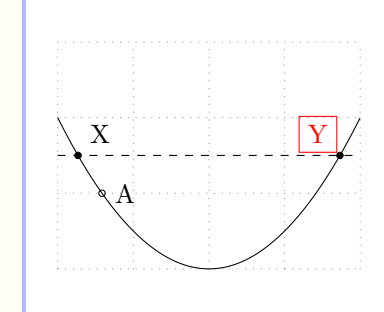

### **24.4 \tzLFnXpoint(\*): Intersection point of linear functions**

Sometimes you may want to *quickly* find intersection point of two linear functions *without specifying path names*.

\tzLFnXpoint finds the solution of two linear functions without printing anything by default. You can name it and use it.

```
% syntax: minimum
\tzLFnXpoint{<\fn>}{<\fn>}
% syntax: medium
\tzLFnXpoint{<\fn>}{<\fn>}(<coor name>){<label>}[<[<label opt>]angle>]
% syntax: full
\text{LEnXpoint}[\text{opt}] {\langle \fn \rangle}(\text{conv name}){<label>}[<[<label opt>]angle>](<dot size>)
% defaults
  [tzdot=2.4pt, draw=none, minimum size=0pt]{<math>\{<m>\}[0](.)\{\}[0](2.4pt)
```

```
% \tzLFnXpoint
\begin{tikzpicture}[scale=.8]
\tzhelplines(4,3)
\text{tr}[yellow](x)[0:3]\text{tr}[yellow](3-\x][0:3]
\tzLFnXpoint{\x}{3-\x}(A) % invisible
\text{tzto+}[-\rangle, bend left](A)(2,-1)
\end{tikzpicture}
```
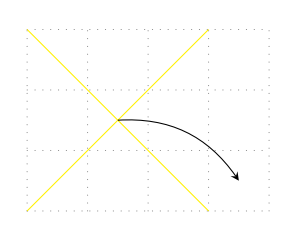

The starred version \tzLFnXpoint\* additionally print a filled node dot at the solution of two linear functions of  $\x$ .

```
% syntax: minimum
\tzLFnXpoint*{<\fn>}{<\fn>}
% syntax: medium
\tzLFnXpoint*{<\fn>}{<\fn>}(<coor name>){<label>}[<[<label opt>]angle>]
% syntax: full
\tzLFnXpoint*[<opt>]{<\fn>}{<\fn>}(<coor name>)
            {<label>}[<[<label opt>]angle>](<dot size>)
% defaults
*[tzdot=2.4pt,fill]{<m>}{<m>}[0](){}[](2.4pt)
```

```
% \tzLFnXpoint*
\begin{tikzpicture}[scale=.8]
\tzhelplines(4,3)
\tzLFnXpoint*{\x}{3-\x}(A){A}[[red,draw]90] %%
\tzline+[blue](A)(2,-1)
\end{tikzpicture}
```
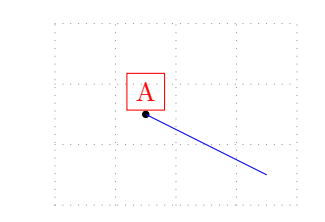

### **25 Secant and Tangent Lines**

#### **25.1 Secant lines**

#### **25.1.1 \tzsecantat**

\tzsecantat draws a line segment or a *secant* line of a curve, on the behind layer by default. \tzsecantat accepts three mandatory arguments. Three mandatory arguments are a path name and two values of x:  $\{\text{snm-x}\}, \text{and } \{\text{to-x}\}.$  With \settzsecantlayer, you can change the layer, like \settzsecantlayer{main}.

```
% syntax: minium
\tzsecantat{<path>}{<from-x>}{<to-x>}
```

```
% syntax: medium
\tzsecantat{<path>}{<from-x>}{<to-x>}[<domain>]{<text>}[<node opt>]
% syntax: full
\tzsecantat[<opt>]<shift coor>"path name"
           {<path>}{<from-x>}{<to-x>}[<domain>]{<text>}[<node opt>]<code.append>
% defaults
  [ ] <>""{<m>}{<m>}{<m>}[]{}[]<>
```
**Domain** The domain of the form [<from num:to num>] is optional. Without specifying the optional domain, \tzsecantat draws a line segment connecting two points on the (curved) path.

```
% \tzsecantat
\begin{tikzpicture}[scale=.5]
\tzhelplines(8,6)
\tzaxes(-1,-1)(8,6){$x$}{$y$}
\tzbezier+"curve"(.5,1)(1,6)(-1,-4)(7,5)
\tzsecantat[thick,red]{curve}{1}{3}
\tzsecantat[thick.red]{curve}{1}{4}
\tzsecantat[thick,red]{curve}{1}{7}
\end{tikzpicture}
```
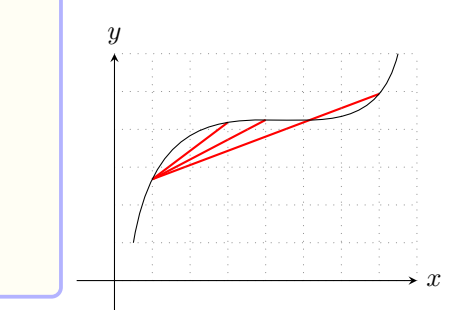

Specifying the option [<domain>], you can extend (or shorten) the line of \tzsecantat.

```
% \tzsecantat: domain
\begin{tikzpicture}[scale=.5]
\tzhelplines(8,6)
\tzaxes(-1,-1)(8,6){$x$}{$y$}
\tzbezier+"curve"(.5,1)(1,6)(-1,-4)(7,5){curve}[ar]
\tzsecantat[blue]{curve}{1}{3}[0:5]{secant line}[a]
\tzsecantat[thick,red]{curve}{1}{4}
\tzsecantat[blue,dashed]{curve}{1}{7}[0:8]
\end{tikzpicture}
```
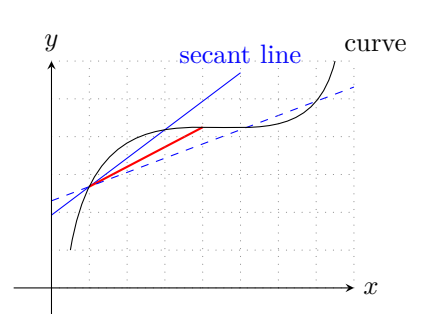

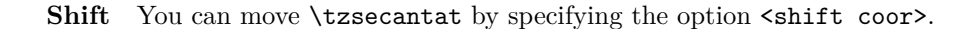

```
% \tzsecantat: domain
\begin{tikzpicture}[scale=.5]
\tzhelplines(8,6)
\tzaxes(-1,-1)(8,6){$x$}{$y$}
\tzbezier+"curve"(.5,1)(1,6)(-1,-4)(7,5){curve}[ar]
\tzsecantat[thick,red]{curve}{1}{4}
\tzsecantat[blue]{curve}{1}{3}[0:5]{secant line}[a]
\tzsecantat[blue]<1,-1>{curve}{1}{3}[0:5]{shifted}[r]
\end{tikzpicture}
```
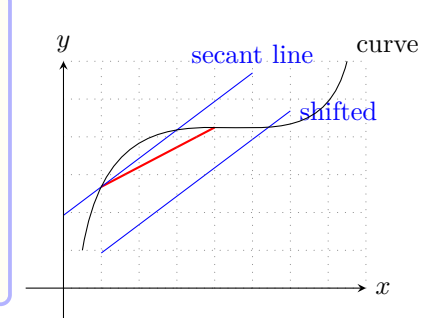

Naming paths By specifying the option "<path name>" you can name a path of \tzsecantat, and use it to find intersection points.

```
% \tzsecantat: shift, name path (intersection)
\begin{tikzpicture}[scale=.5]
\tzhelplines(8,6)
\tzaxes(-1,-1)(8,6){$x$}{$y$}
\text{tzbezier}"curve"(.5,1)(1,6)(-1,-4)(7,5){curve}[ar]
\tzsecantat[thick,red]{curve}{1}{4}
\tzsecantat[blue]{curve}{1}{3}[0:5]{secant line}[a]
\tzsecantat[blue]<1,-1>"shift"{curve}{1}{3}[0:5] %%
\tzvXpointat*{shift}{3}{X}[-45]
\tzticksx(-1mm:2mm){3/$x=3$}[scale=.7]
\end{tikzpicture}
```
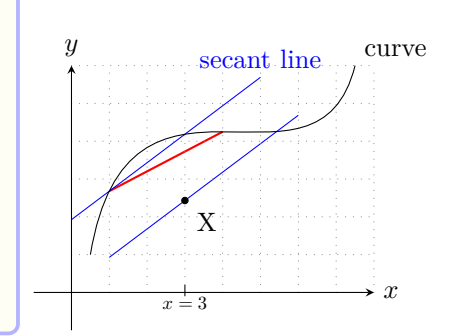

Ends!

X

*x*

**<code.append>** You can extend the path of \tzsecantat by writing Ti*k*Z code in the last optional argument <code.append>.

```
% \tzsecantat: <code.append>
\begin{tikzpicture}[scale=.5]
\tzhelplines(8,6)
\text{tzaxes}(-1,-1)(8,6){\$x$}{\$y$}\tzbezier+"curve"(.5,1)(1,6)(-1,-4)(7,5){curve}[ar]
\tzsecantat[blue]{curve}{1}{3}[0:5]{secant line}[a]
\tzsecantat[blue,->]<1,-1>"shift"{curve}{1}{3}[0:5] %%
                 \leftarrow --++(1,-3) node [red,b] {Ends!} >
\tzvXpointat*{shift}{3}{X}[-45]
\end{tikzpicture}
                                                                 secant line
y curve
```
# **25.1.2 \tzsecant**

\tzsecant uses two *coordinates instead of two values of x* to draw a line segment or a *secant* line of a curve, on the behind layer by default. You need to specify a path name and two coordinates, then \tzsecant uses the *x* values of the two coordinates.

*Everything else is the same as in* \tzsecantat.

You can change the layer with **\settzsecantlayer**.

```
% syntax: minium
\tzsecant{<path>}(<coor>)(<coor>)
% syntax: medium
\tzsecant{<path>}(<coor>)(<coor>)[<domain>]{<text>}[<node opt>]
% syntax: full
\tzsecant[<opt>]<shift coor>"path name"
               {<path>}(<coor>)(<coor>)[<domain>]{<text>}[<node opt>]<code.append>
% defaults
   [] \leftarrow "``{\{<m>\}}(\leftarrow "')\left( <m>\right) \left[ \left. \right. \right] \left. \right\} \left. \right] < \right)
```
The domain should be of the form [<from num:to num>]. Without specifying the optional domain, \tzsecant draws a line segment connecting two points on the (curved) path.

<span id="page-184-0"></span>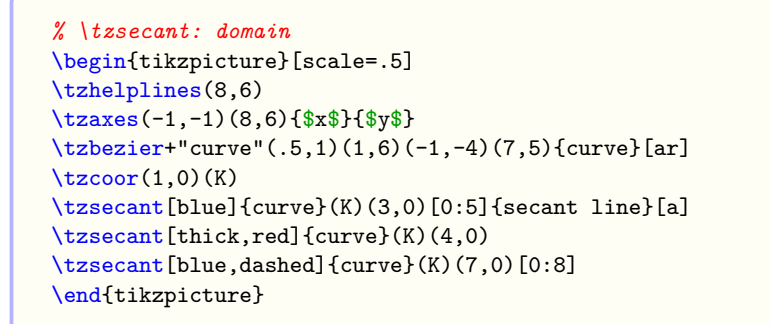

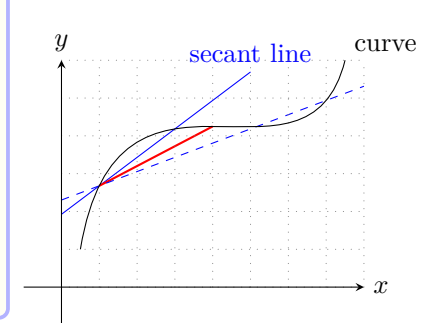

With the last option <code.append> you can extend the path of \tzsecantat.

```
% \tzsecant: shift, <code.append>
\begin{tikzpicture}[scale=.5]
\tzhelplines(8,6)
\tzaxes(-1,-1)(8,6){$x$}{$y$}
\tzbezier+"curve"(.5,1)(1,6)(-1,-4)(7,5){curve}[ar]
\text{tzcoor}(1,0)(K)\tzsecant[blue]{curve}(K)(3,0)[0:5]{secant line}[a]
\tzsecant[blue,->]<1,-1>"shift"{curve}(K)(3,0)[0:5] %%
                  \leftarrow --++(1,-3) node [red,b] {Ends!} >
\text{zvXpointat*}\{shift\}{3}{X}[-45]
\end{tikzpicture}
```
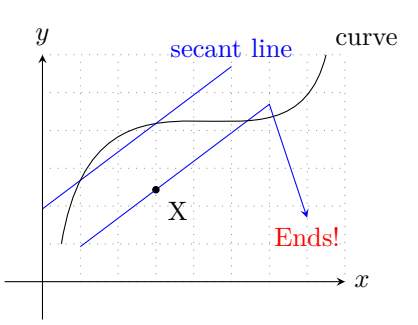

### **25.2 Tangent lines**

#### **25.2.1 \tztangentat**

\tztangentat draws a *tangent* line to a curve at a specified value of *x*. Three mandatory arguments are a curve name, a value of x, and a domain: {<path>}, {<x-val>}, and [domain]. By default, the tangent line is drawn on the behind layer, which can be changed by **\settztangentlayer**, like \settztangentlayer{main}.

**Remark:** To calculate the slope at *x*, *x* varies over the interval  $(x - \varepsilon_1, x + \varepsilon_2)$  and  $\varepsilon_1 = \varepsilon_2 = 0.01$ , by default. So the slope of tangent line is only *approximate*.

```
% syntax: minimum
\tztangentat{<path>}{<x-val>}[<domain>]
% syntax: medium
\tztangentat{<path>}{<x-val>}[<domain>]{<text>}[<node opt>]
% syntax: full
\tztangentat[<opt>]<shift coor>"<path name>"
               {<path>}{<x-val>}(<epsilon1>,<epsilon2>)[<domain>]
               {<text>}[<node opt>]<code.append>
% The domain should be of the form [<from:to>]
% defaults
   [ ] \left\langle \frac{1}{2} \right\rangle \left\{ \frac{1}{2} \left\{ \frac{1}{2} \left[ \frac{1}{2} \left( \frac{1}{2} \right) \right] \right\}
```
**Domain** The mandatory argument  $[\text{}]$  should be of the form  $[\text{$ 

```
% \tztangentat
\begin{tikzpicture}[scale=.5]
\tzhelplines(9,8)
\tzaxes(9,8)
\tzplotcurve"AA"(1,7)(3,3)(8,1);
\tztangentat{AA}{2}[.5:4]
\tztangentat[blue]{AA}{4}[1:7]{tangent}[red,b]
\tzvXpointat*{AA}{4}
\tzticksx{1,7}
\end{tikzpicture} tangent
```
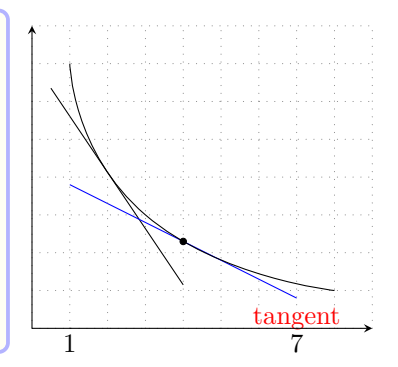

**Shift** You can move the tangent line by specifying the option  $\le$ shift coor>.

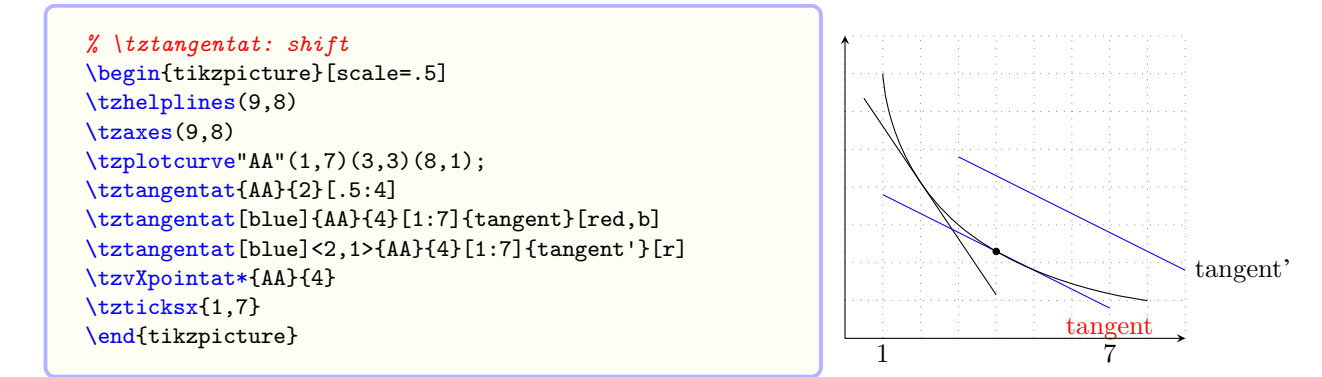

Naming paths By specifying the option "<path name>", you can name the path of \tztangentat and use it to find intersection points.

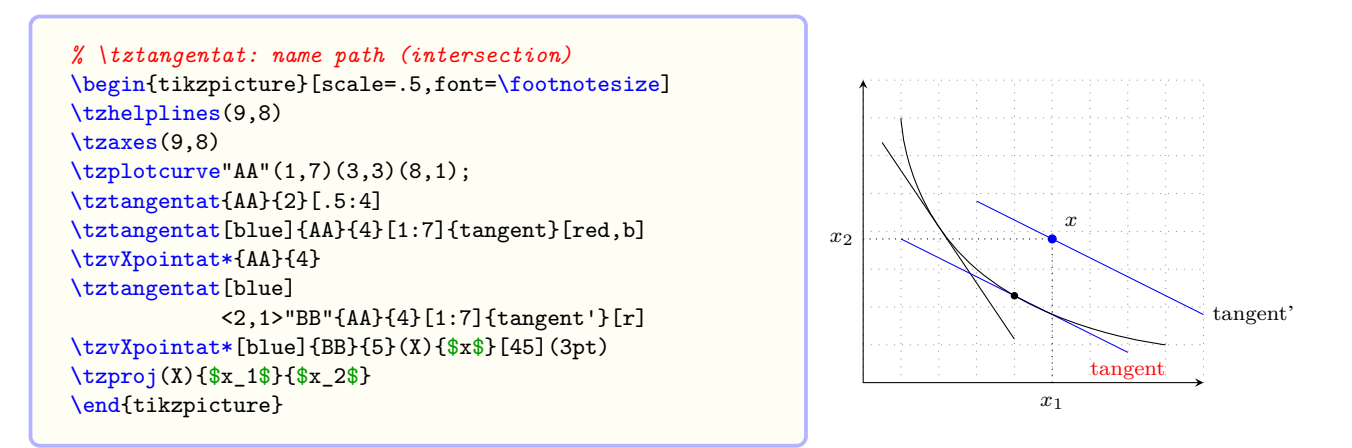

**<code.append>** You can extend the path of \tztangentat by writing Ti*k*Z code in the last optional argument <code.append>.

<span id="page-186-0"></span>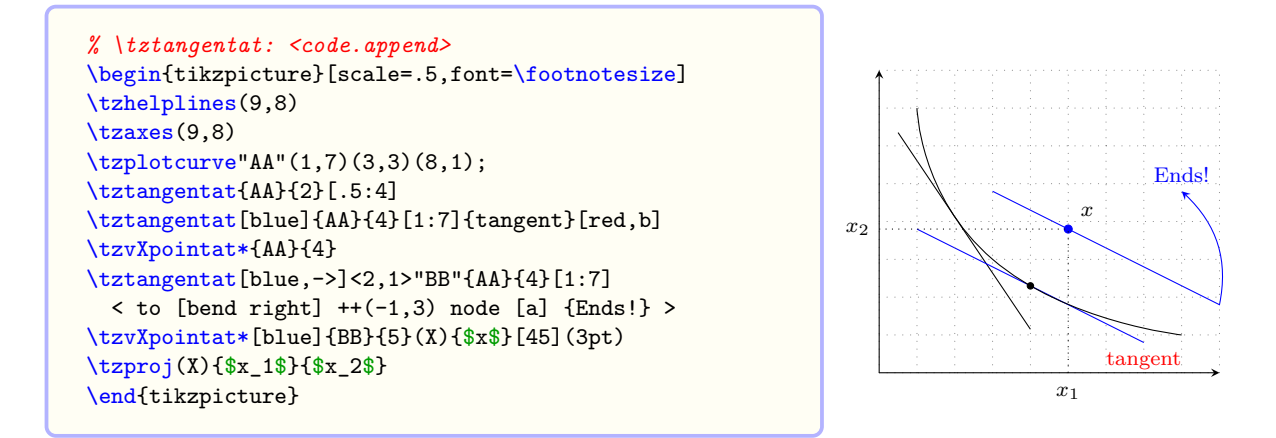

**Variations** Since the slope of the tangent line is *approximate*, sometimes you may want to change the variation interval to get better results. You can change  $\varepsilon_1$  and  $\varepsilon_2$  by specifying the option (<epsilon1,epsilon2>) *immediately after* the mandatory argument {<x-val>}. Or you can change the variations by the macro \settztangentepsilon, like \settztangentepsilon{ $\epsilon_1$ }{ $\epsilon_2$ }. The effect remains until the end of tikzpicture environment unless changed again.

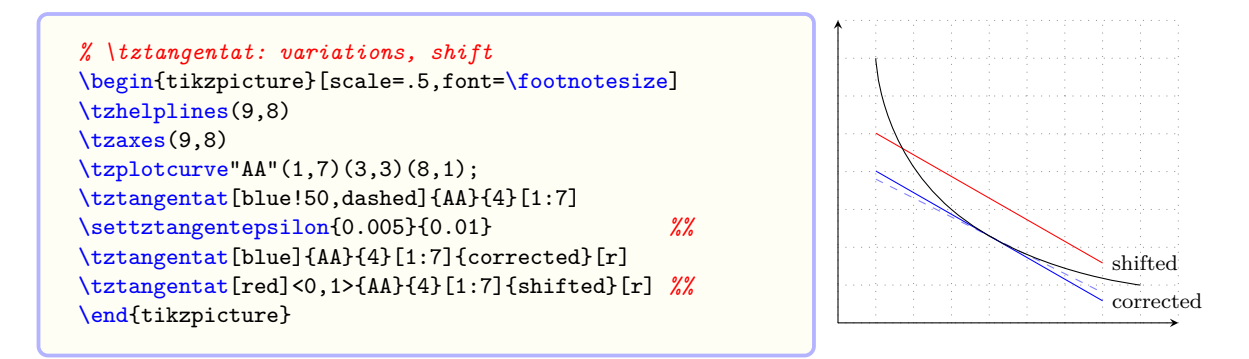

#### **25.2.2 \tztangent**

\tztangent uses a *coordinate instead of a value* of *x* to draw a *tangent* line to a curve. \tztangent accepts three mandatory arguments: {<path>}, (<coor>), and [<domain>].

The value of *y* in (<coor>) is ignored. For example, \tztangent{curve}(4,*y*) is equivalent to \tztangentat{curve}{4} for any *y*.

*Everything else is the same as in* \tztangentat.

```
% syntax: minimum
\tztangent{<path>}(<coor>)[<domain>]
% syntax: medium
\tztangent{<path>}(<coor>)[<domain>]{<text>}[<node opt>]
% syntax: full
\tztangent[<opt>]<shift coor>"<path name>"
            {<path>}(<coor>)(<epsilon1>,<epsilon2>)[<domain>]
            {<text>}[<node opt>]<code.append>
% The domain should be of the form [<from:to>]
% defaults
  [ ] \leftrightarrow""\{ \langle m \rangle \} (\langle m \rangle) (.01, .01) [ \langle m \rangle ] \} ] \leftrightarrow
```

```
% \tztangent
\begin{tikzpicture}[scale=.5]
\tzhelplines(9,8)
\tzaxes(9,8)
\tzplotcurve"AA"(1,7)(3,3)(8,1);
\text{trzcoors}(2,0)(K2)(4,0)(K4);\tztangent{AA}(K2)[.5:4]
\tztangent[blue]{AA}(K4)[1:7]{tangent}[red,b]
\tzvXpoint*{AA}(K4)
\tzticksx{1,7}
\ell \end{tikzpicture} tangential tangential tangential tangential tangential tangential tangential tangential tangential tangential tangential tangential tangential tangential tangential tangential tangential tangential
```
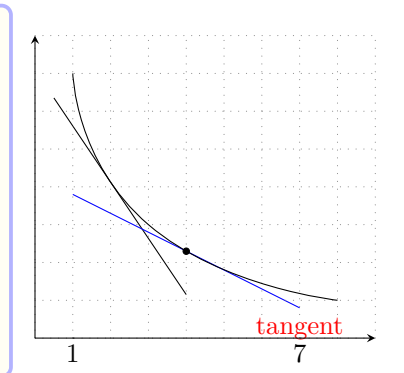

You can shift the tangent line and extend its path.

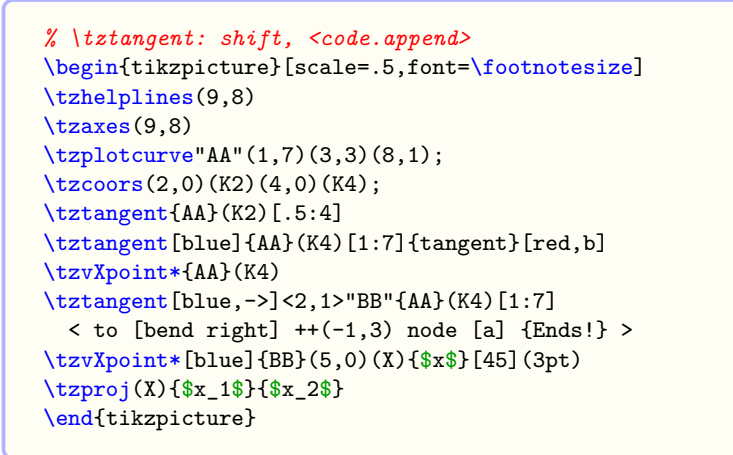

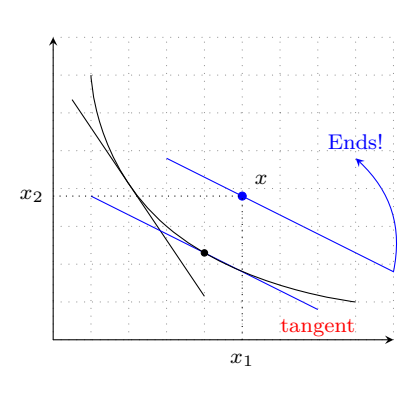

You can control the interval of variations of x by the option (<epsilon1,epsion2>) or the marcro \settztangentepsilon.

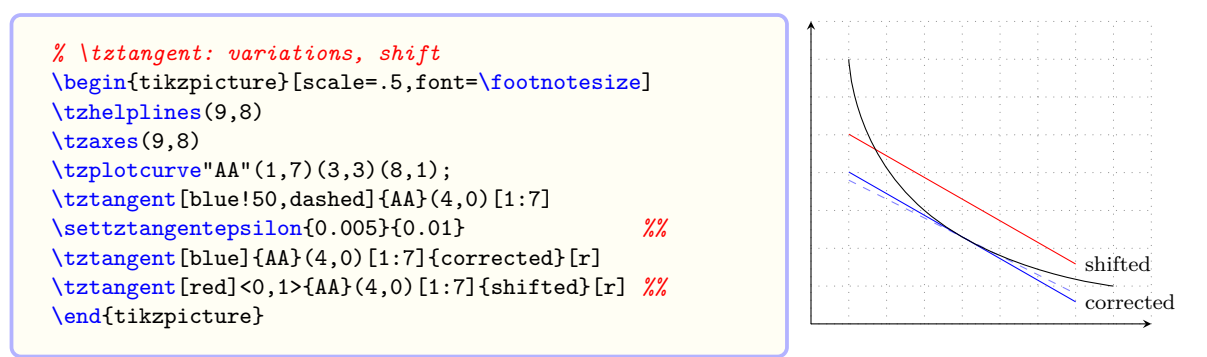

#### **25.3 Slope lines and normal lines**

#### **25.3.1 \tzslopeat**

\tzslopeat draws a slope line to a path with a specified length. The mandatory arguments are {<path>}, {<x>}, and {<length>}. The tangent point is the middle point of the slope line.

By default, the slope lines are drawn on the behind layer. You can change the layer, like \settztslopelayer{main}.

**Remark:** The slope is *approximate* and you can manipulate the slope by changing the variation interval with the option ( $\epsilon$ epsilon1,epsilon2 $\epsilon$ ). The default is ( $\varepsilon_1, \varepsilon_2$ ) = (0.01,0.01). You can also use \settzslopeepsilon{<epsilon1>}{<epsilon2>} *before* the macro \tzslopeat, which is valid until the end of the tikzpicture environment, unless changed again.

```
% syntax: minimum
\tzslopeat{<path>}{<x-val>}{<length>}
% syntax: minimum (for normal line)
\tzslopeat{<path>}{<x-val>}{<length>}[90] % or [-90]
% syntax: full
\tzslopeat[<opt>]{<path>}{<x-val>}(<epsilon1>,<epsilon2>){<length>}[<rotate>]
          {<text>}[<node opt>]<code.append>
% defaults
  [ ]{<m>}{<m>}(.01,.01){<m>}[0]{}[]<>
```
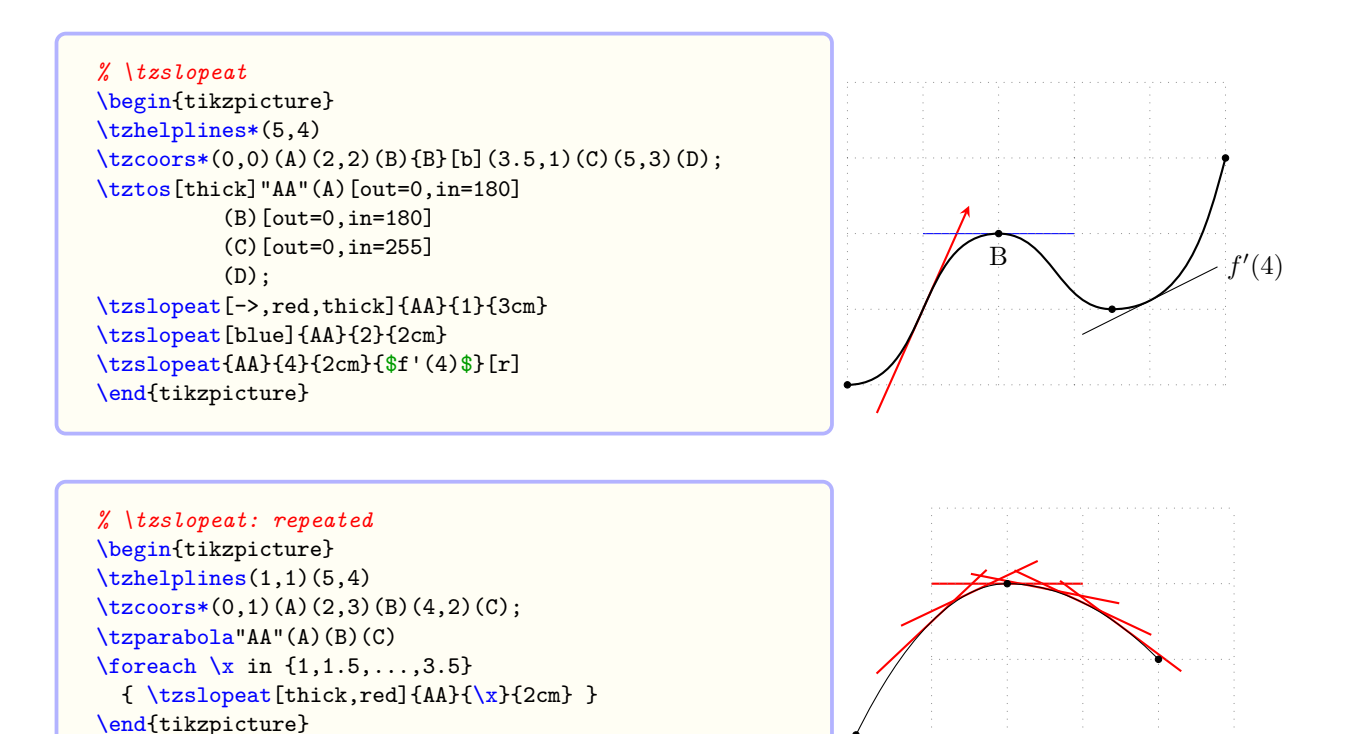

**Normal lines** With the option [<rotate>] *immediately after* the last mandatory argument {<length>}, you can draw a *normal line* to a curve by rotating the slope lines 90°or -90°.

```
% \tzslopeat: slopes and normals
\begin{tikzpicture}
\tzhelplines*(5,4)
\tzcoors*(0,0)(A)(2,2)(B){B}[b](3.5,1)(C)(5,3)(D);
\tztos[thick]"AA"(A)[out=0,in=180]
          (B)[out=0,in=180]
          (C)[out=0,in=255]
          (D);
\tzslopeat[red]{AA}{1}{3cm}
\tzslopeat[blue]{AA}{2}{2cm}
\tzslopeat{AA}{4}{2cm}{$f'(4)$}[r]
% normal lines: rotate: [90] or [-90]
\tzslopeat[->,blue]{AA}{1}{1cm}[90]
\tzslopeat[->,red]{AA}{2}{2cm}[90]
\tzslopeat[->,red]{AA}{4}{1cm}[-90]{normal}[b]
\end{tikzpicture}
```
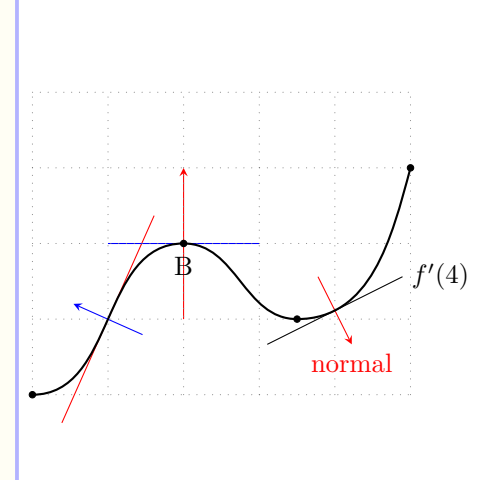

#### <span id="page-189-0"></span>**25.3.2 \tzslopeat'**

The *swap version* \tzslopeat' draws a slope line with the opposite direction of \tzslopeat.

```
% \tzslopeat'
\begin{tikzpicture}
\tzhelplines*(5,4)
\text{tzcoors*}(0,0)(A)(2,2)(B){B}[b](3.5,1)(C)(5,3)(D);\tztos[thick]"AA"(A)[out=0,in=180]
          (B)[out=0,in=180]
          (C)[out=0,in=255]
          (D):
\tzslopeat'[->,red,thick]{AA}{1}{3cm} %%
\tzslopeat[->,blue]{AA}{2}{2cm}
\tzslopeat'[->]{AA}{4}{2cm}{$f'(4)$}[r] %%
\end{tikzpicture}
```
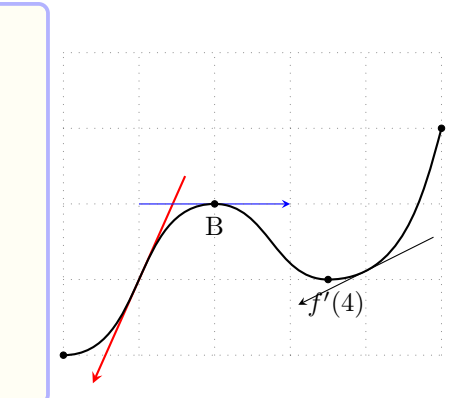

**Remark:** \tzslopeat{AA}{2}{2cm}[-180] is equivalent to \tzslopeat'{AA}{2}{2cm}.

- Without the arrows, \tzslopeat and \tzslopeat' give the same result except where the labels are placed.
- The swap version \tzslopeat' does not change its direction with the option [<rotate>].

# **25.3.3 \tzslope**

\tzslope is the same as \tzslopeat, except for one thing. \tzslope uses a coordinate instead of a value of *x* to draw slope lines. So the mandatory arguments of  $\tzslope$  is  $\zeta_0$  (<coor>), and {<length>}. The *y* value of (<x,y>) is ignored.

```
% syntax
\tzslope[<opt>]{<path>}(<x,y>)(<epsilon1>,<epsilon2>){<length>}[<angle>]
        {<text>}[<pos,opt>]<code.append>
% defaults
  []{<m>}(<m>)(.01,.01){<m>}[0]{}[]<>
```

```
% \tzslope: slopes and normals
\begin{tikzpicture}
\tzhelplines*(5,4)
\tzcoors*(0,0)(A)(2,2)(B){B}[b](3.5,1)(C)(5,3)(D);
\tztos[thick]"AA"(A)[out=0,in=180]
          (B)[out=0,in=180]
          (C)[out=0,in=255]
          (D):
\tzslope[red]{AA}(1,0){3cm}
\text{zyval}(B) {\B{Bx}{\By}\tzslopeat[blue]{AA}{\Bx}{2cm}
\tzslope{AA}(4,0){2cm}{$f'(4)$}[r]
% normal lines: rotate: [90] or [-90]
\tzslope[->,blue]{AA}(1,0){1cm}[90]
\tzslope[->,red]{AA}(B){2cm}[90]
\tzslope[->,red]{AA}(4,0){1cm}[-90]{normal}[b]
\end{tikzpicture}
```
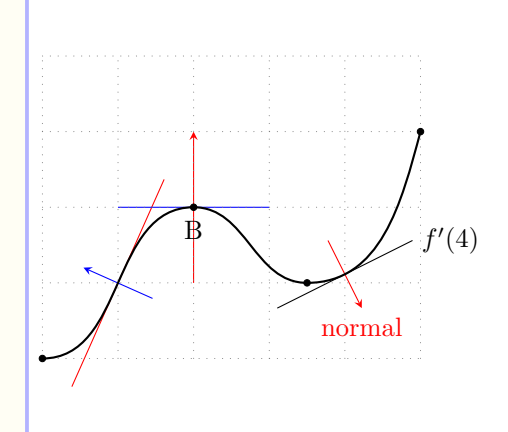

```
% \tzslope: repeated
\begin{tikzpicture}
\tzhelplines(1,1)(5,4)
\text{tzcoors*}(0,1)(A)(2,3)(B)(4,2)(C);\tzparabola"AA"(A)(B)(C)
\{fore \ x \in \{1, 1.5, ..., 3.5\}{\text{ }\{AA\}(\x,0)\{2cm\}}\end{tikzpicture}
```
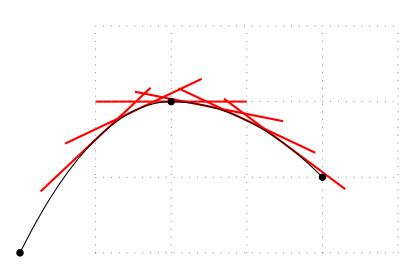

You can add TikZ code with the last option  $\leq$  code.append>.

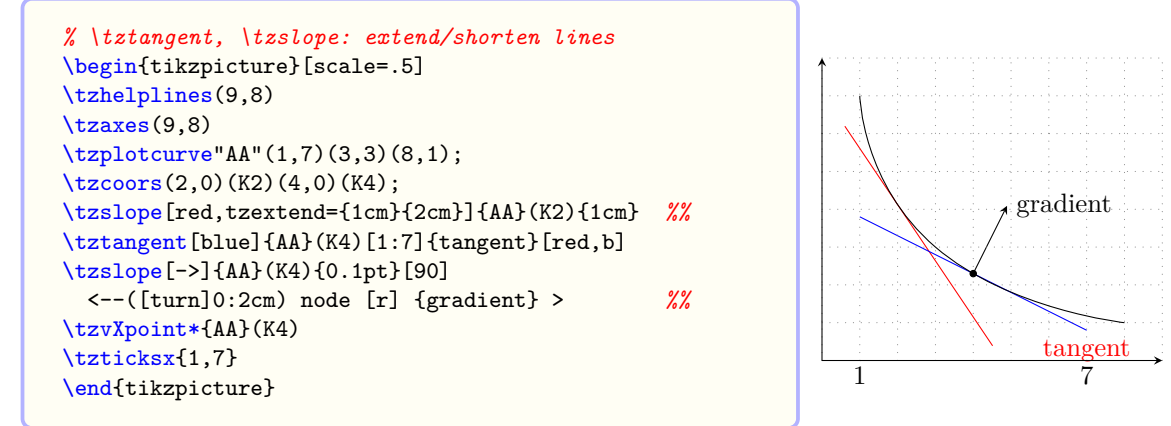

#### **25.3.4 \tzslope'**

The *swap version* \tzslope' draws a slope line with the opposite direction of \tzslope.

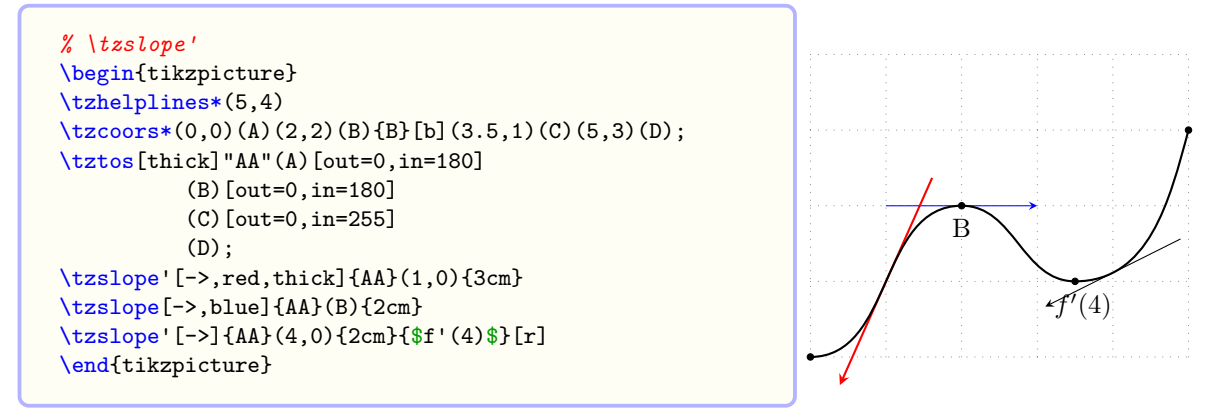

**Remark:** \tzslope{AA}{2}{2cm}[-180] is equivalent to \tzslope'{AA}{2}{2cm}.

- Without the arrows, \tzslope and \tzslope' give the same result except where the labels are placed.
- The swap version \tzslope' does not change its direction with the option [<rotate>].

### **25.4 Normal lines**

#### **25.4.1 \tznormalat**

\tznormalat draws a normal line *from a point* on a graph at  $x = \langle x-va1\rangle$ . The mandatory arguments are {<path>}, {<x-val>}, and {<length>}.

By default, the normal lines are drawn on the behind layer. You can change the layer, like \settztnormallayer{main}.

<span id="page-191-0"></span>**Remark:** The slope of a normal *perpendicular to the slope line* is *approximate* and can be changed by changing the variation interval with the option (<epsilon1,epsilon2>). The default is  $(\varepsilon_1, \varepsilon_2) = (0.01, 0.01)$ . You can also use \settznormalepsilon{<epsilon1>}{<epsilon2>} *before* the macro \tznormalat, which is valid until the end of the tikzpicture environment, unless changed again.

```
% syntax: minimum
\tznormalat{<path>}{<x-val>}{<length>}
% syntax: full
\tznormalat[<opt>]{<path>}{<x-val>}(<epsilon1>,<epsilon2>){<length>}[<rotate>]
          {<text>}[<node opt>]<code.append>
% defaults
  [\ ]{<m>}{<m>}{<m>}(.01,.01){<m>}[90]{}[]<>
```
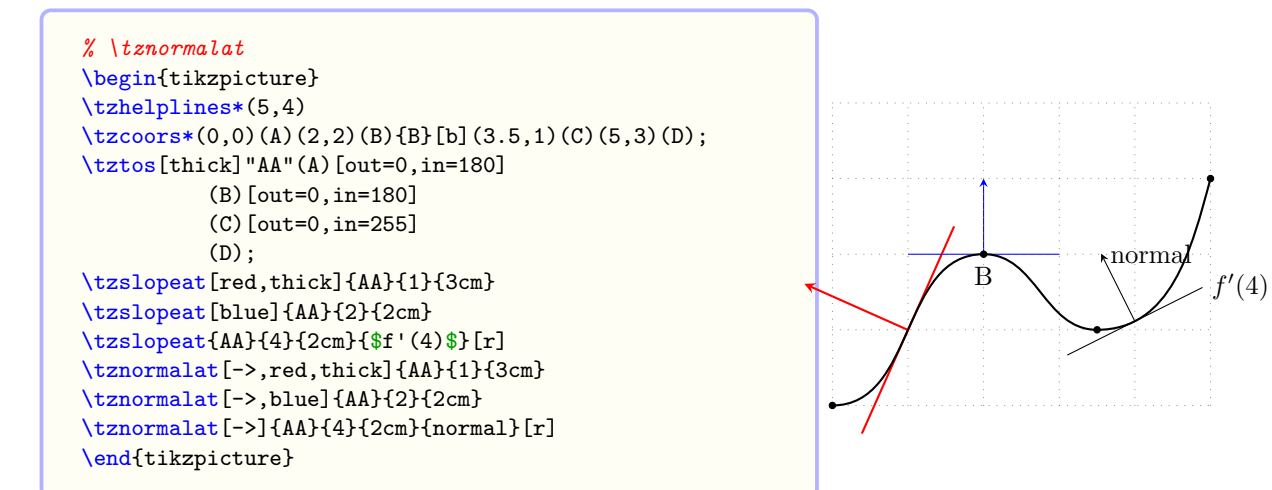

You can change its direction with the option [<rotate>] after the argument {<length>}.

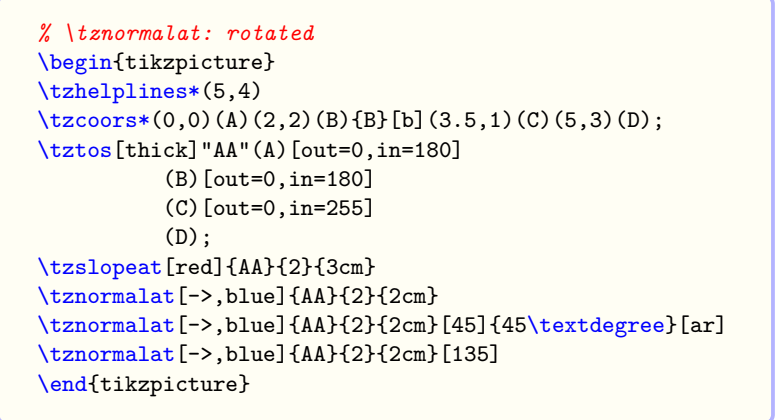

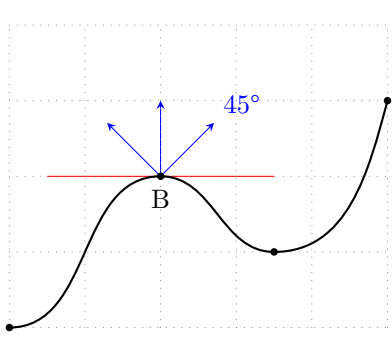

#### **25.4.2 \tznormalat'**

The *swap version* \tznormalat' draws a normal line with the opposite direction of \tznormalat.

```
% syntax: minimum
\tznormalat'{<path>}{<x-val>}{<length>}
% syntax: full
\tznormalat'[<opt>]{<path>}{<x-val>}(<epsilon1>,<epsilon2>){<length>}[<rotate>]
         {<text>}[<node opt>]<code.append>
```

```
% defaults
   []{\langle m \rangle}{\langle m \rangle}(.01,.01){\langle m \rangle}[-90]{}[]<>
```

```
% \tznormalat' (swap version)
\begin{tikzpicture}
\tzhelplines*(5,4)
\tzcoors*(0,0)(A)(2,2)(B){B}[b](3.5,1)(C)(5,3)(D);
\tztos[thick]"AA"(A)[out=0,in=180]
          (B)[out=0,in=180]
          (C)[out=0,in=255]
          (D);
\tzslopeat[red,thick]{AA}{1}{3cm}
\tzslopeat[blue]{AA}{2}{2cm}
\tzslopeat{AA}{4}{2cm}{$f'(4)$}[r]
\tznormalat'[->,red,thick]{AA}{1}{3cm} %%
\tznormalat[->,blue]{AA}{2}{2cm}
\tznormalat'[->]{AA}{4}{2cm}{normal}[r] %%
\end{tikzpicture}
```
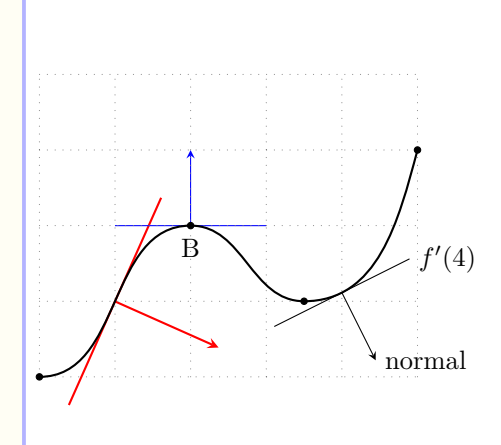

**Remark:** The swap version \tznormalat' has a fixed [<rotate>] value of [-90].

- \tznormalat{AA}{1}{3cm}[-90] is equivalent to \tznormalat'{AA}{1}{3cm}.
- \tznomralat' does not change its direction with the option [<rotate>].

#### **25.4.3 \tznormalat\*(')**

```
% syntax: minimum
\tznormalat*{<path>}{<x-val>}{<length>}
% syntax: full
\tznormalat*[<opt>]{<path>}{<x-val>}(<epsilon1>,<epsilon2>){<length>}[<rotate>]
          {<text>}[<node opt>]<code.append>
% defaults
* []{<m>}{<m>}(.01,.01){<m>}[90]{}[]<>
*'[]{<m>}{<m>}(.01,.01){<m>}[-90]{}[]<>
```
The starred version \tznormalat\* works like \tzslopeat, but rotated [90]. And the swap version \tznormalat\*' works like \tzslopeat, but rotated [-90].

**Remark:** The swap version \tznormalat\*' has a fixed [<rotate>] value of [-90].

- \tznormalat\*{AA}{1}{3cm}[-90] is equivalent to \tznormalat\*'{AA}{1}{3cm}.
- \tznomralat\*' does not change its direction with the option [<rotate>].

<span id="page-193-0"></span>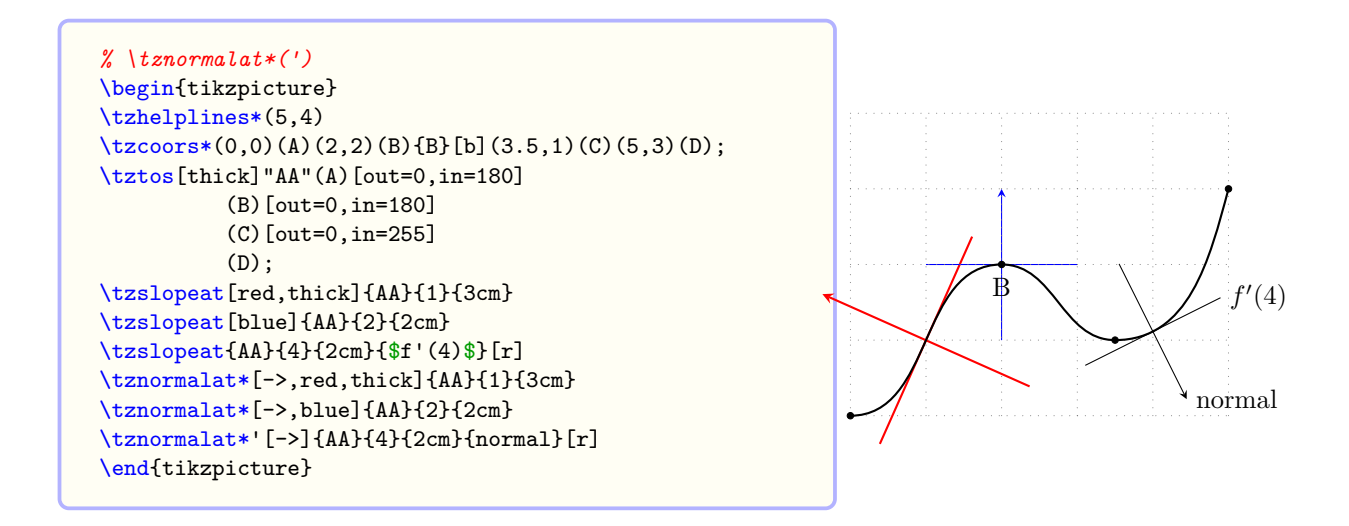

### **25.4.4 \tznormal**

\tznormal is the same as \tznormalat, except for one thing. \tznormal uses a coordinate instead of a value of x to draw normal lines. So the mandatory arguments of  $\tt$ znormal is  $\{\text{path}\},\$ (<coor>), and {<length>}. The *y* value of  $(\langle x, y \rangle)$  is ignored.

```
% syntax: minimum
\tznormal{<path>}(<x,y>){<length>}
% syntax: full
\tznormal[<opt>]{<path>}(<x,y>)(<epsilon1>,<epsilon2>){<length>}[<angle>]
          {<text>}[<pos,opt>]<code.append>
% defaults
  [] {\ltmless} \{<\text{m&gt}; \{<\text{m&gt}; \{0.01, .01\} \{<\text{m&gt}; [90] [] {\ltg}
```
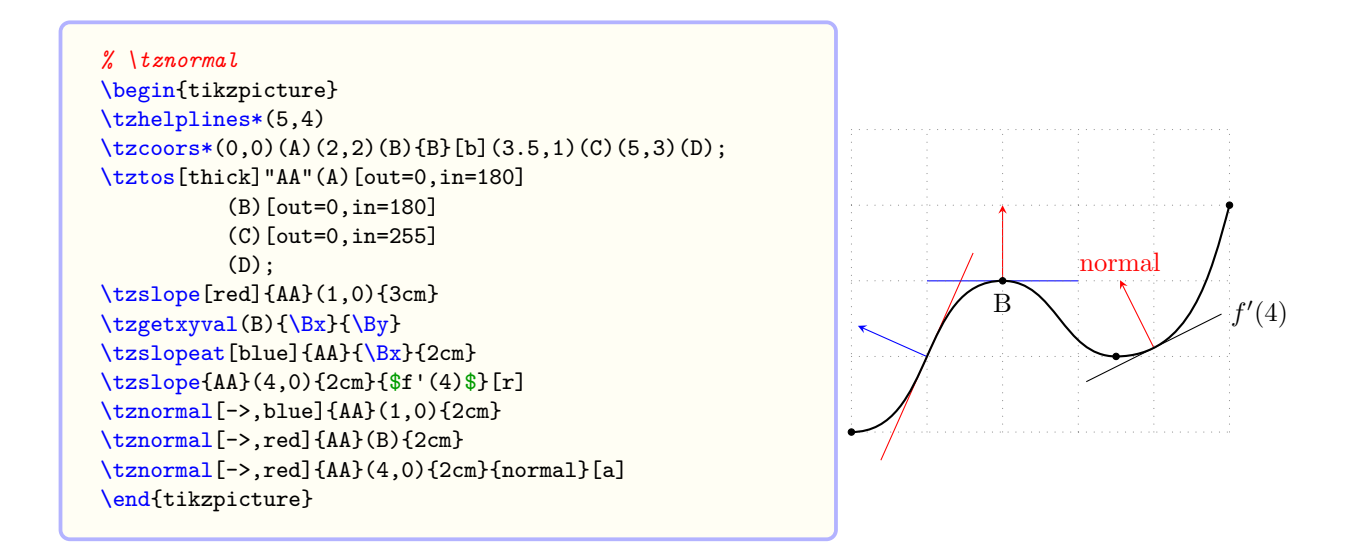

You can change its direction with the option [<rotate>] after the argument {<length>}.

```
% \tznormal: rotated
\begin{tikzpicture}
\tzhelplines*(5,4)
\tzcoors*(0,0)(A)(2,2)(B){B}[b](3.5,1)(C)(5,3)(D);
\tztos[thick]"AA"(A)[out=0,in=180]
          (B)[out=0,in=180]
          (C)[out=0,in=255]
          (D);
\tzslope[red]{AA}(B){3cm}
\tznormal[->,blue]{AA}(B){2cm}
\tznormal[->,blue]{AA}(B){2cm}[45]{45\textdegree}[ar]
\tznormal[->,blue]{AA}(B){2cm}[135]
\end{tikzpicture}
```
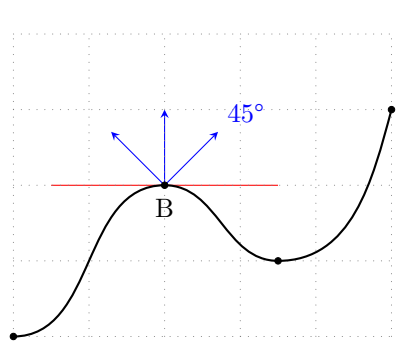

#### **25.4.5 \tznormal'**

The *swap version* \tznormal' draws a normal line with the opposite direction of \tznormal.

```
% syntax: minimim
\tznormal'{<path>}(<x,y>){<length>}
% syntax: full
\tznormal'[<opt>]{<path>}(<x,y>)(<epsilon1>,<epsilon2>){<length>}[<angle>]
        {<text>}[<pos,opt>]<code.append>
% defaults
 []{<m>}(<m>)(.01,.01){<m>}[-90]{}[]<>
```
**Remark:** The swap version \tznormal' has a fixed [<rotate>] value of [-90].

- \tznormal{AA}{1}{3cm}[-90] is equivalent to \tznormal'{AA}{1}{3cm}.
- \tznomral' does not change its direction with the option [<rotate>].

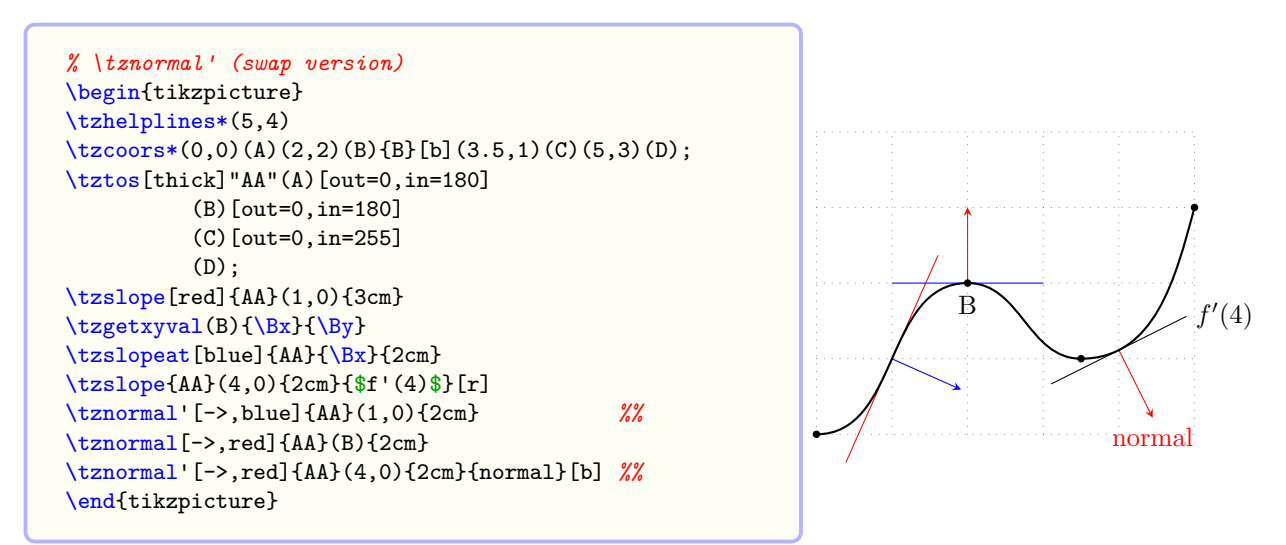

#### **25.4.6 \tznormal\*(')**

The starred version \tznormal\* works like \tzslope, but rotated [90]. And its swap version \tznormal\*' works like \tzslope, but rotated [-90].

```
% syntax
\tznormal*[<opt>]{<path>}(<x,y>)(<epsilon1>,<epsilon2>){<length>}[<angle>]
          {<text>}[<pos,opt>]<code.append>
% defaults
* []{<m>}(<m>)(.01,.01){<m>}[90]{}[]<>
*'[]{\langle m \rangle}(\langle m \rangle)(.01,.01){\langle m \rangle[-90]{}[]\langle \rangle
```
**Remark:** The swap version \tznormal\*' has a fixed [<rotate>] value of [-90].

- \tznormal\*{AA}{1}{3cm}[-90] is equivalent to \tznormal\*'{AA}{1}{3cm}.
- \tznomral\*' does not change its direction with the option [<rotate>].

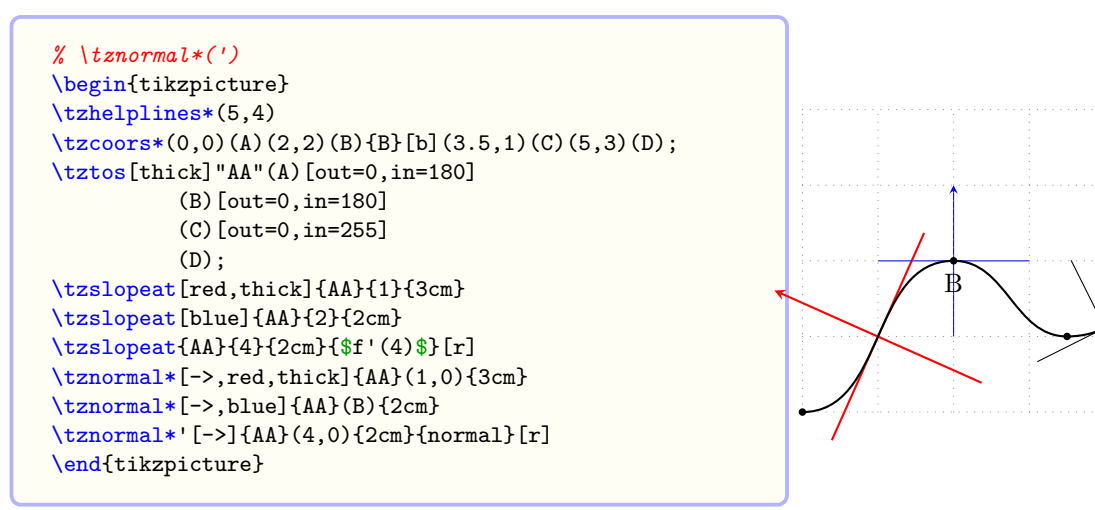

*f ′*  $(4)$ 

normal

### <span id="page-196-0"></span>**26 Miscellany**

### **26.1 Middle arrows**

Four styles for middle arrow tips are predefined: -->--, --o--, --x-- and --/--.

### **26.1.1 Controllable middle arrow tips: -->-- and \settzmidarrow**

The middle arrow tip style -->-- prints a middle arrow tip of stealth by default. It accepts one argument that changes the position (0.5 by default) of a *middle arrow tip*, like -->--=.75.

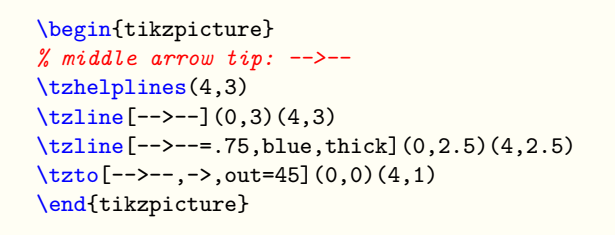

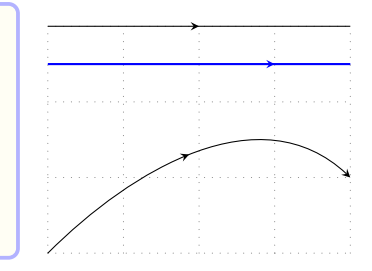

**How to control middle arrow tips** The default options for middle arrow tips are -, thin, solid, and shorten  $>=0$ , and bend right=0. The defaults can be changed by \settzmidarrow.

The macro \settzmidarrow controls the position, style, and other options of middle arrow tips. The effect is valid until the end of the tikzpicture environment, unless changed again.

```
% syntax:
\settzmidarrow<position>{<arrow tip style>}[<opt>]
% all arguments are optional
% defaults:
 <0.5>{stealth}[-,thin,solid,shorten <=0,shorten >=0,bend right=0]
```

```
% \settzmidarrow
\begin{tikzpicture}
\tzhelplines(4,3)
\settzmidarrow<.25>{Stealth[reversed]}[red,scale=2] %
\tilde{-}->--](0,3)(4,3)
\tilde{--}--=.75, blue, thick](0,2.5)(4,2.5)\text{tzto}[-->-,-\,0ut=45](0,0)(4,1)\end{tikzpicture}
```

```
% various arrow tip styles: arrows.meta
\begin{tikzpicture}
\tzhelplines(4,3)
\settzmidarrow{Circle[open]}[blue,scale=2]
\tilde{-}->--](0,3)(4,3)
\tikzset{>=to} %%
\settzmidarrow{>>>}[blue,scale=2]
\tzline[-->--](0,2.5)(4,2.5)
\settzmidarrow<.25>{Rays}[blue,scale=2]
\tzline[-->--=.75,blue,thick](0,2)(4,2)
\text{tzto}[-\rightarrow --, -\rightarrow, \text{red}, \text{out=45}](0, 0)(4, 1)\end{tikzpicture}
```
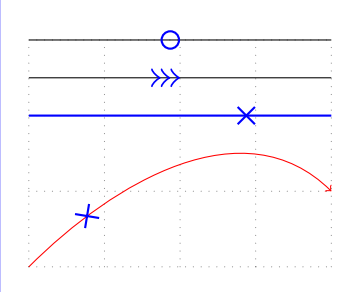

You can use various styles of arrow tips. (See Ti*k*Z manual on arrows.meta library, for more details.)

#### <span id="page-197-0"></span>**26.1.2 Fixed middle arrow tip styles: --o--, --x--, --/--**

Three styles for middle arrow tips are predefined: *circle* --o-- , *cross* --x-- , and *diagonal* --/- middle arrow tips. These middle arrow tip styles are fixed and cannot be changed. \settzmidarrow can only be used with  $\{\text{opt}\}$  to control these middle arrow tips. The other options <position> and {<arrow tip style>} options are ignored for these styles.

**Circle middle arrow tips:** The circle middle arrow tip style  $--$ o $--$  takes one argument to change the position (0.5 by default).

The circle is drawn like this:

```
\draw [<opt>] (0,0) circle (1.2pt) ;
```
\settzmidarrow controls the circle arrow tip with <opt>.

```
\begin{tikzpicture}
% circle middle arrow tip: --o--
\tzhelplines(4,3)
\tzline[--o--](0,3)(4,3)
\tzline[--o--=.75,blue,thick](0,2.5)(4,2.5)
\tzto[--o--,->,out=45](0,0)(4,1)
\end{tikzpicture}
```
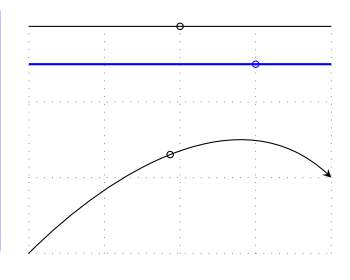

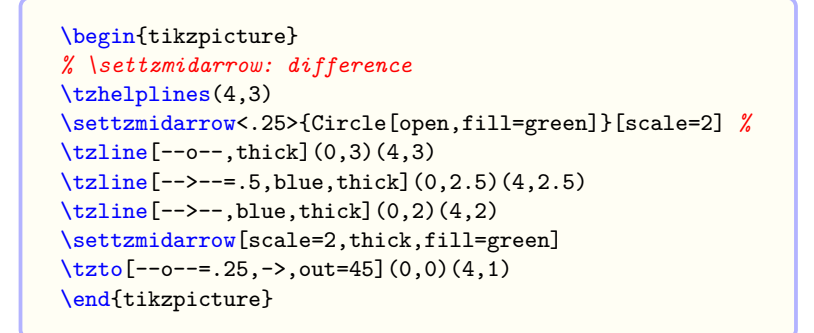

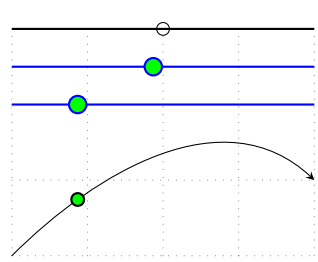

**Cross middle arrow tips:** The cross middle arrow tip style  $-x$ -takes one argument to change the position (0.5 by default).

The cross mark is drawn like this:

\draw [<opt>] (2pt,2pt) to (-2pt,-2pt) ; \draw [<opt>] (-2pt,2pt) to (2pt,-2pt) ;

\settzmidarrow controls the cross arrow tip with <opt>.

```
\begin{tikzpicture}
% cross middle arrow tip: --x--
\tzhelplines(4,3)
\tau zline[-x--](0,3)(4,3)\tzline[--x--=.75,blue,thick](0,2.5)(4,2.5)
\text{tzto}[-x--,-\rangle, \text{out=45}](0,0)(4,1)\end{tikzpicture}
```
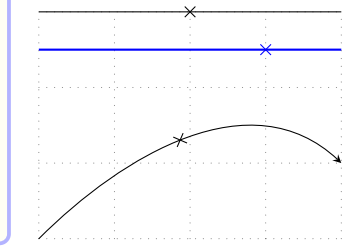

<span id="page-198-0"></span>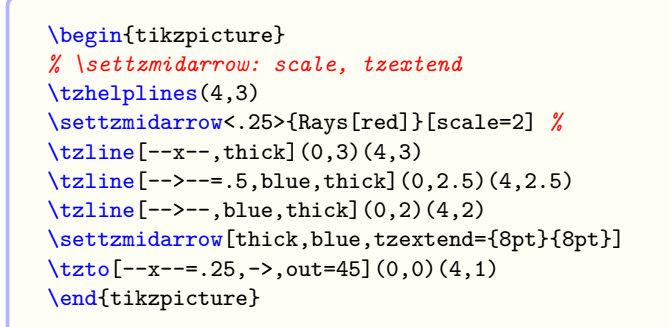

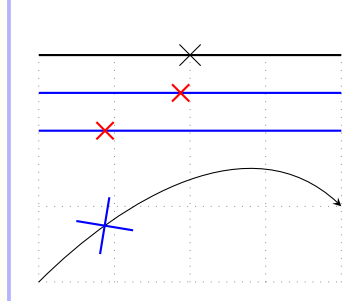

**Diagonal middle arrow tips** The diagonal middle arrow tip style  $-\frac{\ell}{\ell}$  takes one argument to change the position (0.5 by default).

The diagonal line is drawn like this:

 $\label{eq:2pt} $$\draw [](2pt,2pt) to (-2pt,-2pt) ;$ 

\settzmidarrow controls the diagonal arrow tip line with [<opt>].

```
\begin{tikzpicture}
% diagonal middle arrow tip: --/--
\tzhelplines(4,3)
\tauzline[-/--](0,3)(4,3)\tzline[--/--=.75,blue,thick](0,2.5)(4,2.5)
\text{tzto}[--/-,-\text{out=45}](0,0)(4,1)\end{tikzpicture}
```
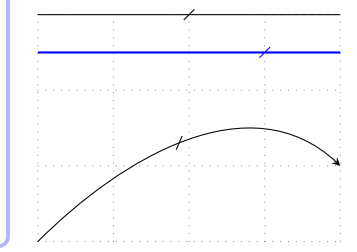

```
\begin{tikzpicture}
% \settzmidarrow: rotate, tzextend
\tzhelplines(4,3)
\tilde{-},thick](0,3)(4,3)
\tzline[--/--=.25,blue,thick](0,2.5)(4,2.5)
\settzmidarrow[rotate=90,red,tzextend={3pt}{3pt}]
\tilde{-,-},blue,thick](0,2)(4,2)
\text{tzto}[--/-=.75,->,\text{out=45}](0,0)(4,1)\end{tikzpicture}
```
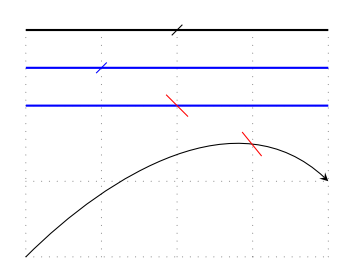

```
\begin{tikzpicture}
% \settzmidarrow: bend left
\tzhelplines(4,3)
\settzmidarrow[scale=2,rotate=45,bend left=60]
\tzline[--/--,thick](0,3)(4,3)
\tilde{(-,-,-=.25,blue,thick](0,2.5)(4,2.5)\settzmidarrow[rotate=90,red,tzextend={3pt}{3pt}]
\tilde{(-,-,-,b]}(0,2)(4,2)\text{tzto}[--/-=.75,->,\text{out=45}](0,0)(4,1)\end{tikzpicture}
```
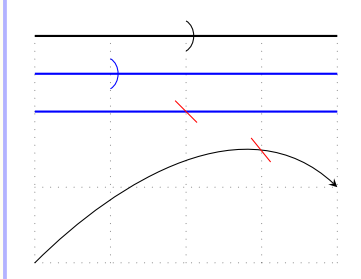

### **26.2 \tzbrace(')**

\tzbrace takes two coordinates as mandatory arguments to draw a *calligraphic brace* connecting them.

```
% syntax: minimum
\tzbrace(<coor>)(<coor>)
% syntax: medium
\tzbrace(<coor>)(<coor>){<text>}[<node opt>]
% syntax: full
\tzbrace[<draw opt>]{<raise>}[<decoration opt>]<shift coor>
        (<coor>)(<coor>){<text>}[<node opt>]
% defaults
  []{5pt}[amplitude=5pt]<>(<m>)(<m>){}[]
```
The raise value of a brace is 5pt by default and the value can be changed by the first curly brace optional argument {<raise>}.

The amplitude of a brace is 5pt by default. You can control the amplitude by writing the option amplitude=<dim> in the second bracket option [<decoration opt>].

```
\tzbrace[thick](0,0)(3,1) % works like:
 \draw [thick,decorate,decoration={calligraphic brace, amplitude=5pt, raise=5pt}]
        (0,0) to (3,1);
```
The *swap version* \tzbrace' swaps the coordinates. So it prints a mirror image of \tzbrace. For example,  $\text{2brac}(0,0)(3,1)$  is equivalent to  $\text{2brac}(3,1)(0,0)$ .

```
% \tzbrace(')
\begin{tikzpicture}[sloped]
\tzhelplines(4,2)
\tzline(0,0)(3,1)
\tzbrace(0,0)(3,1){AAA}[above=10pt,blue]
\tzbrace'[red](0,0)(3,1){BBB}[below=10pt]
\end{tikzpicture}
```
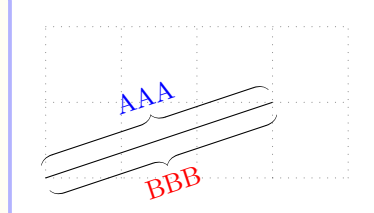

You can change the style of the decorating brace by the second bracket optional argument [<decoration opt>].

The color of the calligraphic brace can be changed by the option pen colour in the list of [<draw option>].

```
% \tzbrace('): decoration options
\begin{tikzpicture}[sloped]
\tzhelplines(4,3)
\tauline(0,0)(3,1)
\tzbrace [very thick,pen colour=blue]
         [amplitude=10pt]
         (0,0)(3,1){AAA}[a=15pt]
\tzbrace'[red,very thick]{10pt}
         [brace,amplitude=10pt]
         (0,0)(3,1){BBB}[b=20pt]
\end{tikzpicture}
```
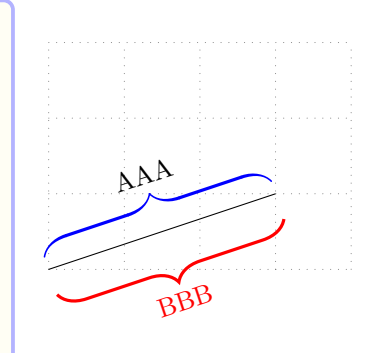

You can also move a brace by specifying the option  $\le$ shift coor> immediately before the the first mandatory coordinate. The empty shift option  $\leq$  is not allowed.

<span id="page-200-0"></span>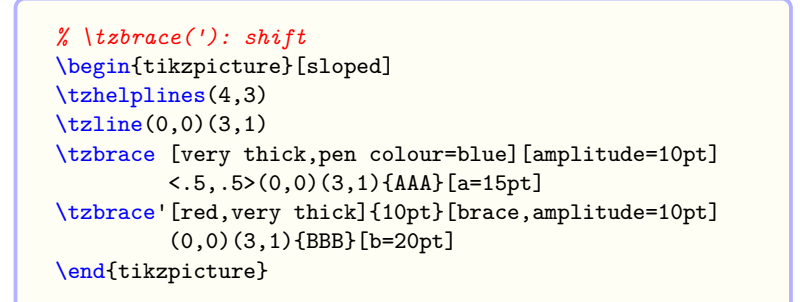

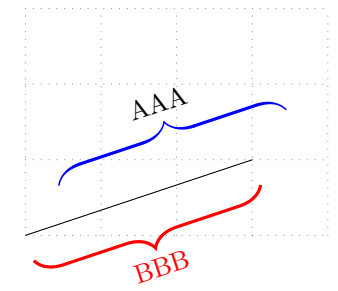

### **26.3 \tzsnake(+): Snake lines (Experimental)**

\tzsnake connects two points with a snaked line, with many default values, using Ti*k*Z's to operation.

```
\tzsnake(0,1)(3,2) % works like
 \draw [ decorate , decoration={ %% many defaults
                                  snake,
                                  segment length=5pt, % controlled by \tzsnake
                                  amplitude=2.5pt,
                                  pre length=5pt,
                                  post length=5pt
                                }
       ] (0,1) to (3,2) ;
```
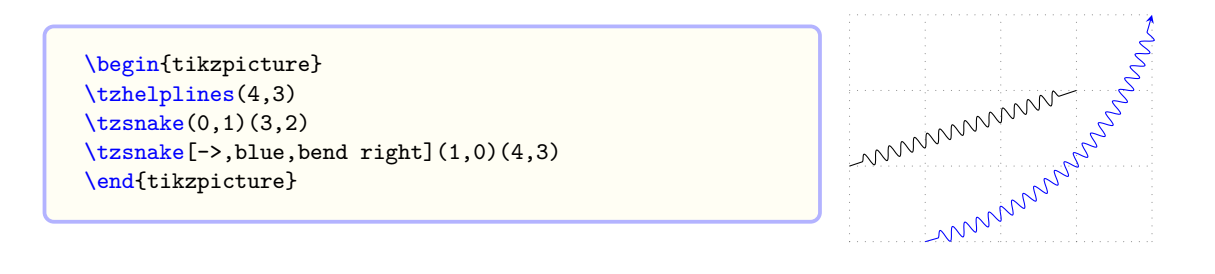

```
% syntax: minimum
\tzsnake(<coor>)(<coor>)
% syntax: full
\tzsnake[<opt>]{<segment length>}[<decoration opt>]<shift coor>
        (<coor>){<text>}[<node opt>]
        (<coor>){<text>}[<node opt>]<code.append>
% defaults
  []{5pt}[many defaults above]<>(<m>){}[](<m>){}[]<>
```
The key segment length is controlled by the first curly brace option and you should write down all the other keys in the second bracket option  $[$ <decoration opt>] to change the values. Not specifying the option {<segment length>}, when the first bracket option is empty, you need empty brackets [], like \tzsnake[][<decoration opt>]....

<span id="page-201-0"></span>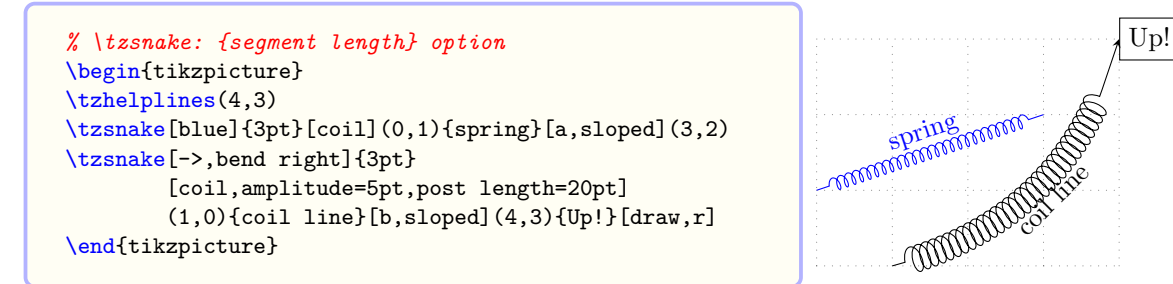

The plus version \tzsnake+ uses the second mandatory coordinate as a relative coordinate to the first. Everything else is the same as in \tzsnake.

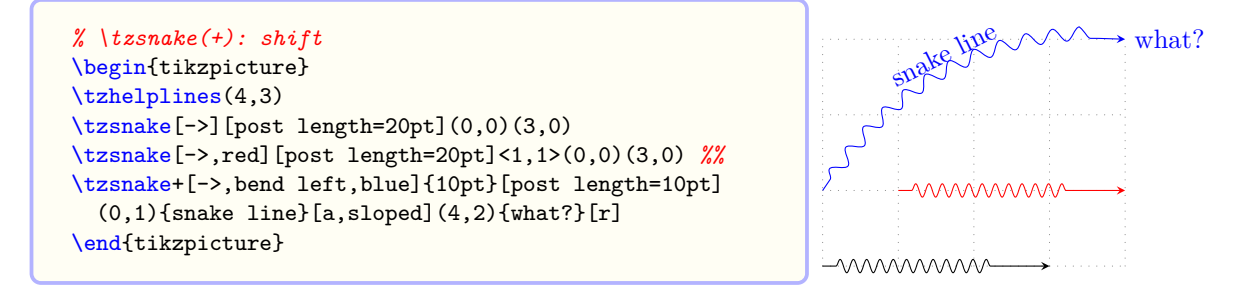

# **Version history**

- $v2.1(2022/09/28)$ 
	- **–** Uploaded to CTAN
	- **–** document done
- v2.1  $(2022/09/24)$ 
	- **–** fixed bugs: \tzplot, \tzplotcurve, \tzslope
	- **–** redesigned \tzaxes to have one path with "liftpen" for naming paths
	- **–** redesigned \tzaxesL to have one path with "liftpen" for naming paths
	- **–** redisigned \tzslopeat and \tzslope
	- **–** added the swap versions \tzslopeat' and \tzslope'
	- **–** added \tznormal(\*)('), \tznormalat(\*)('), \settznormalepsilon and \settznormallayer
- $v2.1 (2022/04/15)$ 
	- **–** modified \tzaxisx and \tzaxisy to add the option "<path name>"
	- **–** added \tzdistance to calculate the distance between two coordinates
- $v2.0$  (2022/02/28)
	- **–** Uploaded to CTAN
- v1.0.1 (2021/03/20) uploaded to CTAN
	- **–** revised the document with typo corrections
	- **–** added the option <code.append> to \tzframe, \tzcircle, and \tzellipse
	- **–** added aliases: \let\tzrectangle\tzframe and \let\tzoval\tzellipse
- v1.0  $(2021/02/28)$  uploaded to CTAN

# **Acknowledgement**

Many thanks to Kangsoo Kim from KTUG (Korean TeX Users Group) who wrote many packages, including oblivoir.cls, for helping to implement the semicolon versions and to handle  $T_{F}X$ expansion issues using expl3.

# **References**

Casteleyn, Jean Pierre (2016), "Visual PSTricks," version 2.30. (2018), "Visual TikZ," version 0.66.

Tantau, Till (2021), "Ti*k*Z and PGF: Manual for version 3.1.9a," http://sourceforge.net/ projects/pgf.

# **Index**

【 Symbols 】  $-$ -/-- 192  $\leftarrow$  -->-- 190 --o-- 191  $--x-- 191$  $\langle m \rangle$  40, [42](#page-198-0), 46, 138

## 【 A 】

abbrevi[ation](#page-197-0)s 2, 12

# 【 B 】

bounding box 23, 40, 139

### 【 C 】

clockwise 124, 128 counterclockw[ise](#page-29-0) 1[24,](#page-145-0) 128 current bounding [bo](#page-46-0)x 28, 157, 159 current subpath start 156

### 【 E 】

elliptical arc 125 envelope curve 169 error message 4, 15, 44, 1[61,](#page-162-0) 163 even odd rule 117, 120, 121, 123

【 H 】 horizontal inter[se](#page-10-0)[c](#page-175-0)[tio](#page-21-0)[n](#page-50-0) 1[73,](#page-167-0) 1[74](#page-169-0)

### 【 I 】

intersection 170 inverse function 152, 1[56,](#page-179-0) 1[61,](#page-180-0) 162

【 L 】 label node 1[1,](#page-176-0) 47, 49, 51, 68

【 M 】 main node 11, 12, 47, 49, 51, 68 middle arro[w ti](#page-17-0)[p](#page-53-0) [5,](#page-55-0) 1[90](#page-57-0)

### 【 N 】

node coordi[nate](#page-17-0) 6[7,](#page-53-0) 68 normal distribut[io](#page-18-0)[n](#page-11-0) [165](#page-196-0) normal line 182

# 【 P 】

plus version 80, [84,](#page-73-0) [88,](#page-171-0) 91, 92, 96, 102, 105, 108 probability d[ensit](#page-188-0)y function 165

# 【 S 】

secant [175,](#page-114-0) [177](#page-86-0) semicolon version 4, 15, 44, [49,](#page-171-0) 94, 99 \settzAAlinestyle 131 \settzAAradius 131 \settza[ngl](#page-181-0)e[lay](#page-183-0)er 131, 133–135 \settzanglemarkl[ay](#page-10-0)[er](#page-21-0) [13](#page-50-0)[5](#page-55-0) \settzcdotradius 4[3,](#page-137-0) 45

 $\setminus$ settzdotsize  $50$ \settzfillcolor 75, 101, 135 \settzfillopacity 75, 101, 135 \settzfnarealayer 166, 167 \settzfnareali[nes](#page-56-0)tyle 167 \settzlinkstyle [91,](#page-81-0) [92,](#page-107-0) [95](#page-141-0) \settzmarksize 58 \settzmidarrow 5, [190](#page-172-0) \settznormalepsilon 18[5](#page-173-0) \settzpathlayer [100](#page-97-0) \settzpathstyle [10](#page-64-0)0 \settzRAlinesty[le](#page-11-0) [134](#page-196-0) \settzRAsize 134 \settzsecantlayer [1](#page-106-0)7[5,](#page-191-0) 177 \settzslopeepsil[on](#page-106-0) 181 \settztangentepsil[on](#page-140-0) 180 \settztangent[laye](#page-140-0)r 178 \settztnormallayer [18](#page-181-0)4 \settztslopelayer 1[81](#page-187-0) string replacement 5 swap version 124, 126, [12](#page-184-0)[8,](#page-186-0) 129, 132, 133, 143, 152, 156, [16](#page-190-0)1, 162, 183–185, 188, 193

### $(T)$

tangent [178](#page-149-0), [180](#page-158-0) Three [Way](#page-194-0)s [4](#page-199-0)6 (tzAAmid) 132 \tzanglemark' 132 \tzangle[mar](#page-184-0)k [13](#page-186-0)1 \tzanglemark\*['](#page-52-0) 133 \tzanglema[rk\\*](#page-138-0) 133 \tzangleONE 13[1](#page-138-0) \tzangleresult [1](#page-137-0)31 \tzangleTWO 131 \tzarc' 124 \tzarc 124 \tzarcfrom' [126](#page-137-0) \tzarcfrom 1[26](#page-137-0) \tzarcsf[rom](#page-130-0) 127 \tzaxes [23](#page-130-0), 138 \tzaxes\* 23, [139](#page-132-0), 157 \tzaxesL' 1[43](#page-132-0) \tzaxesL 143 \tzaxisx [2](#page-29-0)4, [14](#page-144-0)[0](#page-133-0) \tzaxisy [24](#page-29-0), [140](#page-145-0) \tzbbox 41, [15](#page-149-0)7 \tzbezier [10](#page-149-0), 14, 103 \tzbezier+ 1[05](#page-146-0) \tzbezier[AtB](#page-30-0)[egin](#page-146-0) 105 \tzbezie[rAt](#page-47-0)[End](#page-163-0) 105 \tzbox 116 \tzbox\* 11[6](#page-16-0) \tzbox\*+ 11[6](#page-111-0) \tzbox+ 116

\tzboxring 119 \tzboxring\* 119 \tzbrace' 193 \tzbrace 192 tzcdot 45 \tzcdot 7 , 4[2](#page-125-0) \tzcdot\*  $7, 42$  $7, 42$ \tzcdots [18](#page-198-0) , 44 \tzcdot[s\\*](#page-51-0) 18 \tzcircl[e](#page-13-0) [119](#page-48-0) \tzcircle[\\*](#page-13-0) [119](#page-48-0) \tzcircle[rin](#page-24-0)g 122 \tzcircler[ing](#page-24-0)[\\*](#page-50-0) 122 \tzcoor 9, [12](#page-125-0), 52 \tzcoor\* 9, [13](#page-125-0), 53 \tzcoors 19 , 54 \tzcoors\* 20 , 55 \tzcoors[qu](#page-15-0)i[ck](#page-18-0) [20](#page-58-0) , 56 \tzcoorsq[ui](#page-15-0)c[k\\*](#page-19-0) [20](#page-59-0) , 56 tzdashed [40](#page-25-0) \tzdefLFn [16](#page-26-0)[3](#page-60-0) \tzdefLFnofy [1](#page-61-0)[63](#page-26-0) \tzdistance 136 tzdot  $46,50$  $46,50$ \tzdot 8,[46](#page-169-0) \tzdot\* 8 , 46 \tzdots 18 , [49](#page-142-0) \tzdot[s\\*](#page-52-0) [18](#page-56-0) , 49 tzdotte[d](#page-14-0) [40](#page-52-0) \tzedge [10](#page-14-0)[9](#page-52-0) \tzedge+ [1](#page-24-0)0[9](#page-55-0) \tzedges [110](#page-24-0) \tzedges+ [11](#page-46-0)[1](#page-55-0) \tzellip[se](#page-115-0) 122 , 123 \tzellips[e\\*](#page-115-0) 122 , 123 tzextend [81](#page-116-0) \tzfn' 152 \tzfn 27, [11](#page-117-0)[3](#page-128-0), 1[52](#page-129-0) \tzfnarea 16[6](#page-128-0) \tzfnarea[\\*](#page-87-0) 166 \tzfnar[eali](#page-158-0)ne' 168 \tzfna[rea](#page-33-0)[line](#page-119-0) [167](#page-158-0) \tzfnAtBeg[in](#page-172-0) 155 \tzfnAtEnd [155](#page-172-0) \tzfnmax 169 \tzfnmaxAtBegin [1](#page-173-0)69 \tzfnmaxAtEnd [169](#page-161-0) \tzfnmin 16[9](#page-161-0) \tzfnminA[tBeg](#page-175-0)in 170 \tzfnminAtEnd 17[0](#page-175-0) \tzfnofy' 156 \tzfnofy [156](#page-175-0) \tzfnofyAtBegin [157](#page-176-0) \tzfnofyAtEnd [157](#page-176-0) \tzframe 1[16](#page-162-0) \tzframe\* [116](#page-162-0)

\tzframe\*+ 116 \tzframe+ 116 \tzframering 119 \tzframering\* 119 \tzgetxyval [57](#page-122-0) tzhelplines [4](#page-122-0)0 \tzhelplines [40](#page-125-0) \tzhelplines\* [40](#page-125-0) , 157 \tzhfn 2[8](#page-63-0), 158 \tzhfnat 28 , [15](#page-46-0)7 \tzhfnatAtBeg[in](#page-46-0) 1[58](#page-163-0) \tzhfnatAtEnd [158](#page-46-0) \tzhfnA[tBe](#page-34-0)[gin](#page-164-0) 159 \tzhfnAtE[nd](#page-34-0) [159](#page-163-0) \tzhXpoint 31 , 17[4](#page-164-0) \tzhXpoint\* 31 , [17](#page-164-0)4 \tzhXpointat 3[0](#page-165-0) , 173 \tzhXpointat\* [3](#page-165-0)0 , 173 \tzLFn' 161 \tzLFn 29 , 1[60](#page-37-0) \tzLFnAtBegin [1](#page-36-0)[6](#page-180-0)[1](#page-179-0) \tzLFnAtEnd 16[1](#page-36-0) \tzLFnof[y'](#page-167-0) 162 \tzLFno[fy](#page-35-0) [162](#page-166-0) \tzLFnofyAtBeg[in](#page-167-0) 162 \tzLFnofyAtE[nd](#page-167-0) 162 \tzLFnXpoint [1](#page-168-0)74 \tzLFnXpoi[nt\\*](#page-168-0) 175 \tzline 13 , 77 \tzline+ 80 \tzlineAtBegin [7](#page-180-0)[9](#page-168-0) \tzlineAtEnd 7[9](#page-181-0) \tzlines [1](#page-19-0)5 , [8](#page-83-0)1 \tzlines+ [8](#page-86-0)4 \tzlinesAtBegin [83](#page-85-0) \tzlinesAtEnd [8](#page-85-0)3 \tzlink [91](#page-21-0) \tzlink+ 9[2](#page-90-0) \tzlinkAtBegin 9[4](#page-89-0) \tzlinkAtEnd 9[4](#page-89-0) \tzlinks [9](#page-97-0)4 \tzlinks\* [9](#page-98-0)6 \tzlinks\*+ 96 \tzlinks+ 96 \tzlinksA[tBe](#page-100-0)gin 99 \tzlinksAt[End](#page-102-0) 99 tzmark 58 \tzmarksize 58 \tznode 11 , [6](#page-102-0)7 \tznode\* 11 , 67 \tznode[box](#page-64-0) 75 \tznodebox\* [75](#page-64-0) \tznodec[irc](#page-17-0)[le](#page-73-0) 75 \tznodeci[rcl](#page-17-0)[e\\*](#page-73-0) 75 \tznodedot [71](#page-81-0) \tznodedot\* [71](#page-81-0)

\tznodedots 72 \tznodedots\* 72 \tznodeellipse 76 \tznodeellipse\* 76 \tznodeframe [7](#page-78-0)4 \tznodeframe\* [75](#page-78-0) \tznodeoval 77 \tznodeoval\* 77 \tznoderectan[gle](#page-80-0) [7](#page-82-0)5 \tznoderecta[ng](#page-83-0)[le\\*](#page-81-0) 75 \tznodes 69 \tznodes\* 70 \tznormal' 18[8](#page-83-0) \tznormal 187 \tznormal[\\*'](#page-75-0) 188 \tznormal\* [1](#page-76-0)88 \tznormalat' [1](#page-194-0)85 \tznormalat [1](#page-193-0)84 \tznormalat\*' [1](#page-194-0)86 \tznormalat\* [1](#page-194-0)86 \tzoval 123 \tzoval\* 123 \tzovalring 12[4](#page-192-0) \tzovalring\* [124](#page-192-0) \tzparab[ola](#page-129-0) 10 , 106 \tzparabo[la+](#page-129-0) 108 \tzparabolaA[tBeg](#page-130-0)in 108 \tzparabolaAt[End](#page-130-0) 108 \tzpath 17 , [99](#page-16-0) \tzpath\* 17 , 1[01](#page-114-0) \tzpath\*+ 102 \tzpath+ 102 \tzpdfN [16](#page-23-0)5 \tzpdfN\* [165](#page-23-0) \tzpdfZ 16[5](#page-108-0) \tzplot 2[1](#page-108-0) , 58 \tzplot\* [21](#page-171-0) , 22 \tzplotAt[Begi](#page-171-0)n 61 , 62 \tzplotA[tEnd](#page-171-0) 61 , 62 \tzplotc[urv](#page-27-0)e [2](#page-64-0)2 , 64 \tzplotcu[rve](#page-27-0)\* [6](#page-28-0)4 \tzplotcurveAtB[egi](#page-67-0)n 66 \tzplotcurveA[tEn](#page-67-0)d [66](#page-68-0) \tzpointangle [13](#page-28-0)[0](#page-70-0) \tzpolygon 16 , [11](#page-70-0)4 \tzpolygon\* 115 \tzpolygon\*+ 115 \tzpolygon+ 11[5](#page-136-0) \tzproj 27 , [14](#page-22-0)8 \tzproj\* 27 , [148](#page-121-0) \tzprojs 150 \tzprojs\* 15[0](#page-121-0) \tzprojs[x](#page-33-0) 1[51](#page-154-0) \tzprojsx[\\*](#page-33-0) 1[51](#page-154-0) \tzprojsy [151](#page-156-0) \tzprojsy\* [15](#page-156-0)1

\tzprojx 26 , 149 \tzprojx\* 26 , 149 \tzprojy 149 \tzprojy\* 149 (tzRAvert[ex\)](#page-32-0) [13](#page-155-0)4 \tzrectang[le](#page-32-0) [116](#page-155-0) \tzrectan[gle\\*](#page-155-0) 116 \tzrectang[le\\*+](#page-155-0) 116 \tzrectangle+ [11](#page-140-0)6 \tzrectangler[ing](#page-122-0) 118 \tzrectangleri[ng\\*](#page-122-0) 117 \tzrightanglema[rk](#page-122-0) 134 \tzrightanglem[ark\\*](#page-122-0) 135 \tzring 121 \tzring\* 120 \tzsecant 32 , 177 \tzsecantat 32 , 175 tzshorten [8](#page-127-0)1 tzshowcon[trol](#page-126-0)s 104 \tzshowori[gin](#page-38-0) [24](#page-183-0) , 141 \tzshoworigi[n\\*](#page-38-0) [24](#page-181-0) , 142 \tzslope' [184](#page-87-0) \tzslope 183 \tzslopeat' 18[3](#page-30-0) \tzslopeat 181 \tzsnake 1[94](#page-190-0) \tzsnake+ [19](#page-189-0)5 \tztangent 3[1](#page-189-0) , 180 \tztangentat [3](#page-187-0)1 , 178 \tzticks [25](#page-200-0) , 144 \tzticks\* [25](#page-201-0) , 146 \tzticksx 2[6](#page-37-0) , 1[46](#page-186-0) \tzticksx\* 26 , [1](#page-37-0)4[7](#page-184-0) \tzticksy [2](#page-31-0)6 , [14](#page-150-0)7 \tzticksy\* [26](#page-31-0) , [147](#page-152-0) \tzto 10, 1[4](#page-32-0), 8[6](#page-152-0) \tzto+ 88 \tztoAtBeg[in](#page-32-0) [87](#page-153-0) \tztoAtEnd [87](#page-32-0) \tztos [88](#page-16-0) \tztos+ [9](#page-94-0)1 \tztosAtBegin [9](#page-93-0)1 \tztosAtEnd [9](#page-93-0)1 \tzvfn [28](#page-94-0) , 160 \tzvfnat [2](#page-97-0)8 , 159 \tzvfnatAtBegi[n](#page-97-0) 159 \tzvfnatAtEn[d](#page-97-0) 159 \tzvfnA[tBe](#page-34-0)[gin](#page-166-0) 160 \tzvfnAtE[nd](#page-34-0) [160](#page-165-0) \tzvXpoint 30 , 17[2](#page-165-0) \tzvXpoint\* 30 , [17](#page-165-0)2 \tzvXpointat 3[0](#page-166-0) , 171 \tzvXpointat\* [3](#page-166-0)0 , 172 \tzwedge' 1[28](#page-36-0) \tzwedge 128 \tzwedge\*' 1[29](#page-36-0)

\tzwedge\* 129 \tzXpoint 29, 170  $\text{tzXpoint*}$  [30](#page-135-0), 171 【 U 】 \useasboundingbox 157

【 V 】 vertical intersection 171, 172